# **1 GENERAL INFORMATION**

## **Description of 147Bug**

The MVME147Bug package is a powerful evaluation and debugging tool for systems built around the MVME147 monoboard microcomputer. Facilities are available for loading and executing user programs under complete operator control for system evaluation. The 147Bug includes commands for display and modification of memory, breakpoint capabilities, a powerful assembler/ disassembler useful for patching programs, and a self test power up feature which verifies the integrity of the system. Various 147Bug routines that handle I/O, data conversion, and string functions are available to user programs through the TRAP #15 handler.

### **Caution When using the 147Bug TRAP #15 functions, the interrupt mask is raised to level 7 and the MMU is disabled during the TRAP #15 function.**

In addition, 147Bug provides as an option a "system" mode that allows autoboot on power up or reset, and a menu interface to several system commands used in VME Delta Series systems.

The 147Bug consists of three parts: a command-driven user-interactive software debugger, described in Chapter 2 and hereafter referred to as the debugger, a command-driven diagnostic package for the MVME147 hardware, described in Chapter 6 and hereafter referred to as the diagnostics, and a user interface which accepts commands from the system console terminal.

When using 147Bug, you operate out of either the debugger directory or the diagnostic directory. If you are in the debugger directory, then the debugger prompt "147-Bug>" is displayed and you have all the debugger commands at your disposal. If in the diagnostic directory, then the diagnostic prompt "147- Diag>" is displayed and you have all the diagnostic commands at your disposal as well as all of the debugger commands. You may switch between directories by using the Switch Directories (**SD**) command or may examine the commands in the particular directory that you are currently in by using the Help (**HE**) command (refer to Chapter 3).

**Note If you have the MVME147SRF MPU module all references to Ethernet should be disregarded. If you are in the debugger directory, then the debugger prompt "147RF-Bug>" is displayed and you have all the debugger commands at your disposal. If in the diagnostic directory, then the diagnostic prompt "147RF-Diag>" is displayed and you have all the diagnostic commands at your disposal as well as all of the debugger commands.** 

> Because 147Bug is command-driven, it performs its various operations in response to your commands entered at the keyboard. The flow of control in normal 147Bug operation is illustrated in Figure 1-1. The flow of control in system 147Bug operation is illustrated in Figure 1-2. When a command is entered, 147Bug executes the command and the prompt reappears. However, if a command is entered which causes execution of your target code (for example, **GO**), then control may or may not return to 147Bug, depending on the outcome of the program.

> The commands are more flexible and powerful than previous debuggers. Also, the debugger in general is more "user-friendly", with more detailed error messages (refer to Appendix B) and an expanded online help facility.

#### **Figure 1-1. Flow Diagram of 147Bug (Normal) Operational Mode**

#### **Figure 1-2. Flow Diagram of 147Bug (System) Operational Mode**

### **How to Use This Manual**

If you have never used a debugging package before you should read all of Chapter 1 before attempting to use 147Bug. This gives an idea of 147Bug structure and capabilities.

The *Installation and Startup* section describes a step-by-step procedure to power up the module and obtain the 147Bug prompt on the terminal screen.

For a question about syntax or operation of a particular 147Bug command, you may turn to the entry for that particular command in the chapter describing the command set (refer to Chapter 3).

Some debugger commands take advantage of the built-in one-line assembler/ disassembler. The command descriptions in Chapter 3 assume that you already understand how the assembler/disassembler works. Refer to the assembler/disassembler description in Chapter 4 for details on its use.

**Note I** In the examples shown, all your input is in BOLD. This is **done for clarity in understanding the examples (to distinguish between characters input by you and characters output by 147Bug). The symbol (CR) represents the carriage return key on the terminal keyboard. Whenever this symbol appears, it means a carriage return entered by the user.** 

### **Installation and Startup**

Even though the MVME147Bug EPROMs are installed on the MVME147 module, for 147Bug to operate properly with the MVME147, follow this set-up procedure. Refer to the *MVME147/MVME147S MPU VMEmodule User's Manual* for header and parts locations.

**Caution I** Inserting or removing modules while power is applied **could damage module components.** 

> 1. Turn all equipment power OFF. Configure the header jumpers on the module as required for your particular application.

For the MVME147, MVME147A, MVME147-1, and MVME147A-1 the only jumper configurations specifically dictated by 147Bug are those on header J3. Header J3 must be configured with jumpers positioned between pins 2-4, 3-5, 6-8, 13-15, and 14-16. This sets EPROM sockets U1 and U2 for 128K x 8 devices. This is the factory configuration for these modules.

For the MVME147S, MVME147SA, MVME147S-1, MVME147SA-1, MVME147SA-2, MVME147SB-1, MVME147SC-1, and MVME147SRF the only jumper configurations specifically dictated by 147Bug are those on header J2. Header J2 must be configured with jumpers positioned between pins 2-4, 3-5, 6-8, 13-15, and 14-16. This sets EPROM sockets U22 and U30 for 128K x 8 devices. This is the factory configuration for these modules.

2. For the MVME147, MVME147A, MVME147-1, and MVME147A-1 configure header J5 for your particular application. Header J5 enables or disables the system controller function.

For the MVME147S, MVME147SA, MVME147S-1, MVME147SA-1, MVME147SA-2, MVME147SB-1, MVME147SC-1, and MVME147SRF configure header J3 for your particular application. Header J3 enables or disables the system controller function.

#### **C** aution **Be sure chip orientation is correct, with pin 1 oriented with pin 1 silkscreen markings on the board.**

3. For the MVME147, MVME147A, MVME147-1, and MVME147A-1 be sure that the two 128K x 8 147Bug EPROMs are installed in sockets U1 (even bytes, even BXX label) and U2 (odd bytes, odd BXX label) on the MVME147 module.

For the MVME147S, MVME147SA, MVME147S-1, MVME147SA-1, MVME147SA-2, MVME147SB-1, MVME147SC-1, and MVME147SRF be sure that the two 128K x 8 147Bug EPROMs are installed in sockets U22 (even bytes, even BXX label) and U30 (odd bytes, odd BXX label) on the MVME147 module.

- 4. Refer to the set-up procedure for the your particular chassis or system for details concerning the installation of the MVME147.
- 5. Connect the terminal which is to be used as the 147Bug system console to connector J7 (port 1) on the MVME712/MVME712M front panel. Set up the terminal as follows:
	- eight bits per character
	- one stop bit per character
	- parity disabled (no parity)
	- 9600 baud to agree with default baud rate of the MVME147 ports at power-up.

After power up, the baud rate of the J7 port (port 1) can be reconfigured by using the Port Format (**PF**) command of the 147Bug debugger.

**Note In order for high-baud rate serial communication between 147Bug and the terminal to work, the terminal must do some handshaking. If the terminal being used does not do hardware handshaking via the CTS line, then it must do** **XON/XOFF handshaking. If you get garbled messages and missing characters, then you should check the terminal to make sure XON/XOFF handshaking is enabled.** 

- 6. If you want to connect device(s) (such as a host computer system or a serial printer) to ports 2, 3, and/or port 4 on the MVME712/MVME712M, connect the appropriate cables and configure the port(s) as detailed in the *MVME147/MVME147S MPU VMEmodule User's Manual*. After power up, these ports can be reconfigured by using the **PF** command of the 147Bug debugger.
- 7. Power up the system. The 147Bug executes self-checks and displays the debugger prompt "147-Bug>".

If after a delay, the 147Bug begins to display test result messages on the bottom line of the screen in rapid succession, the MVME147 is in the 147Bug "system" mode. If this is not the desired mode of operation, then press the ABORT switch on the front panel of the MVME147. When the MENU is displayed, enter a 3 to go to the system debugger. The environment may be changed by using the Set Environment (**ENV**) command. Refer to the Bug operation in the system mode in this manual.

When power is applied to the MVME147, bit 1 at location \$FFFE1029 (Peripheral Channel Controller (PCC) general purpose status register) is set to 1 indicating that power was just applied. (Refer to *MVME147/ MVME147S MPU VMEmodule User's Manual* for a description of the PCC.) This bit is tested within the "Reset" logic path to see if the power up confidence test needs to be executed. This bit is cleared by writing a 1 to it thus preventing any future power up confidence test execution.

If the power up confidence test is successful and no failures are detected, the firmware monitor comes up normally, with the FAIL LED off.

If the confidence test fails, the test is aborted when the first fault is encountered and the FAIL LED remains on. If possible, one of the following messages is displayed:

... 'CPU Register test failed' ... 'CPU Instruction test failed' ... 'ROM test failed' ... 'RAM test failed' ... 'CPU Addressing Modes test failed' ... 'Exception Processing test failed' ... '+12v fuse is open'

```
... 'Battery low (data may be corrupted)'
... 'Unable to access non-volatile RAM properly'
```
The firmware monitor comes up with the FAIL LED on.

### **Autoboot**

Autoboot is a software routine that can be enabled by a flag in the battery backed-up RAM to provide an independent mechanism for booting an operating system. When enabled by the Autoboot (**AB**) command, this autoboot routine automatically starts a boot from the controller and device specified. It also passes on the specified default string. This normally occurs at power-up only, but you may change it to boot up at any board reset. **NOAB** disables the routine but does not change the specified parameters. The autoboot enable/disable command details are described in Chapter 3. The default (factory-delivered) condition is with autoboot disabled.

If, at power up, Autoboot is enabled and the drive and controller numbers provided are valid, the following message is displayed on the system console:

"Autoboot in progress... To Abort hit <BREAK>"

Following this message there is a delay while the debug firmware waits for the various controllers and drives to come up to speed. Then the actual I/O is begun: the program pointed to within the volume ID of the media specified is loaded into RAM and control passed to it. If, however, during this time, you want to gain control without Autoboot, hit the <BREAK> key.

**Caution This information applies to the MVME350 module but not the MVME147. Although streaming tape can be used to autoboot, the same power supply must be connected to the streaming tape drive, controller, and the MVME147. At power up, the tape controller positions the streaming tape to load point where the volume ID can correctly be read and used.** 

> **If, however, the MVME147 loses power but the controller does not, and the tape happens not to be at load point, the sequences of commands required (attach and rewind) cannot be given to the controller and autoboot is not successful.**

## **ROMboot**

This function is enabled by the ROMboot (**RB**) command and executed at power up (optionally also at reset), assuming there is valid code in the ROMs (or optionally elsewhere on the module or VMEbus) to support it. If ROMboot code is installed and the environment has been set for Bug mode (refer to the *Set Environment to Bug/Operating System (***ENV**) section in Chapter 3), a userwritten routine is given control (if the routine meets the format requirements). One use of ROMboot might be resetting SYSFAIL\* on an unintelligent controller module. The **NORB** command disables the function. For your module to gain control through the ROMboot linkage, four requirements must be met:

- 1. Power must have just been applied (but the **RB** command can change this to also respond to any reset).
- 2. Your routine must be located within the MVME147 ROM memory map (but the RB command can change this to any other portion of the onboard memory, or even offboard VMEbus memory).
- 3. The ASCII string "BOOT" must be located within the specified memory range.
- 4. Your routine must pass a checksum test, which ensures that this routine was really intended to receive control at power up.

To prepare a module for ROMboot, the Checksum (**CS**) command must be used. When the module is ready it can be loaded into RAM, and the checksum generated, installed, and verified with the **CS** command. (Refer to the **CS** command description and examples.)

The format of the beginning of the routine is as follows:

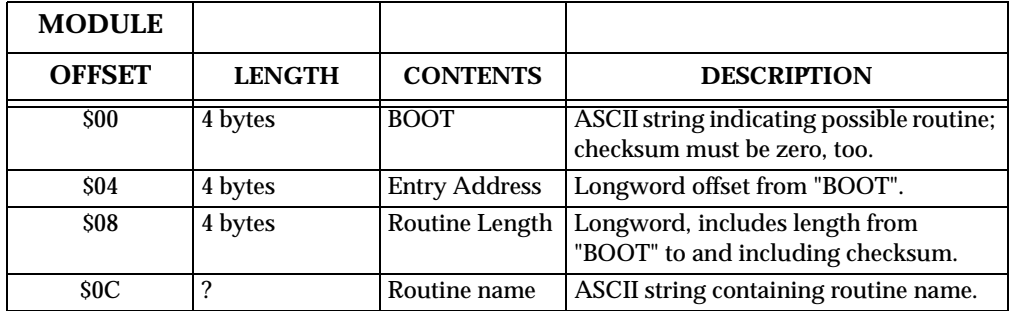

By convention within Motorola, the last three bytes of ROM contain the firmware version number, checksum, and socket number. In this environment, the length would contain the ASCII string "BOOT", through and including the socket number; however, if you wish to make use of ROMboot you do not have to fill a complete ROM. Any partial amount is acceptable, as long as the length reflects where the checksum is correct.

ROMboot searches for possible routines starting at the start of the memory map first and checks for the "BOOT" indicator. Two events are of interest for any location being tested:

- 1. The map is searched for the ASCII string "BOOT".
- 2. If the ASCII string "BOOT" is found, it is still undetermined whether the routine is meant to gain control at power up or reset. To verify that this is the case, the bytes starting from 'BOOT' through the end of the routine (as defined by the 4-byte length at offset \$8) are run through the self-test checksum routine. If both the even and odd bytes are zero, it is established that the routine was meant to be used for ROMboot.

Under control of the **RB** command, the sequence of searches is as follows:

- 1. Search direct address for "BOOT".
- 2. Search your non-volatile RAM (first 1K bytes of battery back-up RAM).
- 3. Search complete ROM map.
- 4. Search local RAM (if **RB** command has selected to operate on any reset), at all 8K byte boundaries starting at \$00004000.
- 5. Search the VMEbus map (if so selected by the **RB** command) on all 8K byte boundaries starting at the end of the onboard RAM.

The following example performs the following:

- 1. Outputs a (**CR**)(**LF**) sequence to the default output port.
- 2. Displays the date and time from the current cursor position.
- 3. Outputs two more (**CR**)(**LF**) sequences to the default output port.
- 4. Returns control to 147Bug.

**Note This example assumes that the target code is temporarily loaded into the MVME147 RAM. However, an emulator such as the Motorola HDS-300 or HDS-400 could easily be used to load and modify the target code in its actual execution location.** 

**1**

SAMPLE ROMboot ROUTINE - Module preparation including calculation of checksum.

The target code is first assembled and linked, leaving \$00 in the even and odd locations destined to contain the checksum.

Load the routine into RAM (with S-records via the **LO** command, or from a disk using **IOP**).

```
147-Bug>mds 6000Display entire module (zero checksums
                   at $0000602C and $0000602D).
00006000 424F 4F54 0000 0018 0000 002E 5465 7374 
BOOT........Test
00006010 2052 4F4D 424F 4F54 4E4F 0026 4E4F 0052 
ROMbootNO.&NO.R
00006020 4E4F 0026 4E4F 0026 4E4F 0063 0000 0000 
NO.&NO.&NO.c....
00006030 0000 0000 0000 0000 0000 0000 0000 0000 
................
00006040 0000 0000 0000 0000 0000 0000 0000 0000 
................
00006050 0000 0000 0000 0000 0000 0000 0000 0000 
................
00006060 0000 0000 0000 0000 0000 0000 0000 0000 
................
00006070 0000 0000 0000 0000 0000 0000 0000 0000 
................
00006080 0000 0000 0000 0000 0000 0000 0000 0000 
................
00006090 0000 0000 0000 0000 0000 0000 0000 0000 
................
000060A0 0000 0000 0000 0000 0000 0000 0000 0000 
................
000060B0 0000 0000 0000 0000 0000 0000 0000 0000 
................
000060C0 0000 0000 0000 0000 0000 0000 0000 0000 
................
000060D0 0000 0000 0000 0000 0000 0000 0000 0000 
................
000060E0 0000 0000 0000 0000 0000 0000 0000 0000 
................
```

```
000060F0 0000 0000 0000 0000 0000 0000 0000 0000 
................
```
#### 147-Bug>**md 6018;di**Disassemble executable instructions.

```
00006018 4E4F0026SYSCALL.PCRLF
0000601C 4E4F0052SYSCALL.RTC_DSP
00006020 4E4F0026SYSCALL.PCRLF
00006024 4E4F0026SYSCALL.PCRLF
00006028 4E4F0063SYSCALL.RETURN
0000602C 00000000ORI.B#$0,D0
00006030 00000000ORI.B #$0,D0
00006034 00000000ORI.B #$0,D0
```
#### 147-Bug>**CS 6000 602E**Perform checksum on locations 6000

Physical Address=00006000 0000602Dthrough 602E (refer to CS command).

(Even Odd)=F99F

```
147-Bug> M 602C;BInsert checksum into bytes $602C,$602D.
0000602C 00 ?F9
0000602D 00 ?9F.
147-Bug>CS 6000 602E
Physical Address=00006000 0000602DVerify that the checksum is correct.
   (Even Odd)=0000
147-Bug> mds 6000Again display entire module (now with
   checksums).
00006000 424F 4F54 0000 0018 0000 002E 5465 7374 
BOOT........Test
00006010 2052 4F4D 424F 4F54 4E4F 0026 4E4F 0052 
ROMbootNO.&NO.R
00006020 4E4F 0026 4E4F 0026 4E4F 0063 F99F 0000 
NO.&NO.&NO.cy...
00006030 0000 0000 0000 0000 0000 0000 0000 0000 
................
00006040 0000 0000 0000 0000 0000 0000 0000 0000 
................
00006050 0000 0000 0000 0000 0000 0000 0000 0000 
................
00006060 0000 0000 0000 0000 0000 0000 0000 0000 
................
```

```
00006070 0000 0000 0000 0000 0000 0000 0000 0000 
................
00006080 0000 0000 0000 0000 0000 0000 0000 0000 
................
00006090 0000 0000 0000 0000 0000 0000 0000 0000 
................
000060A0 0000 0000 0000 0000 0000 0000 0000 0000 
................
000060B0 0000 0000 0000 0000 0000 0000 0000 0000 
................
000060C0 0000 0000 0000 0000 0000 0000 0000 0000 
................
000060D0 0000 0000 0000 0000 0000 0000 0000 0000 
................
000060E0 0000 0000 0000 0000 0000 0000 0000 0000 
................
000060F0 0000 0000 0000 0000 0000 0000 0000 0000 
................
147-Bug>
```
The routine is now recognized by the ROMboot function when it is enabled by the **RB** command.

### **Restarting the System**

You can initialize the system to a known state in three different ways. Each has characteristics which make it more appropriate than the others in certain situations.

#### **Reset**

Pressing and releasing the MVME147 front panel RESET switch initiates a system reset. COLD and WARM reset modes are available. By default, 147Bug is in COLD mode (refer to the RESET command description). During COLD reset, a total system initialization takes place, as if the MVME147 had just been powered up. The breakpoint table and offset registers are cleared. The target registers are invalidated. Input and output character queues are cleared. Onboard devices (timer, serial ports, etc.) are reset. All static variables (including disk device and controller parameters) are restored to their default states. Serial ports are reconfigured to their default state.

During WARM reset, the 147Bug variables and tables are preserved, as well as the target state registers and breakpoints. If the particular MVME147 is the system controller, then a system reset is issued to the VMEbus and other modules in the system are reset as well.

The local reset feature (the MVME147 is NOT the system controller) is a partial system reset, not a complete system reset such as power up or SYSRESET. When the local bus reset signal is asserted, a local bus cycle may be aborted. Because the VMEchip is connected to both the local bus and the VMEbus, if the aborted cycle is bound for the VMEbus, erratic operation may result. Communications between the local processor and the VMEbus should be terminated by an abort, reset should be used only when the local processor is halted or the local bus is hung and reset is the last resort.

Reset must be used if the processor ever halts (as evidenced by the MVME147 illuminated STATUS LED), for example after a double bus fault; or if the 147Bug environment is ever lost (vector table is destroyed, etc.).

#### **Abort**

Abort is invoked by pressing and releasing the ABORT switch on the MVME147 front panel. Whenever abort is invoked when executing a user program (running target code), a "snapshot" of the processor state is captured and stored in the target registers. (When working in the debugger, abort captures and stores only the program counter, status register, and format/vector information.) For this reason, abort is most appropriate when terminating a user program that is being debugged. Abort should be used to regain control if the program gets caught in a loop, etc. The target PC, stack pointers, etc., help to pinpoint the malfunction.

Abort generates a level seven interrupt (non-maskable). The target registers, reflecting the machine state at the time the ABORT switch was pushed, are displayed to the screen. Any breakpoints installed in your code are removed and the breakpoint table remains intact. Control is returned to the debugger.

### **Reset and Abort - Restore Battery Backed Up RAM**

Pressing both the RESET and ABORT switches at the same time and releasing the RESET switch before the ABORT switch initiates an onboard reset and a restore of Key Bug dependent BBRAM variables.

During the start of the reset sequence, if abort is invoked, then the following conditions are set in BBRAM:

❏ SCSI ID set to 7.

- ❏ Memory sized flag is cleared (onboard memory is sized on this reset).
- ❏ AUTOboot (Bug "normal") is turned off.
- ❏ ROMboot (Bug "normal") is turned off.
- ❏ Environment set for Bug "normal" mode.
- ❏ Automatic SCSI bus reset is turned off.
- ❏ Grafix board switch is turned off.
- ❏ Onboard diagnostic switch is turned on (for this reset only).
- ❏ System memory sizing is turned on (System mode).
- ❏ Console set to port 1 (LUN 0).
- ❏ Port 1 (LUN 0) set to use ROM defaults for initialization.
- ❏ Concurrent mode is turned off.

In this situation, if a failure occurs during the onboard diagnostics, the FAIL LED repeatedly flashes a code to indicate the failure. The on/off LED time for code flashing is approximqately 0.25 seconds. The delay between codes is approximately two seconds. To complete bug initialization, press the ABORT switch while the LED is flashing. When initialization is complete, a failure message is displayed. LED flashes indicate confidence test failures per the following table.

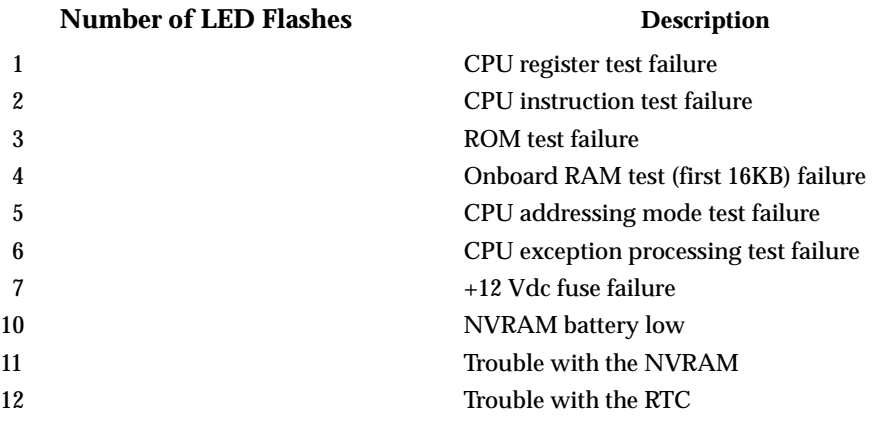

### **Break**

A "Break" is generated by pressing and releasing the BREAK key on the terminal keyboard. Break does not generate an interrupt. The only time break is recognized is when characters are sent or received by the console port. Break removes any breakpoints in your code and keeps the breakpoint table intact. Break does not, however, take a snapshot of the machine state nor does it display the target registers.

Many times it is desired to terminate a debugger command prior to its completion, for example, the display of a large block of memory. Break allows you to terminate the command without overwriting the contents of the target registers, as would be done if abort were used.

### **Memory Requirements**

The program portion of 147Bug is approximately 256Kb of code. The EPROM sockets on the MVME147 are mapped at locations \$FF800000 through \$FF83FFFF. However, 147Bug code is position-independent and executes anywhere in memory; SCSI firmware code is not position-independent.

The 147Bug requires a minimum of 16Kb of read/write memory to operate. This memory is the MVME147 onboard read/write memory, ensuring standalone operation of the MVME147. When programming the PCC slave base address register, in order to select the address at which onboard RAM appears from the VMEbus, refer to the table below.

|              |              |                  |              |              | <b>BEGINN</b><br><b>ING</b> | <b>ENDING</b>                        |              |
|--------------|--------------|------------------|--------------|--------------|-----------------------------|--------------------------------------|--------------|
| RBA4         | RBA3         | RBA <sub>2</sub> | RBA1         | <b>RBA0</b>  | <b>ADDRES</b><br>S          | <b>ADDRES</b><br>S                   | <b>NOTES</b> |
| $\mathbf{0}$ | $\theta$     | $\mathbf{0}$     | $\mathbf{0}$ | $\bf{0}$     | \$00000000                  | (1 x<br><b>DRAMsiz</b><br>$e)-1$     |              |
| $\mathbf{0}$ | $\mathbf{0}$ | $\bf{0}$         | $\mathbf{0}$ | 1            | 1 x<br>e                    | (2 x)<br>DRAMsiz   DRAMsiz<br>$e)-1$ | 1,2          |
| $\mathbf{0}$ | $\mathbf{0}$ | $\mathbf{0}$     |              | $\mathbf{0}$ | 2x<br><b>DRAMsiz</b><br>e   | (3x)<br><b>DRAMsiz</b><br>$e)-1$     | 1,2          |

**Table 1-1. DRAM Address as Viewed from the VMEbus**

|                |                |                  |              |                | <b>BEGINN</b><br><b>ING</b>                    | <b>ENDING</b>                      |              |
|----------------|----------------|------------------|--------------|----------------|------------------------------------------------|------------------------------------|--------------|
| RBA4           | RBA3           | RBA <sub>2</sub> | RBA1         | <b>RBA0</b>    | <b>ADDRES</b><br>S                             | <b>ADDRES</b><br>S                 | <b>NOTES</b> |
| $\overline{0}$ | $\overline{0}$ | $\overline{0}$   | ī            | $\overline{1}$ | 3x<br><b>DRAMsiz</b><br>$\mathbf e$            | (4x)<br><b>DRAMsiz</b><br>$e)-1$   | 1,2          |
| $\bf{0}$       | $\bf{0}$       | $\mathbf{1}$     | $\bf{0}$     | $\bf{0}$       | 4x<br><b>DRAMsiz</b><br>e                      | (5x)<br><b>DRAMsiz</b><br>$e)-1$   | 1,2          |
| $\bf{0}$       | $\mathbf{0}$   | $\mathbf{1}$     | $\mathbf{0}$ | $\mathbf{1}$   | 5x<br><b>DRAMsiz</b><br>e                      | (6x)<br><b>DRAMsiz</b><br>$e)-1$   | 1,2          |
| $\bf{0}$       | $\bf{0}$       | $\mathbf{1}$     | $\mathbf{1}$ | $\pmb{0}$      | 6 x<br><b>DRAMsiz</b><br>e                     | (7x)<br><b>DRAMsiz</b><br>$e)-1$   | 1,2          |
| $\bf{0}$       | $\bf{0}$       | $\mathbf{1}$     | $\mathbf{1}$ | $\mathbf{1}$   | 7x<br><b>DRAMsiz</b><br>$\mathbf{e}$           | (8x)<br><b>DRAMsiz</b><br>$e)-1$   | 1,2          |
| $\bf{0}$       | $\mathbf{1}$   | $\bf{0}$         | $\bf{0}$     | $\bf{0}$       | $8\ \mathrm{x}$<br><b>DRAMsiz</b><br>${\bf e}$ | (9x)<br><b>DRAMsiz</b><br>$e)-1$   | 1,2          |
| $\bf{0}$       | $\mathbf{1}$   | $\bf{0}$         | $\bf{0}$     | $\mathbf{1}$   | 9x<br><b>DRAMsiz</b><br>${\bf e}$              | (10 x)<br><b>DRAMsiz</b><br>$e)-1$ | 1,2          |
| $\bf{0}$       | $\mathbf{1}$   | $\bf{0}$         | $\mathbf{1}$ | $\pmb{0}$      | 10x<br><b>DRAMsiz</b><br>${\bf e}$             | (11 x)<br><b>DRAMsiz</b><br>$e)-1$ | 1,2          |
| $\bf{0}$       | $\mathbf{1}$   | $\bf{0}$         | $\mathbf{1}$ | $\mathbf{1}$   | 11x<br><b>DRAMsiz</b><br>$\mathbf{e}$          | (12 x)<br><b>DRAMsiz</b><br>$e)-1$ | 1,2          |
| $\bf{0}$       | $\mathbf{1}$   | $\mathbf{1}$     | $\bf{0}$     | $\bf{0}$       | 12x<br><b>DRAMsiz</b><br>e                     | (13 x)<br><b>DRAMsiz</b><br>$e)-1$ | 1,2          |
| $\bf{0}$       | $\mathbf{1}$   | $\mathbf{1}$     | $\bf{0}$     | $\mathbf{1}$   | 13x<br><b>DRAMsiz</b><br>$\mathbf e$           | (14 x)<br><b>DRAMsiz</b><br>$e)-1$ | 1,2          |

**Table 1-1. DRAM Address as Viewed from the VMEbus**

|              |      |                  |      |             | <b>BEGINN</b><br><b>ING</b> | <b>ENDING</b>                         |              |
|--------------|------|------------------|------|-------------|-----------------------------|---------------------------------------|--------------|
| RBA4         | RBA3 | RBA <sub>2</sub> | RBA1 | <b>RBA0</b> |                             | <b>ADDRES</b> ADDRES<br>S             | <b>NOTES</b> |
| $^{(1)}$     |      |                  |      | 0           | 14x<br>e                    | (15 x)<br>DRAMsiz   DRAMsiz<br>$e)-1$ | 1,2          |
| $\mathbf{0}$ |      |                  |      |             | 15x<br>e                    | (16x)<br>DRAMsiz   DRAMsiz<br>$e)-1$  | 1,2          |

**Table 1-1. DRAM Address as Viewed from the VMEbus**

**Table 1-2. DRAM Address as Viewed from the VMEbus (cont'd)**

|              |                |                  |                |                | <b>BEGINN</b><br><b>ING</b>           | <b>ENDING</b>                      |              |
|--------------|----------------|------------------|----------------|----------------|---------------------------------------|------------------------------------|--------------|
| RBA4         | RBA3           | RBA <sub>2</sub> | RBA1           | <b>RBA0</b>    | <b>ADDRES</b><br>S                    | <b>ADDRES</b><br>S                 | <b>NOTES</b> |
| 1            | $\overline{0}$ | $\overline{0}$   | $\overline{0}$ | $\overline{0}$ | 16x<br><b>DRAMsiz</b><br>e            | (17x)<br><b>DRAMsiz</b><br>$e)-1$  | 1,2          |
| $\mathbf{1}$ | $\bf{0}$       | $\mathbf{0}$     | $\mathbf{0}$   | $\mathbf{1}$   | 17x<br><b>DRAMsiz</b><br>e            | (18x)<br><b>DRAMsiz</b><br>$e)-1$  | 1,2          |
| $\mathbf{1}$ | $\bf{0}$       | $\mathbf{0}$     | $\mathbf{1}$   | $\mathbf{0}$   | 18x<br><b>DRAMsiz</b><br>$\mathbf{e}$ | (19x)<br><b>DRAMsiz</b><br>$e)-1$  | 1,2          |
| $\mathbf{1}$ | $\bf{0}$       | $\mathbf{0}$     | $\mathbf{1}$   | $\mathbf{1}$   | 19x<br><b>DRAMsiz</b><br>e            | (20 x)<br><b>DRAMsiz</b><br>$e)-1$ | 1,2          |
| $\mathbf{1}$ | $\bf{0}$       | $\mathbf{1}$     | $\bf{0}$       | $\bf{0}$       | 20x<br><b>DRAMsiz</b><br>e            | (21 x)<br><b>DRAMsiz</b><br>$e)-1$ | 1,2          |
| $\mathbf{1}$ | $\bf{0}$       | $\mathbf{1}$     | $\mathbf{0}$   | $\mathbf{1}$   | 21 x<br><b>DRAMsiz</b><br>e           | (22 x)<br><b>DRAMsiz</b><br>$e)-1$ | 1,2          |
| $\mathbf{1}$ | $\bf{0}$       | $\mathbf{1}$     | $\mathbf{1}$   | $\mathbf{0}$   | 22x<br><b>DRAMsiz</b><br>e            | (23 x)<br><b>DRAMsiz</b><br>$e)-1$ | 1,2          |

**1**

|                |                |                  |                  |                | <b>BEGINN</b><br><b>ING</b>           | <b>ENDING</b>                      |              |
|----------------|----------------|------------------|------------------|----------------|---------------------------------------|------------------------------------|--------------|
| RBA4           | RBA3           | RBA <sub>2</sub> | RBA1             | <b>RBA0</b>    | <b>ADDRES</b><br>S                    | <b>ADDRES</b><br>S                 | <b>NOTES</b> |
| $\overline{1}$ | $\overline{0}$ | $\overline{1}$   | $\mathbf{1}$     | $\overline{1}$ | 23x<br><b>DRAMsiz</b><br>e            | (24 x)<br><b>DRAMsiz</b><br>$e)-1$ | 1,2          |
| $\mathbf{1}$   | $\mathbf{1}$   | $\bf{0}$         | $\boldsymbol{0}$ | $\bf{0}$       | 24x<br><b>DRAMsiz</b><br>$\mathbf{e}$ | (25 x)<br><b>DRAMsiz</b><br>$e)-1$ | 1,2          |
| $\mathbf{1}$   | $\mathbf{1}$   | $\mathbf{0}$     | $\mathbf{0}$     | $\mathbf{1}$   | 25x<br><b>DRAMsiz</b><br>e            | (26x)<br><b>DRAMsiz</b><br>$e)-1$  | 1,2          |
| $\mathbf{1}$   | $\mathbf{1}$   | $\bf{0}$         | $\mathbf{1}$     | $\bf{0}$       | 26x<br><b>DRAMsiz</b><br>e            | (27x)<br><b>DRAMsiz</b><br>$e)-1$  | 1,2          |
| $\mathbf{1}$   | $\mathbf{1}$   | $\mathbf{0}$     | $\mathbf{1}$     | $\mathbf{1}$   | 27x<br><b>DRAMsiz</b><br>e            | (28x)<br><b>DRAMsiz</b><br>$e)-1$  | 1,2          |
| $\mathbf{1}$   | $\mathbf{1}$   | $\mathbf{1}$     | $\boldsymbol{0}$ | $\bf{0}$       | \$00000000                            | (1x)<br><b>DRAMsiz</b><br>$e)-1$   | 1,3,4        |
| $\mathbf{1}$   | $\mathbf{1}$   | $\mathbf{1}$     | $\bf{0}$         | $\mathbf{1}$   | 1 x<br><b>DRAMsiz</b><br>e            | (2x)<br><b>DRAMsiz</b><br>$e)-1$   | 1,3,4        |

**Table 1-2. DRAM Address as Viewed from the VMEbus (cont'd)**

**NOT ES:** 1. DRAMsize = the size of the DRAM. For example, if the 4Mb version is used, then DRAMsize =  $$400000$ , and  $(3 \times DRAMsize)$ -1 =  $$BFFFFF$ .

- 2. When beginning address is less then 16Mb, the DRAM responds to standard or extended address modifiers. When beginning address is 16Mb or greater, the DRAM responds to extended address modifiers only. Note that bits 4 and 5 in the VMEchip Slave Address Modifier Register further control response to standard and extended address modifiers.
- 3. This combination pertains only to DRAMsize of 16Mb or 32Mb.
- 4. The values shown in the table refer to extended addresses only. In the standard address range the DRAM responds to \$000000 through \$7FFFFF.

Regardless of where the onboard RAM is located, the first 16Kb is used for 147Bug stack and static variable space and the rest is reserved as user space. Whenever the MVME147 is reset, the target PC is initialized to the address corresponding to the beginning of the user space and the target stack pointers are initialized to addresses within the user space.

The following abbreviated memory map for the MVME147 highlights addresses that might be of particular interest to you. Note that addresses are assumed to be hexadecimal throughout this manual. In text, numbers may be preceded with a dollar sign (\$) for identification as hexadecimal.

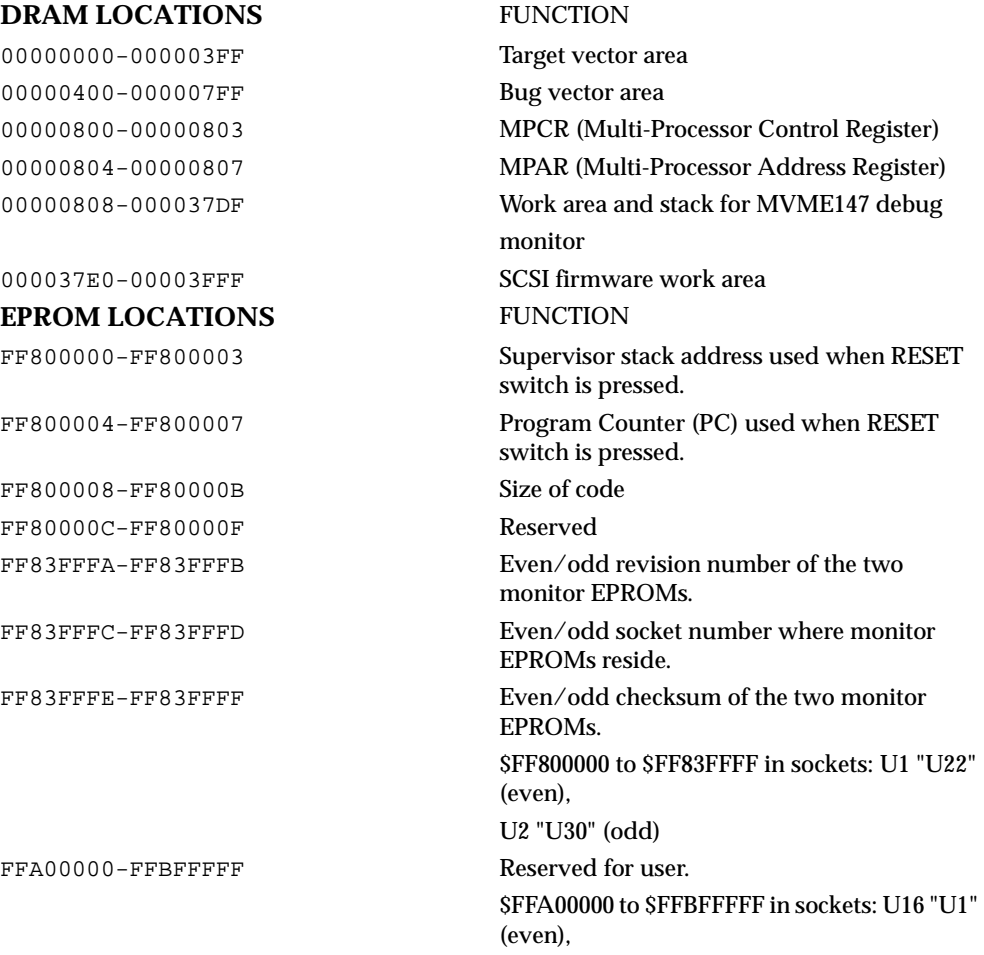

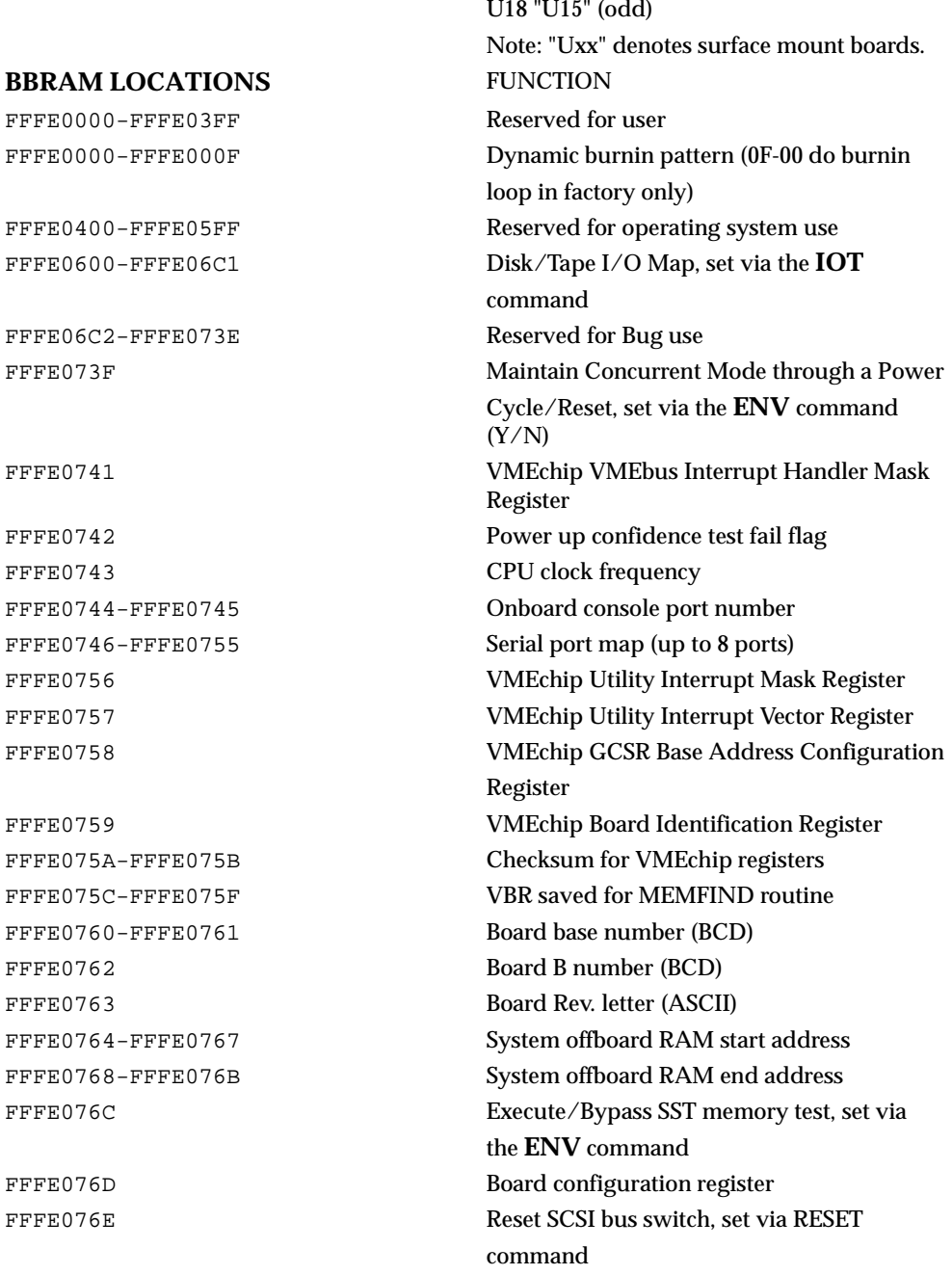

### GENERAL INFORMATION

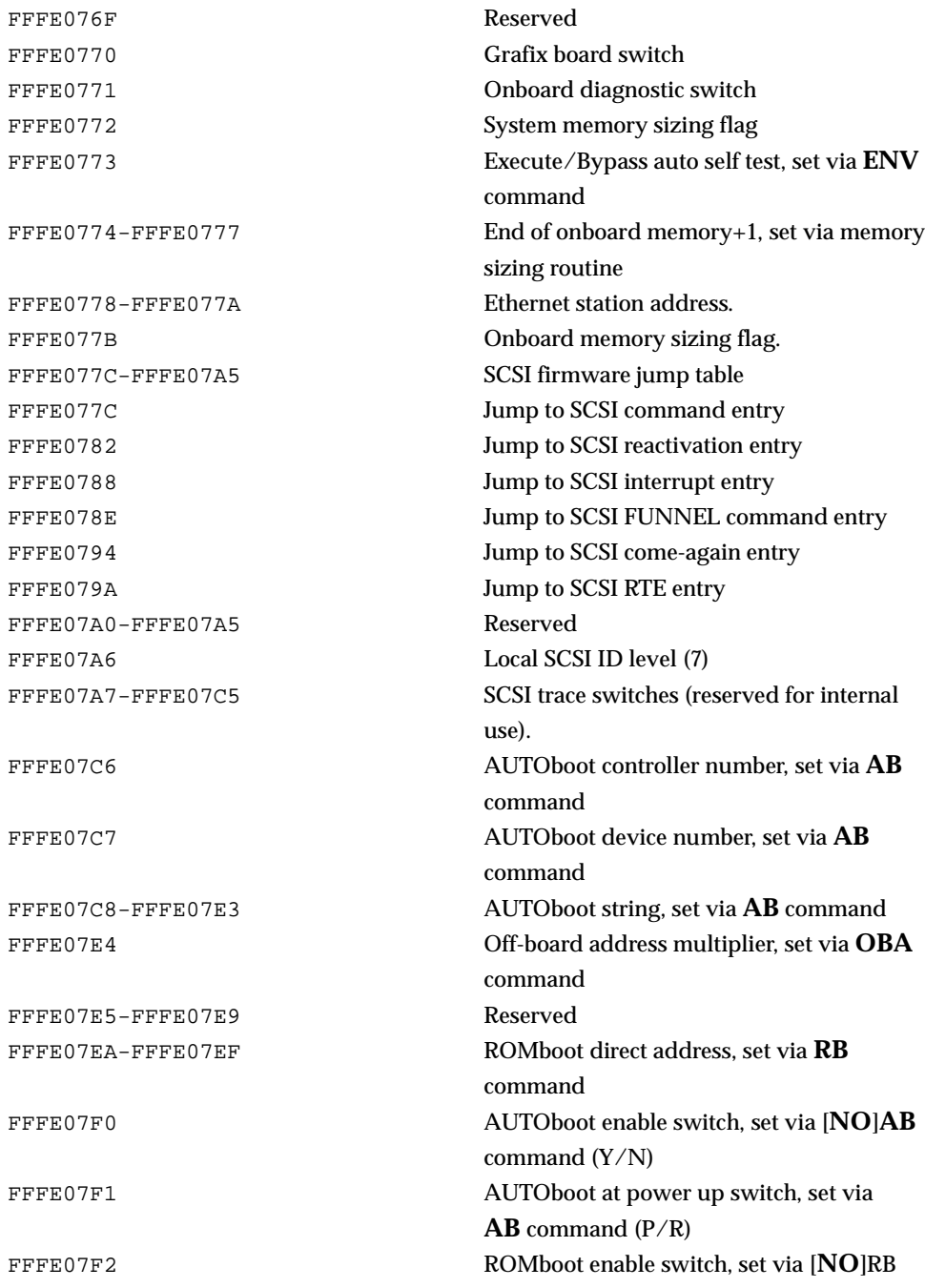

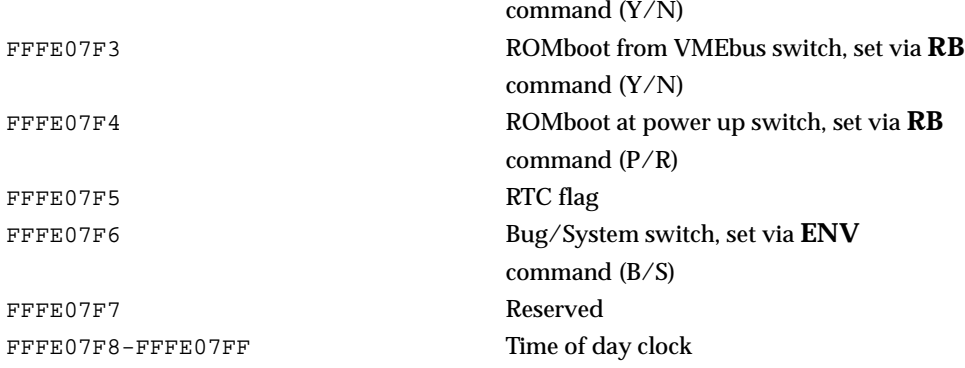

#### **I/O HARDWARE**

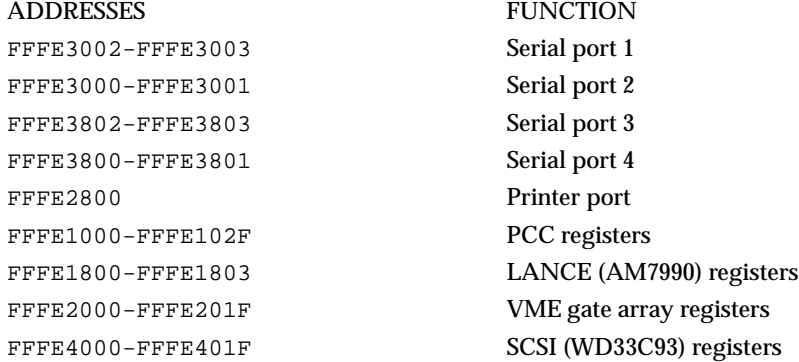

### **Disk I/O Support**

147Bug can initiate disk input/output by communicating with intelligent disk controller modules over the VMEbus. Disk support facilities built into 147Bug consist of command-level disk operations, disk I/O system calls (only via the TRAP #15 instruction) for use by user programs, and defined data structures for disk parameters.

Parameters such as the address where the module is mapped and the type and number of devices attached to the controller module are kept in tables by 147Bug. Default values for these parameters are assigned at power up and cold-start reset, but may be altered as described in the *Default 147Bug Controller and Device Parameters* section in this chapter.

Appendix E contains a list of the controllers presently supported, as well as a list of the default configurations for each controller.

#### **Blocks Versus Sectors**

The logical block defines the unit of information for disk devices. A disk is viewed by 147Bug as a storage area divided into logical blocks. By default, the logical block size is set to 256 bytes for every block device in the system. The block size can be changed on a per device basis with the **IOT** command.

The sector defines the unit of information for the media itself, as viewed by the controller. The sector size varies for different controllers, and the value for a specific device can be displayed and changed with the **IOT** command.

When a disk transfer is requested, the start and size of the transfer is specified in blocks. The 147Bug translates this into an equivalent sector specification, which is then passed on to the controller to initiate the transfer. If the conversion from blocks to sectors yields a fractional sector count, an error is returned and no data is transferred.

#### **Disk I/O via 147Bug Commands**

These following 147Bug commands are provided for disk I/O. Detailed instructions for their use are found in Chapter 3. When a command is issued to a particular controller LUN and device LUN, these LUNs are remembered by 147Bug so that the next disk command defaults to use the same controller and device.

#### **IOP (Physical I/O to Disk)**

IOP allows you to read or write blocks of data, or to format the specified device in a certain way. **IOP** creates a command packet from the arguments specified by you, and then invokes the proper system call function to carry out the operation.

#### **IOT (I/O Teach)**

**IOT** allows you to change any configurable parameters and attributes of the device. In addition, it allows you to see the controllers available in the system.

#### **IOC (I/O Control)**

**IOC** allows you to send command packets as defined by the particular controller directly. **IOC** can also be used to look at the resultant device packet after using the **IOP** command.

#### **BO (Bootstrap Operating System)**

**BO** reads an operating system or control program from the specified device into memory, and then transfers control to it.

#### **BH (Bootstrap and Halt)**

**BH** reads an operating system or control program from a specified device into memory, and then returns control to 147Bug. It is used as a debugging tool.

### **Disk I/O via 147Bug System Calls**

All operations that actually access the disk are done directly or indirectly by 147Bug TRAP #15 system calls. (The command-level disk operations provide a convenient way of using these calls without writing and executing a program.)

The following system calls are provided to allow user programs to do disk  $I/O$ :

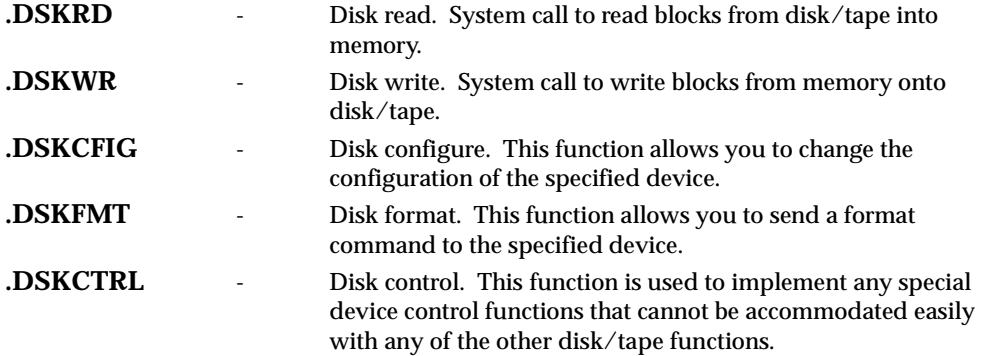

Refer to Chapter 5 for information on using these and other system calls.

To perform a disk operation, 147Bug must eventually present a particular disk controller module with a controller command packet which has been especially prepared for that type of controller module. (This is accomplished in the respective controller driver module.) A command packet for one type of controller module usually does not have the same format as a command packet for a different type of module. The system call facilities which do disk I/O accept a generalized (controller-independent) packet format as an

argument, and translate it into a controller-specific packet, which is then sent to the specified device. Refer to the system call descriptions in Chapter 5 for details on the format and construction of these standardized user packets.

The packets which a controller module expects to be given vary from controller to controller. The disk driver module for the particular hardware module (board) must take the standardized packet given to a trap function and create a new packet which is specifically tailored for the disk drive controller it is sent to. Refer to documentation on the particular controller module for the format of its packets, and for using the IOC command.

### **Default 147Bug Controller and Device Parameters**

The **IOT** command, with the **T** (teach) option specified, must be invoked to initialize the parameter tables for available controllers and devices. This option instructs **IOT** to scan the system for all currently supported disk/tape controllers (refer to Appendix E) and build a map of the available controllers. This map is built in the Bug RAM area, but can also be saved in NVRAM if so instructed. If the map is saved in NVRAM, then after a reset, the map residing in NVRAM is copied to the Bug RAM area and used as the working map. If the map is not saved in NVRAM, then the map is temporary and the **IOT;T** command must be invoked again if a reset occurs.

If the device is formated and has a configuration area, then during the first device access or during a boot, **IOT** is not required. Reconfiguration is done automatically by reading the configuration area from the device, then the discriptor for the device is modified according to the parameter information contained in the configuration area. (Appendix D has more information on the disk configuration area.)

If the device is not formated or of unknown format, or has no configuration area, then before attempting to access the device, you should verify the parameters, using **IOT**. The **IOT** command may be used to manually reconfigure the parameter table for any controller and/or device that is different from the default. These are temporary changes and are overwritten with default parameters, if a reset occurs.

The **IOT;T** command should also be invoked any time the controllers are changed or when ever the NVRAM map has been damaged or not initialized ("No Disk Controllers Available").

### **Disk I/O Error Codes**

The 147Bug returns an error code if an attempted disk operation is unsuccessful. Refer to Appendix F for an explanation of disk I/O error codes.

**1**

## **Multiprocessor Support**

The MVME147 dual-port RAM feature makes the shared RAM available to remote processors as well as to the local processor.

A remote processor can initiate program execution in the local MVME147 dual- port RAM by issuing a remote **GO** command using the Multiprocessor Control Register (MPCR). The MPCR, located at shared RAM location base address plus \$800, contains one of two longwords used to control communication between processors. The MPCR contents are organized as follows:

Base Address  $+$  \$800 \* N/A N/A N/A MPCR

The status codes stored in the MPCR are of two types:

Status returned (from the monitor) Status set by the bus master (job requested by some processor)

The status codes that may be returned from the monitor are:

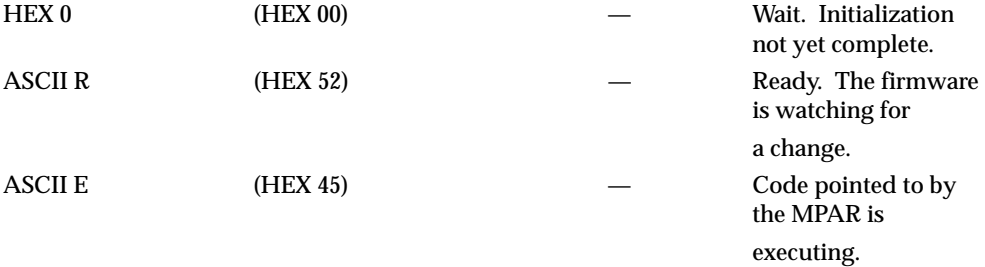

The status code that may be set by the bus master is:

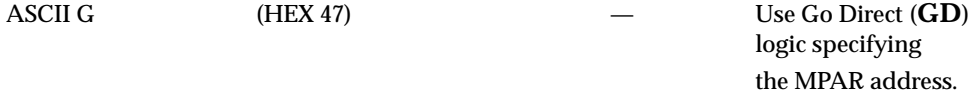

The Multiprocessor Address Register (MPAR), located in shared RAM location base address plus \$804, contains the second of two longwords used to control communication between processors. The MPAR contents specify the address at which execution for the remote processor is to begin if the MPCR contains a G or a B. The MPAR is organized as follows:

Base Address + \$804 MSB \* \* \* LSB MPAR

At power up, the debug monitor self-test routines initialize RAM, including the memory locations used for multiprocessor support (\$800 through \$807).

The MPCR contains \$00 at power up, indicating that initialization is not yet complete. As the initialization proceeds, the execution path comes to the "prompt" routine. Before sending the prompt, this routine places an R in the MPCR to indicate that initialization is complete. Then the prompt is sent.

If no terminal is connected to the port, the MPCR is still polled to see whether an external processor requires control to be passed to the dual-port RAM. If a terminal does respond, the MPCR is polled for the same purpose while the serial port is being polled for your input.

An ASCII G placed in the MPCR by a remote processor indicates that the Go Direct type of transfer is requested. An ASCII B in the MPCR indicates that previously set breakpoints are enabled when control is transferred (as with the Go command).

In either sequence, an E is placed in the MPCR to indicate that execution is underway just before control is passed to the execution address. (Any remote processor could examine the MPCR contents.)

If the code being executed is to reenter the debug monitor, a TRAP #15 call using function \$0063 (SYSCALL **.RETURN**) returns control to the monitor with a new display prompt. Note that every time the debug monitor returns to the prompt, an R is moved into the MPCR to indicate that control can be transferred once again to a specified RAM location.

## **Diagnostic Facilities**

Included in the 147Bug package is a complete set of hardware diagnostics intended for testing and troubleshooting of the MVME147 (refer to Chapter 6). In order to use the diagnostics, you must switch directories to the diagnostic directory. If in the debugger directory, you can switch to the diagnostic directory by entering the debugger command Switch Directories (SD). The diagnostic prompt ("147-Diag>") should appear. Refer to Chapter 6 for complete descriptions of the diagnostic routines available and instructions on how to invoke them. Note that some diagnostics depend on restart defaults that are set up only in a particular restart mode. Refer to the documentation on a particular diagnostic for the correct mode.

## **Related Documents**

The following publications are applicable to the MVME147BUG debugging package and may provide additional helpful information. If not shipped with this product, they may be purchased by contacting your local Motorola sales office. Non-Motorola documents may be obtained from the sources listed.

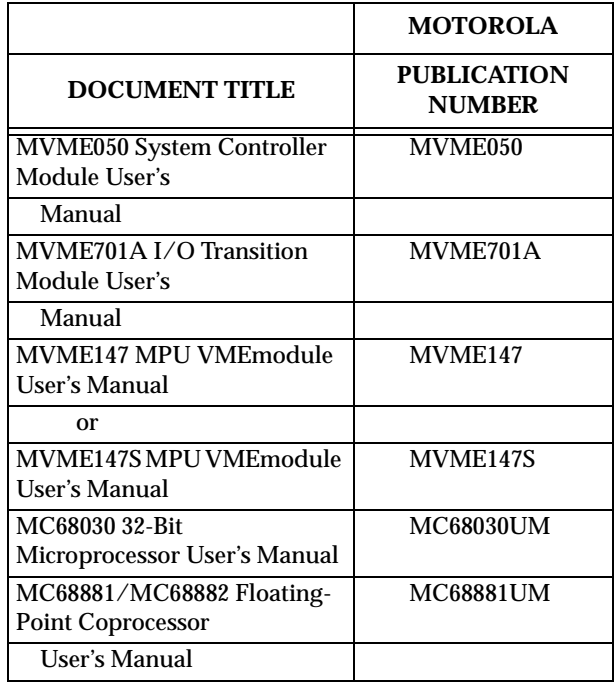

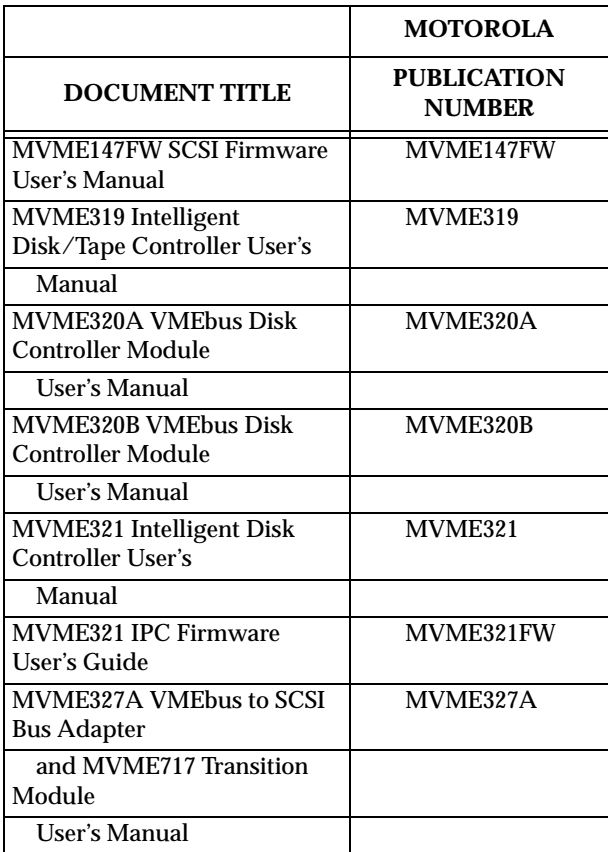

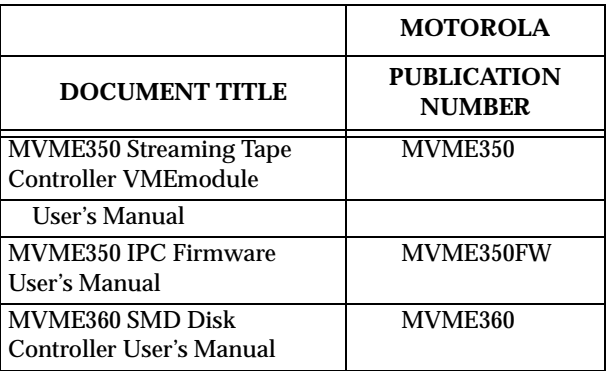

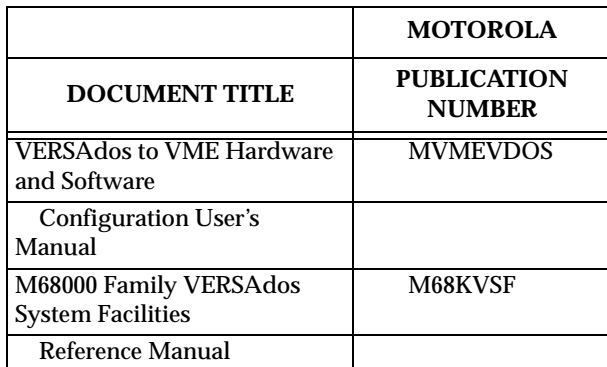

**NOTE:** Although not shown in the above list, each Motorola MCD manual publication number is suffixed with characters which represent the revision level of the document; i.e., /D2 (the second revision of a manual); supplement bears the same number as the manual but has a suffix; i.e, /A1 (the first supplement to the manual).

The following publications are available from the sources indicated.

Z8530A Serial Communications Controller data sheet; Zilog, Inc., Corporate Communications, Building A, 1315 Dell Ave, Campbell, California 95008

SCSI Small Computer System Interface; draft X3T9.2/82-2 - Revision 14; Computer and Business Equipment Manufacturers Association, 311 First Street, N. W., Suite 500, Washington D.C. 20001

MK48T02 2K x 8 ZEROPOWER/TIMEKEEPER RAM data sheet; Thompson Components- Mostek Corporation, 1310 Electronics Drive, Carrollton, Texas 75006

WD33C93 SCSI-Bus Interface Controller; WESTERN DIGITAL Corporation, 2445 McCabe Way, Irvine, California 92714

Local Area Network Controller Am7990 (LANCE), Technical Manual, order number 06363A, Advanced Micro Devices, Inc., 901 Thompson Place, P.O Box 3453, Sunnyvale, CA 94088.

## **Manual Terminology**

Throughout this manual, a convention has been maintained whereby data and address parameters are preceded by a character which specifies the numeric format as follows:

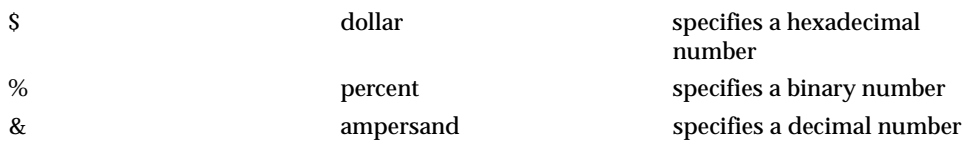

Unless otherwise specified, all address references are in hexadecimal An asterisk (\*) following the signal name for signals which are edge significant denotes that the actions initiated by that signal occur on high to low transition.

In this manual, assertion and negation are used to specify forcing a signal to a particular state. In particular, assertion and assert refer to a signal that is active or true; negation and negate indicate a signal that is inactive or false. These terms are used independently of the voltage level (high or low) that they represent.

# **2 USING THE 147Bug DEBUGGER**

## **Entering Debugger Command Lines**

The 147Bug is command-driven and performs its various operations in response to the commands entered at the keyboard. When the debugger prompt 147-Bug> appears on the terminal screen then the debugger is ready to accept commands.

As the command line is entered it is stored in an internal buffer. Execution begins only after the carriage return is entered, thus allowing you to correct entry errors, if necessary.

When a command is entered the debugger executes the command and the prompt reappears. However, if the command entered causes execution of your target code; i.e., **GO**, then control may or may not return to the debugger, depending on what the your program does. For example, if a breakpoint has been specified, then control is returned to the debugger when the breakpoint is encountered during execution of your program. Alternately, your program could return control to the debugger by means of the TRAP #15 function **.RETURN** (described in Chapter 5). For more about this, refer to the description in Chapter 3 for the **GO** commands.

In general, a debugger command is made up of the following parts:

- 1. The command identifier; i.e., **MD** or **md** for the memory display command. Note that either upper- or lower-case may be used.
- 2. A port number, if the command is set up to work with more than one port.
- 3. At least one intervening space before the first argument.
- 4. Any required arguments, as specified by the command.
- 5. An option field, set off by a semicolon (;) to specify conditions other than the default conditions of the command.

When entering a command at the prompt the following control codes may be entered for limited command line editing, if necessary, using the control characters described below.

#### **Note The presence of the upward caret,**  $\lambda$ **, before a character indicates that the Control or CTRL key must be held down**

#### **while striking the character key.**

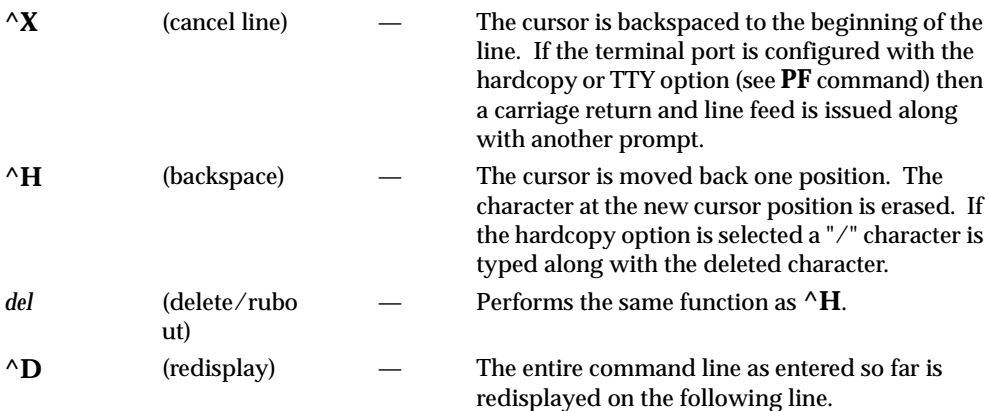

When observing output from any 147Bug command, the XON and XOFF characters which are in effect for the terminal port may be entered to control the output, if the XON/XOFF protocol is enabled (default). These characters are initialized to **^S** and **^Q** respectively by 147Bug but may be changed by using the **PF** command. In the initialized (default) mode, operation is as follows:

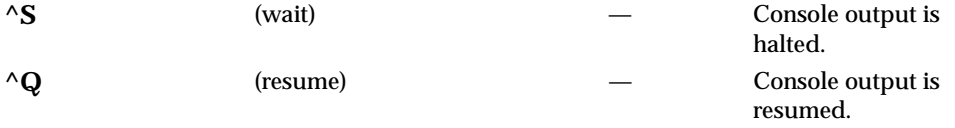

The following conventions are used in the command syntax, examples, and text in this manual:

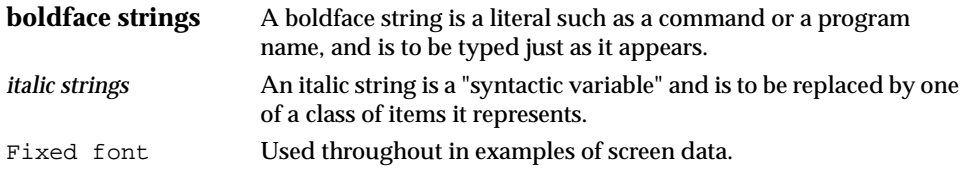

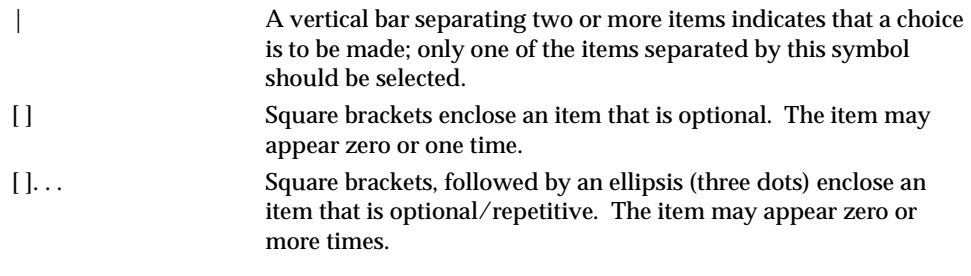

Operator inputs are to be followed by a carriage return. The carriage is shown as (**CR**), only if it is the only input required.

### **Syntactic Variables**

The following syntactic variables are encountered in the command descriptions which follow. In addition, other syntactic variables may be used and are defined in the particular command description in which they occur.

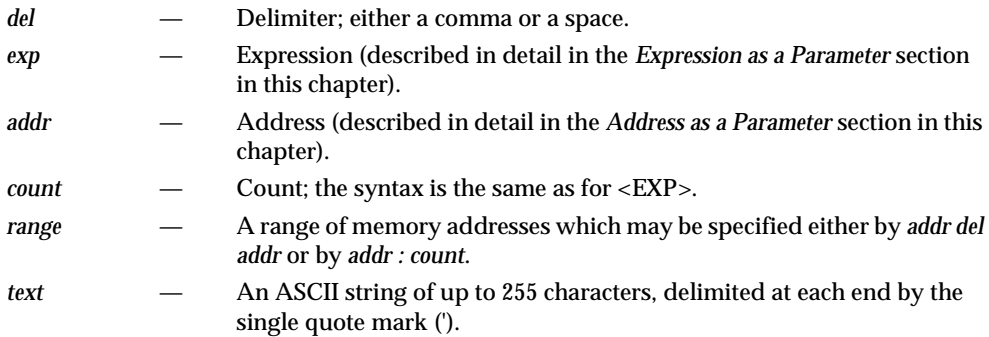

#### **Expression as a Parameter**

An expression can be one or more numeric values separated by the arithmetic operators: plus (+), minus (-), multiplied by (\*), divided by (/), logical AND  $(8)$ , shift left  $(<)$ , or shift right  $(>)$ .

Numeric values may be expressed in either hexadecimal, decimal, octal, or binary by immediately preceding them with the proper base identifier. The following table lists numeric value examples.

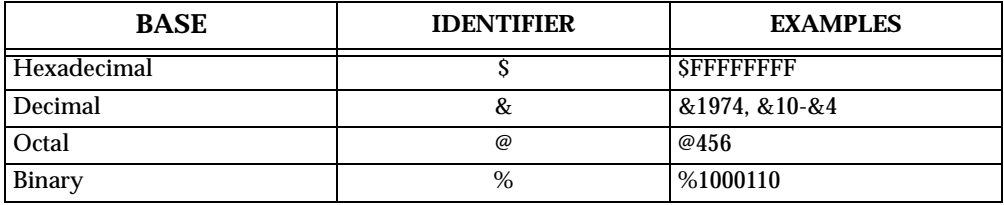

If no base identifier is specified, then the numeric value is assumed to be hexadecimal.

A numeric value may also be expressed as a string literal of up to four characters. The string literal must begin and end with the single quote mark ('). The numeric value is interpreted as the concatenation of the ASCII values of the characters. This value is right-justified, as any other numeric value would be. The following table lists string literal examples.

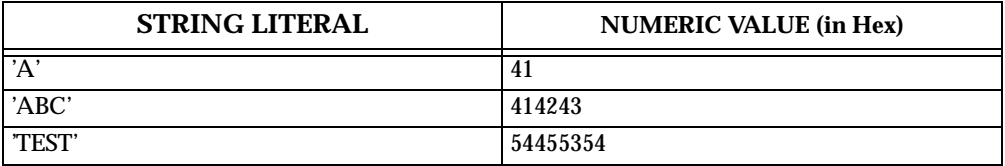

Evaluation of an expression is always from left to right unless parentheses are used to group part of the expression. There is no operator precedence. Subexpressions within parentheses are evaluated first. Nested parenthetical subexpressions are evaluated from the inside out. The following table lists examples of valid expressions.

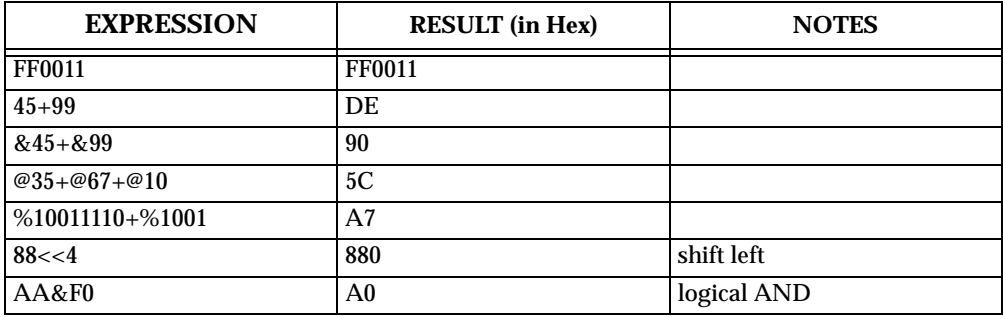

The total value of the expression must be between 0 and \$FFFFFFFF.

#### **Address as a Parameter**

Many commands use *addr* as a parameter. The syntax accepted by 147Bug is similar to the one accepted by the MC68030 one-line assembler. All control addressing modes are allowed. An "~address+ offset register"~ mode is also provided.

#### **Address Formats**

Table 2-1 summarizes the address formats which are acceptable for address parameters in debugger command lines.

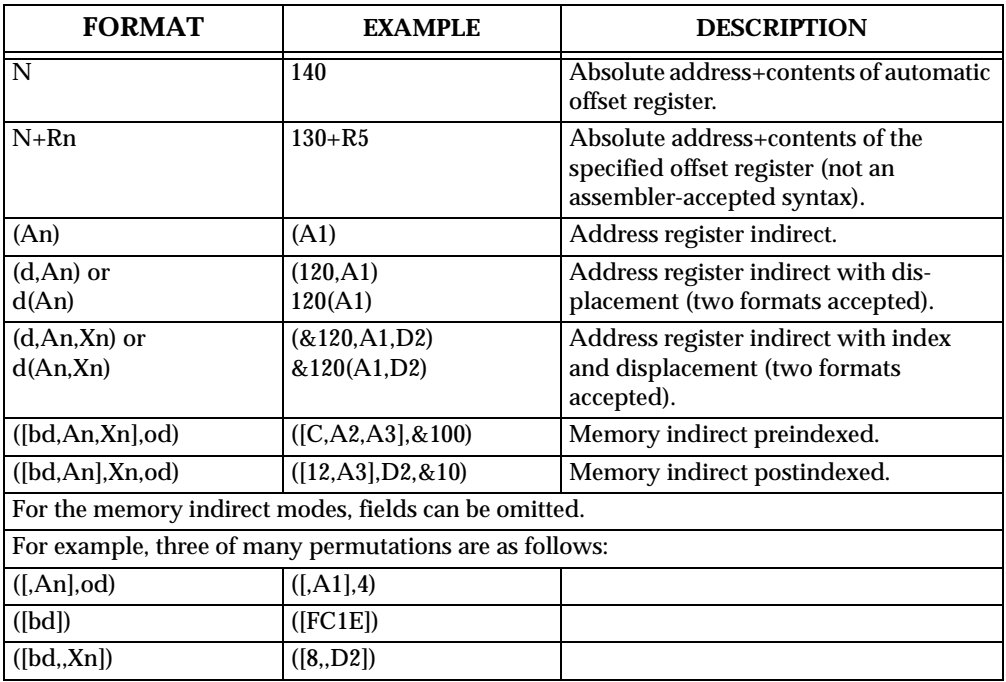

#### **Table 2-3. Debugger Address Parameter Formats**

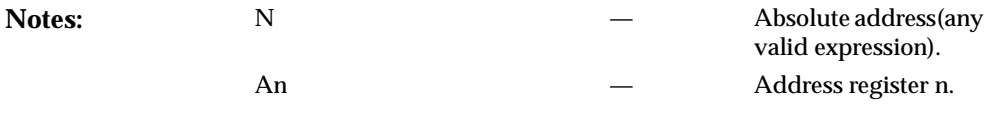

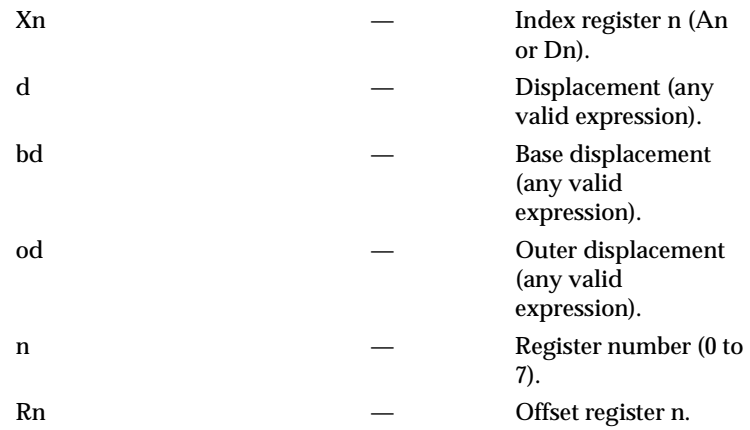

#### **Offset Registers**

Eight pseudo-registers (R0 through R7) called offset registers are used to simplify the debugging of relocatable and position-independent modules. The listing files in these types of programs usually start at an address (normally 0) that is not the one in which they are loaded, so it is harder to correlate addresses in the listing with addresses in the loaded program. The offset registers solve this problem by taking into account this difference and forcing the display of addresses in a relative address+offset format. Offset registers have adjustable ranges and may even have overlapping ranges. The range for each offset register is set by two addresses: base and top. Specifying the base and top addresses for an offset register sets its range. In the event that an address falls in two or more offset registers' ranges, the one that yields the least offset is chosen. For additional information about the offset registers, see the **OF** command description.

#### **Note Relative addresses are limited to 1Mb (5 digits), regardless of the range of the closest offset register.**

Example: A portion of the listing file of a relocatable module assembled with the MC68030 VERSAdos Resident Assembler is shown below:
```
 1
2 *
      3 * MOVE STRING SUBROUTINE
4 *
     5 0 00000000 48E78080 MOVESTR MOVEM.L D0/A0,—(A7)
      6 0 00000004 4280 CLR.L D0
     7 0 00000006 1018 MOVE.B (A0)+,D0
     8 0 00000008 5340 SUBQ.W #1,D0
     9 0 0000000A 12D8 LOOP MOVE.B (A0)+,(A1)+
     10 0 0000000C 51C8FFFC MOVS DBRA D0,LOOP
     11 0 00000010 4CDF0101 MOVEM.L (A7)+,D0/A0
     12 0 00000014 4E75 RTS
     13
14 END
   ****** TOTAL ERRORS 0——
   ****** TOTAL WARNINGS 0——
```
The above program was loaded at address \$0001327C.

The disassembled code is shown next:

### 147Bug>**MD 1327C;DI**

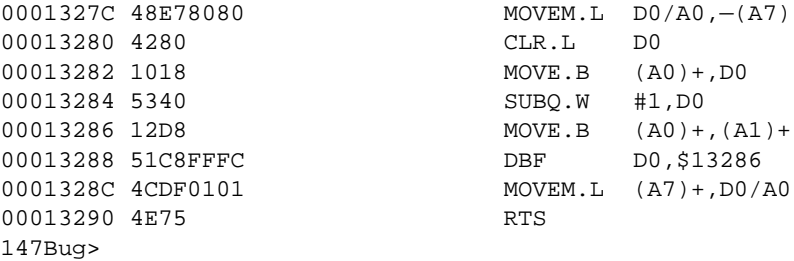

By using one of the offset registers, the disassembled code addresses can be made to match the listing file addresses as follows:

```
147Bug>OF R0
R0 =00000000 00000000? 1327C:16. <CR>
147Bug>MD 0+R0;DI <CR>
                       MOVEM.L DO/AO,-(A7)00004+R0 4280 CLR.L D0
00006+R0 1018 MOVE.B (A0)+,D0
00008+R0 5340 SUBO.W #1, D0
0000A+R0 12D8 MOVE.B (A0)+,(A1)+
0000C+R0 51C8FFFC DBF D0, $A+R0
00010+R0 4CDF0101 MOVEM.L (A7)+, D0/A0
00014+R0 4E75 RTS
147Bug>
```
### **Port Numbers**

Some 147Bug commands give you the option of choosing the port which is to be used to input or output. The valid port numbers which may be used for these commands are:

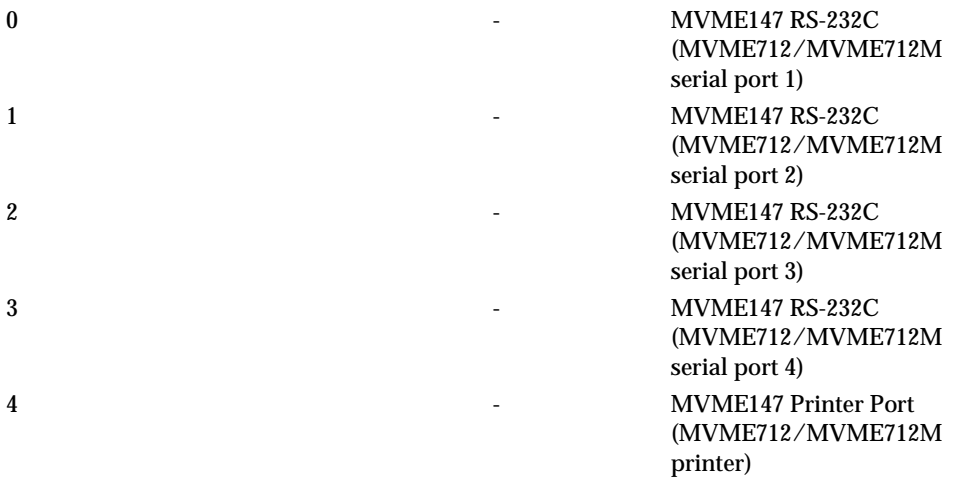

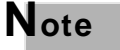

**Note These logical port numbers (0, 1, 2, 3, and 4) are referred to as "Serial Port 1", "Serial Port 2", "Serial Port 3", "Serial Port 4", and "Printer Port", respectively, by the MVME147** **hardware documentation and by the MVME712/MVME712M hardware documentation.** 

**For example, the command DU1 (Dump S-records to Port 1) would actually output data to the device connected to the serial port labeled SERIAL PORT 2 on the MVME712/MVME712M panel.** 

## **Entering and Debugging Programs**

There are various ways to enter your program into system memory for execution. One way is to create the program using the Memory Modify (**MM**) command with the assembler/disassembler option. The program is entered one source line at a time. After each source line is entered, it is assembled and the object code is loaded to memory. Refer to Chapter 4 for complete details of the 147Bug assembler/disassembler.

Another way to enter a program is to download an object file from a host system. The program must be in S-record format (described in Appendix C) and may have been assembled or compiled on the host system. Alternately, the program may have been previously created using the 147Bug **MM** command as outlined above and stored to the host using the **DU** command. If a communication link exists between the host system and the MVME147 then the file can be downloaded from the host into MVME147 memory via the debugger **LO** command.

One more way is by reading in the program from disk, using one of the disk commands; i.e., **BO**, **BH**, or **IOP**. When the object code has been loaded into memory, you can set breakpoints if desired and run the code or trace through it.

## **System Utility Calls from Your Programs**

A convenient way of doing character input/output, and many other useful operations has been provided so that you do not have to write these routines into the target code. You have access to various 147Bug routines via the MC68030 TRAP #15 instruction. Refer to Chapter 5 for details on the various TRAP #15 utilities available and how to invoke them from within your program.

## **Preserving Debugger Operating Environment**

This section explains how to avoid contaminating the operating environment of the debugger. 147Bug uses certain of the MVME147 onboard resources and uses onboard memory to contain temporary variables, exception vectors, etc. If you disturb resources which 147Bug depends on, then the debugger may function unreliably or not at all.

### **147Bug Vector Table and Workspace**

As described in the *Memory Requirements* section in Chapter 1, 147Bug needs 16Kb of read/write memory to operate. The 147Bug reserves a 1024-byte area for a user program vector table area and then allocates another 1024-byte area and builds an exception vector table for the debugger itself to use. Next, 147Bug reserves space for static variables and initializes these static variables to predefined default values. After the static variables, 147Bug allocates space for the system stack, then initializes the system stack pointer to the top of this area.

With the exception of the first 1024-byte vector table area, you must be extremely careful not to use the above-mentioned memory areas for other purposes. You should refer to the *Memory Requirements* section in Chapter 1 and to Appendix A to determine how to dictate the location of the reserved memory areas. If, for example, your program inadvertently wrote over the static variable area containing the serial communication parameters, these parameters would be lost, resulting in a loss of communication with the system console terminal. If your program corrupts the system stack, then an incorrect value may be loaded into the processor Program Counter (PC), causing a system crash.

### **Tick Timers**

The MVME147 uses the PCC tick timer 1 to generate accurate delays for program timing (refer to *MVME147 MPU VMEmodule User's Manual*).

## **Exception Vectors Used By 147Bug**

The exception vectors used by the debugger are listed below. These vectors must reside at the specified offsets in the target program's vector table for the associated debugger facilities (breakpoints, trace mode, etc) to operate.

| <b>VECTOR OFFSET</b> | <b>EXCEPTION</b>           | 147Bug FACILITY                         |
|----------------------|----------------------------|-----------------------------------------|
| \$8                  | <b>Bus Error</b>           |                                         |
| \$10                 | <b>Illegal Instruction</b> | Breakpoints (used by GO, GN, GT)        |
| <b>S24</b>           | Trace                      | Trace operations (such as T, TC,<br>TT) |
| \$108                | Level 7 Interrupt          | <b>ABORT</b> pushbutton                 |
| <b>SBC</b>           | <b>TRAP #15</b>            | System calls (refer to Chapter 5)       |

**Table 2-4. Exception Vectors Used by 147Bug**

When the debugger handles one of the exceptions listed in Table 2-2, the target stack pointer is left pointing past the bottom of the exception stack frame created; that is, it reflects the system stack pointer values just before the exception occurred. In this way, the operation of the debugger facility (through an exception) is transparent to you.

Example: Trace one instruction using debugger.

```
147Bug>RD
```

```
PC =00004000 SR =2700=TR:OFF_S._7_..... VBR =00000000
USP =00005830 MSP =00005C18 ISP* =00006000 SFC =0=F0
CACR = 0=D: \ldots I:... CAAR = 00000000 DFC =0=F0D0 =00000000 D1 =00000000 D2 =00000000 D3 =00000000
D4 =00000000 D5 =00000000 D6 =00000000 D7 =00000000
A0 =00000000 A1 =00000000 A2 =00000000 A3 =00000000
A4 =00000000 A5 =00000000 A6 =00000000 A7 =00006000
00004000 4AFC ILLEGAL
147Bug>T
Illegal Opcode
PC =00004000 SR =A700=TR:ALL_S._7_..... VBR =00000000
USP =00005830 MSP =00005C18 ISP* =00006000 SFC =0=F0
CACR = 0=D: \ldots \tI: \ldots CAAR =00000000 DFC =0=F0
D0 =00000000 D1 =00000000 D2 =00000000 D3 =00000000
D4 =00000000 D5 =00000000 D6 =00000000 D7 =00000000
A0 =00000000 A1 =00000000 A2 =00000000 A3 =00000000
A4 =00000000 A5 =00000000 A6 =00000000 A7 =00006000
00004000 4AFC ILLEGAL
147Bug>
```
Notice that the value of the target stack pointer register (A7) has not changed even though a trace exception has taken place. Your program may either use the exception vector table provided by 147Bug or it may create a separate exception vector table of its own. The two following sections detail these two methods.

### **Using 147Bug Target Vector Table**

The 147Bug initializes and maintains a vector table area for target programs. A target program is any program started by the bug, either manually with **GO** or **TR** type commands or automatically with the **BO** command. The start address of this target vector table area is the base address (\$00) of the MVME147 module. This address is loaded into the target-state VBR at power up and cold-start reset and can be observed by using the **RD** command to display the target-state registers immediately after power up.

The 147Bug initializes the target vector table with the debugger vectors listed in Table 2-2 and fills the other vector locations with the address of a generalized exception handler (refer to the *147Bug Generalized Exception Handler* section in this chapter). The target program may take over as many vectors as desired by simply writing its own exception vectors into the table. If the vector locations listed in Table 2-2 are overwritten then the accompanying debugger functions are lost.

The 147Bug maintains a separate vector table for its own use in a 1Kb space elsewhere in the reserved memory space. In general, you do not have to be aware of the existence of the debugger vector table. It is completely transparent and you should never make any modifications to the vectors contained in it.

### **Creating a New Vector Table**

Your program may create a separate vector table in memory to contain its exception vectors. If this is done, the program must change the value of the VBR to point at the new vector table. In order to use the debugger facilities you can copy the proper vectors from the 147Bug vector table into the corresponding vector locations in your program vector table.

The vector for the 147Bug generalized exception handler (described in detail in the *147Bug Generalized Exception Handler* section in this chapter may be copied from offset \$08 (bus error vector) in the target vector table to all locations in your program vector table where a separate exception handler is not used. This provides diagnostic support in the event that your program is stopped by an unexpected exception. The generalized exception handler gives a formatted display of the target registers and identifies the type of the exception.

The following is an example of a routine which builds a separate vector table and then moves the VBR to point at it:

```
*
*** BUILDX - Build exception vector table ****
*
BUILDX MOVEC.L VBR,A0 Get copy of VBR.
     LEA $10000, A1 New vectors at $10000.
      MOVE.L $80(A0),D0 Get generalized exception vector.
      MOVE.W $3FC,D1 Load count (all vectors).
LOOP MOVE.L D0,(A1,D1) Store generalized exception 
vector.
       SUBQ.W #4,D1
      BNE.B LOOP Initialize entire vector table.
       MOVE.L $8(A0),$8(A1) Copy bus error vector.
       MOVE.L $10(A0),$10(A1) Copy breakpoints vector.
       MOVE.L $24(A0),$24(A1) Copy trace vector.
       MOVE.L $BC(A0),$BC(A1) Copy system call vector.
       MOVE.L $108(A0),$108(A1) Copy ABORT vector.
       LEA.L COPROCC(PC),A2 Get your exception vector.
       MOVE.L A2,$2C(A1) Install as F-Line handler.
      MOVEC.L A1, VBR Change VBR to new table.
       RTS
       END
```
It may turn out that your program uses one or more of the exception vectors that are required for debugger operation. Debugger facilities may still be used, however, if your exception handler can determine when to handle the exception itself and when to pass the exception to the debugger.

When an exception occurs which you want to pass on to the debugger; i.e., **ABORT**, your exception handler must read the vector offset from the format word of the exception stack frame. This offset is added to the address of the 147Bug target program vector table (which your program saved), yielding the address of the 147Bug exception vector. The program then jumps to the address stored at this vector location, which is the address of the 147Bug exception handler.

Your program must make sure that there is an exception stack frame in the stack and that it is exactly the same as the processor would have created for the particular exception before jumping to the address of the exception handler.

The following is an example of an exception handler which can pass an exception along to the debugger:

```
*
*** EXCEPT - Exception handler ****
*
EXCEPT SUBO.L #4,A7 Save space in stack for a PC value.
      LINK A6,#0 Frame pointer for accessing PC space.
        MOVEM.L A0-A5/D0-D7,-(SP) Save registers.
: 100 minutes
       : decide here if your code handles exception, if so, branch...
: 100 minutes
       MOVE.L BUFVBR,A0 Pass exception to debugger; Get 
saved VBR.
       MOVE.W 14(A6),D0 Get the vector offset from stack 
frame.
       AND.W #$0FFF,D0 Mask off the format information.
       MOVE.L (A0,D0.W),4(A6) Store address of debugger exc 
handler.
        MOVEM.L (SP)+,A0-A5/D0-D7 Restore registers.
        UNLK A6
      RTS Put addr of exc handler into PC and go.
```
### **147Bug Generalized Exception Handler**

The 147Bug has a generalized exception handler which it uses to handle all of the exceptions not listed in Table 2-2. For all these exceptions, the target stack pointer is left pointing to the top of the exception stack frame created. In this way, if an unexpected exception occurs during execution of your code, you are presented with the exception stack frame to help determine the cause of the exception. The following example illustrates this:

Example: Bus error at address \$F00000. It is assumed for this example that an access of memory location \$F00000 initiates bus error exception processing.

```
147Bug>RD
PC = 00004000 \text{ SR} = 2700 = TR:OFF \text{ S. } 7 \ldots \text{ VBR} = 000000000USP =00005830 MSP =00005C18 ISP* =00006000 SFC =0=F0
CACR = 0 = D: \ldots 1: \ldots CAAR =00000000 DFC =0=F0
D0 =00000000 D1 =00000000 D2 =00000000 D3 =00000000
D4 =00000000 D5 =00000000 D6 =00000000 D7 =00000000
A0 =00000000 A1 =00000000 A2 =00000000 A3 =00000000
A4 =00000000 A5 =00000000 A6 =00000000 A7 =00006000
00004000 203900F0 MOVE.L ($F00000).L,D0
147Bug>T
VMEbus Error
Exception: Long Bus Error
Format/Vector=B008
SSW=074D Fault Addr.=00F00000 Data In=FFFFFFFF Data Out=00004006
PC =00004000 SR =A700=TR:ALL_S._7_..... VBR =00000000
USP =00005830 MSP =00005C18 ISP* =00005FA4 SFC =0=F0
CACR = 0=D: \ldots I:... CAAR = 00000000 DFC =0=F0D0 =00000000 D1 =00000000 D2 =00000000 D3 =00000000
D4 =00000000 D5 =00000000 D6 =00000000 D7 =00000000
A0 =00000000 A1 =00000000 A2 =00000000 A3 =00000000
A4 =00000000 A5 =00000000 A6 =00000000 A7 =00005FA4
00004000 203900F0 MOVE.L ($F00000).L,D0
147Bug>
```
Notice that the target stack pointer is different. The target stack pointer now points to the last value of the exception stack frame that was stacked. The exception stack frame may now be examined using the **MD** command.

### 147Bug>**MD (A7):&44**

```
00005FA4 A700 0000 4000 B008 3EEE 074D FFFF 094E '...@.0.>n.M...N
00005FB4 00F0 0000 00F0 0000 0000 35EC 2039 0000 .p...p....5l 9..
00005FC4 0000 400A 0000 4008 0000 4006 FFFF FFFF .. @... @... . ..
00005FD4 00F0 0000 100F F487 0000 A700 FFFF FFFF .p....t...'.....
00005FE4 0000 7FFF 0000 0000 9F90 0000 0000 6000 ..............'.
00005FF4 0000 0000 0000 0000 .........
147Bug>
```
## **Memory Management Unit Support**

The Memory Management Unit (MMU) is supported in 147Bug. An MMU confidence check is run at reset time to verify that the part is present and that registers can be accessed. It also ensures that a context switch can be done successfully. The commands **RD**, **RM**, **MD**, and **MM** have been extended to allow display and modification of MMU data in registers and in memory. MMU instructions can be assembled/disassembled with the DI option of the **MD**/**MM** commands. In addition, the MMU target state is saved and restored along with the processor state as required when switching between the target program and 147Bug. Finally, there is a set of diagnostics to test functionality of the MMU.

At power up/reset an MMU confidence check is executed. If an error is detected the test is aborted and the message MMU failed test is displayed. If the test runs without errors then the message "~MMU passed test" is displayed and an internal flag is set. This flag is later checked by the bug when doing a task switch. The MMU state is saved and restored only if this flag is set.

The MMU defines the Double Longword (DL) data type, which is used when accessing the root pointers. All other registers are either byte, word, or longword registers.

The MMU registers are shown below, along with their data types in parentheses:

### **Address Translation Control (ATC) Registers:**

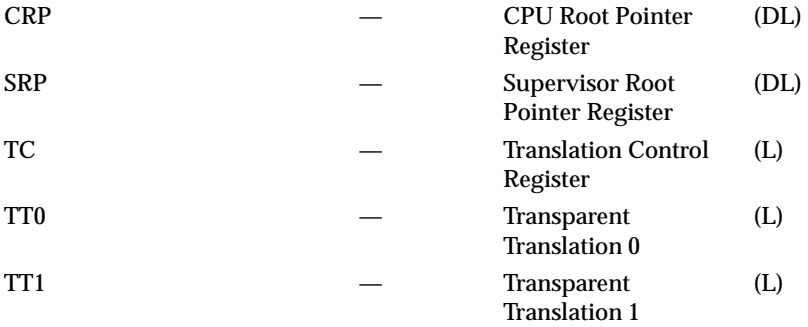

### **Status Information Registers:**

MMUSR — MMU Status Register (W)

For more information about the MMU, refer to the *MC68030 Enhanced 32-Bit Microprocessor User's Manual*.

### **Function Code Support**

The function codes identify the address space being accessed on any given bus cycle, and in general, they are an **extension** of the address. This becomes more obvious when using a memory management unit, because two identical logical addresses can be made to map to two different physical addresses. In this case, the function codes provide the additional information required to find the proper memory location.

For this reason, the following debugger commands were changed to allow the specification of function codes:

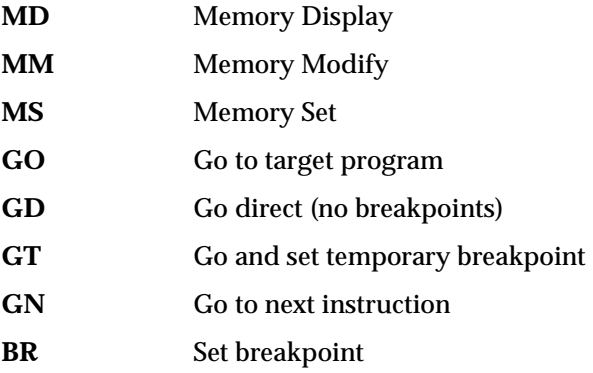

The symbol **^** (up arrow or caret) following the address field indicates that a function code specification follows. The function code can be entered by specifying a valid function code mnemonic or by specifying a number between 0 and 7. The syntax for an address and function code specification is:

<**addr**>**^**<**FC**>

The valid function code mnemonics are:

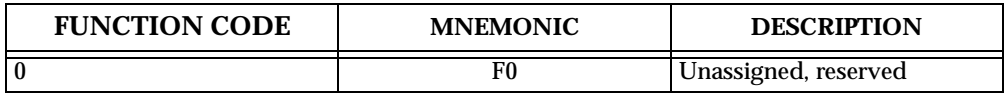

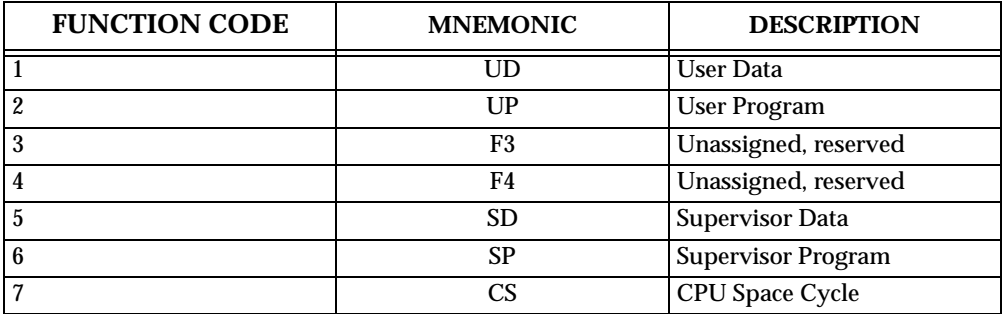

**Notes:** Using an unassigned or reserved function code or mnemonic results in a Long Bus Error message. If the symbol  $\wedge$  (up arrow or caret) is used without a function code or mnemonic, the function code display is turned off.

Example: To change data at location \$5000 in your data space.

147Bug>**M 5000^ud** 00005000^UD 0000 ? **1234.** 147Bug>

# **3 THE 147Bug DEBUGGER COMMAND SET**

## **Introduction**

This chapter contains descriptions of each of the debugger commands and provides one or more examples of each. Table 3-1 summarizes the 147Bug debugger commands.

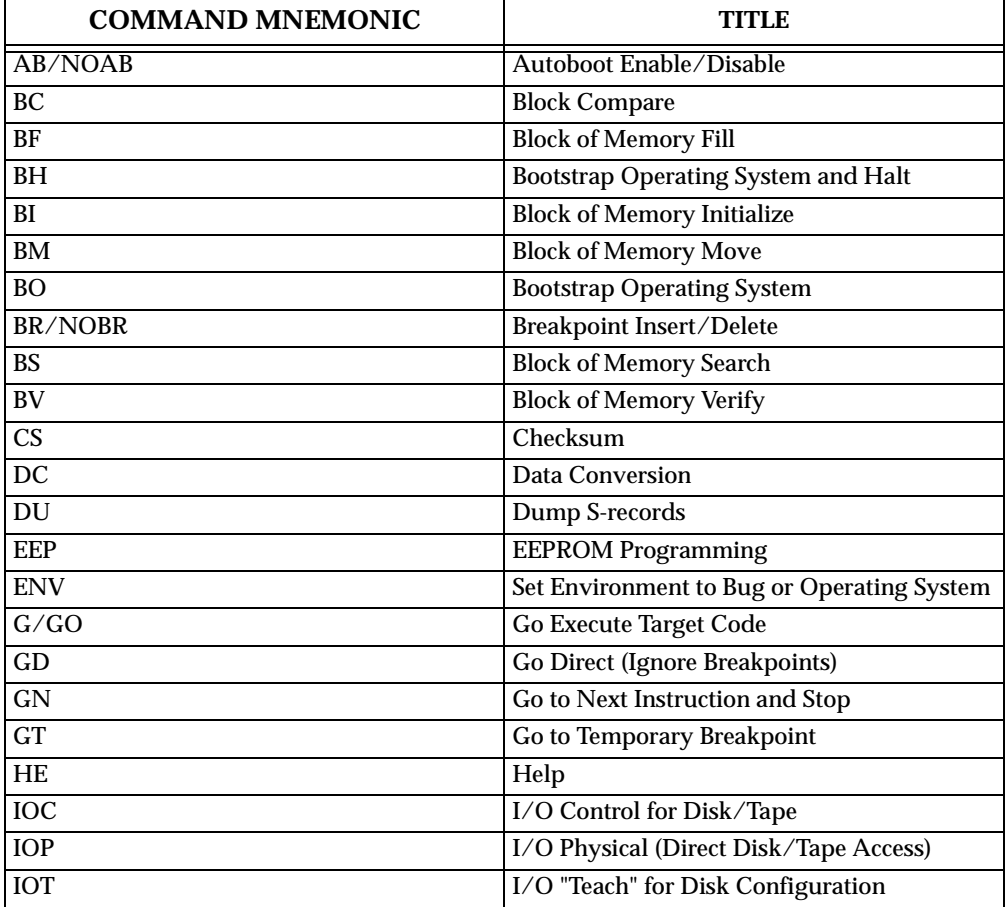

### **Table 3-5. Debugger Commands**

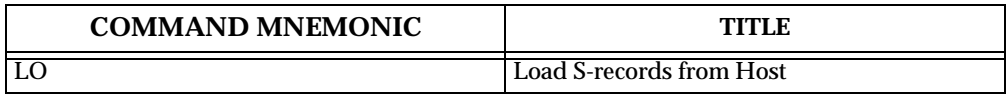

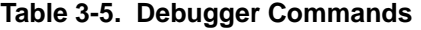

### **Table 3-6. Debugger Commands (cont'd)**

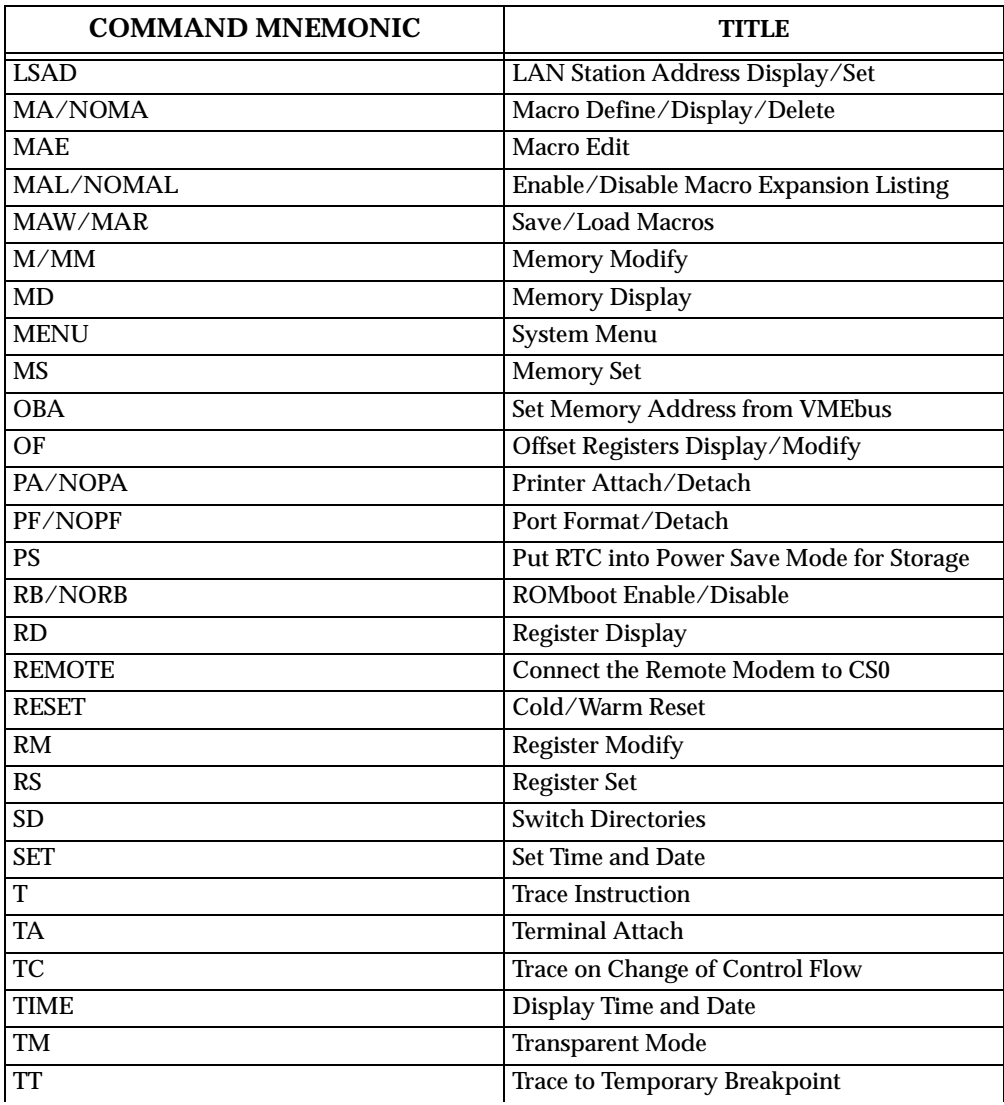

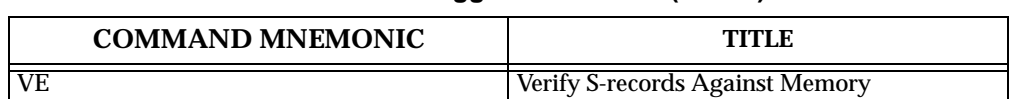

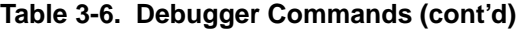

Each of the individual commands is described in the following pages. The command syntax is shown using the symbols explained in Chapter 2.

In the examples shown, all user input is in **bold**. This is done for clarity in understanding the examples (to distinguish between characters input by the user and characters output by 147Bug). The symbol (**CR**) represents the carriage return key on the user's terminal keyboard. The (**CR**) is shown only if the carriage return is the only user input.

## **Autoboot Enable/Disable**

### **AB NOAB**

The **AB** command lets you select the Logical Unit Number (LUN) for the controller and device, and the default string that may be used for an automatic boot function. (Refer to the Bootstrap Operating System (**BO**) command. Appendix E lists all the possible LUNs). You can also select whether this occurs only at power-up, or at any board reset. These selections are stored in the BBRAM that is part of the MK48T02 (RTC), and remain in effect through power up or any normal reset. The automatic boot function transfers control to the controller and device specified by the AB command.

### **Note The Reset and Abort option sets the autoboot function to the default condition (disabled) until enabled again by the AB command.**

The **NOAB** command disables the automatic boot function, but does not change the options chosen. (Refer to Chapter 1 for details on Autoboot.)

Example 1: Enable autoboot function

```
147-Bug> ab
Controller LUN =00? (CR)Note 1
Device LUN =00? (CR) Note 2
Default string = ? VME147.. Note 3
Boot at Power up only or any board Reset [P,R] = P? (CR)Note 4
At power-up only:
```
Auto Boot from Controller 0, Device 0, VME147.. 147-Bug

Example 2: Disable autoboot function

147-Bug> **NOAB** Note 5

No Auto Boot from Controller 0, Device 0, VME147.. 147-Bug

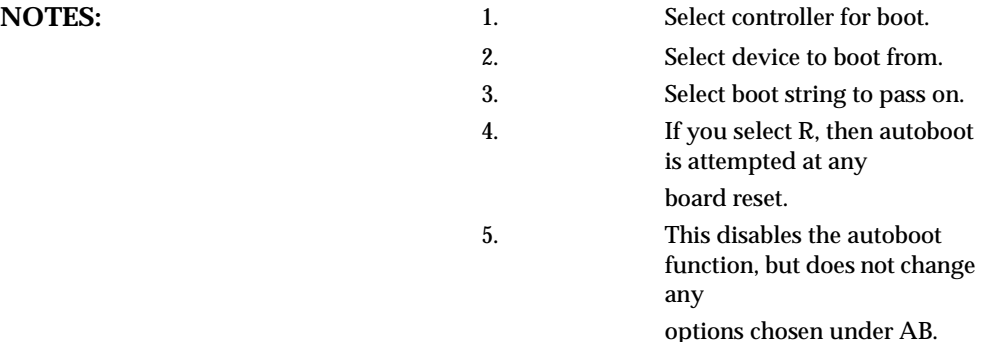

## **Block of Memory Compare**

**BC** *range del addr*  $\left[\boldsymbol{\cdot}, \boldsymbol{b} | \boldsymbol{w} | \boldsymbol{I}\right]$ options (length of data field):

- **b** Byte
- **w** Word
- **l** Longword

The **BC** command compares the contents of the block of memory at addresses defined by *range* to the block of memory, beginning at *addr*. The bytes that differ are displayed along with the addresses. The differences are displayed in two columns; i.e., two to a line.

The option field is only allowed when *range* is specified using a count. In this case, the **b**, **w**, or **l** defines the size of the data that the count is referring to. For example, a count of four with an option of **l** would mean to compare four longwords (or 16 bytes) to the *addr* location. If an option field is specified without a count in the range, an error results. An error also results if the beginning address is greater than the ending address.

For the following examples, assume the following data is in memory.

147-Bug>**MD 20000:20,b** 00020000 54 48 49 53 20 49 53 20 41 20 54 45 53 54 21 21 THIS IS A TEST!! 00020010 00 00 00 00 00 00 00 00 00 00 00 00 00 00 00 00 ................

### 147-Bug>**MD 21000:20,b**

00021000 54 48 49 53 20 49 53 20 41 20 54 45 53 54 21 21 THIS IS A TEST!! 00021010 00 00 00 00 00 00 00 00 00 00 00 00 00 00 00 00 ................

Example 1:

### 147-Bug>**BC 20000 2001F 21000**

Effective address: 00020000 Effective address: 0002001F Effective address: 00021000 147-Bug>memory compares, nothing printed

Example 2:

```
147-Bug>BC 20000:20 21000;b
Effective address: 00020000
Effective count : &32
Effective address: 00021000
147-Bug>memory compares, nothing printed
```
Example 3:

147-Bug>**MM 2100F;b**create a mismatch 0002100F 21? **0.** 147-Bug>

147-Bug>**BC 20000:20 21000;b**

```
Effective address: 00020000
Effective count : &32
Effective address: 00021000
0002000F: 21 0002100F: 00mismatches are printed out
147-Bug>
```
## **Block of Memory Fill**

**BF** *range del data* [*increment*] [**;***b*|*w*|*l*]

where:

*data* and *increment* are both expression parameters

options (length of data field):

- **b** Byte
- **w** Word
- **l** Longword

The **BF** command fills the specified range of memory with a data pattern. If an increment is specified, then *data* is incremented by this value following each write, otherwise *data* remains a constant value. A decrementing pattern may be accomplished by entering a negative increment. The data entered by you is right-justified in either a byte, word, or longword field (as specified by the option selected). The default field length is **w** (word).

If the data you enter does not fit into the data field size, leading bits are truncated to make it fit. If truncation occurs, a message is printed stating the data pattern which was actually written (or initially written if an increment was specified).

If the increment you enter does not fit into the data field size, leading bits are truncated to make it fit. If truncation occurs, a message is printed stating the increment which was actually used.

If the upper address of the range is not on the correct boundary for an integer multiple of the data to be stored, data is stored to the last boundary before the upper address. No address outside of the specified range is ever disturbed in any case. The "Effective address" messages displayed by the command show exactly where data was stored.

Example 1: Assume memory from \$20000 through \$2002F is clear.

```
147-Bug>BF 20000,2001F 4E71
Effective address: 00020000 
Effective address: 0002001F 
147-Bug>MD 20000:18
00020000 4E71 4E71 4E71 4E71 4E71 4E71 4E71 
4E71 NqNqNqNqNqNqNqNq
00020010 4E71 4E71 4E71 4E71 4E71 4E71 4E71 
4E71 NqNqNqNqNqNqNqNq
00020020 0000 0000 0000 0000 0000 0000 0000 
0000 ................
```
Because no option was specified, the length of the data field defaulted to word.

Example 2: Assume memory from \$20000 through \$2002F is clear.

```
147-Bug>BF 20000:10 4E71 ;b
Effective address: 00020000 
Effective count : &16 
Data = $71147-Bug>MD 20000:30;b
00020000 71 71 71 71 71 71 71 71 71 71 71 71 71 71 71 
71 qqqqqqqqqqqqqqqq
00020010 00 00 00 00 00 00 00 00 00 00 00 00 00 00 00 
00 ................
00020020 00 00 00 00 00 00 00 00 00 00 00 00 00 00 00 
00 ................
```
The specified data did not fit into the specified data field size. The data was truncated and the "Data = " message was output.

Example 3: Assume memory from \$20000 through \$2002F is clear.

```
147-Bug>BF 20000,20006 12345678 ; l
Effective address: 00020000 
Effective address: 00020003 
147-Bug>MD 20000:30;b
```

```
00020000 12 34 56 78 00 00 00 00 00 00 00 00 00 00 00 
00 .4Vx............
00020010 00 00 00 00 00 00 00 00 00 00 00 00 00 00 00 
00 ................
00020020 00 00 00 00 00 00 00 00 00 00 00 00 00 00 00 
00 ................
```
The longword pattern would not fit evenly in the given range. Only one longword was written and the "Effective address" messages reflect the fact that data was not written all the way up to the specified address.

Example 4: Assume memory from \$20000 through \$2002F is clear.

```
147-Bug>BF 20000:18 0 1default size is word 
Effective address: 00020000 
Effective count : &24 
147-Bug>MD 20000:18
00020000 0000 0001 0002 0003 0004 0005 0006 
0007 ................ 
00020010 0008 0009 000A 000B 000C 000D 000E 
000F ................
00020020 0010 0011 0012 0013 0014 0015 0016 
0017 ................
```
## **Bootstrap Operating System and Halt**

**BH** [*controller LUN*][*del device LUN*][del string]

where:

*controller LUN*Is the Logical Unit Number (LUN) of the controller to which the following device is attached. Defaults to LUN 0.

*device LUN*Is the LUN of the device to boot from. Defaults to LUN 0.

*del* Is a field delimiter: comma (**,**) or spaces ( ).

*string*Is a string that is passed to the operating system or control program loaded. Its syntax and use is completely defined by the loaded program.

**BH** is used to load an operating system or control program from disk into memory. This command works in exactly the same way as the **BO** command, except that control is not given to the loaded program. After the registers are initialized, control is returned to the 147Bug debugger and the prompt appears on the terminal screen. Because control is retained by 147Bug, all the 147Bug facilities are available for debugging the loaded program, if necessary.

Examples:

147-Bug>**BH 0,1**boot and halt from controller LUN 0, device LUN 1.

147-Bug>

147-Bug>**BH 3,A,test2;d**boot and halt from controller 3, device LUN \$A

147-Bug>and pass the string "test2;d" to the loaded program.

Refer to the **BO** command description for more detailed information about what happens during bootstrap loading.

## **Block of Memory Initialize**

**BI** *range*  $\left| \cdot, b \right| \le \left| \cdot \right|$ 

options:

**b** Byte

**w** Word

**l** Longword

The **BI** command may be used to initialize parity for a block of memory. The **BI** command is nondestructive; if the parity is correct for a memory location, the contents of that memory location are not altered.

The limits of the block of memory to be initialized may be specified using a *range*. The length option is valid only when a *count* is entered.

**BI** works through the memory block by reading from locations and checking parity. If the parity is not correct, the data read is written back to the memory location in an attempt to correct the parity. If the parity is not correct after the write, the message "RAM FAIL" is output and the address is given.

This command may take several seconds to initialize a large block of memory.

Example 1:

```
147-Bug>BI 0 : 10000 ;b
Effective address: 00000000 
Effective count : &65536 
147-Bug>
```
Example 2: Assume system memory from \$0 to \$000FFFFF, user memory starts at \$4000.

```
147-Bug>BI
Effective address: 00004000 
Effective address: 000FFFFF 
147-Bug>
```
Example 3: Assume system memory from \$0 to \$000FFFFF.

```
147-Bug>BI 0,1FFFF
Effective address: 00000000 
Effective address: 001FFFFF 
RAM FAIL AT $00100000 
147-Bug>
```
## **Block of Memory Move**

**BM** *range del addr*  $[:b | w | I]$ options:

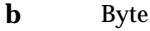

**w** Word

**l** Longword

The **BM** command copies the contents of the memory addresses defined by *range* to another place in memory, beginning at *addr*.

The option field is only allowed when *range* is specified using a *count*. In this case, the **b, w,** or **l** defines the size of data that the *count* is referring to. For example, a *count* of 4 with an option of **l** would mean to move 4 longwords (or 16 bytes) to the new location. If an option field is specified without a *count* in the *range*, an error results.

Example 1: Assume memory from \$20000 to \$2002F is clear.

```
147-Bug>MD 21000:20;b
00021000 54 48 49 53 20 49 53 20 41 20 54 45 53 54 21 21 THIS 
IS A TEST!! 
00021010 00 00 00 00 00 00 00 00 00 00 00 00 00 00 00 
00 ................ 
147-Bug>BM 21000 2100F 20000
Effective address: 00021000
```

```
Effective address: 0002100F 
Effective address: 00020000 
147-Bug>MD 20000:20;b
00020000 54 48 49 53 20 49 53 20 41 20 54 45 53 54 21 21 THIS 
IS A TEST!! 
00020010 00 00 00 00 00 00 00 00 00 00 00 00 00 00 00 
00 ................ 
147-Bug>
```
Example 2: This utility is very useful for patching assembly code in memory.

Suppose you had a short program in memory at address \$20000...

### 147-Bug>**MD 20000 2000A;DI**

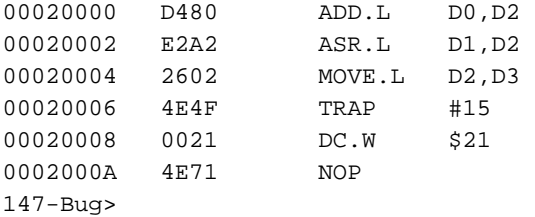

Now suppose you would like to insert a NOP between the ADD.L instruction and the ASR.L instruction. You could Block Move the object code down two bytes to make room for the NOP.

```
147-Bug>BM 20002 2000B 20004
```
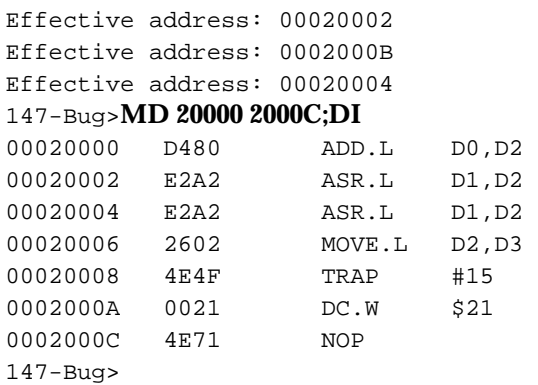

Now you simply need to enter the NOP at address \$20002.

```
147-Bug>MM 20002;DI
00020002 E2A2 ASR.L D1,D2 ? NOP
00020002 4E71 NOP 
00020004 E2A2 ASR.L D1,D2 ? .
147-Bug> 
147-Bug>MD 20000 2000C;DI
00020000 D480 ADD.L D0,D2 
00020002 4E71 NOP 
00020004 E2A2 ASR.L D1,D2 
00020006 2602 MOVE.L D2,D3 
00020008 4E4F TRAP #15 
0002000A 0021 DC.W $21 
0002000C 4E71 NOP 
147-Bug>
```
## **Bootstrap Operating System**

**BO** [*controller LUN*][*del device LUN*][*del string*]

where:

*controller LUN*Is the Logical Unit Number (LUN) of the controller to which the following device is attached. Defaults to LUN 0.

*device LUN*Is the LUN of the device to boot from. Defaults to LUN 0.

*del* Is a field delimiter: comma (**,**) or spaces ( ).

*string* Is a string that is passed to the operating system or control program loaded. Its syntax and use is completely defined by the loaded program.

**BO** is used to load an operating system or control program from disk into memory and give control to it. Where to find the program and where in memory to load it is contained in block 0 of the device LUN specified (refer to Appendix D). The device configuration information is located in block 1 (refer to Appendix D). The controller and device configurations used when **BO** is initiated can be examined and changed via the I/O Teach (**IOT**) command.

The following sequence of events occurs when **BO** is invoked:

- 1. Block 0 of the controller LUN and device LUN specified is read into memory.
- 2. Locations \$F8 (248) through \$FF (255) of block 0 are checked to contain the string "**MOTOROLA**".

3. The following information is extracted from block 0:

\$90 (144) - \$93 (147): Configuration area starting block. \$94 (148) : Configuration area length in blocks.

If any of the above two fields is zero, the present controller configuration is retained; otherwise the first block of the configuration area is read and the controller reconfigured.

4. The program is read from disk into memory. The following locations from block 0 contain the necessary information to initiate this transfer:

\$14 (20) - \$17 (23): Block number of first sector to load from disk. \$18 (24) - \$19 (25): Number of blocks to load from disk. \$1E (30) - \$21 (33): Starting memory location to load.

- 5. The first eight locations of the loaded program must contain a "pseudo reset vector", which is loaded into the target registers:
	- 0-3: Initial value for target system stack pointer.
	- 4-7: Initial value for target PC. If less than load address+8, then it represents a displacement that, when added to the starting load address, yields the initial value for the target PC.
- 6. Other target registers are initialized with certain arguments. The resultant target state is shown below:

PC = Entry point of loaded program (loaded from "pseudo reset vector").  $SR = $2700$ .

 $D0 = Device$  LUN.

D1 = Controller LUN.

 $D4$  = Flags for IPL; 'IPLx', with  $x = bits76543210$ Reserved 00 Firmware support for TRAP #15 1 Firmware support IPL disk I/O 1 Firmware support for SCSI streaming tape 0 Firmware support for TRAP #15 ID packet 1 Unused (reserved)00

A0 = Address of disk controller.

A1 = Entry point of loaded program.

- A2 = Address of media configuration block. Zero if no configuration loaded.
- A5 = Start of string (after command parameters).

 $A6$  = End of string + 1 (if no string was entered  $A5$ = $A6$ ).

- A7 = Initial stack pointer (loaded from "pseudo reset vector").
- 7. Control is given to the loaded program. Note that the arguments passed to the target program, for example, the string pointers, may be used or ignored by the target program.

Examples:

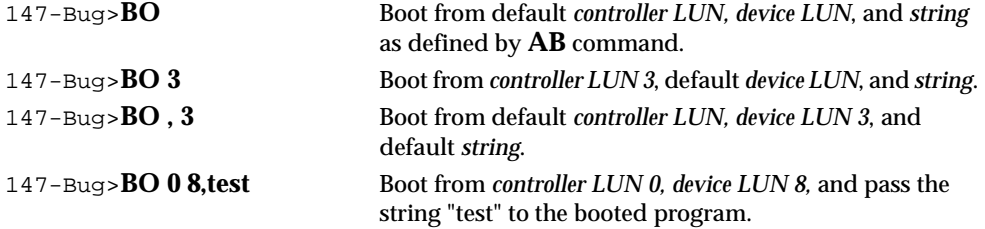

## **Breakpoint Insert/Delete**

**BR** [*addr*[:*count*]] **NOBR** [*addr*]

The **BR** command allows you to set a target code instruction address as a "breakpoint address" for debugging purposes. If, during target code execution, a breakpoint with 0 *count* is found, the target code state is saved in the target registers and control is returned to 147Bug. This allows you to see the actual state of the processor at selected instructions in the code.

Up to eight breakpoints can be defined. The breakpoints are kept in a table which is displayed each time either **BR** or **NOBR** is used. If an address is specified with the **BR** command, that address is added to the breakpoint table. The *count* field specifies how many times the instruction at the breakpoint address must be fetched before a breakpoint is taken. The *count*, if greater than zero, is decremented with each fetch. Every time that a breakpoint with zero *count* is found, a breakpoint handler routine prints the MPU state on the screen and control is returned to 147Bug.

Refer to Chapter 2 for use of a function code as part of the *addr* field.

**NOBR** is used for deleting breakpoints from the breakpoint table. If an address is specified, that address is removed from the breakpoint table. If **NOBR** (**CR**) is entered, all entries are deleted from the breakpoint table and the empty table is displayed.

### Example:

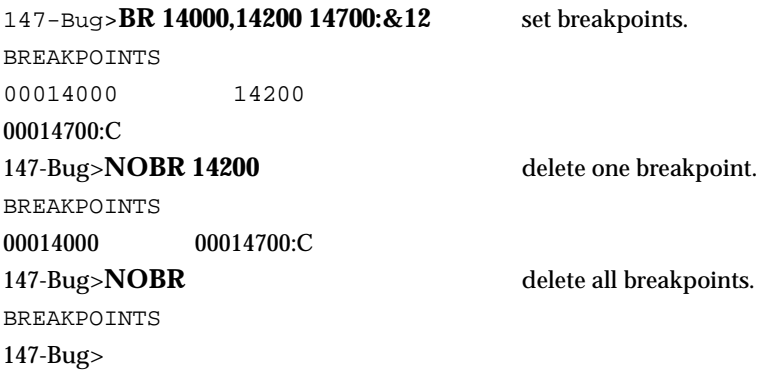

## **Block of Memory Search**

**BS** *range del 'text'* [**;***b*|*w*|*l*]

or

**BS** *range del data del* [*mask*] [**;***b*|*w*|*l,n,v*]

where:

*data* and *mask* are both expression parameters

options:

- **b** Byte
- **w** Word
- **l** Longword
- **n** Non-aligned
- **v** Verify

The block search command searches the specified *range* of memory for a match with a *data* pattern entered by you. This command has three modes, as described below.

Mode 1 - LITERAL TEXT SEARCH -- In this mode, a search is carried out for the ASCII equivalent of the literal *text* entered by you. This mode is assumed if the single quote ( **'** ) indicating the beginning and end of a *text* field is

encountered following *range*. The size, as specified in the option field, tells whether the *count* field of *range* refers to bytes, words, or longwords. If *range* is not specified using a *count*, no options are allowed. If a match is found, the address of the first byte of the match is output.

Mode 2 - DATA SEARCH -- In this mode, a *data* pattern is entered by you as part of the command line and a size is either entered by you in the option field or is assumed (the assumption is word). The size entered in the option field also dictates whether the *count* field in *range* refers to bytes, words, or longwords. The following actions occur during a data search:

- 1. The *data* pattern entered by you is right-justified and leading bits are truncated or leading zeros are added as necessary to make the *data* pattern the specified size.
- 2. A compare is made with successive bytes, words, or longwords (depending on the size in effect) within the range for a match with the data you entered. Comparison is made only on those bits at bit positions corresponding to a "1" in the *mask*. If no *mask* is specified, then a default *mask* of all ones is used (all bits are compared). The size of the *mask* is taken to be the same size as the *data*.
- 3. If the "**n**" (non-aligned) option has been selected, the *data* is searched for on a byte-by-byte basis, rather than by words or longwords, regardless of the size of *data*. This is useful if a word (or longword) pattern is being searched for, but is not expected to lie on a word (or longword) boundary.
- 4. If a match is found, the address of the first byte of the match is output along with the memory contents. If a *mask* was in use, the actual data at the memory location is displayed, rather than the data with the *mask* applied.

Mode 3 - DATA VERIFICATION -- If the "**v**" (verify) option has been selected, displaying of addresses and data is done only when the memory contents do NOT match the pattern specified by you. Otherwise this mode is identical to Mode 2.

For all three modes, information on matches is output to the screen in a fourcolumn format. If more than 24 lines of matches are found, output is inhibited to prevent the first match from rolling off the screen. A message is printed at the bottom of the screen indicating that there is more to display. To resume output, you should simply press any character key. To cancel the output and exit the command, you should press the BREAK key.

If a match is found (or, in the case of Mode 3, a mismatch) with a series of bytes of memory whose beginning is within the range but whose end is outside of the range, that match is output and a message is output stating that the last match does not lie entirely within the range. You may search non-contiguous memory with this command without causing a Bus Error.

Examples: Assume the following data is in memory.

00030000 0000 0045 7272 6F72 2053 7461 7475 733D ...Error  $Status=$ 00030010 3446 2F2F 436F 6E66 6967 5461 626C 6553 4F//ConfigTableS 00030020 7461 7274 3A00 0000 0000 0000 0000 0000 tart:...........

147-Bug>**BS 30000 3002F 'Task Status'**mode 1: the *text* is not Effective address: 00030000found, so a message is Effective address: 0003002Foutput. -not found-

147-Bug>**BS 30000 3002F 'Error Status'**mode 1: the *text* found, Effective address: 00030000and the address of its first Effective address: 0003002Fbyte is output. 00030003

```
147-Bug>BS 30000 3001F 'ConfigTableStart'mode 1: the text found,
Effective address: 00030000but it ends outside of the
Effective address: 0003001Frange, so the address of its
00030014first byte and a message are
-last match extends over range boundary-output.
```

```
147-Bug>BS 30000:30 't' ; bmode 1, using range with
Effective address: 00030000count and size option: count
Effective count: &48is displayed in decimal, and
0003000A 0003000C 00030020 00030023address of each occurrence 
of
```
the *text* output.

147-Bug>**BS 30000:18,2F2F**Mode 2, using *range* with Effective address: 00030000*count*: *count* is displayed in Effective count : &24decimal bytes, and the *data* 00030012|2F2Fpattern is found & displayed.

147-Bug>**BS 30000,3002F 3D34**mode 2: the default size is Effective address: 00030000word and the *data* pattern is Effective address: 0003002Fnot found, so a message is -not found-output.

147-Bug>**BS 30000,3002F 3D34 ;n**mode 2: the size is word Effective address: 00030000and non-aligned option is Effective address: 0003002Fused, so the *data* pattern is 0003000F|3D34found and displayed.

```
147-Bug>BS 30000:30 60,F0 ;bmode 2, using
Effective address: 00030000range with count,
Effective count : &48mask option, and
00030006|6F 0003000B|61 00030015|6F 00030016|6Esize option:
00030017|66 00030018|69 00030019|67 0003001B|61count is
0003001C|62 0003001D|6C 0003001E|65 00030021|61displayed in
   decimal, and
   the actual
   unmasked data
   patterns found
   are displayed.
147-Bug>BS 30000 3002F 0000 0008;vmode 3: scan
Effective address: 00030000for words with
Effective address: 0003002Fthe D3 bit set
0003000E|733D 00030012|2F2F 00030014|436F 0003001C|626C
147-Bug>(nonzero): four
   locations failed
   to verify.
```
## **Block of Memory Verify**

**BV** range del data [increment]  $[:b | w | I]$ 

where:

*data* and *increment* are both expression parameters

options:

**b** Byte

- **w** Word
- **l** Longword

The **BV** command compares the specified *range* of memory against a *data* pattern. If an *increment* is specified, *data* is incremented by this value following each comparison, otherwise *data* remains a constant value. A decrementing pattern may be accomplished by entering a negative *increment*. The *data* entered by you is right-justified in either a byte, word, or longword field (as specified by the option selected). The default field length is **w** (word).

If the *data* or *increment* (if specified) entered does not fit into the *data* field size, leading bits are truncated to make them fit. If truncation occurs, a message is printed stating the *data* pattern and, if applicable, the *increment* value actually used.

If the *range* is specified using a *count*, the *count* is assumed to be in terms of the *data* size.

If the upper address of the *range* is not on the correct boundary for an integer multiple of the *data* to be verified, *data* is verified to the last boundary before the upper address. No address outside of the specified *range* is read from in any case. The "Effective address" messages displayed by the command show exactly the extent of the area read from.

Example 1: Assume memory from \$20000 to \$2002F is as indicated.

147-Bug>**MD 20000:30;b**

```
00020000 4E 71 4E 71 4E 71 4E 71 4E 71 4E 71 4E 71 4E 
71 NqNqNqNqNqNqNqNq
00020010 4E 71 4E 71 4E 71 4E 71 4E 71 4E 71 4E 71 4E 
71 NqNqNqNqNqNqNqNq
00020020 4E 71 4E 71 4E 71 4E 71 4E 71 4E 71 4E 71 4E 
71 NqNqNqNqNqNqNqNq
147-Bug>BV 20000 2001F 4E71default size is word
Effective address: 00020000
Effective address: 0002001F
147-Bugverify successful, nothing printed
```
### Example 2: Assume memory from \$20000 to \$2002F is as indicated.

```
147-Bug>MD 20000:30;b 00020000 00 00 00 00 00 00 00 00 00 00 00 
00 00 00 00 00 ................
00020010 00 00 00 00 00 00 00 00 00 00 00 00 00 00 00 
00 ................
00020020 00 00 00 00 00 00 00 00 00 00 4A FB 4A FB 4A 
FB \ldots.......J\{J\}147-Bug>BV 20000:30 0;b
Effective address: 00020000
Effective count : &48
0002002A|4A 0002002B|FB 0002002C|4A 0002002D|FBmismatches 
are
0002002E|4A 0002002F|FBprinted out
147-Bug>
```
Example 3: Assume memory from \$20000 to \$2002F is as indicated.

```
147-Bug>MD 20000:18
00020000 0000 0001 0002 0003 0004 0005 0006 
0007 ................
00020010 0008 FFFF 000A 000B 000C 000D 000E 
000F ................
00020020 0010 0011 0012 0013 0014 0015 0016 
0017 ................
147-Bug>BV 00020000:18,0,1default size is word
Effective address: 00020000
Effective count : &24
00020012|FFFFmismatches are printed out
147-Bug
```
## **Checksum**

### **CS** *address1 address2*

The **CS** command provides access to the same checksum routine used by the firmware. This routine is used in two ways within the firmware monitor.

1. At power up, the power up confidence test is executed. One of the items verified is the checksum contained in the firmware monitor EPROM. If, for any reason, the contents of the EPROM were to change from the factory version, the checksum test is designed to detect the change and inform you of the failure.

2. Following a valid power up test, 147Bug examines the ROM map space for code that needs to be executed. This feature (ROMboot) makes use of the checksum routine to verify that a routine in memory is really there to be executed at power up. For more information, refer to the *ROMboot* section in Chapter 1, which describes the format of the routine to be executed and the interface provided upon entry.

This command is provided as an aid in preparing routines for the ROMboot feature. Because ROMboot does checksum validation as part of its screening process, you need access to the same routine in the preparation of EPROM/ROM routines.

The address parameters can be provided in two forms:

- 1. An absolute address (32-bit maximum).
- 2. An expression using a displacement + relative offset register.

When the **CS** command is used to calculate/verify the content and location of the new checksum, the operands need to be entered. The even and odd byte result should be 0000, verifying that the checksum bytes were calculated correctly and placed in the proper locations.

The algorithm used to calculate the checksum is as follows:

- 1. \$FF is placed in each of two bytes within a register. These bytes represent the even and odd bytes as the checksum is calculated.
- 2. Starting with *address1* the even and odd bytes are extracted from memory and XORed with the bytes in the register.
- 3. This process is repeated, word by word, until *address2* is reached. This technique allow use of even ending addresses (\$20030 as opposed to \$2002F).

Examples:Assume the following routine requiring a checksum is in memory. Start at \$20000; last byte is at \$2002B. Checksum will be placed in bytes at \$2002C and \$2002D, so they are zero while calculating the checksum.

147-Bug>**MD 20000:20;w** 00020000 424F 4F54 0000 0018 0000 002E 5465 7374 BOOT........Test 00020010 2052 4F4D 424F 4F54 4E4F 0026 4E4F 0052 ROMbootNO.&NO.R 00020020 4E4F 0026 4E4F 0026 4E4F 0063 0000 FFFF NO.&NO.&NO.c....

```
00020030 FFFF FFFF FFFF FFFF FFFF FFFF FFFF 
FFFF ...............
147-Bug>
```
Disassemble executable instructions.

### 147-Bug>**MD 20018;DI**

```
00020018 4E4F0026SYSCALL.PCRLF
0002001C 4E4F0052SYSCALL.RTC_DSP
00020020 4E4F0026SYSCALL.PCRLF
00020024 4E4F0026SYSCALL.PCRLF
00020028 4E4F0063SYSCALL.RETURN
0002002C 0000FFFFORI.B#$FF,D0zeros reserved for
00020030 FFFF DC.W $FFFFchecksum
00020034 FFFF DC.W $FFFF
```
Example 1: Using Absolute Addresses

```
147-Bug> CS 20000 2002Erequest checksum of routine.
Effective address: 00020000
Effective address: 0002002D
Even/Odd = $F99Fchecksum of even bytes is $F9.
   checksum of odd bytes is $9F.
```

```
147-Bug> M 2002C;wplace these bytes in zeroed area
    used while calculating checksum.
0002002C 0000 ?F99F.
```

```
147-Bug> CS 20000 2002Everify checksum.
Effective address: 00020000
Effective address: 0002002D
Even/Odd = $0000result is 0000, good checksum.
147-Bug>
```
Example 2: Using Relative Offset

```
147-Bug> OF R3define value of relative offset
R3 =00000000 00000000? 20000.register 3.
147-Bug>
```
147-Bug> **CS 0+R3 2E+R3**request checksum of routine.

```
Effective address: 00000+R3
Effective address: 0002D+R3
Even/Odd = $F99Fchecksum of even bytes is $F9.
   checksum of odd bytes is $9F.
```
147-Bug>

```
147-Bug> M 2C+R3;wplace these bytes in zeroed area
   used while checksum was calculated.
0000002C+R3 0000 ?F99F.
```

```
147-Bug> CS 0+R3 2E+R3verify checksum.
Effective address: 00000+R3
Effective address: 0002D+R3
Even/Odd = $0000result is 0000, good checksum.
147-Bug>
```
## **Data Conversion**

### **DC** *exp* | *addr*

The **DC** command is used to simplify an expression into a single numeric value. This equivalent value is displayed in its hexadecimal and decimal representation. If the numeric value could be interpreted as a signed negative number; i.e., if the most significant bit of the 32-bit internal representation of the number is set, both the signed and unsigned interpretations are displayed.

**DC** can also be used to obtain the equivalent effective address of an MC68030 addressing mode.

Examples:

```
147-Bug>DC 10
   00000010 = $10 = $16
```
**3**

```
147-Bug>DC &10-&20
SIGNED : FFFFFFF6 = -\$A = -\&10UNSIGNED: FFFFFFF6 = $FFFFFFF6 = &4294967286
147-Bug>DC 123+&345+@67+%1100001
   00000314 = $314 = &788
147-Bug>DC (2*3*8) /4
   0000000C = $C = $12147-Bug>DC 55&F
   00000005 = $5 = \&5147-Bug>DC 55>>1
   0000002A = $2A = $42The subsequent examples assume A0=00030000 and the following data resides 
in memory: 
00030000 11111111 22222222 33333333 44444444
....""""3333DDDD
147-Bug>DC (A0)
   00030000 = $30000 = $196608147-Bug>DC ([,A0])
   11111111 = $11111111 = &286331153
```

```
147-Bug>DC (4,A0)
   00030004 = $30004 = $196612
```

```
147-Bug>DC ([4,A0])
   22222222 = $22222222 = &572662306
```
## **Dump S-Records**

**DU** [*port*]*del range del*[*text del*][*addr*][*offset*][*;b*|*w*|*l*]

options:

- **b** Byte
- **w** Word
- **l** Longword
The **DU** command outputs data from memory in the form of Motorola Srecords to a port you specify. If *port* is not specified, the S-records are sent to the host port (logical port number 1).

The option field is allowed only if a *count* was entered as part of the range, and defines the units of the *count* (bytes, words, or longwords).

The optional *text* field is for text that is to be incorporated into the header (S0) record of the block of records that is to be dumped.

The optional *addr* field is to allow the user to enter an entry address for code contained in the block of records. This address is incorporated into the address field of the block termination record. If no entry address is entered, the address field of the termination record consists of zeros. The termination record is an S7, S8, or S9 record, depending on the address entered. Appendix C has additional information on S-records.

You may also specify an optional offset in the *offset* field. The offset value is added to the addresses of the memory locations being dumped, to come up with the address which is written to the address field of the S-records. This allows you to create an S-record file which loads back into memory at a different location than the location from which it was dumped. The default offset is zero.

**C** aution **I** If an offset is to be specified but no entry address is to be **specified, then two commas (indicating a missing field) must precede the offset to keep it from being interpreted as an entry address.** 

Examples:Assume the following routine is in memory starting at \$20000 and ending at \$20013.

```
147-Bug>MD 20000:10;w
00020000 4E4F 0026 4E4F 0052 4E4F 0026 4E4F 
0026 NO.&NO.RNO.&NO.&
00020010 4E4F 0063 FFFF FFFF FFFF FFFF FFFF 
FFFF NO.C...........
147-Bug>
```
Disassemble executable instructions.

```
147-Bug>MD 20000;DI
00020000 4E4F0026SYSCALL.PCRLF
00020004 4E4F0052SYSCALL.RTC_DSP
00020008 4E4F0026SYSCALL.PCRLF
0002000C 4E4F0026SYSCALL.PCRLF
00020010 4E4F0063SYSCALL.RETURN
00020014 FFFFDC.W $FFFF
00020016 FFFF DC.W $FFFF
00020018 FFFF DC.W $FFFF
```

```
Example 1: Dump memory from $20000 to $2001F to port 1.
```

```
147-Bug>DU 20000 2001F
Effective address: 00020000 
Effective address: 0002001F 
147-Bug>
```
Example 2: Dump 10 bytes of memory beginning at \$20000 to the terminal screen (port 0).

```
147-Bug>DU 0 20000:&10;b
Effective address: 00020000 
Effective count : &10 
S0030000FC 
S20E020004E4F00264E4F00524E4FA0 
S9030000FC 
147-Bug>
```
Example 3: Dump memory from \$20000 to \$2001F to the terminal screen (port 0). Specify a file name of "**TEST**" in the header record and specify an entry point of \$2000A.

```
147-Bug>DU 0 20000 2001F 'test' 2000A
```

```
Effective address: 00020000 
Effective address: 0002001F 
S007000054455354B8 
S2140200004E4F00264E4F00524E4F00264E4F0026B1 
S2140200104E4F0063FFFFFFFFFFFFFFFFFFFFFFFFFFFFF
S80402000AEF 
147-Bug>
```
The following example shows how to upload S-records to a host computer (in this case a system running the VERSAdos operating system), storing them in the file "FILE1.MX" which is created with the VERSAdos utility UPLOADS.

147-Bug>**TM**go into transparent mode to establish Escape character: \$01=^Acommunication with the system.

**BREAK**press BREAK key to get VERSAdos login prompt.

**login**you must log onto VERSAdos and enter the catalog where FILE1.MX will reside.

=**UPLOADS FILE1**at VERSAdos prompt, invoke the UPLOADS utility and tell it to create a file named "FILE1" for the S-records that are to be uploaded.)

The UPLOADS utility at this point displays some messages like the following:

```
UPLOAD "S" RECORDS
Version x.y
Copyrighted by MOTOROLA, INC.
volume=xxxx
catlg=xxxx
 file=FILE1
   ext=MX
```
UPLOADS Allocating new file

Ready for "S" records,...

=^Awhen the VERSAdos prompt returns, 147-Bugenter the escape character to return to 147Bug.

Now enter the command for 147Bug to dump the S-records to the port.

147-Bug> **DU 20000 2000F 'FILE1'** Effective address: 00020000

```
Effective address: 0002000F
147-Bug>
```
147-Bug>**TM**go into transparent mode again. Escape character: \$01=^A

**QUIT**tell UPLOADS to quit looking for records.

The UPLOADS utility now displays some more messages like this:

```
UPLOAD "S" RECORDS
Version x.y
Copyrighted by MOTOROLA, INC.
volume=xxxx
catlg=xxxx
 file=FILE1
   ext=MX
```
\*STATUS\* No error since start of program

Upload of S-Records complete.

=**OFF**the VERSAdos prompt should return. log off of the system.

**^A** enter the escape character to return to 147-Bug>return to 147Bug.

# **EEPROM Programming**

```
EEP range del addr [;w]
```
options:

**w** Word

The **EEP** command is similar to the **BM** command in that it copies the contents of the memory addresses defined by *range* to EEPROM or another place in memory, beginning at *addr*. However, the EEP command moves the data a word at a time with a 15 millisecond delay between each data move. Also, *addr* must be a word-aligned address.

Example 1: Assumes EEPROMs installed in U16 and U18, "U1" and "U15" (bank 2), and J4 configured for the right size EEPROMs. Refer to the *MVME147/MVME147S MPU VMEmodule User's Manual* for jumper details. U16 and U18, "U1" and "U15" are at addresses starting at \$FFA00000 and ending at or below \$FFBFFFFF in the main memory map, with the odd-byte chip in U18, "U1" and the even-byte chip in U16, "U1". Note that 147Bug is in the EPROMs in U1 and U2, "U22" and "U30" (bank 1), at \$FF800000 through \$FF83FFFF, with odd bytes in U2, "U30" and even bytes in U1, "U22".

## **Note "Uxx" denotes surface mount boards.**

#### 147-Bug>**MD 21000:20;B**

```
00021000 54 48 49 53 20 49 53 20 41 20 54 45 53 54 21 21 THIS 
IS A TEST!!
00021010 00 00 00 00 00 00 00 00 00 00 00 00 00 00 00 
00 ................
```
#### 147-Bug>**EEP 21000 2101F FFA00000**

Effective address: 00021000 Effective address: 0002101F Effective address: FFA00000 Programming EEPROM - Done. 147-Bug>

#### 147-Bug>**MD FFA00000:10;w**

FFA00000 54 48 49 53 20 49 53 20 41 20 54 45 53 54 21 21 THIS IS A TEST!! FFA00010 00 00 00 00 00 00 00 00 00 00 00 00 00 00 00

```
00 ................
147-Bug>
```
Example 2:

#### 147-Bug>**EEP 21000:8 FFA00000;w**

Effective address: 00021000 Effective count : &8 Effective address: FFA00000 Programming EEPROM - Done.

#### 147-Bug>**MD FFA00000:10;w**

```
FFA00000 54 48 49 53 20 49 53 20 41 20 54 45 53 54 21 21 THIS 
IS A TEST!!
FFA00010 00 00 00 00 00 00 00 00 00 00 00 00 00 00 00 
00 ................
147-Bug>
```
# **Set Environment to Bug/Operating System**

## **ENV [;d]**

The **ENV** command allows you to select the environment that the Bug is to execute in. When specified, the Bug remains in that environment until the **ENV** command is invoked again to change it. The selections are saved in NVRAM and used whenever power is lost.

## **Note The reset and abort option sets the environment to the default mode (Bug) until changed by the ENV command.**

When the **ENV** command is invoked, the interactive mode is entered immediately. While in the interactive mode, the following rules apply:

All numerical values are interpreted as hexadecimal numbers.

 Only listed values are accepted when a list is shown. Uppercase or lowercase may be interchangeably used when a list is shown.

**^** Backs up to the previous option.

**.** Entering a period by itself or following a new value/setting causes **ENV** to exit the interactive mode. Control returns to the bug.

(**CR**) Pressing return without entering a value preserves the current value and causes the next prompt to be displayed.

If NVRAM has been corrupted it can be repaired by invoking the individual command(s) that correct the bad data or the **ENV** command may be invoked with a D (Defaults) option specified. This option instructs **ENV** to update the NVRAM with defaults. The defaults are defined as follows:

Bug mode Manual Bug Self Test Execute Memory Tests Maintain Concurrent Mode through a Power Cycle/Reset System Memory Sizing (System mode only) Set the seven VMEchip options to defaults No automatic SCSI Bus reset SCSI ID set to 7

Off board Address set to zero No ROM-boot and ROM-boot address set to start of ROM No Auto-boot Set Disk Map to default Set console port to zero and all ports use default parameters.

Example 1:

147-Bug>**env;D** Update with Auto-Configuration Defaults

Update Non-Volatile RAM [Y/N] = N? (**CR**) WARNING: Update(s) Discarded 147-Bug>

Example 2:

147-Bug>**env;D** Update with Auto-Configuration Defaults

Update Non-Volatile RAM [Y/N] = N? **Y**

CPU clock frequency [16,20,25,32] = 25? (**CR**)

Reset System [Y/N] = N? (**CR**) WARNING: Updates will not be in effect until a RESET is performed. 147-Bug>

Example 3:

147-Bug>**env;D** Update with Auto-Configuration Defaults

Update Non-Volatile RAM [Y/N] = N? **Y**

CPU clock frequency [16,20,25,32] = 25? (**CR**)

Reset System [Y/N] = N? **Y**

Firmware now takes the reset path and initializes the MVME147/MVME147S with the defaults placed in NVRAM.

When ENV is invoked without any options you are prompted for the following mode/options:

Two modes are available:

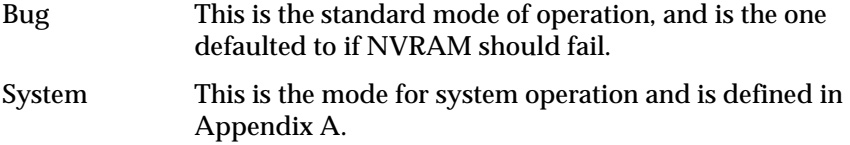

Three Bug options are available:

Execute/Bypass Bug Self Test:

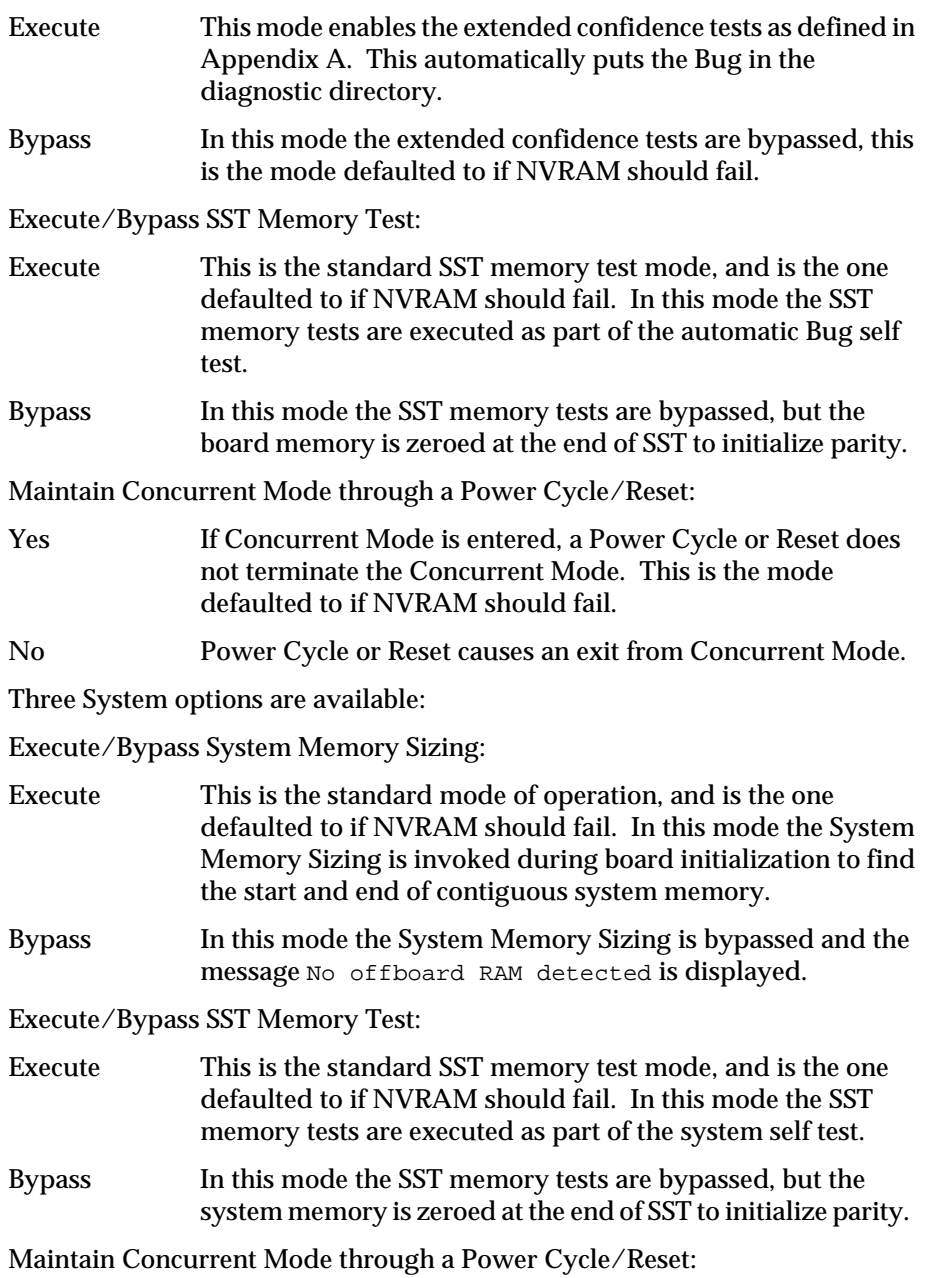

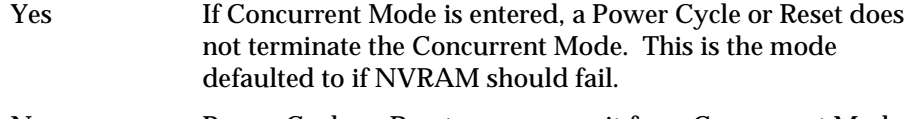

No Power Cycle or Reset causes an exit from Concurrent Mode.

Seven VMEchip options are available:

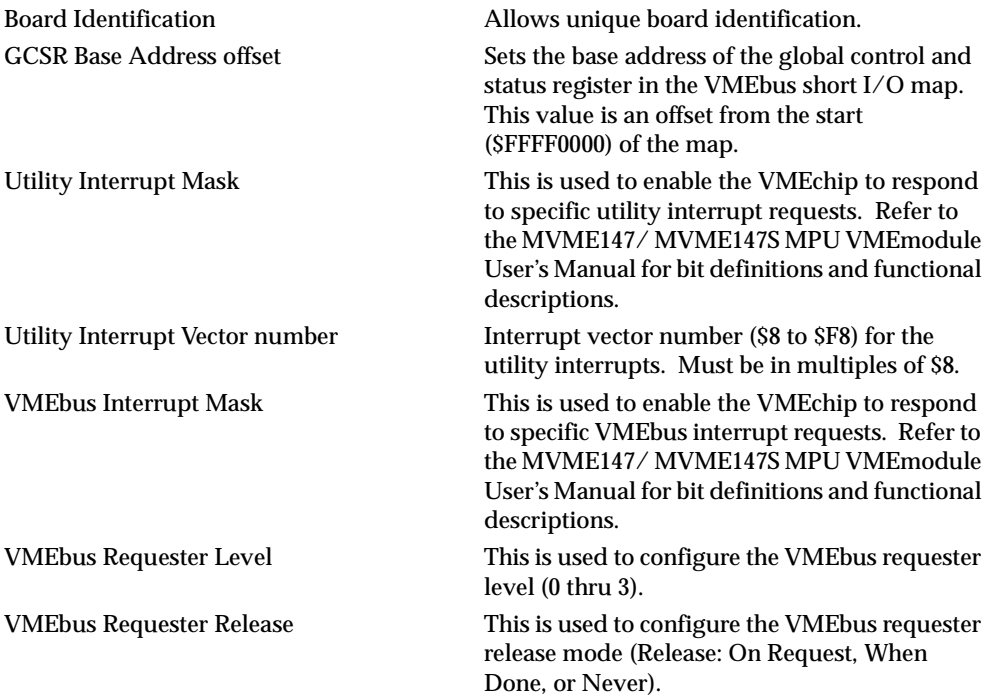

### Example 1:

```
147-Bug>env
Bug or System environment [B,S] = B? (CR)no change
Execute/Bypass Bug Self Test [E,B] = B? Echange to execute
Execute/Bypass SST Memory Test [E,B] = E? (CR)
Maintain Concurrent Mode (if enabled) through a Power Cycle/Reset 
[\hspace{0.1cm}\texttt{Y/N}\hspace{0.1cm}] \hspace{0.2cm} = \hspace{0.2cm} \texttt{Y?} \hspace{0.2cm} (\textbf{CR})Set VME Chip:
Board ID(def is 0) [0-FF] = $00? (CR)
```
GCSR base address offset(def is 0F) [0-0F] = \$0F? (**CR**) Utility Interrupt Mask(def is 0) [0-FE] = \$00? (**CR**) Utility Interrupt Vector number(def is 60) [8-F8] = \$60? **10** change vector VMEbus Interrupt Mask(def is FE) [0-FE] = \$FE? (**CR**) VMEbus Requester Level(def is 0)  $[0-3] = 00$ ? ( $CR$ ) VMEbus Requester Release(def is ROR) [ROR,RWD,NVR] = ROR? (**CR**) 147-Bug>

#### Example 2:

```
147-Bug> ENV
```
Bug or System environment  $[B, S] = B$ ?  $(CR)$ no change Execute/Bypass Bug Self Test [E,B] = E? **B**change to bypass Maintain Concurrent Mode (if enabled) through a Power Cycle/Reset  $[Y/N] = Y$ ? (**CR**) Set VME Chip: Board ID(def is 0) [0-FF] = \$00? **2.**change and exit 147-Bug>

## Example 3:

```
147-Bug>ENV
Bug or System environment [B,S] = B? Schange to system
Execute/Bypass System Memory Sizing [E,B] = E? (CR)
Execute/Bypass SST Memory Test [E, B] = E? (CR)
Maintain Concurrent Mode (if enabled) through a Power Cycle/Reset 
[Y/N] = Y? (CR)
Set VME Chip:
Board ID(def is 0) [0-FF] = $02? 0change and continue
GCSR base address offset(def is 0F) [0-0F] = $0F? (CR)
Utility Interrupt Mask(def is 0) [0-FE] = $00? (CR)
Utility Interrupt Vector number(def is 60) [8-F8] = $10? (CR)
VMEbus Interrupt Mask(def is FE) [0-FE] = $FE? ^back up
Utility Interrupt Vector number(def is 60) [8-F8] = $10? 60.
change and exit
147-Bug>
```
Firmware now takes the reset path and initializes the MVME147/MVME147S for the system mode (refer to Appendix A for system mode operation details).

# **Go Execute Target Code**

## **G/GO** [*addr*]

The **GO** command (alternate form "**G**") is used to initiate target code execution. All previously set breakpoints are enabled. If an address is specified, it is placed in the target PC. Execution starts at the target PC address. Refer to Chapter 2 for use of a function code as part of the *addr* field.

The sequence of events is as follows:

- 1. First, if an address is specified, it is loaded in the target PC.
- 2. Then, if a breakpoint is set at the target PC address, the instruction at the target PC is traced (executed in trace mode).
- 3. Next, all breakpoints are inserted in the target code.
- 4. Finally, target code execution resumes at the target PC address.

At this point control may be returned to 147Bug by various conditions:

- 1. A breakpoint with 0 count was found.
- 2. You pressed the ABORT or RESET switches on the MVME147 front panel.
- 3. An unexpected exception occurred.
- 4. By execution of the TRAP #15 .RETURN function.

Example: The following program resides at \$10000.

#### 147-Bug>**MD 10000;DI**

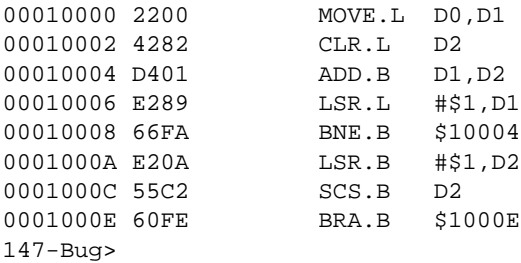

Initialize D0, set breakpoints, and start target program:

147-Bug>**RS D0 52A9C**

D0 =00052A9C

147-Bug>**BR 10000 1000E**

```
BREAKPOINTS
00010000 0001000E
147-Bug>GO 10000
Effective address: 00010000
At Breakpoint
PC =0001000E SR =2711=TR:OFF_S._7_X...C VBR =00000000
USP =00005830 MSP =00005C18 ISP* =00006000 SFC =0=F0
CACR = 0 = D: \ldots 1: \ldots CAAR =00000000 DFC =0=F0
D0 =00052A9C D1 =00000000 D2 =000000FF D3 =00000000
D4 =00000000 D5 =00000000 D6 =00000000 D7 =00000000
A0 =00000000 A1 =00000000 A2 =00000000 A3 =00000000
A4 =00000000 A5 =00000000 A6 =00000000 A7 =00006000
0001000E 60FE BRA.B $1000E
147-Bug>
```
Note that in this case breakpoints are inserted after tracing the first instruction, therefore the first breakpoint is not taken.

Continue target program execution.

```
147-Bug>G
Effective address: 0001000E
At Breakpoint
PC =0001000E SR =2711=TR:OFF_S._7_X...C VBR =00000000
USP =00005830 MSP =00005C18 ISP* =00006000 SFC =0=F0
CACR = 0 = D: \ldots 1: \ldots CAAR =00000000 DFC =0=F0
D0 =00052A9C D1 =00000000 D2 =000000FF D3 =00000000
D4 =00000000 D5 =00000000 D6 =00000000 D7 =00000000
A0 =00000000 A1 =00000000 A2 =00000000 A3 =00000000
A4 =00000000 A5 =00000000 A6 =00000000 A7 =00006000
0001000E 60FE BRA.B $1000E
147-Bug>
```
Remove breakpoints and restart the target code.

147-Bug>**NOBR** BREAKPOINTS 147-Bug>**GO 10000** Effective address: 00010000

To exit target code, press the ABORT pushbutton.

```
Exception: Abort
Format Vector = 0108
PC =0001000E SR =2711=TR:OFF_S._7_X...C VBR =00000000
USP =00005830 MSP =00005C18 ISP* =00006000 SFC =0=F0
CACR = 0 = D: \ldots I: \ldots CAAR =00000000 DFC =0=F0
D0 =00052A9C D1 =00000000 D2 =000000FF D3 =00000000
D4 =00000000 D5 =00000000 D6 =00000000 D7 =00000000
A0 =00000000 A1 =00000000 A2 =00000000 A3 =00000000
A4 =00000000 A5 =00000000 A6 =00000000 A7 =00006000
0001000E 60FE BRA.B $1000E
147-Bug>
```
# **Go Direct (Ignore Breakpoints)**

**GD** [*addr*]

**GD** is used to start target code execution. If an address is specified, it is placed in the target PC. Execution starts at the target PC address. As opposed to **GO**, breakpoints are not inserted. Refer to Chapter 2 for use of a function code as part of the *addr* field.

When execution of the target code has begun, control may be returned to 147Bug by various conditions:

- 1. You pressed the ABORT or RESET switches on the MVME147 front panel.
- 2. An unexpected exception occurred.
- 3. By execution of the TRAP #15 **.RETURN** function.

Example: The following program resides at \$10000.

```
147-Bug>MD 10000;DI
```
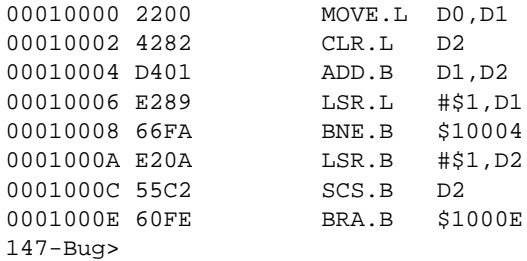

Initialize D0 and start target program:

```
147-Bug>RS D0 52A9C
D0 =00052A9C 
147-Bug>GD 10000
Effective address: 00010000
```
To exit target code, press ABORT pushbutton.

```
Exception: Abort 
Format Vector = 0108 
PC =0001000E SR =2711=TR:OFF_S._7_X...C VBR =00000000 
USP =00005830 MSP =00005C18 ISP* =00006000 SFC =0=F0 
CACR = 0 = D: \ldots 1: \ldots CAAR =00000000 DFC =0=F0
D0 =00052A9C D1 =00000000 D2 =000000FF D3 =00000000 
D4 =00000000 D5 =00000000 D6 =00000000 D7 =00000000 
A0 =00000000 A1 =00000000 A2 =00000000 A3 =00000000 
A4 =00000000 A5 =00000000 A6 =00000000 A7 =00006000 
0001000E 60FE BRA.B $1000E
147-Bug>
```
Set PC to start of program and restart target code:

```
147-Bug>RS PC 10000
PC =00010000 
147-Bug>GD
Effective address: 00010000
```
# **Go to Next Instruction**

## **GN**

**GN** sets a temporary breakpoint at the address of the next instruction, that is, the one following the current instruction, and then starts target code execution. After setting the temporary breakpoint, the sequence of events is similar to that of the **GO** command.

**GN** is especially helpful when debugging modular code because it allows you to "trace" through a subroutine call as if it were a single instruction.

Example: The following section of code resides at address \$10000.

#### 147-Bug>**MD 10000:4;DI**

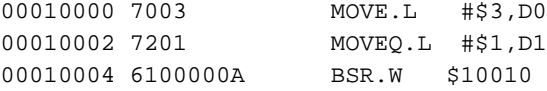

00010008 2600 MOVE.L D0,D3 147-Bug>

The following simple routine resides at address \$10010.

```
147-Bug>MD 10000;DI
00010010 D081 ADD.L D1,D0
00010012 4E75 RTS
147-Bug>
```
Execute up to the BSR instruction.

147-Bug>**BR 10004** BREAKPOINTS 00010004 147-Bug>

```
147-Bug>G 10000
Effective address: 00010000
At Breakpoint
PC =00010004 SR =2710=TR:OFF_S._7_X.... VBR =00000000
USP =00005830 MSP =00005C18 ISP* =00006000 SFC =0=F0
CACR = 0 = D: \ldots 1: \ldotsD0 =00000003 D1 =00000000 D2 =00000000 D3 =00000000
D4 =00000000 D5 =00000000 D6 =00000000 D7 =00000000
A0 =00000000 A1 =00000000 A2 =00000000 A3 =00000000
A4 =00000000 A5 =00000000 A6 =00000000 A7 =00006000
00010004 6100000A BSR.W $10010
147-Bug>
```
Use the **GN** command to "trace" through the subroutine call and display the results.

```
147-Bug>GN
Effective address: 00010004
At Breakpoint
PC =00010008 SR =2700=TR:OFF_S._7_..... VBR =00000000
USP =00005830 MSP =00005C18 ISP* =00006000 SFC =0=F0
CACR = 0 = D: \ldots 1: \ldots CAAR =00000000 DFC =0=F0
```

```
D0 =00000004 D1 =00000000 D2 =00000000 D3 =00000000
D4 =00000000 D5 =00000000 D6 =00000000 D7 =00000000
A0 =00000000 A1 =00000000 A2 =00000000 A3 =00000000
A4 =00000000 A5 =00000000 A6 =00000000 A7 =00006000
00010008 2600 MOVE.L D0,D3
147-Bug>
```
# **Go to Temporary Breakpoint**

#### **GT** *addr* [**:***count*]

**GT** allows you to set a temporary breakpoint and then start target code execution. A *count* may be specified with the temporary breakpoint. Control is given at the target PC address. All previously set breakpoints are enabled. The temporary breakpoint is removed when any breakpoint with 0 count is encountered. Refer to Chapter 2 for use of a function code as part of the *addr* field.

After setting the temporary breakpoint, the sequence of events is similar to that of the **GO** command. At this point control may be returned to 147Bug by various conditions:

- 1. A breakpoint with 0 count was found.
- 2. You pressed the ABORT or RESET pushbutton on the MVME147 front panel.
- 3. An unexpected exception occurred.
- 4. By execution of the TRAP #15 .RETURN function.

Example: The following program resides at \$10000.

#### 147-Bug>**MD 00010000;DI**

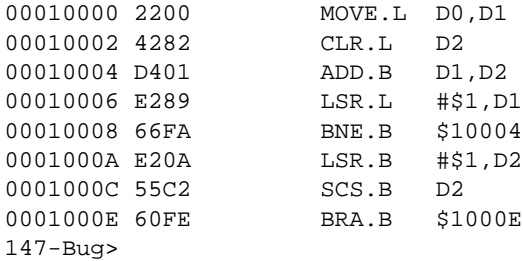

Initialize D0 and set a breakpoint:

```
147-Bug>RS D0 52A9C
D0 =00052A9C
147-Bug>BR 1000E
BREAKPOINTS
0001000E
147-Bug>
```
Set PC to start of program, set temporary breakpoint, and start target code:

```
147-Bug>RS PC 10000
PC =00010000
147-Bug>GT 10006
Effective address: 00010006
Effective address: 00010000
At Breakpoint
PC =00010006 SR =2708=TR:OFF_S._7_.N... VBR =00000000
USP =00005830 MSP =00005C18 ISP* =00006000 SFC =0=F0
CACR = 0 = D: \ldots 1: \ldots CAAR =00000000 DFC =0=F0
D0 =00052A9C D1 =00052A9C D2 =0000009C D3 =00000000
D4 =00000000 D5 =00000000 D6 =00000000 D7 =00000000
A0 =00000000 A1 =00000000 A2 =00000000 A3 =00000000
A4 =00000000 A5 =00000000 A6 =00000000 A7 =00006000
00010006 E289 LSR.L #$1, D1
147-Bug>
```
Set another temporary breakpoint at \$10006 with a *count* of 13 and continue the target program execution:

```
147-Bug>GT 10006:&13
Effective address: 00010006
Effective address: 00010006
At Breakpoint
PC =00010006 SR =2711=TR:OFF_S._7_X...C VBR =00000000
USP =00005830 MSP =00005C18 ISP* =00006000 SFC =0=F0
CACR = 0 = D: \ldots 1: \ldots CAAR =00000000 DFC =0=F0
D0 =00052A9C D1 =00000029 D2 =00000009 D3 =00000000
D4 =00000000 D5 =00000000 D6 =00000000 D7 =00000000
A0 =00000000 A1 =00000000 A2 =00000000 A3 =00000000
A4 =00000000 A5 =00000000 A6 =00000000 A7 =00006000
```
00010006 E289 LSR.L #\$1,D1 147-Bug>

Set a new temporary breakpoint at \$10002 and continue the target program execution:

```
147-Bug>GT 10002
```

```
Effective address: 00010002
Effective address: 00010006
At Breakpoint
PC =0001000E SR =2711=TR:OFF_S._7_X...C VBR =00000000
USP =00005830 MSP =00005C18 ISP* =00006000 SFC =0=F0
CACR = 0=D: \ldots I: \ldots CAAR =00000000 DFC =0=F0
D0 =00052A9C D1 =00000000 D2 =000000FF D3 =00000000
D4 =00000000 D5 =00000000 D6 =00000000 D7 =00000000
A0 =00000000 A1 =00000000 A2 =00000000 A3 =00000000
A4 =00000000 A5 =00000000 A6 =00000000 A7 =00006000
0001000E 60FE BRA.B $1000E
```

```
147-Bug>
```
Note that a breakpoint from the breakpoint table was encountered before the temporary breakpoint.

# **Help**

#### **HE** [*command*]

**HE** is the 147Bug help facility. **HE** displays the command names of all available commands along with their appropriate titles. **HE** *command* displays only the command name and title for that particular command.

#### Examples:

```
147-Bug>HE
AB Autoboot enable 
NOABAutoboot disable 
BC Block compare 
BF Block fill 
BI Block initialize 
BM Block move 
BS Block search 
BO Boot operating system 
BH Boot operating system and halt
```

```
BR Breakpoint insert 
NOBRBreakpoint delete 
BV Block verify 
CS Checksum 
DC Data conversion and expression evaluation 
DU Dump S-records 
EEP EEPROM programming 
ENV Set environment to Bug or operating system 
GO Go to target code 
G "Alias" for previous command 
GD Go direct (no breakpoints) 
GN Go and stop after next instruction 
GT Go and insert temporary breakpoint 
HE Help facility
```
Press "RETURN" to continue (**CR**)

IOCI/O control IOPI/O to disk IOTI/O "teach" LO Load S-records LSADLAN station address display/set MAMacro define/display NOMADelete macro(s) MAEMacro edit MAL Enable macro expansion listing NOMALDisable macro expansion listing MARLoad macros MAWSave macros MD Memory display MM Memory modify M "Alias" for previous command MS Memory set MENUSystem menu OBASet memory address from VMEbus OF Offset registers PA Printer attach NOPAPrinter detach PF Port format NOPFPort detach PS Put RTC into power save mode for storage

```
Press "RETURN" to continue (CR)
```
RB ROMboot enable NORBROMboot disable REMOTEConnect the remote modem to CSO RESET Warm/cold reset RD Register display RM Register modify RS Register set SD Switch directory SETSet time and date TA Terminal attach T Trace instruction TC Trace on change of flow TT Trace to temporary breakpoint TM Transparent mode TIMEDisplay time and date VE Verify S-records To display the command **T**, enter:

147-Bug>**HE T** T Trace to Instruction 147-Bug>

# **I/O Control for Disk/Tape**

## **IOC**

The **IOC** command allows you to send command packets directly to a disk controller. The packet to be sent must already reside in memory and must follow the packet protocol of the particular disk controller. This packet protocol is outlined in the user's manual for the disk controller module (refer to Chapter 1).

This command may be used as a debugging tool to issue commands to the disk controller to locate problems with either drives, media, or the controller itself.

When invoked, this command prompts for the controller and drive required. The default controller LUN (CLUN) and device LUN (DLUN) when **IOC** is invoked are those most recently specified for **IOP**, **IOT**, or a previous invocation of **IOC**. An address where the controller command is located is also prompted for. The same special characters used by the Memory Modify (**MM**) command to access a previous field (^ with **IOC**. The power-up default for the packet address is the area which is also used by the **BO** and **IOP**

commands for building packets. **IOC** displays the command packet and, if instructed by the user, sends the packet to the disk controller, following the proper protocol required by the particular controller.

Example: Send the packet at \$10000 to an MVME319 controller module configured as CLUN #0. Specify an operation to the hard disk which is at DLUN #1.

```
147-Bug>IOC
Controller LUN =00? (CR) 
Device LUN =00? 1
Packet address =000012BC? 10000 00010000 0219 1500 1001 0002 
0100 3D00 3000 0000 \dots\dots\dots\dots=0...00010010 0000 0000 0300 0000 0000 0200 
03 ..................
Send Packet (Y/N)? Y
147-Bug>
```
# **I/O Physical (Direct Disk/Tape Access)**

### **IOP**

The **IOP** command allows you to read, write, or format any of the supported disk or tape devices. When invoked, this command goes into an interactive mode, prompting you for all the parameters necessary to carry out the command. You may change the displayed value by typing a new value followed by a carriage return (**CR**); or may simply enter **CR**, which leaves the field unchanged.

The same special characters used by the Memory Modify (**MM**) command to access a previous field (^ with **IOP**. After **IOP** has prompted you for the last parameter, the selected function is executed. The disk SYSCALL functions (trap routines), as described in Chapter 5, are used by **IOP** to access the specified disk or tape.

Initially (after a cold reset), all the parameters used by **IOP** are set to certain default values. However, any new values entered are saved and are displayed the next time that the **IOP** command is invoked.

The information that you are prompted for is as follows:

1. Controller LUN=00?

 The Logical Unit Number (LUN defined by the **IOT** command) of the controller to access is specified in this field.

2. Device LUN=00?

The LUN of the device to access is specified in this field.

3. Read/Write/Format=R?

 In this field, you specify the desired function by entering a one-character mnemonic as follows:

- a. **R** for read. This reads blocks of data from the selected device into memory.
- b. **W** for write. This writes blocks of data from memory to the selected device.
- c. **F** for format. This formats the selected device. For disk devices, either a track or the whole disk can be selected by a subsequent field. For tape devices, either retension or erase can be selected by a subsequent field.

For read/write operations, the prompts are as follows:

1. Memory Address=00004000?

 This field selects the starting address for the block to be accessed. For read operations, data is written to memory starting at this location. For write operations, data is read from memory starting at this location.

2. Starting Block=00000000?

 For disk (direct access) devices, this field specifies the starting block number to access. For read operations, data is read starting at this block. For write operations, data is written starting at this block.

File Number=00000000?

For tape (sequential access) devices, this field specifies the starting file number to access.

3. Number of Blocks=0002?

 This field specifies the number of data blocks (logical blocks defined by the **IOT** command) to be transferred on a read or write operation.

4. Flag Byte=00?

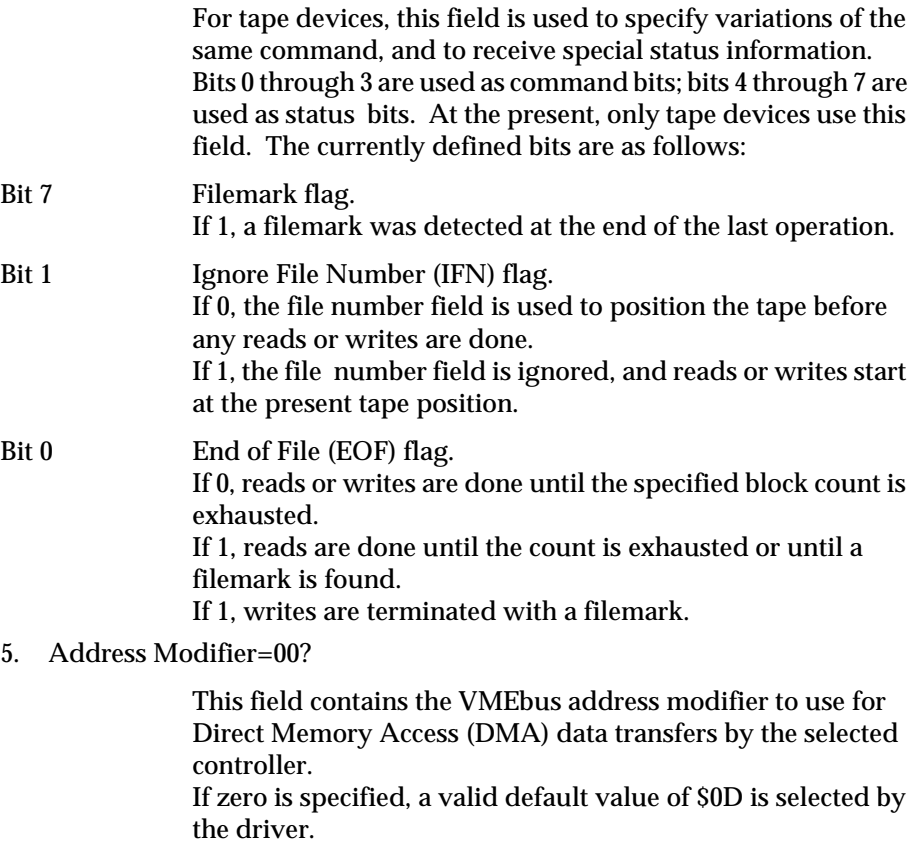

If a nonzero value is specified, it is used by the driver for data transfers.

For format operations, the prompts are as follows:

1. Starting Block=00000000?

 For track formatting of disk devices, this field specifies the track that contains this block is to be formatted.

2. Track/Disk=T (T/D)?

 For disk devices, this field specifies whether a disk track or the entire disk is formatted when the format operation is selected.

3. Retension/Erase=R (R/E)?

 For tape devices, this field indicates whether a retension of the tape or an erase should be done when a format operation is selected.

- Retension: This rewinds the tape to BOT, advances the tape without interruptions to EOT, and then rewinds it back to BOT. Tape retension is recommended by cartridge tape suppliers before writing or reading data when a cartridge has been subjected to a change in environment or a physical shock, has been stored for a prolonged period of time or at extreme temperature, or has been previously used in a start/stop mode.
- Erase: This completely clears the tape of previous data and at the same time retensions the tape.

After all the required parameters are entered, the disk access is initiated. If an error occurs, an error status word is displayed. Refer to Appendix D for an explanation of returned error status codes.

Example 1: From a disk device read 25 blocks, starting at block 370 into memory beginning at address \$50000. For this example, assume the drive is device 2 of controller 0.

147-Bug>**IOP** Controller LUN =00? (**CR**) Device LUN  $=002$  **2** Read/Write/Format=R? (**CR**) Memory Address =00004000? **50000**

```
Starting Block =00000000? &370
Number of Blocks =0002? &25
Address Modifier =00? (CR) 
147-Bug>
```
Example 2: To a tape device write 14 blocks, starting at memory location \$7000 to file 6 and append a filemark at the end of the file. For this example, assume the drive is device 0 of controller 4.

```
147-Bug>IOP
Controller LUN =00? 4
Device LUN =02? \thetaRead/Write/Format=R? W
Memory Address =00050000? 7000
File Number =00000172? 6
Number of Blocks =0019? e
Flag Byte =00? %01
Address Modifier =00? (CR) 
147-Bug>
```
Example 3: Formatting a disk device, at track that contains block 6. For this example, assume the drive is device 2 of controller 0.

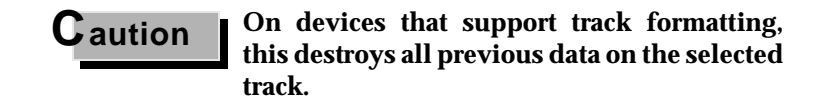

```
147-Bug>IOP
Controller LUN =04? 0
Device LUN =00? 2
Read/Write/Format=R? F
Starting Block =00000006? 0
Track/Disk =D(T/D)? T
147-Bug>
```
Example 4: Erase a tape device. For this example assume the drive is device 0 of controller 4.

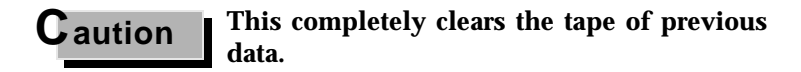

```
147-Bug>IOP
Controller LUN =00? 4
Device LUN =02? \thetaRead/Write/Format=F? (CR) 
Retension/Erase =R (R/E)? E
147-Bug>
```
# **I/O Teach for Configuring Disk Controller**

## **IOT** [**;**[**A**][**H**][**T**]]

The **IOT** command allows you to "teach" a new disk configuration to 147Bug for use by the TRAP #15 disk functions. **IOT** lets you modify the controller and device descriptor tables used by the TRAP #15 functions for disk access. Note that because 147Bug commands that access the disk use the TRAP #15 disk functions, changes in the descriptor tables affect all those commands. These commands include **IOP**, **BO**, **BH**, and also any user program that uses the TRAP #15 disk functions.

Note that during the first **IOP** command and during a boot, **IOT** is not required. Reconfiguration is done automatically by reading the configuration sector from the device, then the device descriptor table for the LUN used is modified accordingly.

If the device is not formatted or is of unknown format, or has no configuration sector, then before attempting to access the device with the **IOP** command, you should verify the parameters using **IOT** and, if necessary, modify them for the specific media and device.

When the **IOT** command is invoked without options or with a **T** (teach) option, an interactive mode is entered. While in the interactive mode, the following rules apply:

> All numerical values are interpreted as hexidecimal numbers. Decimal values may be entered by preceding the number with an ampersand (&).

Only listed values are accepted when a list is shown. Uppercase or lowercase may be interchangeably used when a list is shown.

- **^** Backs up to previous field.
- **=** Reopen same field.
- **.** Entering a period by itself or following a new value/setting causes **IOT** to exit the interactive mode. Control returns to the Bug.
- (**CR**) Pressing return without entering a value preserves the current value and causes the next prompt to be displayed.

**IOT** may be invoked with an "**A**" (All) option specified. This option instructs **IOT** to list all the disk controllers which are currently supported in 147Bug.

Example:

147-Bug> **IOT;A**

Disk Controllers Supported

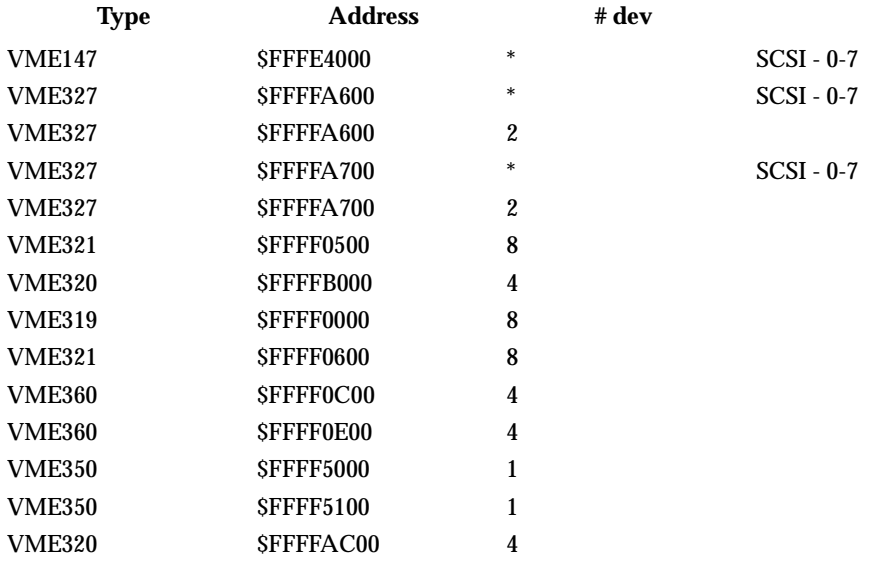

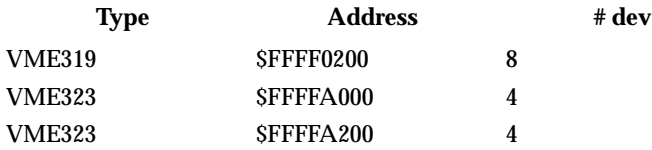

147-Bug>

**IOT** may be invoked with a "**H**" (Help) option specified. This option instructs **IOT** to list the disk controllers which are currently available to the system.

Example:

147-Bug> **IOT;H**

Disk Controllers Available

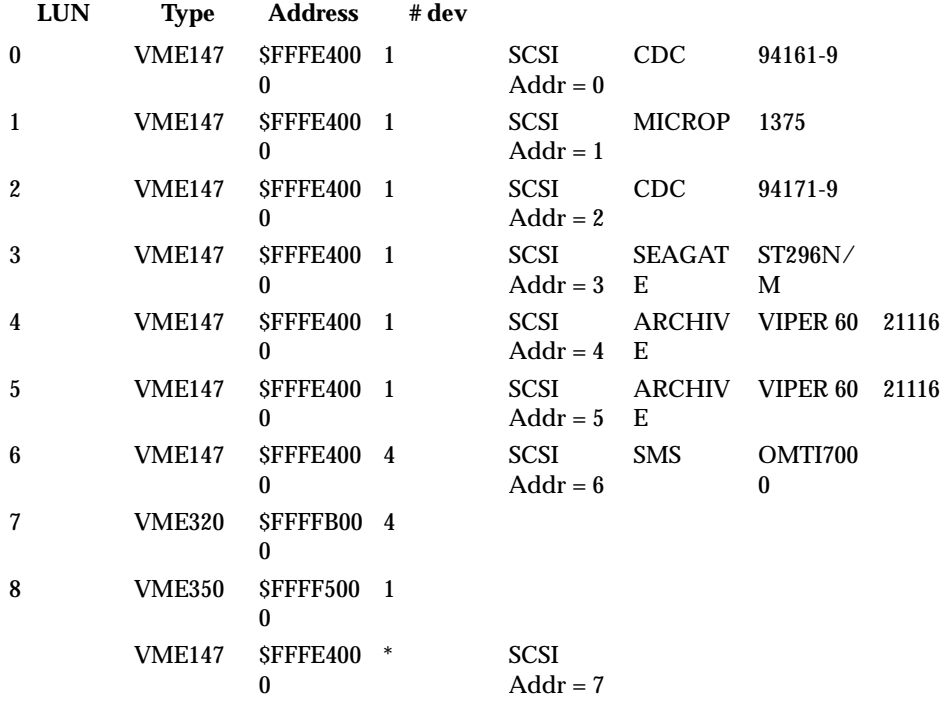

## 147-Bug>

**IOT** may be invoked with a **T** (teach) option specified. This option instructs **IOT** to scan the system for all currently supported disk/tape controllers and build a map of the available controllers. This map is built in the Bug RAM area, but can also be saved in NVRAM if so instructed.

The **IOT;T** command should be invoked any time the controllers are changed or whenever the NVRAM map has been damaged ("No Disk Controllers Available"). The reason for this is that, during a reset, the map residing in NVRAM is copied to the Bug RAM area and used as the working map.

Example:

147-Bug> **IOT;T**

Scanning system for available disk/tape controllers . . .

Disk Controllers Available

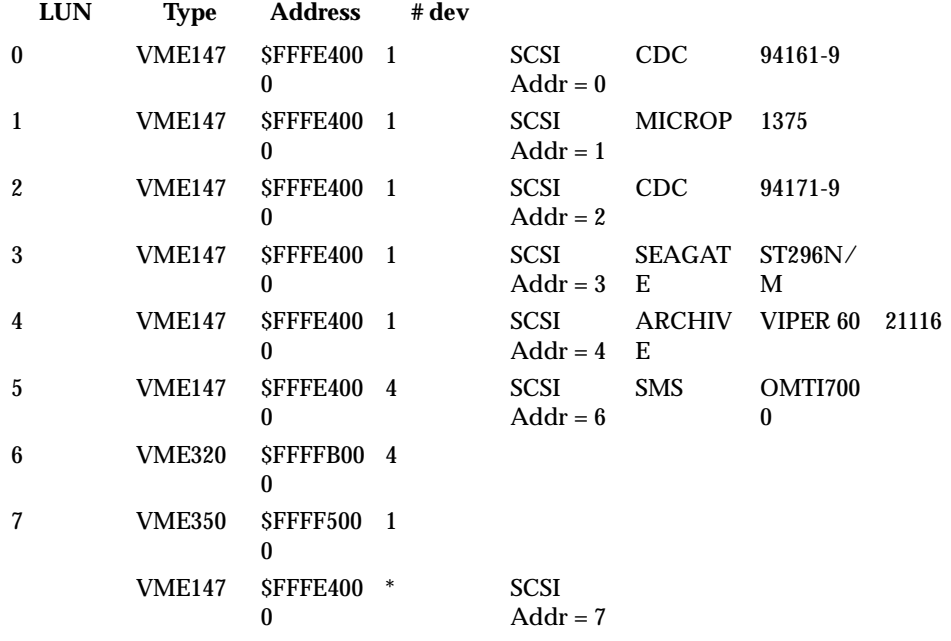

147-Bug>

Align LUNs to SCSI addresses [Y,N] N? **Y**

Disk Controllers Available

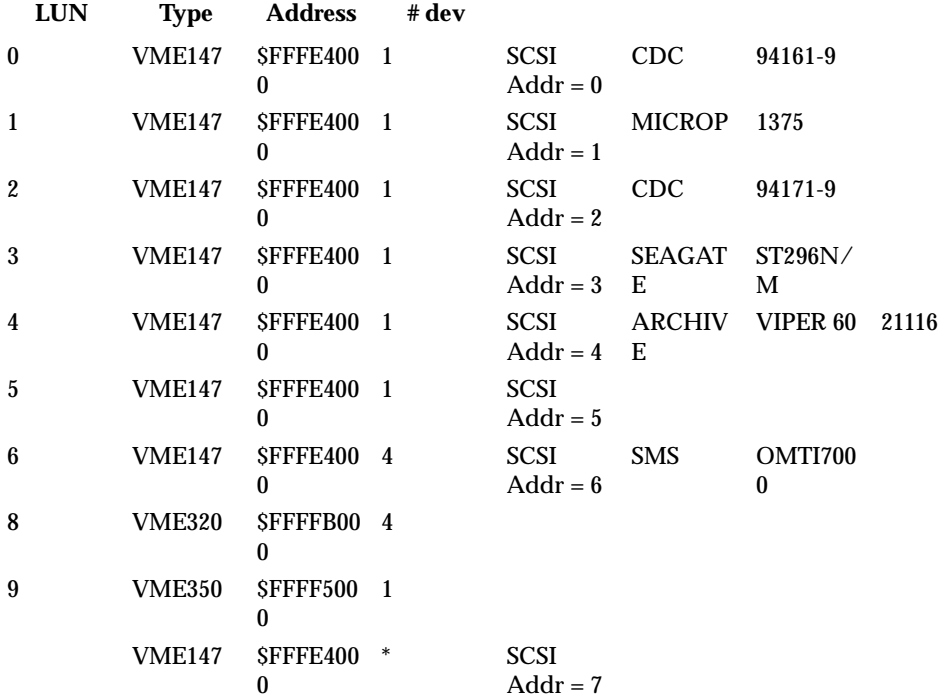

Save map in NVRAM [Y,N] N? **Y** 147-Bug>

When invoked without options, the **IOT** command enters an interactive subcommand mode where you can edit the disk map or the descriptor table values currently in effect.

The disk map editor may be invoked with a **Y** (yes) response to the prompt.

147-Bug> **IOT**

Edit Disk Map [Y,N] N? **Y**

## Disk Controllers Available

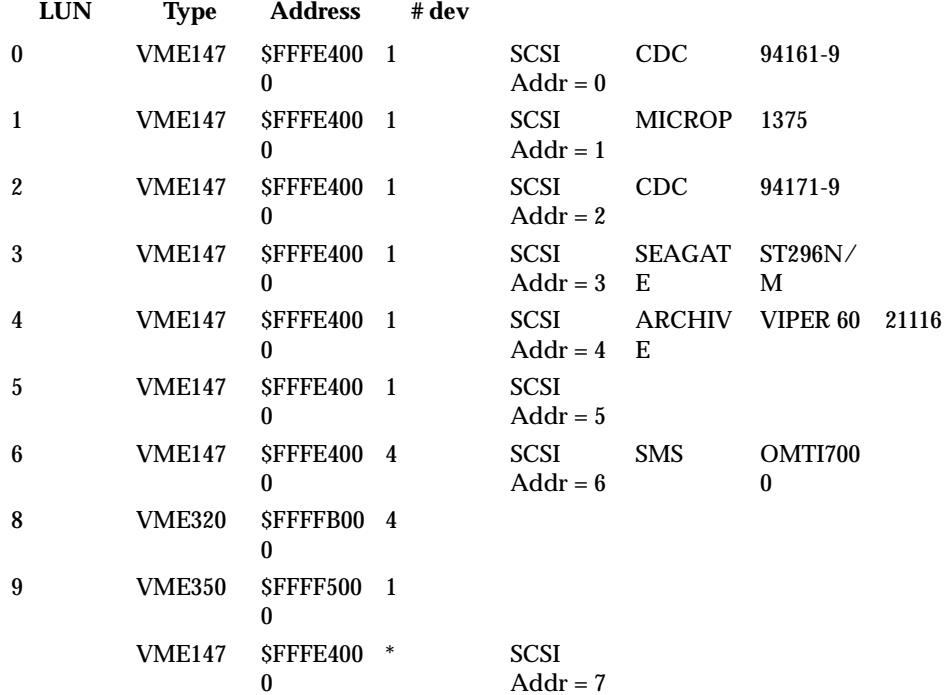

Disk Map edit commands:

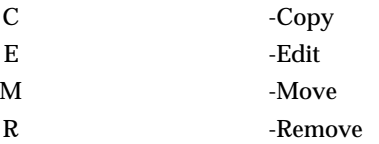

=E? **C** create a copy of a LUN after another LUN  $_{\text{ler LUN}}$  =00? **0** Controller LUN Before or After [B,A] =A? (**CR**) Controller LUN

## Disk Controllers Available

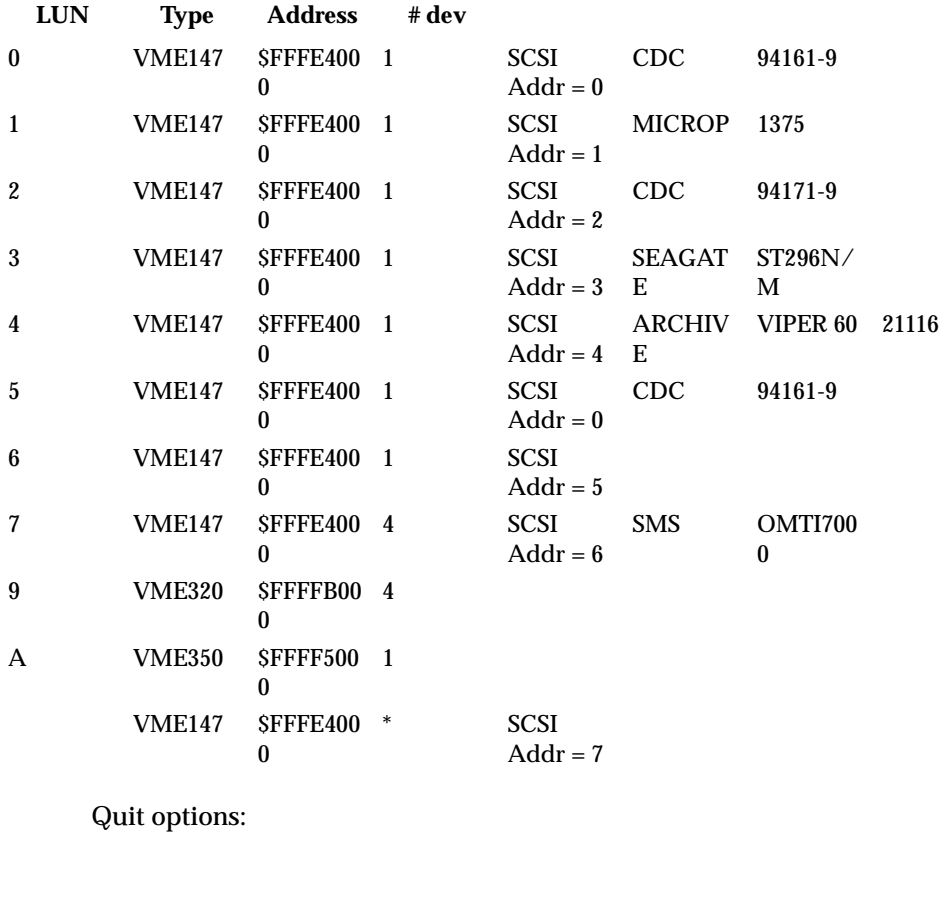

E -Edit (edit another LUN) Q -Quit

S -Save in NVRAM and quit

=Q? **E** Edit another LUN

Disk Controllers Available

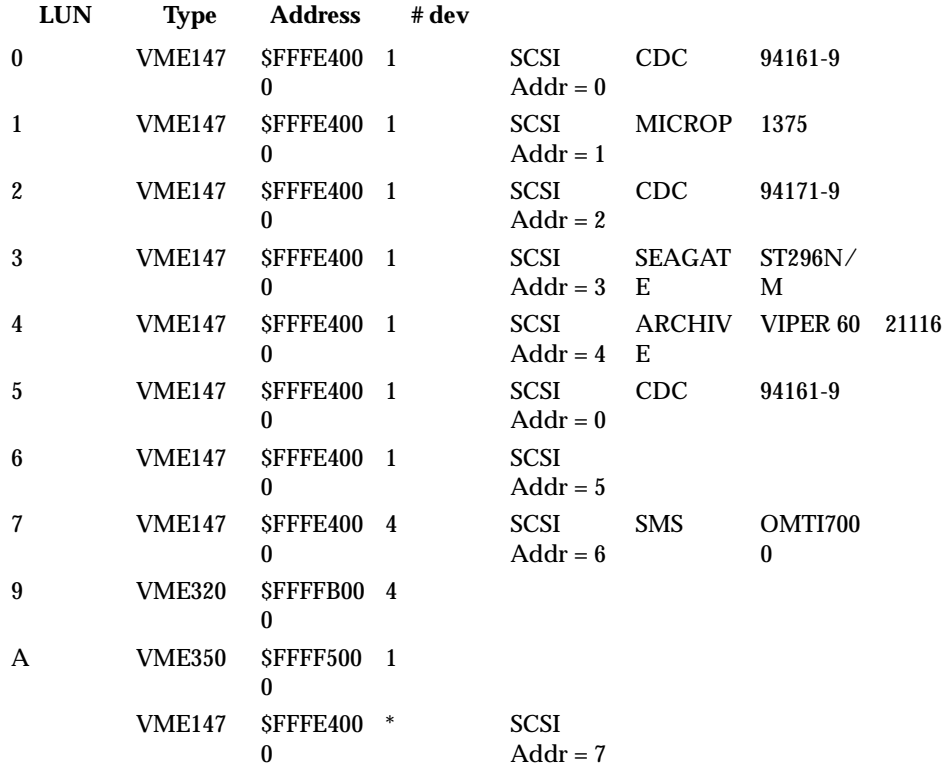

Disk Map edit commands:

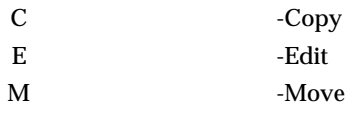

R -Remove

 =C? **M** Move a LUN before another LUN Controller LUN =04? **6** Before or After [B,A] =A? **B**<br>Controller LUN =06? **0** Controller LUN

## Disk Controllers Available

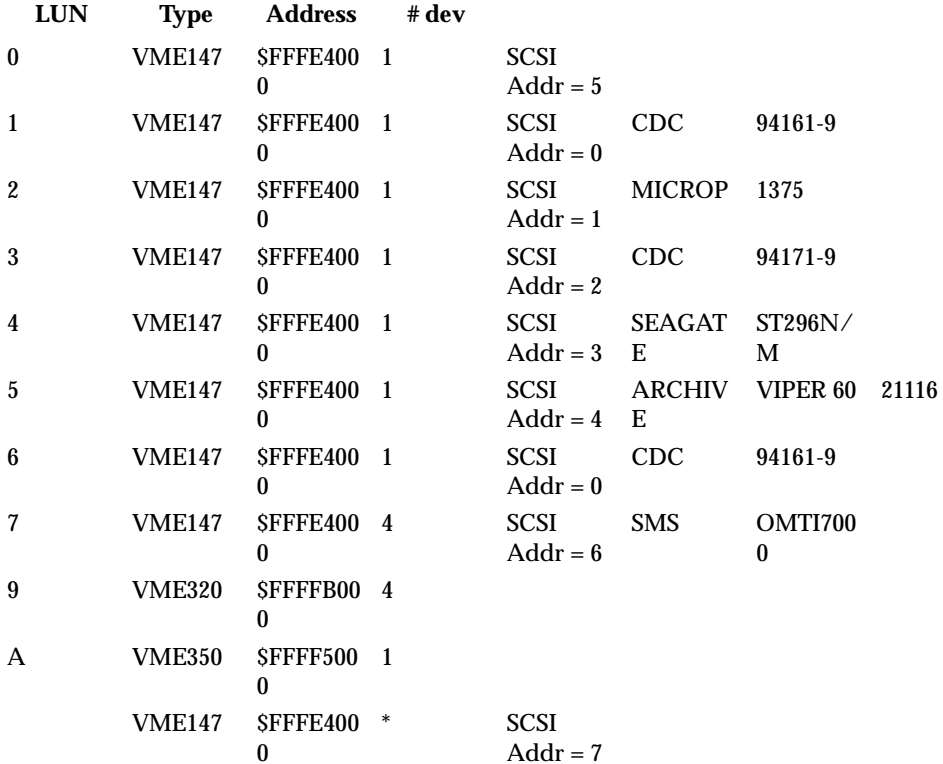

Quit options:

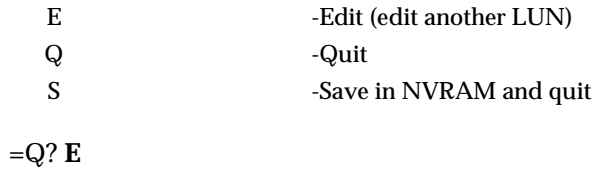

Disk Controllers Available

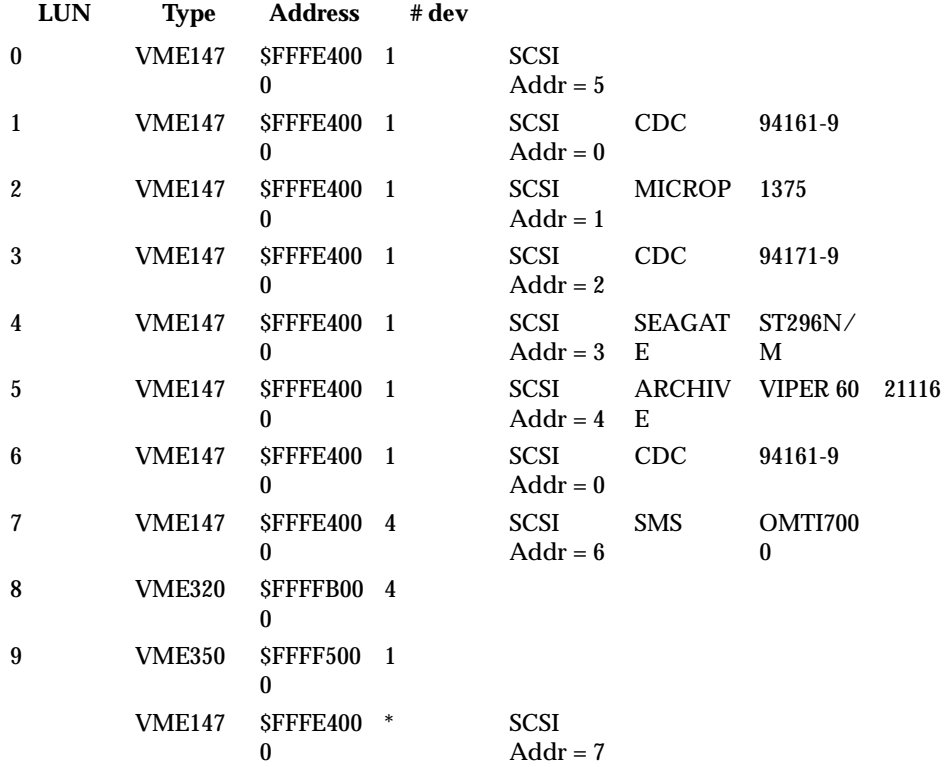

Disk Map edit commands:
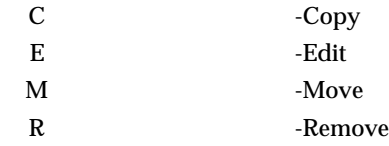

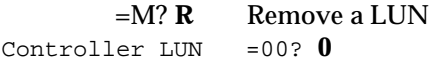

## Disk Controllers Available

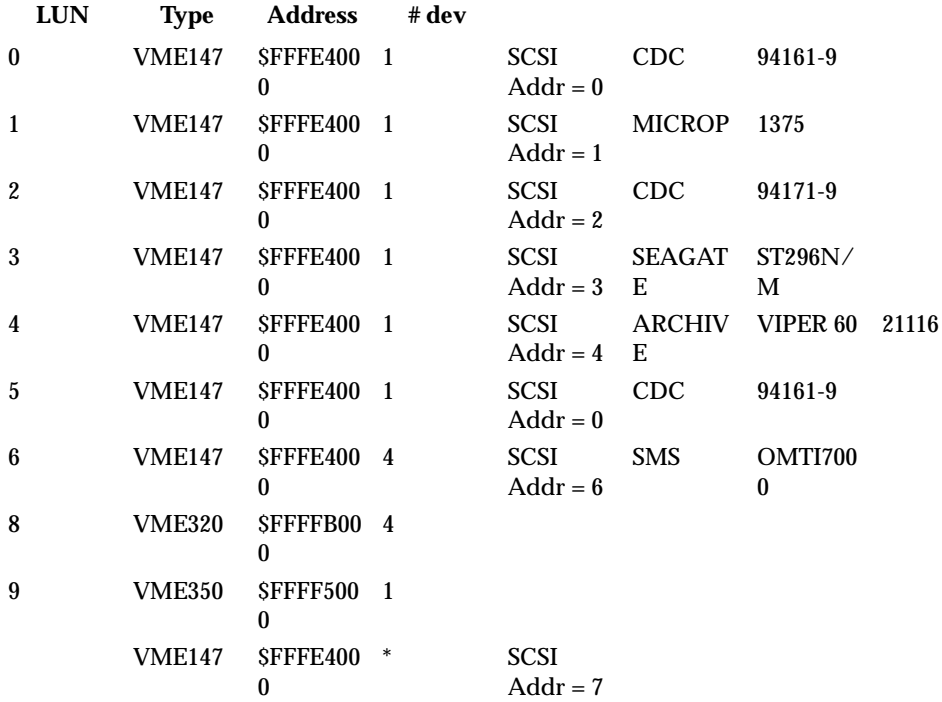

Quit options:

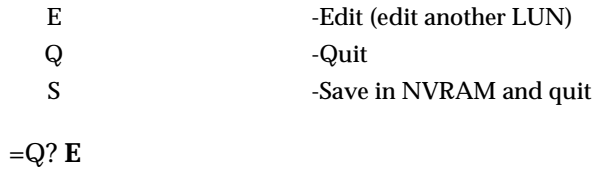

Disk Controllers Available

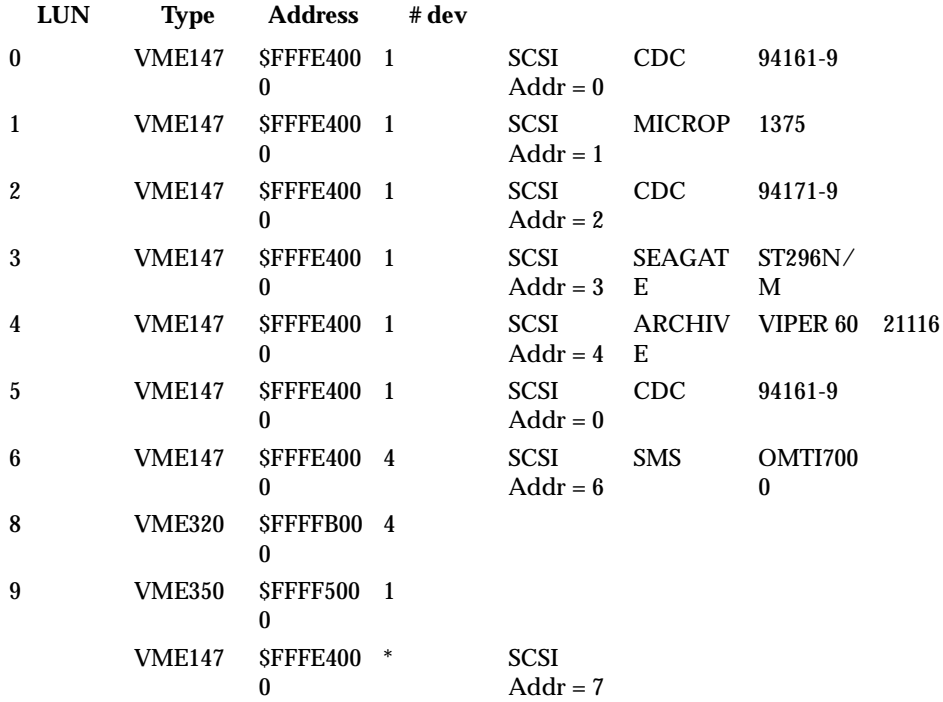

Disk Map edit commands:

C -Copy

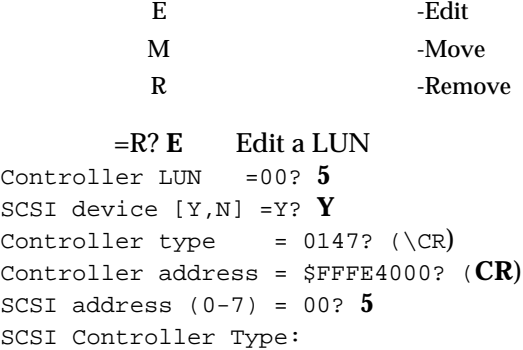

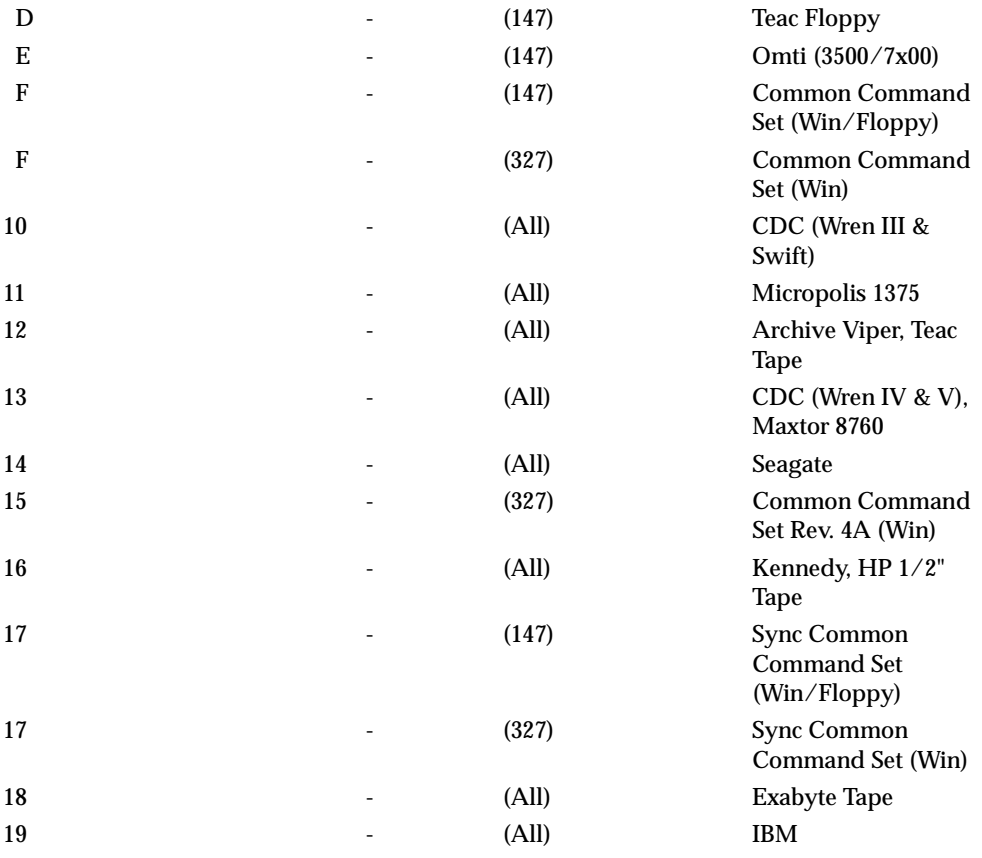

1A 50NY

=10? (**CR**)

Number of supported devices = 1

DLUN 0 is a Fixed Disk Device

Disk Controllers Available

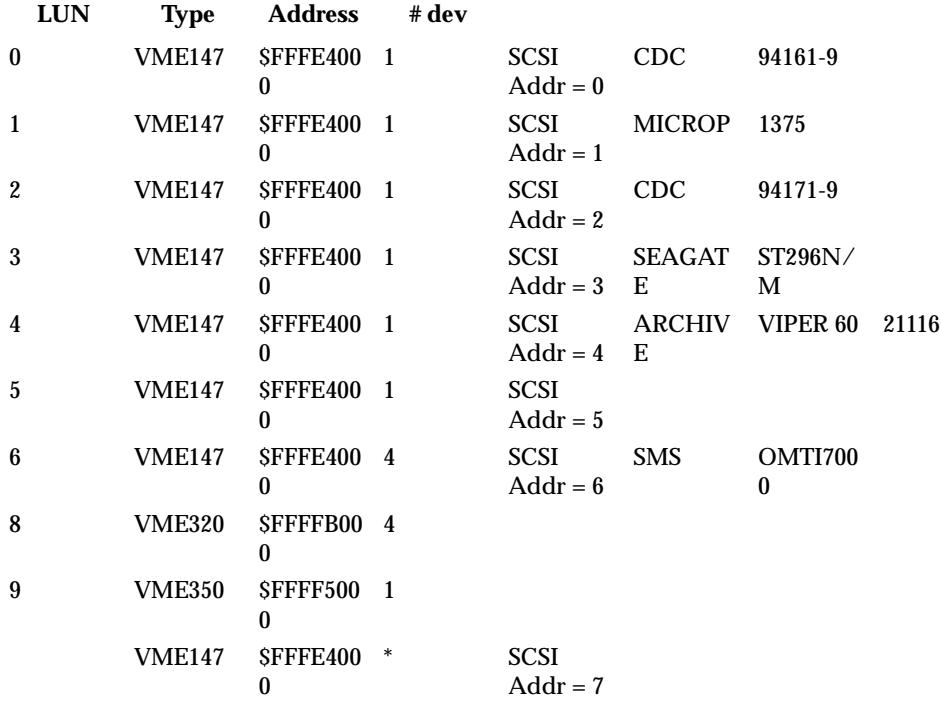

Quit options:

E -Edit (edit another LUN)

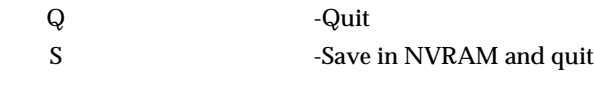

 $=Q$ ? **S** Save in NVRAM and quit

147-Bug>

When invoked without options, the **IOT** command enters an interactive subcommand mode where the descriptor table values currently in effect are displayed one-at-a-time on the screen for you to examine. You may change the displayed value by entering a new value or leave it unchanged.

The first two items of information that you are prompted for are the controller LUN and the device LUN (LUN = Logical Unit Number). These two LUNs specify one particular drive out of many that may be present in the system.

If the controller LUN and device LUN selected do not correspond to a valid controller and device, **IOT** outputs the message "Invalid LUN" and you are prompted for the two LUNs again.

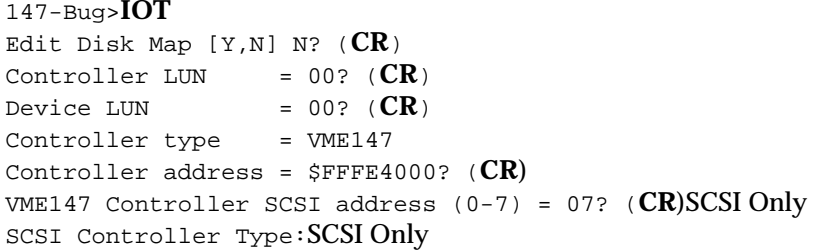

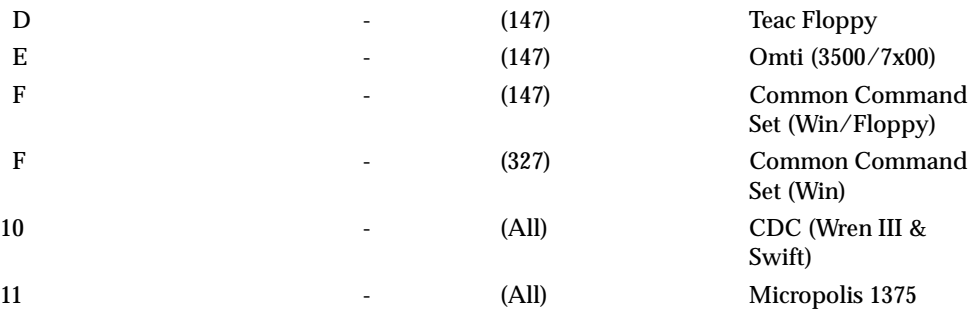

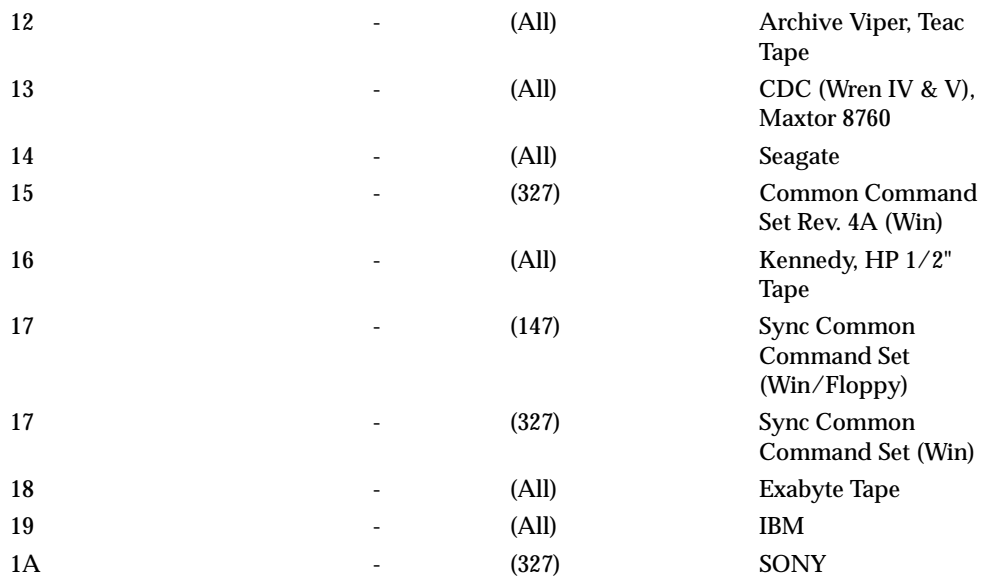

=10? (**CR**)

After the parameter table for one particular drive has been selected via a controller LUN and a device LUN, **IOT** begins displaying the values in the attribute fields, allowing you to enter changes if desired.

The parameters and attributes that are associated with a particular device are determined by a parameter and an attribute mask that is a part of the device definition. The device that has been selected may have any combination of the following parameters and attributes:

1. Sector Size: 0-128 1-256  $2-512$   $3-1024$   $=01?$ 

> The physical sector size specifies the number of data bytes per sector.

2. Block Size: 0-128 1-256  $2-512$  3-1024  $=01$ ?  The block size defines the units in which a transfer count is specified when doing a disk/tape block transfer. The block size can be smaller, equal to, or greater than the physical sector size, as long as the following relationship holds true:

 (Block Size)\*(Number of Blocks)/(Physical Sector Size) must be an integer.

3. Sectors/Track  $=0020$ ?

 This field specifies the number of data sectors per track, and is a function of the device being accessed and the sector size specified.

4. Starting Head  $=10$ ?

 This field specifies the starting head number for the device. It is normally zero for Winchester and floppy drives. It is nonzero for dual volume SMD drives.

5. Number of Heads  $=0.5$ ?

This field specifies the number of heads on the drive.

6. Number of Cylinders =0337?

 This field specifies the number of cylinders on the device. For floppy disks, the number of cylinders depends on the media size and the track density. General values for 5-1/4 inch floppy disks are shown below: 48 TPI - 40 cylinders 96 TPI - 80 cylinders

## 7. Precomp. Cylinder =0000?

 This field specifies the cylinder number at which precompensation should occur for this drive. This parameter is normally specified by the drive manufacturer.

8. Reduced Write Current Cylinder =0000?

 This field specifies the cylinder number at which the write current should be reduced when writing to the drive. This parameter is normally specified by the drive manufacturer.

9. Interleave Factor =00?

 This field specifies how the sectors are formatted on a track. Normally, consecutive sectors in a track are numbered sequentially in increments of 1 (interleave factor of 1). The

interleave factor controls the physical separation of logically sequential sectors. This physical separation gives the host time to prepare to read the next logical sector without requiring the loss of an entire disk revolution.

10. Spiral Offset  $=00$ ?

 The spiral offset controls the number of sectors that the first sector of each track is offset from the index pulse. This is used to reduce latency when crossing track boundaries.

11. ECC Data Burst Length =0000?

 This field defines the number of bits to correct for an ECC error when supported by the disk controller.

12. Step Rate Code =00?

 The step rate is an encoded field used to specify the rate at which the read/write heads can be moved when seeking a track on the disk.

The encoding is as follows:

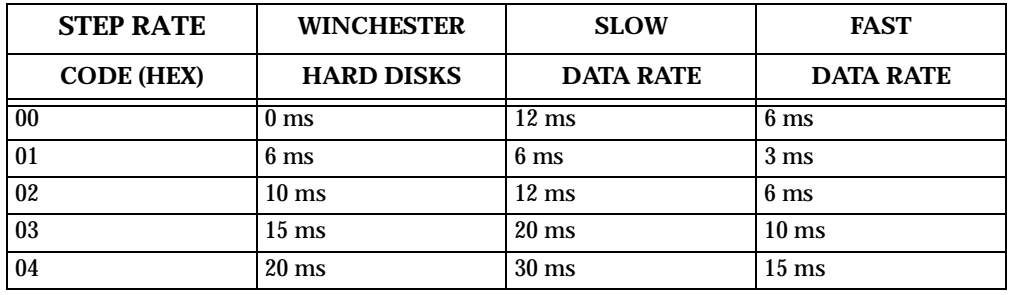

13. Single/Double DATA Density =D (S/D)?

 Single (FM) or double (MFM) data density should be specified by typing **S** or **D**, respectively.

14. Single/Double TRACK Density =D (S/D)?

 Used to define the density across a recording surface. This usually relates to the number of tracks per inch as follows:

48 TPI = Single Track Density 96 TPI = Double Track Density

15. Single/Equal\_in\_all Track zero density = $S(S/E)$ ?

 This flag specifies whether the data density of track 0 is a single density or equal to the density of the remaining tracks. For the "Equal\_in\_all" case, the Single/Double data density flag indicates the density of track 0. 16. Slow/Fast Data Rate =  $S(S/F)$ ? This flag selects the data rate for floppy disk devices as follows:  $S = 250$  kHz data rate  $(5-1/4$  inch floppy, usually)  $\mathbf{F} = 500$  kHz data rate (8-inch,  $3-1/2$  inch floppy, usually) 17. Gap 1  $=07$ ? This field contains the number of words of zeros that are written before the header field in each sector during format. 18. Gap 2  $=08$ ? This field contains the number of words of zeros that are written between the header and data fields during format and write commands. 19. Gap 3  $=00$ ? This field contains the number of words of zeros that are written after the data fields during format commands.

20. Gap  $4 = 00?$ 

 This field contains the number of words of zeros that are written after the last sector of a track and before the index pulse.

21. Spare Sectors Count =00?

 This field contains the number of sectors per track allocated as spare sectors. These sectors are only used as replacements for bad sectors on the disk.

Example 1: Examining the default parameters of a 5-1/4 inch floppy disk.

147-Bug>**IOT** Edit Disk Map [Y,N] N? (**CR**) Controller LUN =00? **8** Device LUN  $=00$ ? **2** Controller type =VME320

```
Controller address =$FFFFB000? (CR) 
Sector Size: 
0-128 1-256 
2-512 3-1024 =01? (CR)
Block Size: 
0-128 1-256 
2-512 3-1024 =01? (CR)
Sectors/track =0010? (CR)
Number of heads =02? (CR)
Number of cylinders =0050? (CR)
Precomp. Cylinder =0028? (CR)
Step Rate Code =00? (CR)
Single/Double TRACK density=D (S/D)? (CR)
Single/Double DATA density =D (S/D)? (CR)
Single/Equal_in_all Track zero density =S (S/E)? (CR)
Slow/Fast Data Rate =S (S/F)? (CR)
147-Bug>
```
Example 2: Changing from a 40Mb Winchester to a 70Mb Winchester. (Note that reconfiguration such as this is only necessary when the device is not formatted or of an unknown format, or has no configuration sector. Reconfiguration is normally done automatically by the **IOP**, **BO**, or **BH** commands.

```
147-Bug>IOT
Edit Disk Map [Y,N] N? (CR) 
Controller LUN =00? 8
Device LUN =00? (CR)
Controller type =VME320
Controller address =$FFFFB000? (CR) 
Sector Size: 
0-128 1-256 
2 - 512 3 - 1024 =01? (CR)
Block Size: 
0-128 1-256 
2 - 512 3 - 1024 =01? (CR)
Sectors/track =0020? (CR)
Starting head =00? (CR)
Number of heads =06? 8
Number of cylinders =033E? 400
Precomp. Cylinder =0000? 401
Reduced Write Current Cylinder=0000? (CR)
```

```
Interleave factor =01? 0B
Spiral Offset =00? (CR)
ECC Data Burst Length=0000? 000B
Reserved Area Units:Tracks/Cylinders =T (T/C)? (CR)
Tracks Reserved for Alternates=0000? (CR)
147-Bug>
```
## **Load S-Records From Host**

**LO** [*n*] [*addr*] [**;***x|-c|t*] [*=text*]

This command is used when data in the form of a file of Motorola S-records is to be downloaded from a host system to the MVME147. The **LO** command accepts serial data from the host and loads it into memory.

### **Note The highest baud rate that can be used with the LO command (downloader) is 9600 baud.**

The optional port number "*n*" allows you to specify which port is to be used for the downloading. If this number is omitted, port 1 is assumed.

The optional *addr* field allows you to enter an offset address which is to be added to the address contained in the address field of each record. This causes the records to be stored to memory at different locations than would normally occur. The contents of the automatic offset register are not added to the Srecord addresses. If the address is in the range \$0 to \$1F and the port number is omitted, enter a comma before the address to distinguish it from a port number.

The optional *text* field, entered after the equals sign  $(\Diamond o^* = 0)$ , is sent to the host before 147Bug begins to look for S-records at the host port. This allows you to send a command to the host device to initiate the download. This *text* should NOT be delimited by any kind of quote marks. *Text* is understood to begin immediately following the equals sign and terminate with the carriage return. If the host is operating full duplex, the string is also echoed back to the host port by the host and appears on your terminal screen.

In order to accommodate host systems that echo all received characters, the above-mentioned text string is sent to the host one character at a time and characters received from the host are read one at a time. After the entire command has been sent to the host, **LO** keeps looking for a **LF** character from the host, signifying the end of the echoed command. No data records are processed until this **LF** is received. If the host system does not echo characters, **LO** still keeps looking for a **LF** character before data records are processed.

For this reason, it is required in situations where the host system does not echo characters, that the first record transferred by the host system be a header record. The header record is not used but the **LF** after the header record serves to break **LO** out of the loop so that data records are processed.

The other options have the following effects:

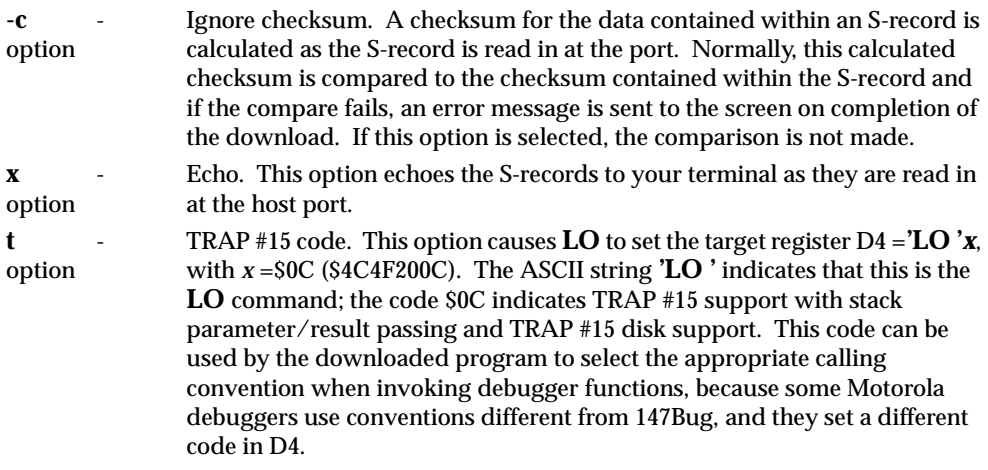

The S-record format (refer to Appendix C) allows for an entry point to be specified in the address field of the termination record of an S-record block. The contents of the address field of the termination record (plus the offset address, if any) are put into the target PC. Thus, after a download, you need only enter **G** or **GO** instead of **G** *addr* or **GO** *addr* to execute the code that was downloaded.

If a nonhex character is encountered within the data field of a data record, the part of the record which had been received up to that time is printed to the screen and the 147Bug error handler is invoked to point to the faulty character.

As mentioned, if the embedded checksum of a record does not agree with the checksum calculated by 147Bug AND if the checksum comparison has not been disabled via the "**-c**" option, an error condition exists. A message is output stating the address of the record (as obtained from the address field of the record), the calculated checksum, and the checksum read with the record. A copy of the record is also output. This is a fatal error and causes the command to abort.

When a load is in progress, each data byte is written to memory and then the contents of this memory location are compared to the data to determine if the data stored properly. If for some reason the compare fails, a message is output stating the address where the data was to be stored, the data written, and the data read back during the compare. This is also a fatal error and causes the command to abort.

Because processing of the S-records is done character-by-character, any data that was deemed good has already been stored to memory if the command aborts due to an error.

Examples: Suppose a host system (using VERSAdos in this case) was used to create this program:

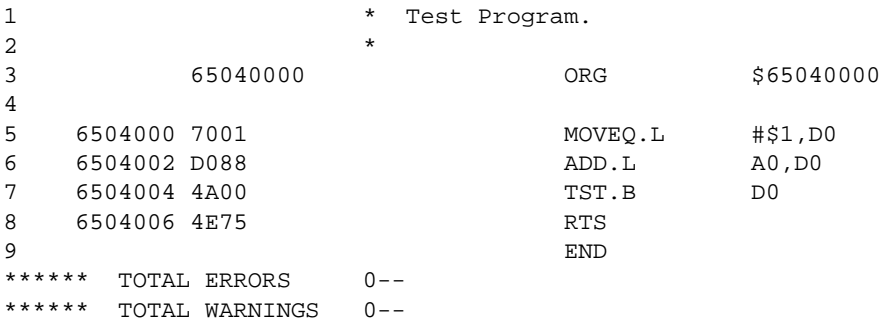

Then this program was compiled and converted into an S-record file named TEST.MX as follows:

```
S00F00005445535453335337202001015E
S30D650400007001D0884A004E75B3
S7056504000091
```
Load this file into MVME147 memory for execution at address \$40000 as follows:

```
147-Bug>TMGo into transparent mode to establish
Escape character: $01 = \text{^{\wedge}}communication with the host.
  ''
```
<**BREAK**>Press BREAK key to get login prompt.

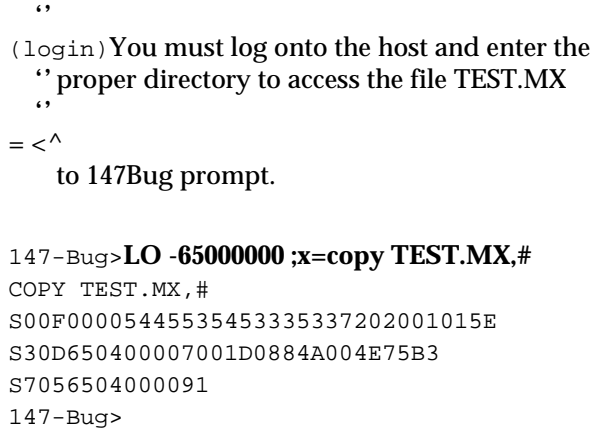

The S-records are echoed to the terminal because of the **x** option.

The offset address of -65000000 was added to the addresses of the records in FILE.MX and caused the program to be loaded to memory starting at \$40000. The *text* copy TEST.MX,# is a VERSAdos command line that caused the file to be copied by VERSAdos to the port which is connected with the MVME147 host port.

```
147-Bug>MD 40000:4;DI <CR>
```
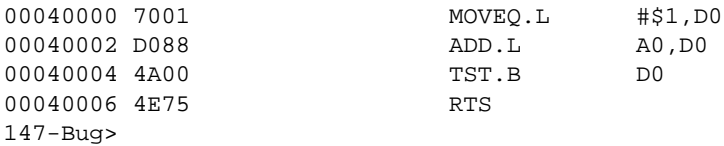

The target PC now contains the entry point of the code in memory (\$40000).

# **LAN Station Address Display/Set**

## **LSAD**

The LSAD command is used for examining and updating the Ethernet station address.

Every MVME147 with LAN support is assigned an Ethernet station address. The address is \$08003E2xxxxx where xxxxx is the unique number assigned to the module; i.e., every MVME147 has a different value for xxxxx).

Each Ethernet station address is displayed on a label attached to the back of the MVME147 front panel. In addition, the xxxxx portion of the Ethernet station address is stored in BBRAM, location \$FFFE0778 as \$2xxxxx.

If Motorola networking software is running on an MVME147, it uses the 2xxxxx value from BBRAM to complete the Ethernet station address (\$08003E2xxxxx). The user must assure that the value of 2xxxxx is maintained in BBRAM. If the value of 2xxxxx is lost in BBRAM, the user should use number on the front panel label to restore it. Note that MVME147bug includes the **LSAD** command for examining and updating the BBRAM xxxxx value.

Example 1: display Ethernet station address

```
147-Bug> LSAD
LAN Station Address = $08003E200000
To set the Station Address:
    Enter the code located on the back of the front panel: 
$08003E2_____(CR)
147-Bug>
```
Example 2: change Ethernet station address

```
147-Bug> LSAD
LAN Station Address = $08003E200000
To set the Station Address:
    Enter the code located on the back of the front panel: 
$08003E2_____1
LAN Station Address = $08003E200001
147-Bug>
```
# **Macro Define/Display/Delete**

**MA** [*name*] **NOMA** [*name*]

The *name* can be any combination of 1 through 8 alphanumeric characters.

The **MA** command allows you to define a complex command consisting of any number of debugger primitive commands with optional parameter specifications.

**NOMA** command is used to delete either a single macro or all macros.

Entering **MA** without specifying a macro name causes the debugger to list all currently defined macros and their definitions.

When **MA** is invoked with the name of a currently defined macro, that macro definition is displayed.

Line numbers are shown when displaying macro definitions to facilitate editing via the **MAE** command. If **MA** is invoked with a valid name that does not currently have a definition, then the debugger enters the macro definition mode. In response to each macro definition prompt " $M \$ o'==", enter a debugger command, including a carriage return. Commands entered are not checked for syntax until the macro is invoked. To exit the macro definition mode, enter only a carriage return (null line) in response to the prompt. If the macro contains errors, it can either be deleted and redefined or it can be edited with the **MAE** command. A macro containing no primitive debugger commands; i.e., no definition, is not accepted.

Macro definitions are stored in a string pool of fixed size. If the string pool becomes full while in the definition mode, the offending string is discarded, a message STRING POOL FULL, LAST LINE DISCARDED is printed and you are returned to the debugger command prompt. This also happens if the string entered would cause the string pool to overflow. The string pool has a capacity of 511 characters. The only way to add or expand macros when the string pool is full is either to delete or edit macro(s).

Debugger commands contained in macros may reference arguments supplied at invocation time. Arguments are denoted in macro definitions by embedding a back slash "**\\**" followed by a numeral. Up to ten arguments are permitted. A definition containing a back slash followed by a zero would cause the first argument to that macro to be inserted in place of the "**\0**" characters. Similarly, the second argument would be used whenever the sequence "**\\\1**" occurred.

Thus, entering **ARGUE 3000 1 ;B** on the debugger command line would invoke the macro named ARGUE with the text strings 3000, 1, and ;B replacing "\0", "\\\1", and "\\\2" respectively, within the body of the macro.

To delete a macro, invoke **NOMA** followed by the name of the macro. Invoking **NOMA** without specifying a macro name deletes all macros. If **NOMA** is invoked with a macro name that does not have a definition, an error message is printed.

Examples:

147-Bug> **MA ABC** define macro ABC M=**MD 3000** M=**GO \0** M= (**CR**) 147-Bug> 147-Bug> **MA DIS** define macro DIS M=**MD \0:17;DI** M= (**CR**) 147-Bug> 147-Bug> **MA** list macro definitions MACRO ABC 010 MD 3000 020 GO \0 MACRO DIS 010 MD \0:17;DI 147-Bug> 147-Bug> **MA ABC** list definition of macro ABC MACRO ABC 010 MD 3000 020 GO \0 147-Bug> 147-Bug> **NOMA DIS** delete macro DIS 147-Bug> 147-Bug> **MA ASM** define macro ASM M=**MM \0;DI** M= (**CR**) 147-Bug> 147-Bug> **MA** list all macros MACRO ABC 010 MD 3000 020 GO \0 MACRO ASM 010 MM \0;DI 147-Bug> 147-Bug> **NOMA** delete all macros 147-Bug> 147-Bug> **MA** list all macros NO MACROS DEFINED 147-Bug>

# **Macro Edit**

**MAE** *name line#* [*string*]

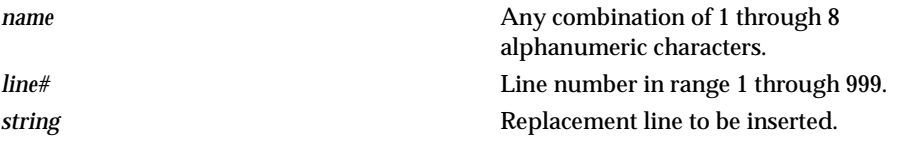

The **MAE** command permits modification of the macro named in the command line. **MAE** is line oriented and supports the following actions: insertion, deletion, and replacement.

To insert a line, specify a line number between the numbers of the lines that the new line is to be inserted between. The text of the new line to be inserted must also be specified on the command line following the line number.

To replace a line, specify its line number and enter the replacement text after the line number on the command line.

A line is deleted if its line number is specified and the replacement line is omitted.

Attempting to delete a nonexistent line results in an error message being displayed. **MAE** does not permit deletion of a line if the macro consists only of that line. **NOMA** must be used to remove a macro. To define new macros, use **MA;** the **MAE** command operates only on previously defined macros.

Line numbers serve one purpose: specifying the location within a macro definition to perform the editing function. After the editing is complete, the macro definition is displayed with a new set of line numbers.

Examples:

147-Bug> **MA ABC** list definition of macro ABC

MACRO ABC 010 MD 3000 020 GO \0 147-Bug>

```
147-Bug> MAE ABC 15 RD add a line to macro ABC
MACRO ABC
010 MD 3000
020 RD this line was inserted
030 GO \0
147-Bug>
147-Bug> MAE ABC 10 MD 
10+R0
                         replace line 10
MACRO ABC
010 MD 10+R this line was overwritten
020 RD
030 GO \0
147-Bug>
147-Bug> MAE ABC 30 delete line 30
MACRO ABC
010 MD 10+R0
020 RD
147-Bug>
```
# **Enable/Disable Macro Expansion Listing**

## **MAL**

NOMAL

The **MAL** command allows you to view expanded macro lines as they are executed. This is especially useful when errors result, as the line that caused the error appears on the display.

The **NOMAL** command is used to suppress the listing of the macro lines during execution.

The use of **MAL** and **NOMAL** is a convenience for you and in no way interacts with the function of the macros.

# **Save/Load Macros**

**MAW** [*controller LUN*][*del*[*device LUN*][*del block #*]] **MAR** [*controller LUN*][*del*[*device LUN*][*del block #*]]

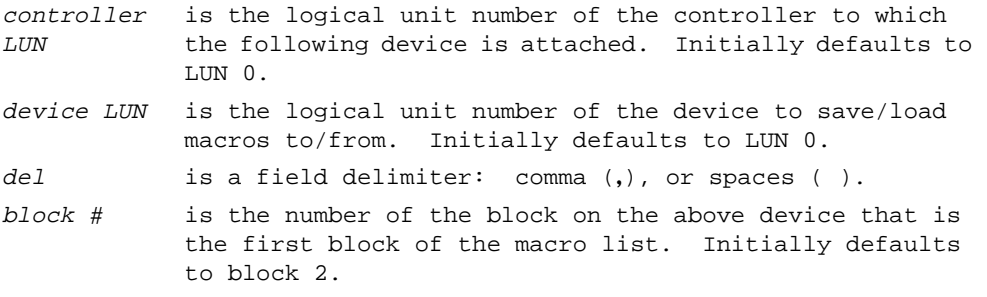

The **MAW** command allows you to save the currently defined macros to disk/tape. A message is printed listing the block number, controller LUN, and device LUN before any writes are made. This message is followed by a prompt (OK to proceed  $(y/n)?$ ). You may then decline to save the macros by typing the letter **N** (uppercase or lowercase). Typing the letter **Y** (uppercase or lowercase) permits **MAW** to proceed to write the macros out to disk/tape. The list is saved as a series of strings and may take up to three blocks. If no macros are currently defined, no writes are done to disk/tape and NO MACRO DEFINED is displayed.

The **MAR** command allows you to load macros that have previously been saved by **MAW**. Care should be taken to avoid attempting to load macros from a location on the disk/tape other than that written to by the **MAW** command. While **MAR** check for invalid macro names and other anomalies, the results of such a mistake are unpredictable.

## **Note** MAR discards all currently defined macros before loading **from disk/tape.**

Defaults change each time **MAR** and **MAW** are invoked. When either has been used, the default controller, device, and block numbers are set to those used for that command. If macros were loaded from controller 0, device 2, block 8 via command **MAR**, the the defaults for a later invocation of **MAW** or **MAR** would be controller 0, device 2, and block 8.

Errors encountered during I/O are reported along with the 16-bit status word returned by the I/O routines.

Examples: Assume that controller 0, device 2 is accessible

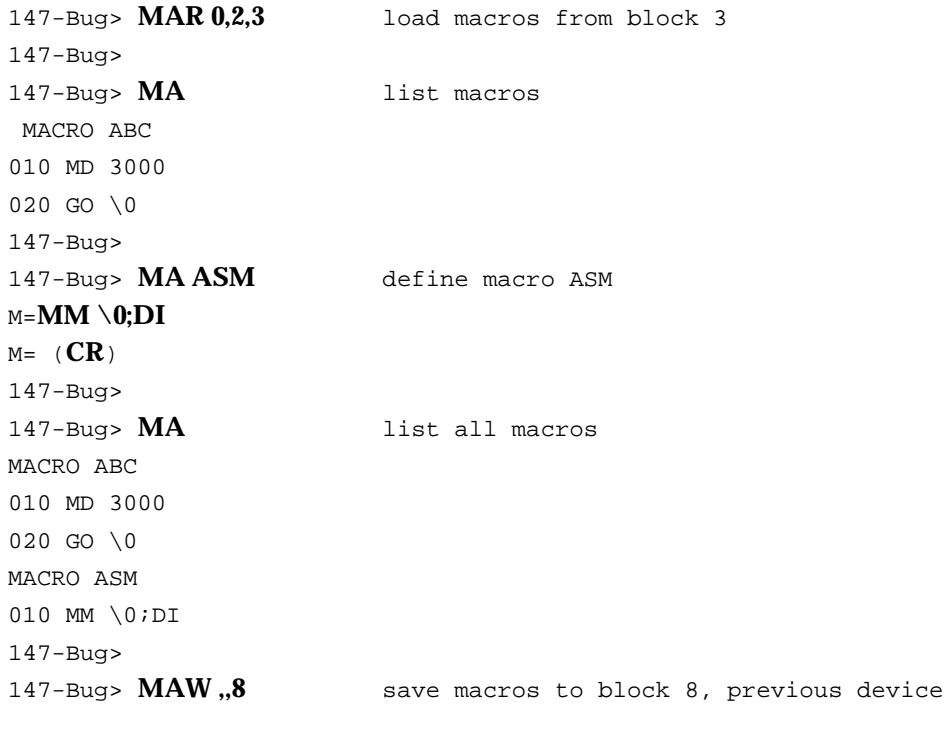

WRITING TO BLOCK \$8 ON CONTROLLER \$0, DEVICE \$2 OK to proceed (y/N)? **Y** carriage return not needed 147-Bug>

# **Memory Modify**

**MM** *addr*[**;**[[*b*|*w*|*l*|*s*|*d*|*x*|*p*][**a**][**n**] ]|[**di**]]

The **M** or **MM** command is used to examine and change memory locations. MM accepts the following data types:

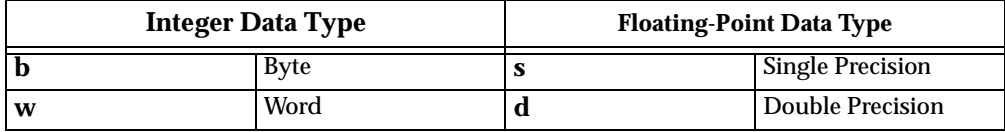

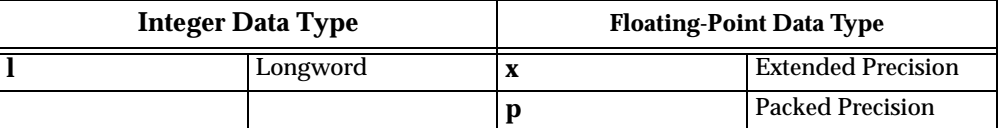

The default data type is word. The **MM** command (alternate form **M**) reads and displays the contents of memory at the specified address and prompts you with a question mark ("?"). You may enter new data for the memory location, followed by **CR**, or you may simply enter **CR**, which leaves the contents unaltered. That memory location is closed and the next location is opened.

Refer to Chapter 2 for use of a function code as part of the *addr* field.

You may also enter one of several special characters, either at the prompt or after writing new data, which change what happens when the carriage return is entered. These special characters are as follows:

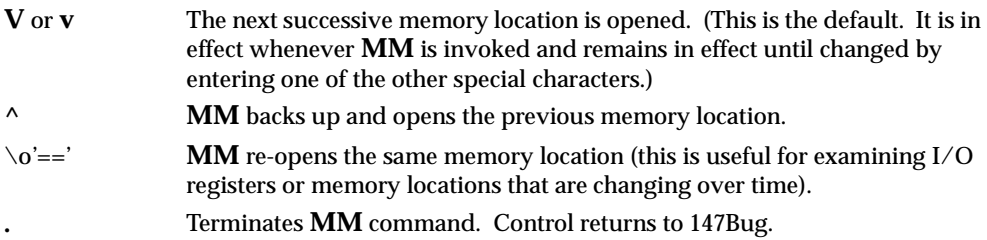

The **n** option of the **MM** command disables the read portion of the command. The **a** option forces alternate location accesses only.

Example 1:

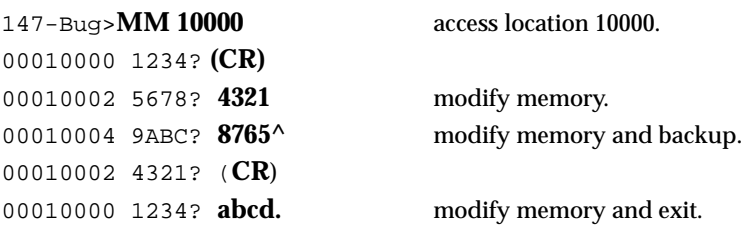

Example 2:

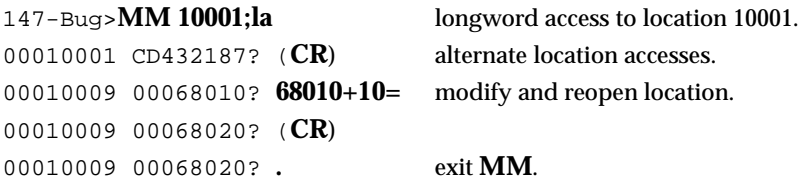

The **di** option enables the one-line assembler/disassembler. All other options are invalid if **di** is selected. The contents of the specified memory location are disassembled and displayed and you are prompted with a question mark ("?") for input. At this point, you have three options:

- 1. Enter (**CR**). This closes the present location and continues with disassembly of next instruction.
- 2. Enter a new source instruction followed by <**CR**>. This invokes the assembler, which assembles the instruction and generates a "listing file" of one instruction.
- 3. Enter **.** (**CR**). This closes the present location and exits the **MM** command.

If a new source line is entered (choice 2 above), the present line is erased and replaced by the new source line entered. In the hardcopy mode, a linefeed is done instead of erasing the line.

If an error is found during assembly, the symbol **^** appears below the field suspected of the error, followed by an error message. The location being accessed is redisplayed.

For additional information about the assembler, refer to Chapter 4.

The examples below were made in the hardcopy mode.

Example 3: Assemble a new source line.

#### 147-Bug>**MM 10000;di**

```
00010000 46FC2400 MOVE.W $2400,SR ? divs.w -(A2),D2
00010000 85E2 DIVS.W -(A2),D2
00010002 2400 MOVE.L D0,D2 ? (CR)
147-Bug>
```
Example 4: New source line with error.

**3**

```
00010008 4E7AD801 MOVEC.L VBR,A5 ? bchg #$12,9(A5,D6))
00010008 BCHG #$12,9(A5,D6))
--------------------------------------------------^
*** Unknown Field ***
00010008 4E7AD801 MOVEC.L VBR, A5 ? (CR)
147-Bug>
```
Example 5: Step to next location and exit **MM**.

```
147-Bug>M 1000C;di
FFE1000C 000000FF OR.B #255,D0 ? (CR)
FFE10010 20C9 MOVE.L A1,(A0)+ ? .
147-Bug>
```
## Example 6:

```
147-Bug>M 7000;X
00007000 0_0000_FFFFFFFF00000000?1_3C10_84782
0000700C 1_7FFF_00000000FFFFFFFF?0_001A_F
00007018 0_0000_FFFFFFFF00000000?6.02E23=
00007018 0_404D_FEF4F885469B0880?^
0000700C 0_001A_F000000000000000?(CR)
00007000 1_3C10_8478200000000000?.
147-Bug>
```
# **Memory Display**

**MD**[**s**]*addr*[**:***count* | *addr*][**;** [*b*|*w*|*l*|*s*|*d*|*x*|*p*]**di**] ]

This command is used to display the contents of multiple memory locations all at once. **MD** accepts the following data types:

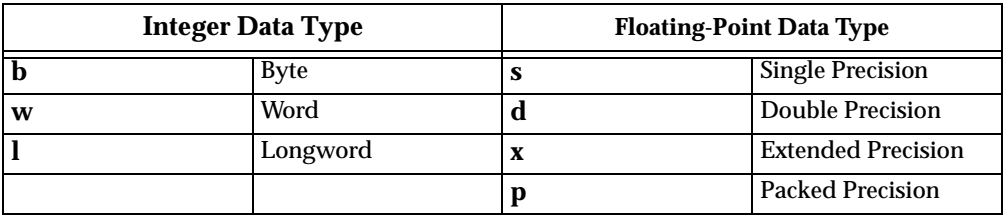

The default data type is word. Also, for the integer data types, the data is always displayed in hex along with its ASCII representation. The **di** option enables the Resident MC68030 disassembler. No other option is allowed if **di** is selected.

Refer to Chapter 2 for use of a function code as part of the *addr* field.

The optional count argument in the **MD** command specifies the number of data items to be displayed (or the number of disassembled instructions to display if the disassembly option is selected) defaulting to 8 if none is entered. The default count is changed to 128 if the **s** (sector) modifier is used. Entering only **CR** at the prompt immediately after the command has completed causes the command to re-execute, displaying an equal number of data items or lines beginning at the next address.

Example 1:

```
147-Bug>MD 12000
```
00012000 2800 1942 2900 1942 2800 1842 2900 2846  $(. . B) . . B( . . B) . (F)$ 147-Bug>(**CR**) 00012010 FC20 0050 ED07 9F61 FF00 000A E860 F060 | .Pm..a....h'p'

Example 2: Assume the following processor state: A2=00013500, D5=53F00127.

```
147-Bug>MD (A2,D5):&19;b
00013627 4F 82 00 C5 9B 10 33 7A DF 01 6C 3D 4B 50 0F 0F 
O..E..3z_.l=KP..
00013637 31 AB 80 +1.
147-Bug>
```
Example 3: Disassemble eight instructions, starting at \$50008

#### 147-Bug>**MD 50008;di**

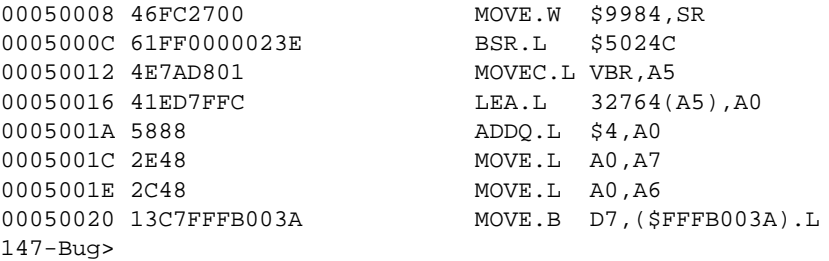

Example 4: To display eight double precision floating point numbers at location 50008, the user enters the following command line.

#### 147-Bug>**MD 50008;d**

```
00005000 0_3F6_44C1D0F047FC2= 2.4777000000000002_E-0003
00005008 0 423 DAEFF04800000= 1.27490000000000000 E+0011
00005010 0_000_0000000000000= 0.0000000000000000_E+0000
00005018 0_403_0000000000000= 1.6000000000000000_E+0001
00005020 0 3FF 0000000000000= 1.00000000000000000 E+0000
00005028 0_000_00000FFFFFFFF= 2.1219957904712067_E+0314
00005030 0_44D_FDE9F10A8D361= 6.0200000000000000_E+0023
00005038 0_3C0_79CA10C924223= 1.5999999999999999_E+0019
147-Bug>
```
## **Menu**

## **MENU**

The **MENU** command works only if the 147Bug is in the "system" mode (refer to the **ENV** command). When invoked in the "system" mode, it provides a way to exit 147Bug and return to the menu.

The following is an example of command line entries and their definitions.

### 147-Bug>**MENU**

- 1 Continue System Start Up
- 2 Select Alternate Boot Device
- 3 Go to System Debugger
- 4 Initiate Service Call
- 5 Display System Test Errors

6 Dump Memory to Tape Enter Menu #:

When the 147Bug is in "system" mode, you can toggle back and forth between the menu and Bug by typing a 3 in response to the Enter Menu #: prompt when the menu is displayed. Entering the Bug and then typing MENU in response to the 147-Bug (or 147-Diag) prompt to return to the system menu.

For details on use of the system mode menu features, refer to Appendix A.

## **Memory Set**

**MS** *addr* [*hexadecimal number*]. . . | [**'***string***'**]. . .

Memory set is used to write data to memory starting at the specified address. Hex numbers are not assumed to be of a particular size, so they can contain any number of digits (as allowed by command line buffer size). If an odd number of digits are entered, the least significant nibble of the last byte accessed is unchanged.

Refer to Chapter 2 for use of a function code as part of the *addr* field.

ASCII strings can be entered by enclosing them in single quotes (**'**). To include a quote as part of a string, two consecutive quotes should be entered.

Example: Assume that memory is initially cleared:

```
147-Bug>MS 25000 0123456789abcDEF 'This is ''147Bug''' 23456
147-Bug>MD 25000:10
00025000 0123 4567 89AB CDEF 5468 6973 2069 7320 .#Eg.+MoThis 
is.
00025010 2731 3437 4275 6727 2345 6000 0000 0000 
'147Bug'#E'.....
147-Bug>
```
## **Set Memory Address from VMEbus**

## **OBA**

The **OBA** (Off-Board Address) command allows you to set the base address of the MVME147 onboard RAM, as seen from the VMEbus (refer to Chapter 1). Therefore, you should enter the hex number corresponding to the actual base address, so that the offboard external devices on the VMEbus will know where it is. The default condition is with the offboard address set to \$0. These selections are stored in the BBRAM that is part of the MK48T02 (RTC), and remain in effect through power up or any reset.

Example 1: Display base addresses for 8Mb board 147-Bug>**OBA** RAM address from VMEbus = \$00000000? **1234**Note 1 Base addresses are: \$00000000, \$00800000, \$01000000, \$01800000, \$02000000, \$02800000, \$03000000, \$03800000, \$04000000, \$04800000, \$05000000, \$05800000, \$06000000, \$06800000, \$07000000, \$07800000, \$08000000, \$08800000, \$09000000, \$09800000, \$0A000000, \$0A800000, \$0B000000, \$0B800000, \$0C000000, \$0C800000, \$0D000000, \$0D800000

RAM address from VMEbus = \$00000000? (**CR**)Note 2 147-Bug>

Example 2: Change base address for 8Mb board

## 147-Bug>**OBA**

RAM address from VMEbus = \$00000000? **800000**Note 3 147-Bug>

Example 3: Display/change base address for 16Mb board

#### 147-Bug>**OBA**

RAM address from VMEbus = \$00000000? **1234**

Base addresses are: \$00000000, \$01000000, \$02000000, \$03000000, \$04000000, \$05000000, \$06000000, \$07000000, \$08000000, \$09000000, \$0A000000, \$0B000000, \$0C000000, \$0D000000, \$0E000000, \$0F000000, \$10000000, \$11000000, \$12000000, \$13000000, \$10000000, \$15000000, \$16000000, \$17000000, \$10000000, \$19000000, \$1A000000, \$1B000000 Base Address options: 1, 2

16/32 Mbyte Extended/Standard Addressing options available:

1 = Extended - \$00000000-\$00FFFFFF, Standard - \$000000-\$7FFFFF 2 = Extended - \$01000000-\$01FFFFFF, Standard - \$000000-\$7FFFFF

RAM address from VMEbus = \$00000000? **2**Note 4 147-Bug>

Example 4: Change base address without option

### 147-Bug>**OBA**

```
RAM address from VMEbus (option 2) = $01000000? 0Note 5
147-Bug>
```
### **NOTES**

**:**

- 1. Any value that is not a base address or option, displays the base addresses for the board based on the onboard RAM size.
- 2. Pressing return without entering an address preserves the current address.
- 3. Change base address from \$0 to \$800000.
- 4. Select option 2, onboard RAM responds to extended addresses from \$01000000 to \$01FFFFFF, and standard addresses from \$000000 to \$7FFFFF.
- 5. Return the base address to the default address of \$0. Onboard RAM responds to extended addresses from \$0 to end of onboard RAM, and standard addresses from \$0 to \$FFFFFF.

# **Offset Registers Display/Modify**

### **OF** [ **R***n*[**;A**] ]

**OF** allows you to access and change pseudo-registers called offset registers. These registers are used to simplify the debugging of relocatable and positionindependent modules. Refer to Chapter 2.

There are eight offset registers R0-R7, but only R0-R6 can be changed. R7 always has both base and top addresses set to 0. This allows the automatic register function to be effectively disabled by setting R7 as the automatic register.

Each offset register has two values: base and top. The base is the absolute least address that is used for the range declared by the offset register. The top address is the absolute greatest address that is used. When entering the base and top, you may use either an address/address format or an address/count format. If a count is specified, it refers to bytes. If the top address is omitted from the range, then a count of 1Mb is assumed. The top address must equal or exceed the base address. Wrap-around is not permitted.

Command usage:

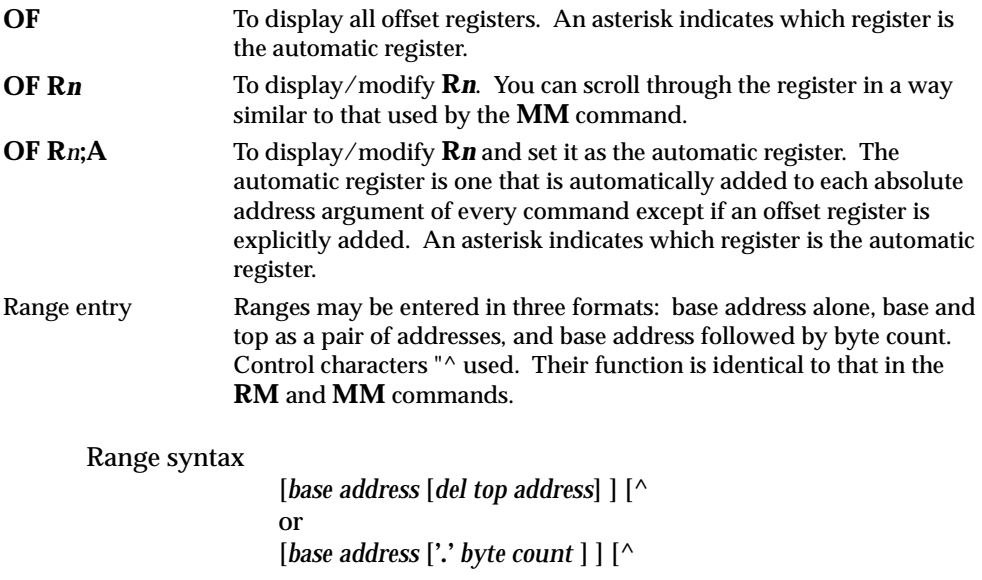

Offset register rules:

- 1. At power up and cold start reset, R7 is the automatic register.
- 2. At power up and cold start reset, all offset registers have both base and top addresses preset to 0. This effectively disables them.
- 3. R7 always has both base and top addresses set to 0; it cannot be changed.
- 4. Any offset register can be set as the automatic register.
- 5. The automatic register is always added to every absolute address argument of every 147Bug command where there is not an offset register explicitly called out.

6. There is always an automatic register. A convenient way to disable the effect of the automatic register is by setting R7 as the automatic register. Note that this is the default condition.

Examples:

Display offset registers.

147-Bug>**OF** R0 =00000000 00000000 R1 = 00000000 00000000 R2 =00000000 00000000 R3 = 00000000 00000000 R4 =00000000 00000000 R5 = 00000000 00000000 R6 =00000000 00000000 R7\*= 00000000 00000000 147-Bug>

Modify some offset registers.

```
147-Bug>OF R0
R0 =00000000 00000000? 20000 200FF
R1 =00000000 00000000? 25000:200^
R0 =00020000 000200FF? .
147-Bug>
```
Look at location \$20000.

```
147-Bug>M 20000;DI
00000+R0 41F95445 5354 LEA.L ($54455354).L,A0 .
147-Bug>M R0;DI
00000+R0 41F95445 5354 LEA.L ($54455354).L,A0 .
147-Bug>
```
Set R0 as the automatic register.

```
147-Bug>OF R0;A
R0*=00020000 000200FF? .
```
To look at location \$20000.

```
147-Bug>M 0;DI
00000+R0 41F95445 5354 LEA.L ($54455354).L,A0 .
147-Bug>
```
To look at location 0, override the automatic offset.

**3**

147-Bug>**M 0+R7;DI** 00000000 FFF8 DC.W \$FFF8 147-Bug>

# **Printer Attach/Detach**

**PA** [*n*] **NOPA** [*n*]

These two commands "attach" or "detach" a printer to the specified port. Multiple printers may be attached. When the printer is attached, everything that appears on the system console terminal is also echoed to the "attached" port. **PA** is used to attach, **NOPA** is used to detach. If no port is specified, **PA** does not attach any port, but **NOPA** detaches all attached ports.

If the port number specified is not currently assigned, **PA** displays an "unassigned" message. If **NOPA** is attempted on a port that is not currently attached, an "unassigned" message is displayed.

The port being attached must already be configured. This is done using the Port Format (**PF**) command. This is done by executing the following sequence prior to "**PA** *n*".

```
147-Bug>PF4
Logical unit $04 unassigned
Name of board? VME147
Name of port? PTR
Port base address = $FFFE2800? (CR)
DTE, DCE, or Printer [T, C, P] = P? (CR)
Auto Line Feed protocol [Y,N] = N? Y.
OK to proceed (y/n)? Y
147-Bug>
```
For further details, refer to the **PF** command.

Examples:

CONSOLE DISPLAY:PRINTER OUTPUT:

147-Bug>**PA4**attach printer port 4 147-Bug>**HE NOPA**147-Bug>HE NOPA NOPA Printer DetachNOPA Printer Detach 147-Bug>**NOPA**147-Bug>NOPAdetach all printers 147-Bug>**NOPA** No printer attached 147-Bug>

# **Port Format/Detach**

**PF** [*port*] **NOPF** [*port*]

Port Format (**PF**) allows you to examine and change the serial input/output environment. **PF** may be used to display a list of the current port assignments, configure a port that is already assigned, or assign and configure a new port. Configuration is done interactively, much like modifying registers or memory (**RM** and **MM** commands). An interlock is provided prior to configuring the hardware -- you must explicitly direct **PF** to proceed.

Any onboard serial port configured via the PF command saves the configuration values (baud rate, parity, character width, and number of stop bits) in the BBRAM that is part of the MK48T02 (RTC), and the configuration remains in effect through power-up or any normal reset.

**Note The Reset and Abort option sets BBRAM** for Port 1 (LUN 0), **to use the ROM defaults for port configuration. (Refer to the** *Installation and Startup* **section for details on terminal set-up.)** 

> ONLY NINE PORTS MAY BE ASSIGNED AT ANY GIVEN TIME. PORT NUMBERS MUST BE IN THE RANGE 0 TO \$1F.

## **Listing Current Port Assignments**

Port Format lists the names of the module (board) and port for each assigned port number (LUN) when the command is invoked with the port number omitted.

Example:

```
147-Bug>PF
```

```
Current port assignments: (Port #: Board name, Port name)
[00: MVME147- "1"] [01: MVME147- "2"] [02: MVME147- "3"]
```

```
[03: MVME147- "4"] [04: MVME147- "PTR"]
Console port = LUN $00
147-Bug>
```
## **Configuring a Port**

The primary use of Port Format is changing baud rates, stop bits, etc. This may be accomplished for assigned ports by invoking the command with the desired port number. Assigning and configuring may be accomplished consecutively. Refer to the *Assigning a New Port* section in this command discussion.

When **PF** is invoked with the number of a previously assigned port, the interactive mode is entered immediately. To exit from the interactive mode, enter a period by itself or following a new value/setting. While in the interactive mode, the following rules apply:

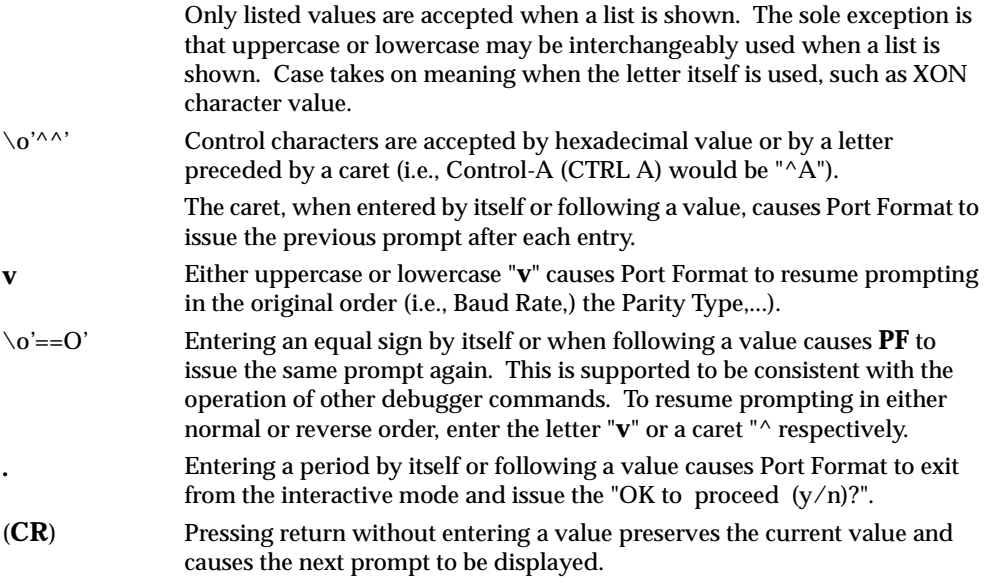

Example: Changing the number of stop bits on port number 1.

```
147-Bug>PF 1
Baud rate [110,300,600,1200,2400,4800,9600,19200] = 9600?
Even, Odd, or No Parity [E, 0, N] = N? (CR)
```
Char Width [5,6,7,8] = 8? (**CR**) Stop Bits [1,2] = 1? **2**new value entered

The next response is to demonstrate reversing the order of prompting

Async Mono, Bisync, Gen, SDLC, or HDLC [A,M,B,G,S,H] = A? **^** Stop Bits [1,2] = 2? **.**value acceptable, exit interactive mode OK to proceed (y/n)? **Y**a carriage return is not required 147-Bug>

## **Parameters Configurable by Port Format**

Port base address:

Upon assigning a port, the option is provided to set the base address. This is useful for support of boards with adjustable base addressing; i.e., the MVME050. Entering no value selects the default base address shown.

Baud rate:

You may choose from the following: 110, 300, 600, 1200, 2400, 4800, 9600, 19200. **If a number base is not specified, the default is decimal, not hexadecimal**.

Parity type:

Parity may be even (choice E), odd (choice O), or disabled (choice N).

Character width:

You may select 5-, 6-, 7-, or 8-bit characters.

Number of stop bits:

Only 1 and 2 stop bits are supported.

Synchronization type:

As the debugger is a polled serial input/output environment, most users use only asynchronous communication. The synchronous modes are permitted.

Synchronization character values:

Any 8-bit value or ASCII character may be entered.

Automatic software handshake:

Current drivers have the capability of responding to XON/XOFF characters sent to the debugger ports. Receiving an XOFF causes a driver to cease transmission until an XON character is received.

Software handshake character values:

The values used by a port for XON and XOFF may be redefined to be any 8-bit value. ASCII control characters or hexadecimal values are accepted.

## **Assigning a New Port**

Port Format supports a set of drivers for a number of different modules and the ports on each. To assign one of these to a previously unassigned port number, invoke the command with that number. A message is then printed to indicate that the port is unassigned and a prompt is issued to request the name of the module (such as MVME147, MVME050, etc.). Pressing the RETURN key on the console at this point causes **PF** to list the currently supported modules and ports. When the name of the module (board) has been entered, a prompt is issued for the name of the port. After the port name has been entered, Port Format attempts to supply a default configuration for the new port.

When a valid port has been specified, default parameters are supplied. The base address of this new port is one of these default parameters. Before entering the interactive configuration mode, you are allowed to change the port base address. Pressing the RETURN key on the console retains the base address shown.

If the configuration of the new port is not fixed, then the interactive configuration mode is entered. Refer to the *Configuring a Port* section in this command discussion. If the new port does have a fixed configuration, then Port Format issues the "OK to proceed  $(y/n)$ ?" prompt immediately.

Port Format does not initialize any hardware until you have responded with the letter **Y** to prompt "OK to proceed (y/n)?". Pressing the BREAK key on the console any time prior to this step or responding with the letter **N** at the prompt leaves the port unassigned. This is only true of ports not previously assigned.

Example: Assigning port 7 to the MVME050 printer port.

```
147-Bug>PF 7
Logical Unit $07 unassigned
Name of board? (CR) cause PF to list supported boards, ports
Boards and ports supported:
MVME147: 1,2,3,4,PTR
MVME050: 1,2,PTR2
```
Name of board? **MVME050** upper or lower case accepted Name of port? **PTR2** Port base address =  $SFFF1080$ ? ( $CR$ ) Auto Line Feed protocol [Y,N] = N? **.**

Interactive mode not entered because hardware has fixed configuration

OK to proceed (y/n)? **Y** 147-Bug>

## **NOPF Port Detach**

The **NOPF** command, **NOPF***n*, unassigns the port whose number is *n*. Only one port may be unassigned at a time. Invoking the **NOPF** command without a port number does not unassign any ports.

# **Put RTC into Power Save Mode for Storage**

#### **PS**

The **PS** command is used to turn off the oscillator in the RTC chip, MK48T02. The MVME147 module is shipped with the RTC oscillator stopped to minimize current drain from the onchip battery. Normal cold start of the MVME147 with the 147Bug EPROMs installed gives the RTC a "kick start" to begin oscillation. To disable the RTC, you must enter **PS**.

The SET command restarts the clock. Refer to the SET command for further information.

Example:

147-Bug>**PS**clock is in battery save mode 147-Bug>

# **ROMboot Enable/Disable**

#### **RB NORB**

The **RB** command enables the search for and booting from a routine nominally encoded in onboard ROMs/PROMs/EPROMs/EEPROMs on the MVME147. However, the routine can be in other memory locations, as detailed in the **RB** command options given below. Refer also to the *ROMboot* section in Chapter 1. The search for and execution of a ROMboot routine is done ONLY in the Bug mode and is excluded from the system mode. If ROMboot and AUTOboot (refer to **AB** command) are enabled, ROMboot is executed first and if there is a return to the Bug, AUTOboot is executed. You also can select whether this occurs only at power up, or at any board reset. These selections are stored in the BBRAM that is part of the MK48T02 (RTC), and remain in effect through power up or any normal reset.

#### **Note The Reset and Abort option sets the ROMboot function to the default condition (disabled) until enabled again by the RB command.**

**NORB** disables the search for a ROMboot routine, but does not change the options chosen.

Example 1: Enable ROMboot function

```
147-Bug> RB
Boot at Power-up only or any board Reset [P,R] = P? (CR)Note 1
Enable search of VMEbus [Y, N] = N? (CR)Note 2
Boot direct address = $FF800000? (CR)Note 3
ROM boot enabled
147-Bug>
```
Example 2: Disable ROMboot function

147-Bug> **NORB** ROM boot disabledNote 4 147-Bug>

**NOTES** 1. If R is entered, then boot is attempted at any board reset.

- **:**
- 2. If Y is entered, the search for "BOOT", etc. starts at the end of onboard memory, in 8Kb increments.
- 3. This is the first address that is searched for "BOOT", etc. and may be set by you to point to the ROMboot routine, so the search is faster. The default address is the start of the 147Bug EPROMs.
- 4. This disables the ROMboot function, but does not change any options chosen under RB.

# **Register Display**

**RD**  $[(\n\alpha^2 + \alpha^2) - (\n\alpha^2 - \alpha^2)[dname]$ ...  $[(\n\alpha^2 + \alpha^2) - (\n\alpha^2 - \alpha^2)][reg1]$ ...

The **RD** command is used to display the target state, that is, the register state associated with the target program (refer to the **GO** command). The instruction pointed to by the target PC is disassembled and displayed also. Internally, a register mask specifies which registers are displayed when the **RD** command is executed. At reset time, this mask is set to display the MPU registers. This register mask can be changed with the **RD** command. The optional arguments allow you to enable or disable the display of any register or group of registers. This is useful for showing only the registers of interest, minimizing unnecessary data on the screen; and also in saving screen space, which is reduced particularly when coprocessor registers are displayed.

The arguments are as follows:

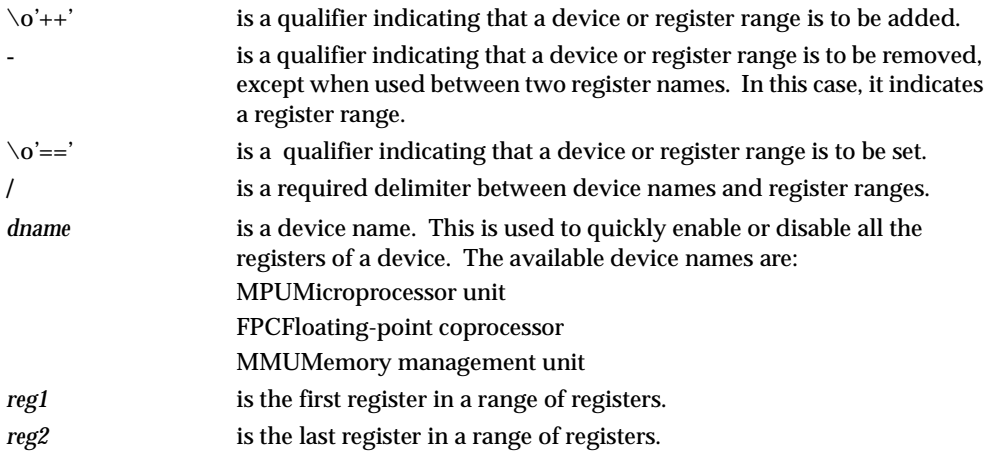

Observe the following notes when specifying any arguments in the command line:

- 1. The qualifier is applied to the next register range only.
- 2. If no qualifier is specified, a  $\o'++'$  qualifier is assumed.
- 3. All device names should appear before any register names.
- 4. The command line arguments are parsed from left to right, with each field being processed after parsing, thus, the sequence in which qualifiers and registers are organized has an impact on the resultant register mask.
- 5. When specifying a register range, *reg1* and *reg2* do not have to be of the same class.
- 6. The register mask used by **RD** is also used by all exception handler routines, including the trace and breakpoint exception handlers.

The MPU registers in ordering sequence are:

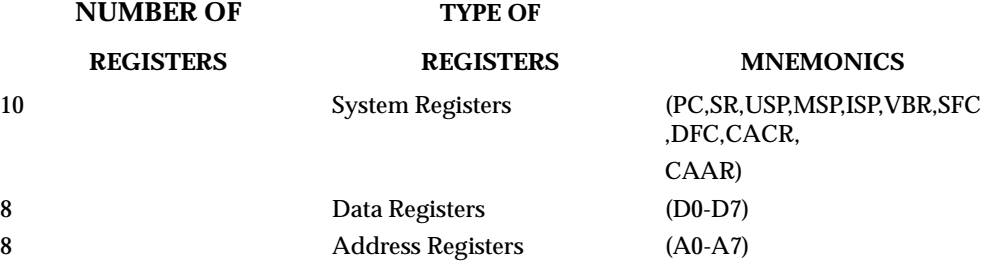

Total: 26 registers. Note that A7 represents the active stack pointer, which leaves 25 different registers.

The FPC registers in ordering sequence are:

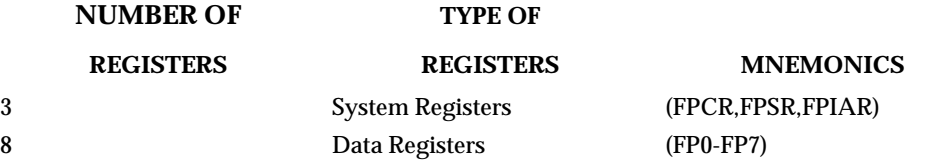

The MMU registers in ordering sequence are:

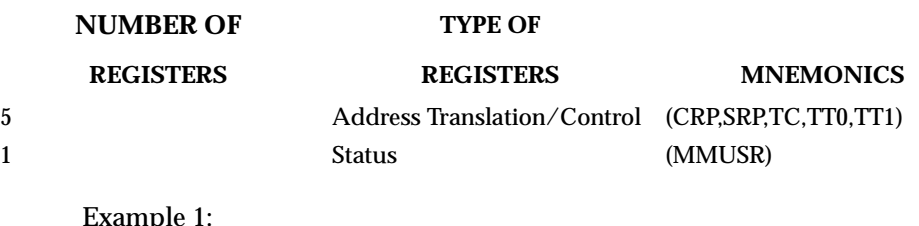

```
Example 1:
```

```
147-Bug>RD
PC =00004000 SR =2700=TR:OFF_S._7_..... VBR =00000000
USP =00005830 MSP =00005C18 ISP*=00006000 SFC =0=F0
CACR = 0 = D: \ldots I: \ldots CAAR=00000000 DFC =0=F0
D0 =00000000 D1 =00000000 D2 =00000000 D3 =00000000
D4 =00000000 D5 =00000000 D6 =00000000 D7 =00000000
A0 =00000000 A1 =00000000 A2 =00000000 A3 =00000000
A4 =00000000 A5 =00000000 A6 =00000000 A7 =00006000
00004000 4AFC ILLEGAL
147-Bug>
```
#### **Notes:**

An asterisk (\*) following a stack pointer name indicates that it is the active stack pointer.

The status register includes a mnemonic portion to help in reading it:

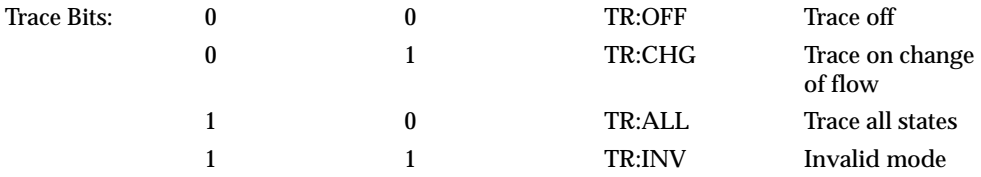

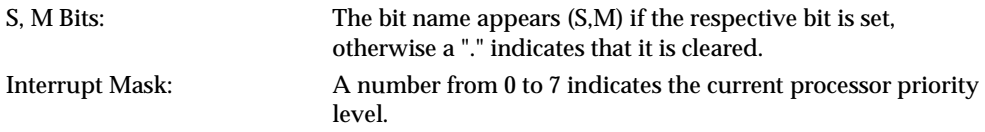

Condition Codes: The bit name appears (X,N,Z,V,C) if the respective bit is set, otherwise a "." indicates that it it cleared.

The source and destination function code registers (SFC, DFC) include a two character mnemonic:

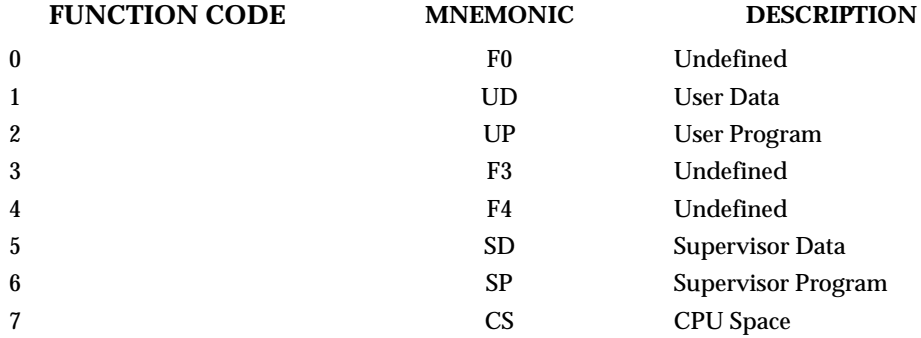

The Cache Control Register (CACR) shows mnemonics for two bits: enable and freeze. The bit name (E, F) appears if the respective bit is set, otherwise a "." indicates that it is cleared.

Example 2: To display only the MPU registers

```
147-Bug>RD =MMU
CRP =00000001_00000000 SRP =00000001_00000000
TC =00000000 TT0 =00000000 TT1 =00000000
MMUSR=0000=.........000004000 4AFC ILLEGAL
147-Bug>
```
The MMUSR register above includes a mnemonic portion, the bits are:

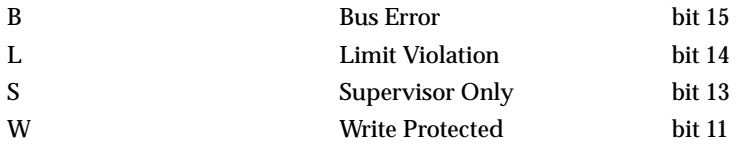

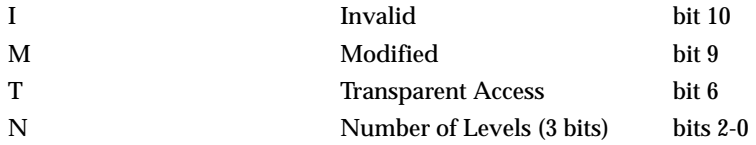

Example 3: To display only the FPC registers.

```
147-Bug>RD =FPC
FPCR =00000000 FPSR =00000000-(CC=.... ) FPIAR=00000000
FP0 =0_7FFF_FFFFFFFFFFFFFFFF= 0.FFFFFFFFFFFFFFFF_E-0FFF
FP1 =0_7FFF_FFFFFFFFFFFFFFFF= 0.FFFFFFFFFFFFFFFF_E-0FFF
FP2 =0_7FFF_FFFFFFFFFFFFFFFF= 0.FFFFFFFFFFFFFFFF_E-0FFF
FP3 =0_7FFF_FFFFFFFFFFFFFFFF= 0.FFFFFFFFFFFFFFFF_E-0FFF
FP4 =0_7FFF_FFFFFFFFFFFFFFFF= 0.FFFFFFFFFFFFFFFF_E-0FFF
FP5 =0_7FFF_FFFFFFFFFFFFFFFF= 0.FFFFFFFFFFFFFFFF_E-0FFF
FP6 =0_7FFF_FFFFFFFFFFFFFFFF= 0.FFFFFFFFFFFFFFFF_E-0FFF
FP7 =0_7FFF_FFFFFFFFFFFFFFFF= 0.FFFFFFFFFFFFFFFF_E-0FFF
00004000 4AFC ILLEGAL
147-Bug>
```
The floating point data registers are always displayed in extended precision and in scientific notation format. The floating point status register display includes a mnemonic portion for the condition codes. The bit name appears (N, X, I, NAN) if the respective bit is set, otherwise a "." indicates that it is cleared.

Example 4: To remove D3 through D5 and A2, and add FPSR and FP0, starting with the previous display.

```
147-Bug>RD MPU/-FPC/-D3-D5/-A2/FP0/FPSR
PC =00004000 SR =2700=TR:OFF_S._7_..... VBR =00000000
USP =00005830 MSP =00005C18 ISP*=00006000 SFC =0=F0
CACR=0=D:.... I:... CAAR=00000000 DFC =0=F0
D0 =00000000 D1 =00000000 D2 =00000000 D6 =00000000
D7 =00000000 A0 =00000000 A1 =00000000 A3 =00000000
A4 =00000000 A5 =00000000 A6 =00000000 A7 =00006000
FPSR = 00000000 - (CC = ... )FP0 =0_7FFF_FFFFFFFFFFFFFFFF= 0.FFFFFFFFFFFFFFFF_E-0FFF
00004000 4AFC ILLEGAL
147-Bug>
```
Example 5: To set the display to D6 and A3 only.

```
147 - \text{Bug} > \text{RD} = \text{D6/A3}D6 =00000000 A3 =00000000
00013000 4AFC ILLEGAL
147-Bug>
```
Note that the above sequence sets the display to D6 only and then adds register A3 to the display.

Example 6: To restore all the MPU registers.

```
147-Bug>RD +MPU
PC =00004000 SR =2700=TR:OFF_S._7_..... VBR =00000000
USP =00005830 MSP =00005C18 ISP*=00006000 SFC =0=F0
CACR=0=D:.... I:... CAAR=00000000 DFC =0=F0
D0 =00000000 D1 =00000000 D2 =00000000 D3 =00000000
D4 =00000000 D5 =00000000 D6 =00000000 D7 =00000000
A0 =00000000 A1 =00000000 A2 =00000000 A3 =00000000
A4 =00000000 A5 =00000000 A6 =00000000 A7 =00006000
00004000 4AFC ILLEGAL
147-Bug>
```
Note that an equivalent command would have been RD PC-A7.

# **Remote**

#### **REMOTE**

The **REMOTE** command duplicates the remote (modem operation) functions available from the "system" mode menu command, entry number 4. It is accessible from either the "bug" or "system" mode (refer to MENU command in Appendix A for details on remote operation). The modem type, baud rate, and concurrent flag, are saved in the BBRAM that is part of the MK48T02 (RTC) and, remain in effect through any normal reset. If the MVME147 and the modem do not share the same power supply then, the selections remain in effect through power up, otherwise no guarantees are made as to the state of the modem.

**Note The Reset and Abort option sets the "dual console" (concurrent) mode to the default condition (disabled), until enabled again by the REMOTE command.** 

# **Cold/Warm Reset**

### **RESET**

The **RESET** command is used to issue a local SCSI bus reset and also allows you to specify the level of reset operation that is in effect when a RESET exception is detected by the processor. A reset exception can be generated by pressing the RESET switch on the MVME147 front panel, or by executing a software reset.

When the **ENV** command is invoked, the interactive mode is entered immediately. While in the interactive mode, the following rules apply:

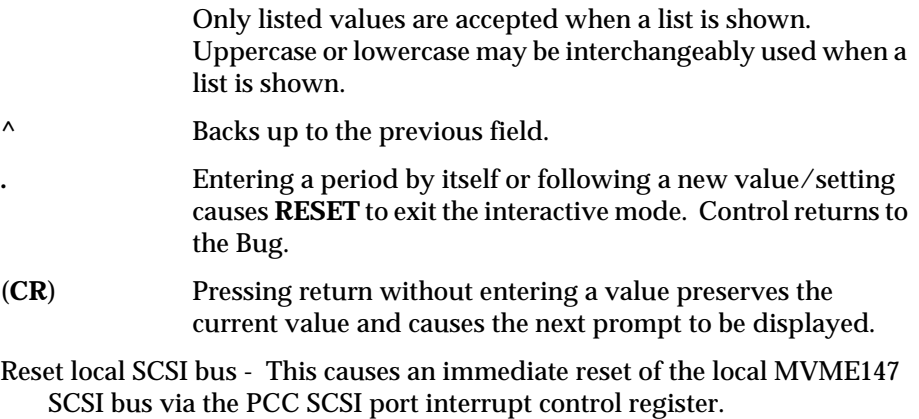

Automatic reset of - This causes a SCSI bus reset command to be issued, SCSI busesat reset time, to each available SCSI controller.

Two RESET levels are available:

- COLD This is the standard level of operation, and is the one defaulted to on power up. In this mode, all the static variables are initialized every time a reset is done.
- WARM In this mode, all the static variables are preserved when a reset exception occurs. This is convenient for keeping breakpoints, offset register values, the target register state, and any other static variables in the system.

Example 1:

147-Bug>**RESET** Reset Local SCSI Bus [Y,N] N? **Y**do a local SCSI bus reset now Cold/Warm Reset [C,W] = C? **.**and exit. 147-Bug>

Example 2:

```
147-Bug>RESET
Reset Local SCSI Bus [Y,N] N? (CR)no local reset.
Automatic reset of known SCSI Buses on RESET [Y,N] =N? Y.arm for 
SCSI
   bus resets the
   next time a
   reset is perf-
   ormed and exit.
```
Example 3:

```
147-Bug> RESET
Reset Local SCSI Bus [Y,N] N? (CR)no change.
Automatic reset of known SCSI Buses on RESET [Y,N] =Y? (CR)no 
change.
Cold/Warm Reset [C, W] = C? Warm for warm start at the next reset.
Execute Soft Reset [Y,N] N? Ydo a software reset now.
```
Copyright Motorola Inc. 1989, 1990 All Rights Reserved

VME147 Monitor/Debugger Release 2.3 - 3/30/90 CPU running at 25 MHz WARM Start 147-Bug>

# **Register Modify**

**RM** *reg*

**RM** allows you to display and change the target registers. It works in essentially the same way as the **MM** command, and the same special characters are used to control the display/change session (refer to the **MM** command).

**Note** *reg* is the mnemonic for the particular register, the same as it **is displayed.** 

Example 1:

```
147-Bug>RM D5
D5 =12345678? ABCDEF^
D4 =00000000? 3000.modify register and exit.
147-Bug>
```
#### Example 2:

```
147-Bug>RM SFC
SFC =7=CS ? 1=modify register and reopen
SFC =1=UD ? .exit
147-Bug>
```
The **RM** command is also used to modify the memory management unit registers.

Example 3:

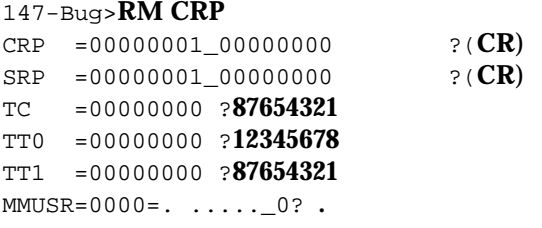

147-Bug>**RD =MMU** CRP =00000001\_00000000 SRP =00000001\_00000000 TC =87654321 TT0 =12345678 TT1 =87654321  $MMUSR=0000=.........0$ 

**3**

```
00004000 4AFC ILLEGAL
147-Bug>
```
The **RM** command is also used to modify the floating-point coprocessor registers (MC68882).

Example 4:

```
147-Bug>RM FPSR
FPSR =00000000-(CC=.... ) ? F000000
FPIAR=00000000 ? (CR)
FP0 =0_7FFF_FFFFFFFFFFFFFFFF= 0.FFFFFFFFFFFFFFFF_E-
0FFF?0_1234_5
FP1 =0_7FFF_FFFFFFFFFFFFFFFF= 0.FFFFFFFFFFFFFFFF_E-0FFF?1.25E3
FP2 =0_7FFF_FFFFFFFFFFFFFFFF= 0.FFFFFFFFFFFFFFFF_E-
0FFF?1_7F_3FF
FP3 =0_7FFF_FFFFFFFFFFFFFFFF= 0.FFFFFFFFFFFFFFFF_E-
0FFF?1100_9261_3
FP4 =0_7FFF_FFFFFFFFFFFFFFFF= 0.FFFFFFFFFFFFFFFF_E-0FFF?&564
FP5 =0_7FFF_FFFFFFFFFFFFFFFF= 0.FFFFFFFFFFFFFFFF_E-
0FFF?0_5FF_F0AB
FP6 =0_7FFF_FFFFFFFFFFFFFFFF= 0.FFFFFFFFFFFFFFFF_E-0FFF?3.1415
FP7 =0_7FFF_FFFFFFFFFFFFFFFF= 0.FFFFFFFFFFFFFFFF_E-0FFF?-
2.74638369E-36.
```
147-Bug>

147-Bug>**RD =FPC**

FPCR =00000000 FPSR =0F000000-(CC=NZI[NAN]) FPIAR=00000000 FP0 =0\_1234\_5000000000000000= 6.6258385370745493\_E-3530 FP1 =0\_4009\_9C40000000000000= 1.2500000000000000\_E+0003 FP2 =1\_3FFF\_BFF0000000000000=-1.4995117187500000\_E+0000 FP3 =1\_3C9D\_BCEECF12D061BED9=-3.0000000000000000\_E-0261 FP4 =0\_4008\_8D00000000000000= 5.6400000000000000\_E+0002 FP5 =0\_41FF\_F855800000000000= 2.6012612226385672\_E+0154 FP6 =0\_4000\_C90E5604189374BC= 3.1415000000000000\_E+0000 FP7 =1\_3F88\_E9A2F0B8D678C318=-2.7463836900000000\_E-0036 00004000 4AFC ILLEGAL 147-Bug>

# **Register Set**

**RS** *reg* [*hexidecimal number*]. . .

The **RS** command allows you to change the data in the specified target register. It works in essentially the same way as the **RM** command.

**Note** *reg* **is the mnemonic for the particular register.** 

```
Example 1:
```

```
147-Bug>RS D5 12345678change MPU register.
D5 =12345678
147-Bug>
```
Example 2:

```
147-Bug>RS TT0 87654321 change MMU register.
TT0 =87654321
147-Bug>
```
Example 3:

```
147-Bug>RS FP0 0_1234_5 change FPC register.
FP0 =0_1234_5000000000000000= 6.6258385370745493_E-3530
147-Bug>
```
# **Switch Directories**

# **SD**

The **SD** command is used to change from the debugger directory to the diagnostic directory or from the diagnostic directory to the debugger directory.

The commands in the current directory (the directory that you are in at the particular time) may be listed using the **HE** (Help) command.

The way the directories are structured, the debugger commands are available from either directory but the diagnostic commands are only available from the diagnostic directory.

Example 1:

147-Bug>**SD** 147-Diag>you have changed from the debugger directory to the diagnostic directory, as can be seen by the 147-Diag prompt.

Example 2:

147-Diag>**SD** 147-Bug> you are now back in the debugger directory.

# **Set Time and Date**

#### **SET**

The **SET** command is interactive and begins with you entering **SET** followed by a carriage return. At this time, a prompt asking for MM/DD/YY is displayed. You may change the displayed date by typing a new date followed by (**CR**), or may simply enter (**CR**), which leaves the displayed date unchanged. When the correct date matches the data entered, you should press the carriage return to establish the current value in the time-of-day clock.

Note that an incorrect entry may be corrected by backspacing or deleting the entire line as long as the carriage return has not been entered.

After the initial prompt and entry, another prompt is presented asking for a calibration value. This value slows down (- value) or speeds up (+ value) the RTC in the MK48T02 chip. Refer to the MK48T02 data sheet (as mentioned in Chapter 1,) for details.

Next, a prompt is presented asking for HH:MM:SS. You may change the displayed time by typing a new time followed by (**CR**), or may simply enter (**CR**), which leaves the displayed time unchanged.

To display the current date and time of day, refer to the **TIME** command.

Example: To SET a date and time of May 16, 1990 2:05:32 PM the command is as follows:

```
147-Bug>SET
Weekday xx/xx/xx xx:xx:xx
Present calibration = -0
Enter date as MM/DD/YYthis starts a stopped clock.
05/11/90refer to the PS command.
```
**3**

```
Enter Calibration value +/- (0 to 31) this can speed up (+) or slow
   down (-) the RTC oscillator.
Enter time as HH:MM:SS (24 hour clock)
14:05:32
147-Bug>
```
# **Trace**

**T** [*count*]

The **T** command allows execution of one instruction at a time, displaying the target state after execution. **T** starts tracing at the address in the target PC. The optional *count* field (which defaults to 1 if none entered) specifies the number of instructions to be traced before returning control to 147Bug.

Breakpoints are monitored (but not inserted) during tracing for all trace commands, which allows the use of breakpoints in ROM or write protected memory. In all cases, if a breakpoint with 0 *count* is encountered, control is returned to 147Bug.

The trace functions are implemented with the trace bits (T0, T1) in the MC68030 status register, therefore, these bits should not be modified while using the trace commands.

Example: The following program resides at location \$10000.

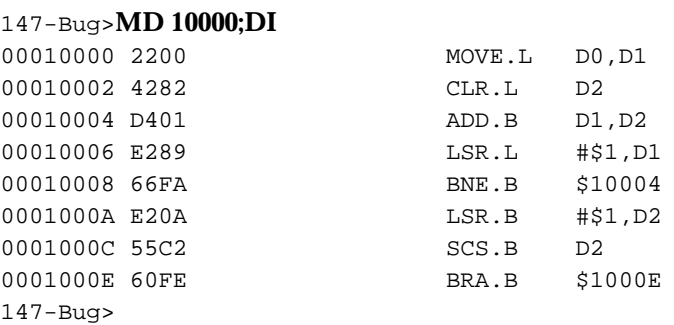

Initialize PC and D0:

147-Bug>**RS PC 10000** PC =00010000 147-Bug>

```
147-Bug>RS D0 8F41C
D0 =0008F41C
```
147-Bug>

Display target registers and trace one instruction:

```
147-Bug>RD
PC =00010000 SR =2700=TR:OFF_S._7_..... VBR =00000000
USP =00005830 MSP =00005C18 ISP* =00006000 SFC =0=F0
CACR = 0=D: \ldots I: \ldotsD0 =0008F41C D1 =00000000 D2 =00000000 D3 =00000000
D4 =00000000 D5 =00000000 D6 =00000000 D7 =00000000
A0 =00000000 A1 =00000000 A2 =00000000 A3 =00000000
A4 =00000000 A5 =00000000 A6 =00000000 A7 =00006000
00010000 2200 MOVE.L DO, D1
147-Bug>
147-Bug>T
PC =00010002 SR =2700=TR:OFF_S._7_..... VBR =00000000
USP =00005830 MSP =00005C18 ISP* =00006000 SFC =0=F0
CACR = 0=D: \ldots 1: \ldots CAAR =00000000 DFC =0=F0
D0 =0008F41C D1 =0008F41C D2 =00000000 D3 =00000000
D4 =00000000 D5 =00000000 D6 =00000000 D7 =00000000
A0 =00000000 A1 =00000000 A2 =00000000 A3 =00000000
A4 =00000000 A5 =00000000 A6 =00000000 A7 =00006000
00010002 4282 CLR.L D2
147-Bug>
```

```
Trace next instruction:
```

```
147-Bug>(CR)
PC =00010004 SR =2704=TR:OFF_S._7_..... VBR =00000000
USP =00005830 MSP =00005C18 ISP* =00006000 SFC =0=F0
CACR = 0 = D: \ldots I: \ldots CAAR =00000000 DFC =0=F0
D0 =0008F41C D1 =0008F41C D2 =00000000 D3 =00000000
D4 =00000000 D5 =00000000 D6 =00000000 D7 =00000000
A0 =00000000 A1 =00000000 A2 =00000000 A3 =00000000
A4 =00000000 A5 =00000000 A6 =00000000 A7 =00006000
00010004 4D01 ADD.B D1, D2
147-Bug>
```
Trace the next two instructions:

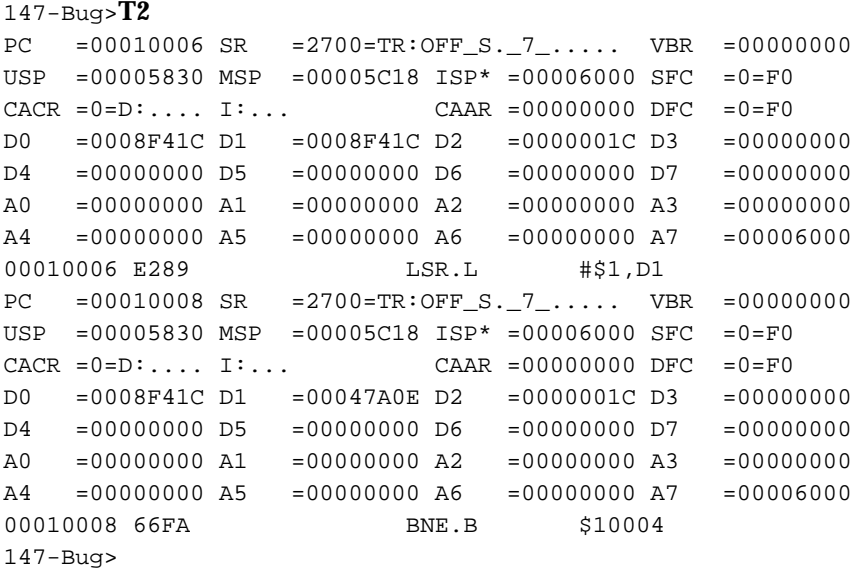

# **Terminal Attach**

#### **TA** [*port*]

**TA** command allows you to assign any serial port to be the console. The port specified must already be assigned (refer to the Port Format (**PF**) command). Any onboard serial port selected as console is saved in the BBRAM that is part of the MK48T02 RTC, and remains in effect through power up or any normal reset.

#### **Note The reset and abort option returns the console port to the default port (port 1, LUN 0).**

```
Example 1: Selecting port 3 (logical unit #02) as console. 
147-Bug>TA 2 (Note)
Changing the Console Port from [0: VME147- "1"] to [2: VME147- 
"3"]
```
Example 2: Restoring console to default port (port 1, LUN 0).

#### 147-Bug>**TA** Changing the Console Port from [2: VME147- "3"] to [0: VME147- "1"]

**Note Console changed to port 3 and no prompt appears, unless port 3 was already the console. All keyboard exchanges and displays are now made through port 3. This remains in effect (through power up or reset) until either another TA command has been issued or the reset and abort option has been invoked.** 

# **Trace on Change of Control Flow**

147-Bug>**MD 10000;DI**

**TC** [*count*]

The **TC** command starts execution at the address in the target PC and begins tracing upon the detection of an instruction that causes a change of control flow, such as JSR, BSR, RTS, etc. This means that execution is in real time until a change of flow instruction is encountered. The optional *count* field (which defaults to 1 if none entered) specifies the number of change of flow instructions to be traced before returning control to 147Bug.

Breakpoints are monitored (but not inserted) during tracing for all trace commands, which allows the use of breakpoints in ROM or write protected memory. Note that the **TC** command recognizes a breakpoint only if it is at a change of flow instruction. In all cases, if a breakpoint with 0 *count* is encountered, control is returned to 147Bug.

The trace functions are implemented with the trace bits (T0, T1) in the MC68030 status register, therefore, these bits should not be modified while using the trace commands.

Example: The following program resides at location \$10000.

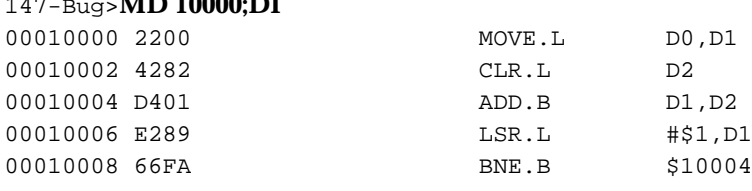

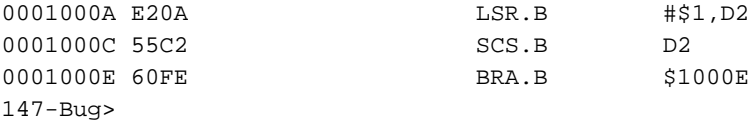

Initialize PC and D0:

147-Bug>**RS PC 10000** PC =00010000 147-Bug>

147-Bug>**RS D0 8F41C**

D0 =0008F41C 147-Bug>

Trace on change of flow:

```
147-Bug>TC
00010008 66FA BNE.B $10004
PC =00010004 SR =2700=TR:OFF_S._7_..... VBR =00000000
USP =00005830 MSP =00005C18 ISP* =00006000 SFC =0=F0
CACR = 0 = D: \ldots I: \ldots CAAR =00000000 DFC =0=F0
D0 =0008F41C D1 =00047A0E D2 =0000001C D3 =00000000
D4 =00000000 D5 =00000000 D6 =00000000 D7 =00000000
A0 =00000000 A1 =00000000 A2 =00000000 A3 =00000000
A4 =00000000 A5 =00000000 A6 =00000000 A7 =00006000
00010004 4D01 ADD.B D1,D2
147-Bug>
```
Note that the above display also shows the change of flow instruction.

# **Display Time and Date**

#### **TIME**

The **TIME** command presents the date and time in ASCII characters to the console.

To initialize the time-of-day clock, refer to the **SET** command.

Example:A date and time of Wednesday, May 16, 1990 2:05:32 would be displayed as:

**3**

147-Bug>**TIME** Wednesday 5/16/90 14:05:32 147-Bug>

# **Transparent Mode**

**TM** [*n*] [*escape*]

**TM** essentially connects the console serial port and the host port together, allowing you to communicate with a host computer. A message displayed by **TM** shows the current escape character; i.e., the character used to exit the transparent mode. The two ports remain "connected" until the escape character is received by the console port. The escape character is not transmitted to the host, and at power up or reset it is initialized to  $\$01=^{\wedge}$ 

The optional port number "*n*" allows you to specify which port is the "host" port. If omitted, port 1 is assumed.

The ports do not have to be at the same baud rate, but the console port baud rate should be equal to or greater than the host port baud rate for reliable operation. To change the baud rate use the **PF** command.

The optional escape argument allows you to specify the character to be used as the exit character. This can be entered in three different formats:

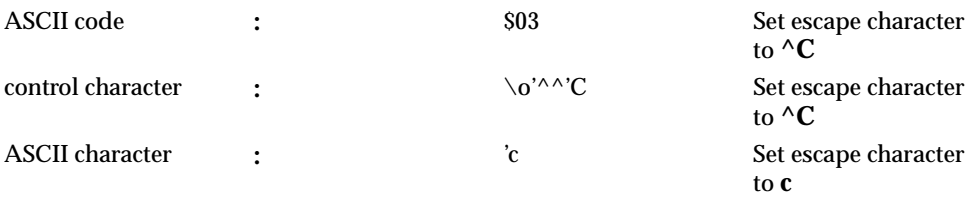

If the port number is omitted and the escape argument is entered as a numeric value, precede the escape argument with a comma to distinguish it from a port number.

Example 1: 147-Bug>**TM**enter **TM**. Escape character:  $$01='Aexit code is always displayed.$ **<^**

Example 2:

```
147-Bug>TM ^
Escape character: $07=^Gto ^
<^
147-Bug>
```
# **Trace To Temporary Breakpoint**

## **TT***addr*

**TT** sets a temporary breakpoint at the specified address and traces until a breakpoint with 0 count is encountered. The temporary breakpoint is then removed (**TT** is analogous to the **GT** command) and control is returned to 147- Bug. Tracing starts at the target PC address.

Breakpoints are monitored (but not inserted) during tracing for all trace commands, which allows the use of breakpoints in ROM or write protected memory. If a breakpoint with 0 count is encountered, control is returned to 147Bug.

The trace functions are implemented with the trace bits (T0, T1) in the MC68030 status register, therefore, these bits should not be modified while using the trace commands.

Example: The following program resides at location \$10000)

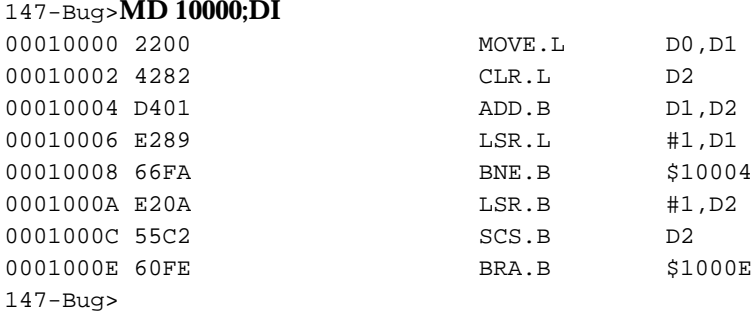

Initialize PC and D0:

147-Bug>**RS PC 10000** PC =00010000 147-Bug>

```
147-Bug>RS D0 8F41C
```
D0 =0008F41C 147-Bug>

Trace to temporary breakpoint:

```
147-Bug>TT 10006
PC =00010002 SR =2700=TR:OFF_S._7_..... VBR =00000000
USP = 00005830 MSP =00005C18 ISP* =00006000 SFC =0=F0
CACR = 0=D: \ldots I: \ldotsD0 =0008F41C D1 =0008F41C D2 =00000000 D3 =00000000
D4 =00000000 D5 =00000000 D6 =00000000 D7 =00000000
A0 =00000000 A1 =00000000 A2 =00000000 A3 =00000000
A4 =00000000 A5 =00000000 A6 =00000000 A7 =00006000
00010002 4282 CLR.L D2
PC =00010004 SR =2704=TR:OFF_S._7_..Z.. VBR =00000000
USP =00005830 MSP =00005C18 ISP* =00006000 SFC =0=F0
CACR = 0=D: \ldots I: \ldotsD0 =0008F41C D1 =0008F41C D2 =00000000 D3 =00000000
D4 =00000000 D5 =00000000 D6 =00000000 D7 =00000000
A0 =00000000 A1 =00000000 A2 =00000000 A3 =00000000
A4 =00000000 A5 =00000000 A6 =00000000 A7 =00006000
00010004 4282 ADD.B D1,D2
At Breakpoint
PC =00010006 SR =2700=TR:OFF_S._7_..... VBR =00000000
USP =00005830 MSP =00005C18 ISP* =00006000 SFC =0=F0
CACR = 0=D: \ldots I: \ldotsD0 =0008F41C D1 =0008F41C D2 =0000001C D3 =00000000
D4 =00000000 D5 =00000000 D6 =00000000 D7 =00000000
A0 =00000000 A1 =00000000 A2 =00000000 A3 =00000000
A4 =00000000 A5 =00000000 A6 =00000000 A7 =00006000
00010006 E289 LSR.L #$1, D1
147-Bug>
```
# **Verify S-Records Against Memory**

**VE** [*n*] [*addr*] [**;x**|**-c**] [\o'='*text*]

This command is identical to the **LO** command with the exception that data is not stored to memory but merely compared to the contents of memory.

The **VE** command accepts serial data from a host system in the form of a file of Motorola S-records and compares it to data already in the MVME147 memory. If the data does not compare, then you are alerted via information sent to the terminal screen.

The optional port number "*n*" allows you to specify which port is to be used for the downloading. If this number is omitted, port 1 is assumed.

The optional *addr* field allows you to enter an offset address which is to be added to the address contained in the address field of each record. This causes the records to be compared to memory at different locations than would normally occur. The contents of the automatic offset register are not added to the S-record addresses. (For information on S-records, refer to Appendix C.) If the address is in the range \$0 to \$1F and the port number is omitted, precede the address with a comma to distinguish it from a port number.

The optional *text* field, entered after the equals sign  $(\lozenge e)=$ , is sent to the host before 147Bug begins to look for S-records at the host port. This allows you to send a command to the host device to initiate the download. This text should NOT be delimited by any kind of quote marks. Text is understood to begin immediately following the equals sign and terminate with the carriage return. If the host is operating full duplex, the string is also echoed back to the host port by the host and appears on your terminal screen.

In order to accommodate host systems that echo all received characters, the above-mentioned text string is sent to the host one character at a time and characters received from the host are read one at a time. After the entire command has been sent to the host, **VE** keeps looking for an <**LF**> character from the host, signifying the end of the echoed command. No data records are processed until this <**LF**> is received. If the host system does not echo characters, **VE** still keeps looking for an <**LF**> character before data records are processed. For this reason, it is required in situations where the host system does not echo characters, that the first record transferred by the host system be a header record. The header record is not used, but the <**LF**> after the header record serves to break **VE** out of the loop so that data records are processed.

The other options have the following effects:

**-c** option Ignore checksum. A checksum for the data contained within an S-Record is calculated as the S-record is read in at the port. Normally, this calculated checksum is compared to the checksum contained within the S-record and if the compare fails an error message is sent to the screen on completion of the download. If this option is selected, then the comparison is not made.

**x** option Echo. Echoes the S-records to your terminal as they are read in at the host port.

During a verify operation, data from an S-record is compared to memory beginning with the address contained in the S-record address field (plus the offset address, if it was specified). If the verification fails, then the noncomparing record is set aside until the verify is complete and then it is printed out to the screen. If three non-comparing records are encountered in the course of a verify operation, the command is aborted.

If a non-hex character is encountered within the data field of a data record, the part of the record which had been received up to that time is printed to the screen and the 147-Bug error handler is invoked to point to the faulty character.

As mentioned, if the embedded checksum of a record does not agree with the checksum calculated by 147Bug AND if the checksum comparison has not been disabled via the "**-c**" option, an error condition exists. A message is output stating the address of the record (as obtained from the address field of the record), the calculated checksum, and the checksum read with the record. A copy of the record is also output. This is a fatal error and causes the command to abort.

Examples:

This short program was developed on a host system.

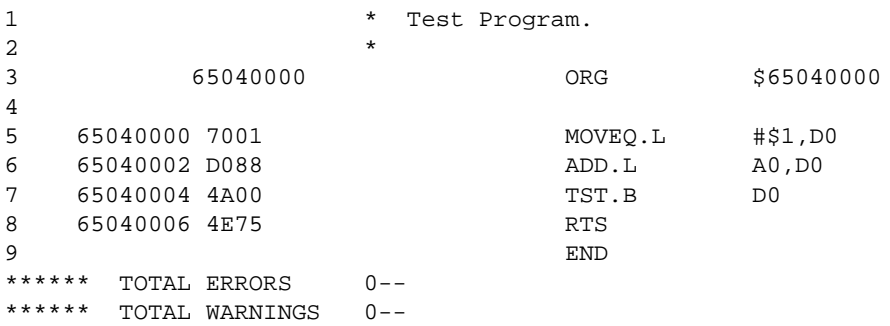

Then this program was compiled and converted into an S-Record file named TEST.MX as follows:

```
S00F00005445535453335337202001015E
S30D650400007001D0884A004E75B3
S7056504000091
```
This file was downloaded into memory at address \$40000. The program may be examined in memory using the **MD** command.

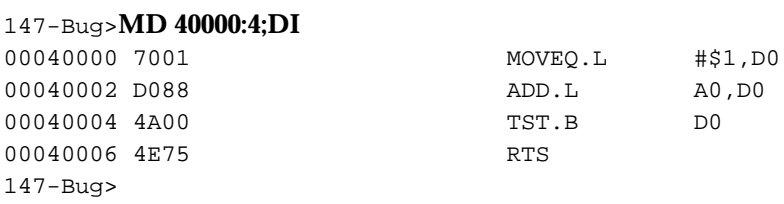

Suppose you want to make sure that the program has not been destroyed in memory. The **VE** command is used to perform a verification.

```
147-Bug>VE -65000000 ;x=copy TEST.MX,#
S00F00005445535453335337202001015E
S30D650400007001D0884A004E75B3
S7056504000091
Verify passes.
147-Bug>
```
The verification passes. The program stored in memory was the same as that in the S-record file that had been downloaded.

Now change the program in memory and perform the verification again.

```
147-Bug>M 40002
00040002 D088 ? D089 .
147-Bug>VE -65000000 ;x=copy TEST.MX,#
S00F00005445535453335337202001015E
S30D650400007001D0884A004E75B3
S7056504000091
```
The following record(s) did not verify .....

S30D65040000------88--------B3 147-Bug>

The byte which was changed in memory does not compare with the corresponding byte in the S-record.

# **4 USING THE ONE-LINE ASSEMBLER/DISASSEMB**

# **LER**

# **Introduction**

Included as part of the 147Bug firmware is an assembler/disassembler function. The assembler is an interactive assembler/editor in which the source program is not saved. Each source line is translated into the proper MC68030/MC68882 machine language code and is stored in memory on a line-by-line basis at the time of entry. In order to display an instruction, the machine code is disassembled, and the instruction mnemonic and operands are displayed. All valid MC68030 instructions are translated.

The 147Bug assembler is effectively a subset of the MC68030 Resident Structured Assembler. It has some limitations as compared with the Resident Assembler, such as not allowing line numbers and labels; however, it is a powerful tool for creating, modifying, and debugging MC68030 code.

# **MC68030 Assembly Language**

The symbolic language used to code source programs for processing by the assembler is MC68030 assembly language. This language is a collection of mnemonics representing:

❏ Operations

— MC68030 machine-instruction operation codes — Directives (pseudoops)

- ❏ Operators
- ❏ Special symbols

# **Machine-Instruction Operation Codes**

The part of the assembly language that provides the mnemonic machineinstruction operation codes for the MC68030/MC68882 machine instructions is described in the *MC68030UM 32-Bit Microprocessor User's Manual* and *MC68881UM Floating-Point Coprocessor User's Manual*. Refer to these manual for any question concerning operation codes.

## **Directives**

Normally, assembly language can contain mnemonic directives which specify auxiliary actions to be performed by the assembler.

The 147Bug assembler recognizes only two directives called DC.W (define constant) and SYSCALL. These directives are used to define data within the program, and to make calls to 147Bug utilities. Refer to the *DC.W Define Constant Directive* and *SYSCALL System Call Directive* sections in this chapter.

# **Comparison with MC68030 Resident Structured Assembler**

There are several major differences between the 147Bug assembler and the MC68030 Resident Structured Assembler. The resident assembler is a twopass assembler that processes an entire program as a unit, while the 147Bug assembler processes each line of a program as an individual unit. Due mainly to this basic functional difference, the capabilities of the 147Bug assembler are more restricted:

- 1. Label and line numbers are not used. Labels are used to reference other lines and locations in a program. The one-line assembler has no knowledge of other lines and, therefore, cannot make the required association between a label and the label definition located on a separate line.
- 2. Source lines are not saved. In order to read back a program after it has been entered, the machine code is disassembled and then displayed as mnemonic and operands.
- 3. Only two directives (DC.W and SYSCALL) are accepted.
- 4. No macro operation capability is included.
- 5. No conditional assembly is used.
- 6. Several symbols recognized by the resident assembler are not included in the 147Bug assembler character set. These symbols include > and <. Three other symbols, the ampersand  $(\&)$ , the slash  $(\Lambda)$ , and the asterisk  $(\Lambda)$ , have multiple meanings to the resident assembler, depending on the context:
- a. Asterisk (\*)Multiply or current PC.
- b. Slash (*/*)Divide or delimiter in a register list.
- c. Ampersand (&)AND or decimal number prefix.

Although functional differences exist between the two assemblers, the one-line assembler is a true subset of the resident assembler. The format and syntax used with the 147Bug assembler are acceptable to the resident assembler except as described above.

# **Source Program Coding**

A source program is a sequence of source statements arranged in a logical way to perform a predetermined task. Each source statement occupies a line and must be either an executable instruction, a DC.W directive, or a SYSCALL assembler directive. Each source statement follows a consistent source line format.

# **Source Line Format**

Each source statement is a combination of operation and, as required, operand fields. Line numbers, labels, and comments are not used.

## **Operation Field**

Because there is no label field, the operation field may begin in the first available column. It may also follow one or more spaces. Entries can consist of one of three categories:

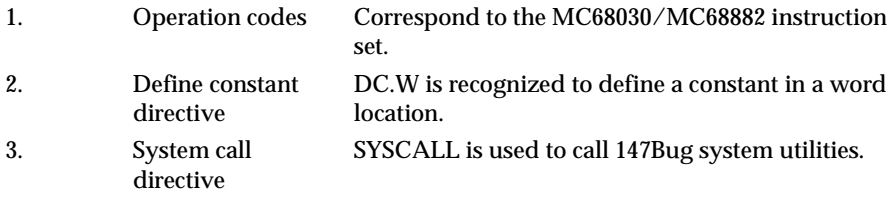

The size of the data field affected by an instruction is determined by the data size codes. Some instructions and directives can operate on more than one data size. For these operations, the data size code must be specified or a default size applicable to that instruction is assumed. The size code need not be specified if only one data size is permitted by the operation. The data size code is specified by a period (**.**) appended to the operation field and followed by a **b**, **w**, or **l**.

where:

- **b**  $=$  Byte (8-bit data)
- $w = Word$  (the usual default size; 16-bit data)
- $\bf{l}$  = Longword (32-bit data)

The data size code is not permitted, however, when the instruction or directive does not have a data size attribute.

Examples (legal):

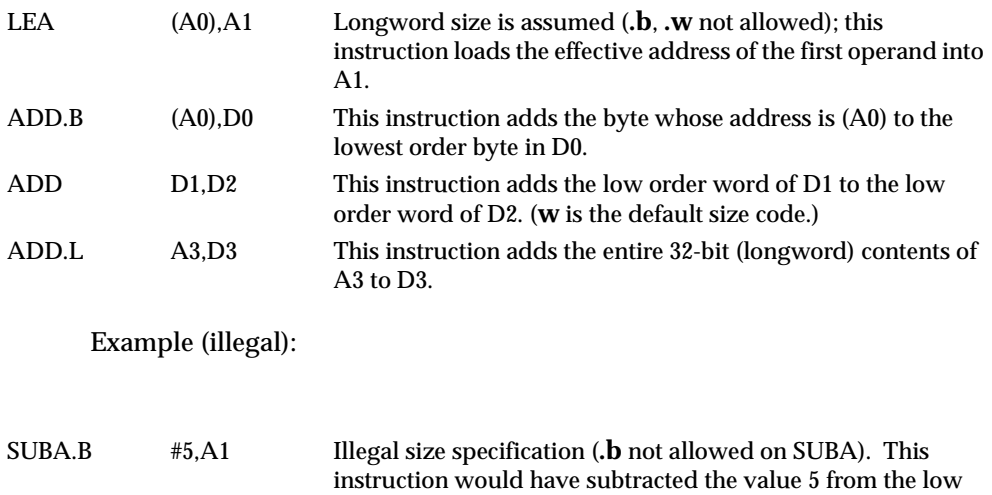

allowed.

#### **Operand Field**

If present, the operand field follows the operation field and is separated from the operation field by at least one space. When two or more operand subfields appear within a statement, they must be separated by a comma. In an instruction like 'ADD D1,D2', the first subfield (D1) is called the source effective address field, and the second subfield (D2) is called the destination <EA> field. Thus, the contents on D1 are added to the contents of D2 and the result is saved in register D2. In the instruction 'MOVE D1,D2', the first subfield (D1) is the sending field and the second subfield (D2) is the receiving field. In other words, for most two-operand instructions, the format '*opcode source,destination*' applies.

order byte of A1; byte operations on address registers are not

#### **Disassembled Source Line**

The disassembled source line may not look identical to the source line entered. The disassembler makes a decision on how it interprets the numbers used. If the number is an offset from an address register, it is treated as a signed hexadecimal offset. Otherwise, it is treated as a straight unsigned hexadecimal.

For example,

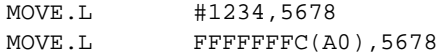

#### disassembles to:

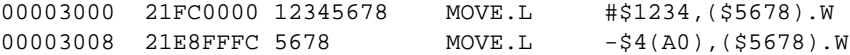

Also, for some instructions, there are two valid mnemonics for the same opcode, or there is more than one assembly language equivalent. The disassembler may choose a form different from the one originally entered. As examples:

- 1. BRA is returned for BT
- 2. DBF is returned for DBRA

**Note The assembler recognizes two forms of mnemonics for two branch instructions. The BT form (branch conditionally true) has the same opcode as the BRA instruction. Also, DBRA (decrement and branch always) and DBF (never true, decrement, and branch) mnemonics are different forms for the same instruction. In each case, the assembler accepts both forms.** 

#### **Mnemonics and Delimiters**

The assembler recognizes all MC68030 instruction mnemonics. Numbers are recognized as binary, octal, decimal, and hexadecimal, with hexadecimal the default case.

1. Decimal — is a string of decimal digits (0 through 9) preceded by an ampersand (&). Examples are:

```
&12334
-&987654321
```
2. Hexadecimal — is a string of hexadecimal digits (0 through 9, A through F) preceded by an optional dollar sign (\$). An example is:

\$AFE5

One or more ASCII characters enclosed by apostrophes (' ') constitute an ASCII string. ASCII strings are right-justified and zero-filled (if necessary), whether stored or used as immediate operands.

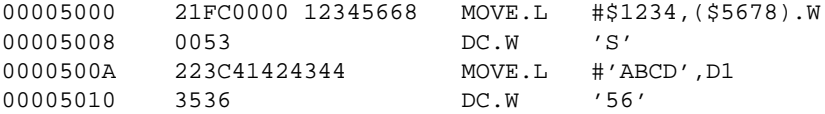

The following register mnemonics are recognized/referenced by the assembler/ disassembler:

Pseudo-Registers:

R0-R7 User Offset Registers

Main Processor Registers:

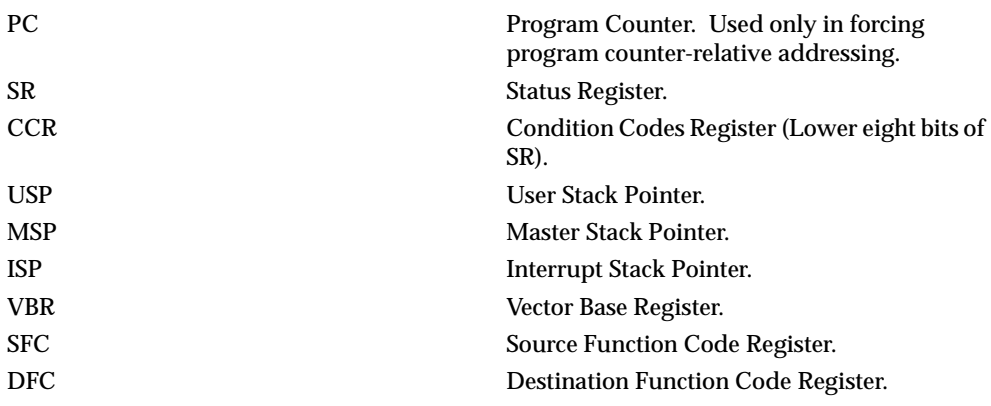

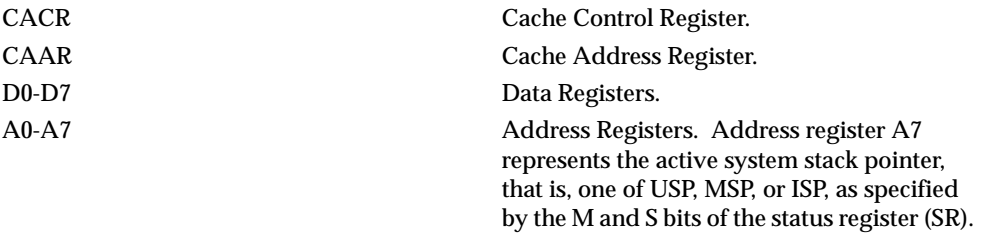

#### Floating-Point Coprocessor Registers:

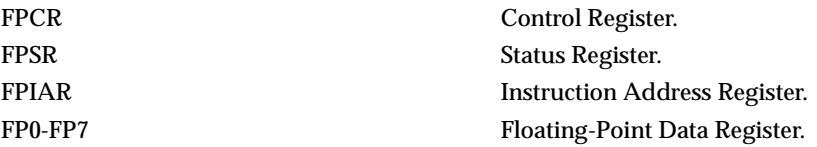

Memory Mangement Unit Registers:

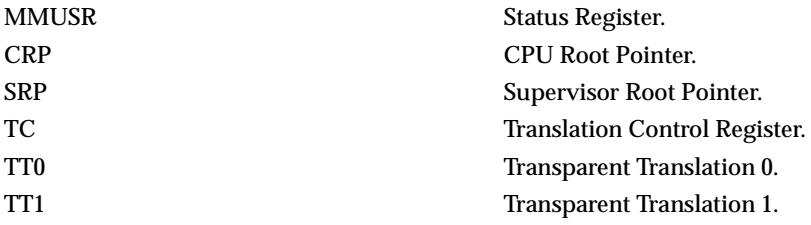

#### **Character Set**

The character set recognized by the 147Bug assembler is a subset of ASCII, and is listed below:

- 1. The letters A through Z (uppercase and lowercase)
- 2. The integers 0 through 9
- 3. Arithmetic operators:  $+$   $*/$  << >>! &
- 4. Parentheses ( )
- 5. Characters used as special prefixes:
	- # (pound sign) specifies the intermediate form of addressing.
	- \$ (dollar sign) specifies a hexadecimal number.
	- & (ampersand) specifies a decimal number.
- @ (commercial at sign) specifies an octal number.
- % (percent sign) specifies a binary number.
- ' (apostrophe) specifies an ASCII literal character string.
- 6. Five separating characters:
	- Space
	- , (comma)
	- . (period)
	- / (slash)
	- (dash)
- 7. The character \* (asterisk) indicates the current location.

# **Addressing Modes**

Effective address modes, combined with operation codes, define the particular function to be performed by a given instruction. Effective addressing and data organization are described in detail in the *Data Organization and Addressing Capabilities* section of the *MC68030 32-Bit Microprocessor User's Manual*.

The following table summarizes the addressing modes of the MC68030 which are accepted by the 147Bug one-line assembler.

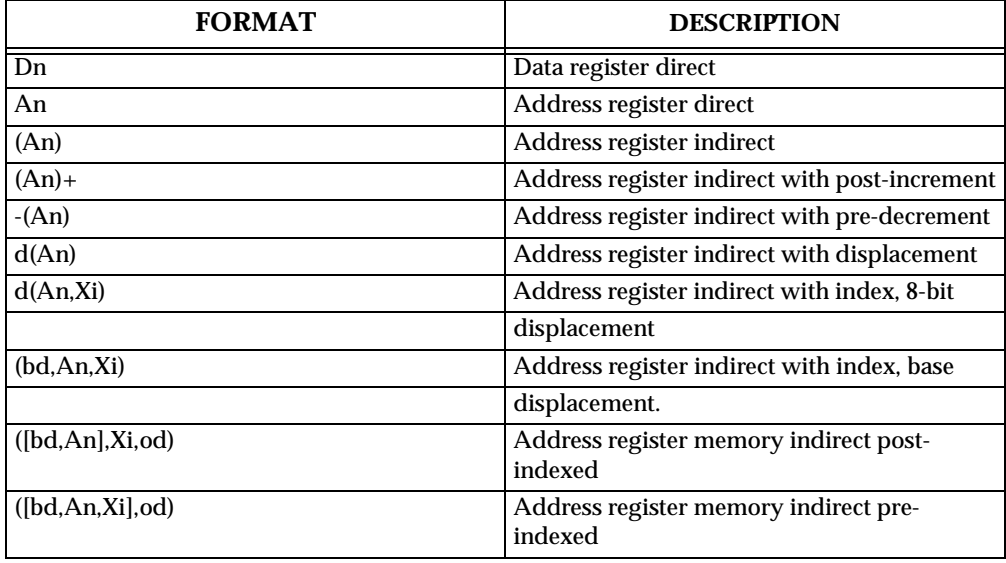

147Bug Assembler Addressing Modes

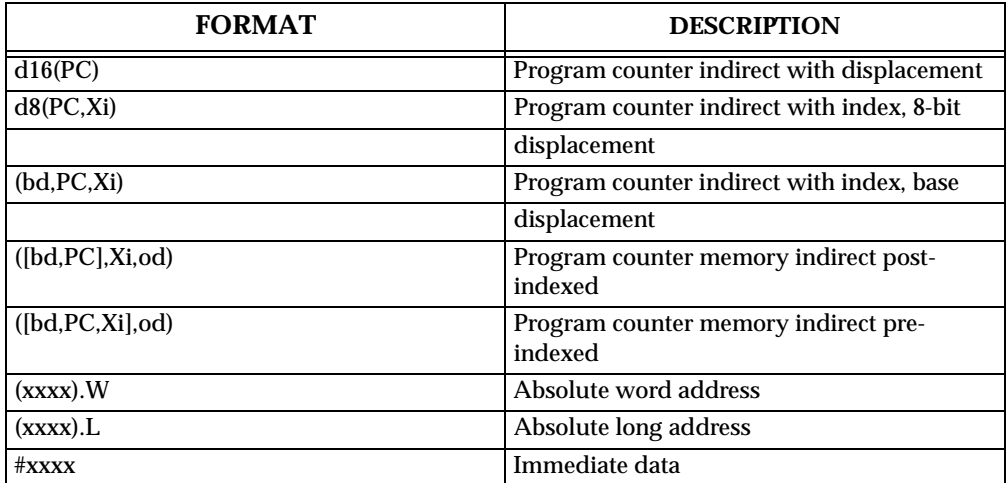

You may use an expression in any numeric field of these addressing modes. The assembler has a built-in expression evaluator that supports the following operand types and operators:

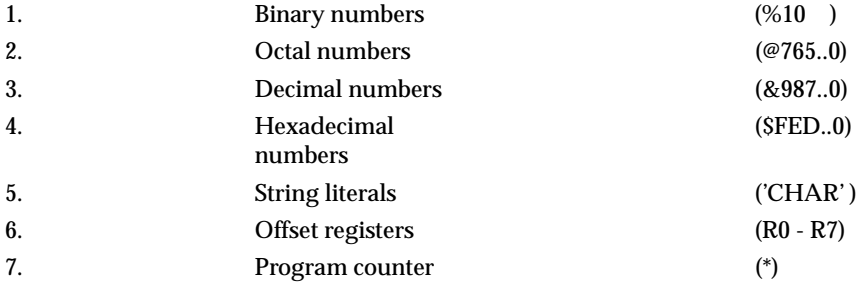

Allowed operators are:

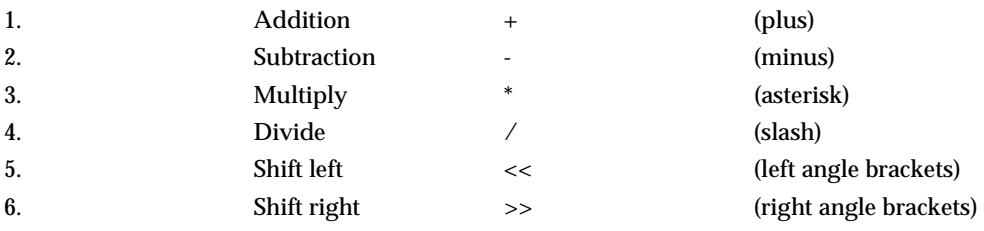

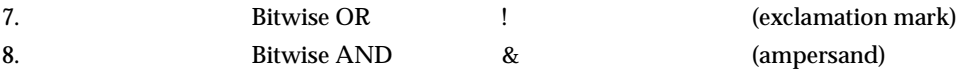

The order of evaluation is strictly left to right with no precedence granted to some operators over others. The only exception to this is when you force the order of precedence through the use of parenthesis.

Possible points of confusion:

1. You should keep in mind that where a number is intended and it could be confused with a register, it must be differentiated in some way.

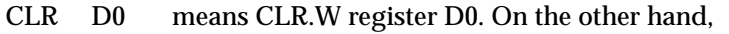

- CLR \$D0
- CLR 0D0
- $CLR + D0$
- CLR D0+0 all mean CLR.W memory location \$D0.
- 2. With the use of " **\*** " to represent both multiply and program counter, how does the assembler know when to use which definition?

For parsing algebraic expressions, the order of parsing is

*operand operator operand operator ...*

with a possible left or right parenthesis.

Given the above order, the assembler can distinguish by placement which definition to use. For example:

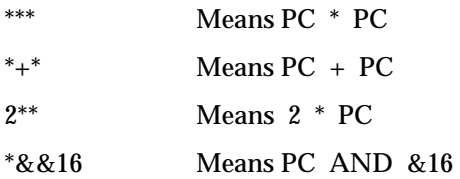

- 3. When specifying operands, you may skip or omit entries with the following addressing modes.
- a. Address register indirect with index, base displacement.
- b. Address register memory indirect post-indexed.
- c. Address register memory indirect pre-indexed.
- d. Program counter indirect with index, base displacement.
- e. Program counter memory indirect post-indexed.
- f. Program counter memory indirect pre-indexed.
- 7. For modes address register/program counter indirect with index, base displacement, the rules for omission/skipping are as follows:
- a. You may terminate the operand at any time by specifying " )". Example:  $CLR$  ()

or

 $CLR$  (,,) is equivalent to

CLR (0.N,ZA0,ZD0.W\*1)

- b. You may skip a field by " stepping past" it with a comma. Example:
	- CLR (D7) is equivalent to
	- CLR (\$D7,ZA0,ZD0.W\*1)

but

- $CLR$  (...,D7) is equivalent to
- CLR (0.N,ZA0,D7.W\*1)
- c. If you do not specify the base register, the default " ZA0" is forced.
- d. If you do not specify the index register, the default " $ZD0.W^*1"$  is forced.
- e. Any unspecified displacements are defaulted to " 0.N".
- 6. The rules for parsing the memory indirect addressing modes are the same as above with the following additions.
- a. The subfield that begins with "[" must be terminated with a matching "]".
- b. If the text given is insufficient to distinguish between the preindexed or postindexed addressing modes, the default is the preindexed form.

### **DC.W Define Constant Directive**

The format for the DC.W directive is:

**DC.W** *operand*

The function of this directive is to define a constant in memory. The DC.W directive can have only one operand (16-bit value) which can contain the actual value (decimal, hexadecimal, or ASCII). Alternatively, the operand can be an expression which can be assigned a numeric value by the assembler. The constant is aligned on a word boundary as word **.w** is specified. An ASCII string is recognized when characters are enclosed inside single quotes (' '). Each character (seven bits) is assigned to a byte of memory, with the eighth bit (MSB) always equal to zero. If only one byte is entered, the byte is right justified. A maximum of two ASCII characters may be entered for each DC.W directive.

Examples are:

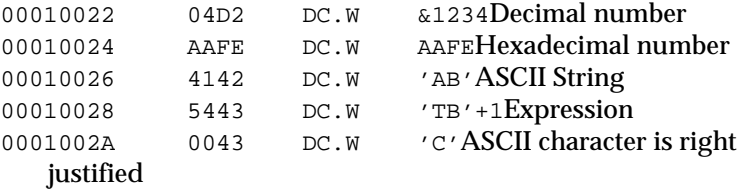

# **SYSCALL System Call Directive**

The function of this directive is to aid you in making the appropriate TRAP #15 entry to 147Bug functions as defined in Chapter 5. The format for this directive is:

#### **SYSCALL** *function name*

For example, the following two pieces of code produce identical results.

```
TRAP #$F
DC.W 0
```
or

SYSCALL .INCHR

# **Entering and Modifying Source Programs**

Your programs are entered into the memory using the one-line assembler/ disassembler. The program is entered in assembly language statements on a line-by-line basis. The source code is not saved as it is converted immediately to machine code upon entry. This imposes several restrictions on the type of source line that can be entered.

Symbols and labels, other than the defined instruction mnemonics, are not allowed. The assembler has no means to store the associated values of the symbols and labels in lookup tables. This forces the programmer to use memory addresses and to enter data directly rather than use labels.

Also, editing is accomplished by retyping the entire new source line. Lines can be added or deleted by moving a block of memory data to free up or delete the appropriate number of locations (refer to the Block Move (**BM**) command).

### **Invoking the Assembler/Disassembler**

The assembler/disassembler is invoked using the **;DI** option of the Memory Modify (**MM**) and Memory Display (**MD**) commands:

**MM** *addr* **;DI**

where:

**CR** sequences to next instruction, **.**(**CR**) exits command

and

**MD**[**S**] *addr*[**:***count* | *addr*]**;DI**

The **MM** (**;DI** option) is used for program entry and modification. When this command is used, the memory contents at the specified location are disassembled and displayed. A new or modified line can be entered if desired.

The disassembled line can be an MC68030 instruction, a SYSCALL, or a DC.W directive. If the disassembler recognizes a valid form of some instruction, the instruction is returned; if not (random data occurs), the DC.W \$xxxx (always hex) is returned. Because the disassembler gives precedence to instructions, a word of data that corresponds to a valid instruction is returned as the instruction.

## **Entering a Source Line**

A new source line may be entered immediately following the disassembled line, using the format discussed in the *Source Line Format* section in this chapter.

```
147-Bug>MM 10000;DI
00010000 2600 MOVE.L D0,D3 ? ADDQ.L #1,A3
```
When the carriage return is entered, terminating the line, the old source line is erased from the terminal screen, the new line is assembled and displayed, and the next instruction in memory is disassembled and displayed.

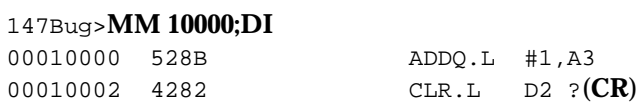

If a hardcopy terminal is being used, the above example would look as follows:

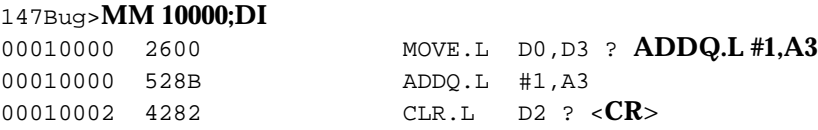

Another program line can now be entered. Program entry continues in like manner until all lines have been entered. A period is used to exit the **MM** command. If an error is encountered during assembly of the new line, the assembler displays the line unassembled with a "**^**" under the field suspected of causing the error and an error message is displayed. The location being accessed is redisplayed.

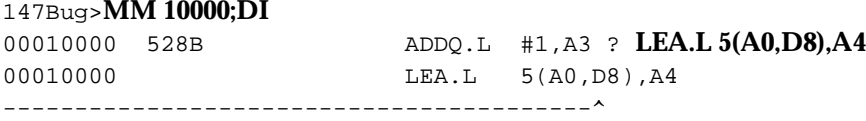

\*\*\* Unknown Field \*\*\* 00010000 528B ADDQ.L #1,A3 ?(**CR**)

### **Entering Branch and Jump Addresses**

When entering a source line containing a branch instruction (BRA, BGT, BEQ, etc) do not enter the offset to the branch destination in the operand field of the instruction. The offset is calculated by the assembler. You must append the appropriate size extension to the branch instruction.

To reference a current location in an operand expression, the character "**\***" (asterisk) can be used. Examples are:

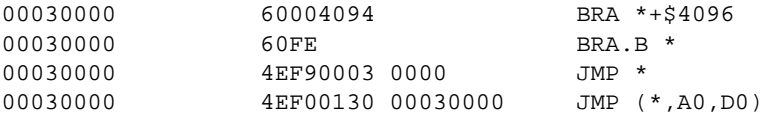

In the case of forward branches or jumps, the absolute address of the destination may not be known as the program is being entered. You may temporarily enter an " **\*** " for branch-to-self in order to reserve space. After the actual address is discovered, the line containing the branch instruction can be re-entered using the correct value.

### **Note Branch sizes must be entered as .b or .w as opposed to .s or .l.**

# **Assembler Output/Program Listings**

A listing of the program is obtained using the Memory Display (**MD**) command with the **;DI** option. The **MD** command requires both the starting address and the line count to be entered in the command line. When the **;DI** option is invoked, the number of instructions disassembled and displayed is equal to the line count.

To obtain a hardcopy listing of a program, use the Printer Attach (**PA**) command to activate the printer port. An **MD** command to the terminal then causes a listing on the terminal and on the printer.

Note again, that the listing may not correspond exactly to the program as entered. As discussed in the *Disassembled Source Line* section in this chapter, the disassembler displays in signed hexadecimal any number it interprets as an offset from an address register; all other numbers are displayed in unsigned hexadecimal.

# **Introduction**

This chapter describes the 147Bug TRAP #15 handler, which allows system calls from your programs. The system calls can be used to access selected functional routines contained within 147Bug, including input and output routines. TRAP #15 may also be used to transfer control to 147Bug at the end of a your program (refer to the .RETURN function in this chapter).

In the descriptions of some input and output functions, reference is made to the "default input port" or the "default output port". After the Reset or Abort option, the default input and output port is initialized to be LUN 0 (the MVME147 serial port 1). The defaults may be changed temporarily, however, using the **.REDIR\_I** and **.REDIR\_O** functions, as described in this chapter. To change the defaults and have them remain through a power up or reset use the **PF** command.

# **Invoking System Calls Through TRAP #15**

To invoke a system call from your program, simply insert a TRAP #15 instruction into the source program. The code corresponding to the particular system routine is specified in the word following the TRAP opcode, as shown in the following example.

Format in your program:

TRAP #15system call to 147Bug  $DC.W$  \$xxxxroutine being requested (xxxx = code)

In some of the examples shown in the following descriptions, a **SYSCALL** macro is used. This macro automatically assembles the TRAP #15 call followed by the Define Constant for the function code. For clarity, the **SYSCALL** macro is as follows:

SYSCALL MACRO TRAP #15 DC.W \1 ENDM

Using the **SYSCALL** macro, the system call would appear in your program as follows:

SYSCALL *routine name*

It is, of course, necessary to create an equate file with the routine names equated to their respective codes.

When using the 147Bug one-line assembler/disassembler, the **SYSCALL** macro and the equates are predefined. Simply write in **SYSCALL** followed by a space and the function, then carriage return.

EXAMPLE:

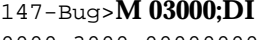

0000 3000 4E4F0022 SYSCALL .OUTLN 0000 3004 00000000 ORI.B #\$0,D0? **.** 147Bug>

0000 3000 00000000 ORI.B #\$0,D0? **SYSCALL .OUTLN**

### **String Formats for I/O**

Within the context of the TRAP #15 handler there are two formats for strings:

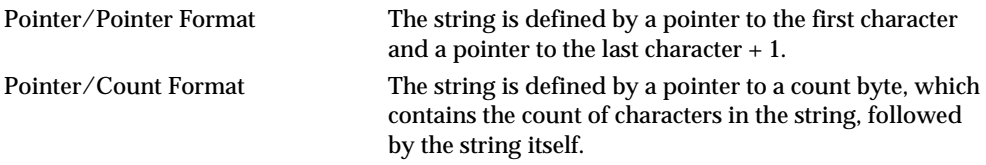

A line is defined as a string followed by a carriage return and a line feed: (**CR**)(**LF**).

# **System Call Routines**

The TRAP #15 functions are summarized in Table 5-1. Refer to the writeups on the utilities for specific use information.

| <b>CODE</b> | <b>FUNCTION</b> | <b>DESCRIPTION</b>                                |
|-------------|-----------------|---------------------------------------------------|
| \$0000      | .INCHR          | <b>Input character</b>                            |
| \$0001      | <b>INSTAT</b>   | Input serial port status                          |
| \$0002      | .INLN           | Input line (pointer/pointer<br>format)            |
| \$0003      | .READSTR        | Input string (pointer/count<br>format)            |
| \$0004      | .READLN         | Input line (pointer/count<br>format)              |
| \$0005      | <b>CHKBRK</b>   | Check for break                                   |
| \$0010      | .DSKRD          | Disk read                                         |
| \$0011      | .DSKWR          | Disk write                                        |
| \$0012      | .DSKCFIG        | Disk configure                                    |
| \$0014      | .DSKFMT         | <b>Disk format</b>                                |
| \$0015      | .DSKCTRL        | Disk control                                      |
| \$0020      | .OUTCHR         | Output character                                  |
| \$0021      | .OUTSTR         | <b>Output string</b><br>(pointer/pointer format)  |
| \$0022      | .OUTLN          | Output line (pointer/pointer<br>format)           |
| \$0023      | .WRITE          | Output string (pointer/count<br>format)           |
| \$0024      | .WRITELN        | Output line (pointer/count<br>format)             |
| \$0025      | .WRITDLN        | Output line with data<br>(pointer/count format)   |
| \$0026      | .PCRLF          | Output carriage return and<br>line feed           |
| \$0027      | <b>.ERASLN</b>  | <b>Erase</b> line                                 |
| \$0028      | .WRITD          | Output string with data<br>(pointer/count format) |

**Table 5-7. 147Bug System Call Routines**

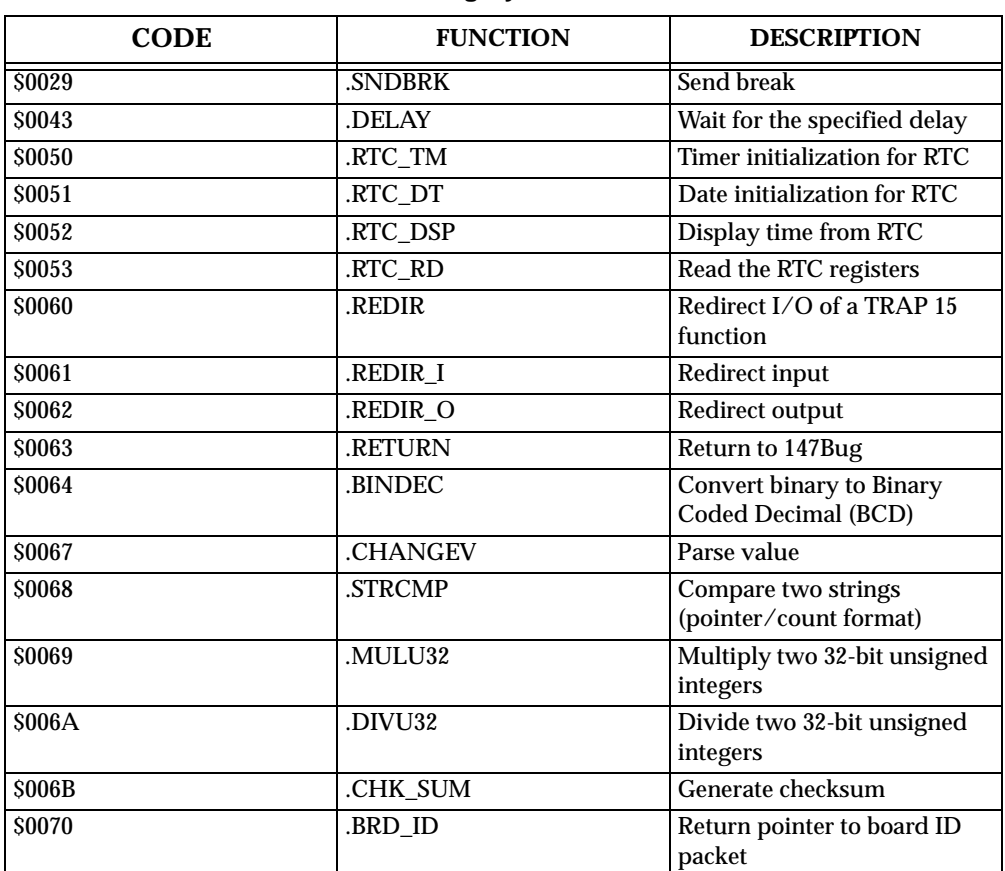

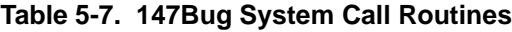

# **.INCHR Function**

TRAP FUNCTION: **.INCHR** - Input character routine

CODE: \$0000

DESCRIPTION:

**.INCHR** reads a character from the default input port. The character is returned in the stack.

ENTRY CONDITIONS:

SP ==> Space for character *byte*

Word fill *byte*

#### EXIT CONDITIONS DIFFERENT FROM ENTRY:

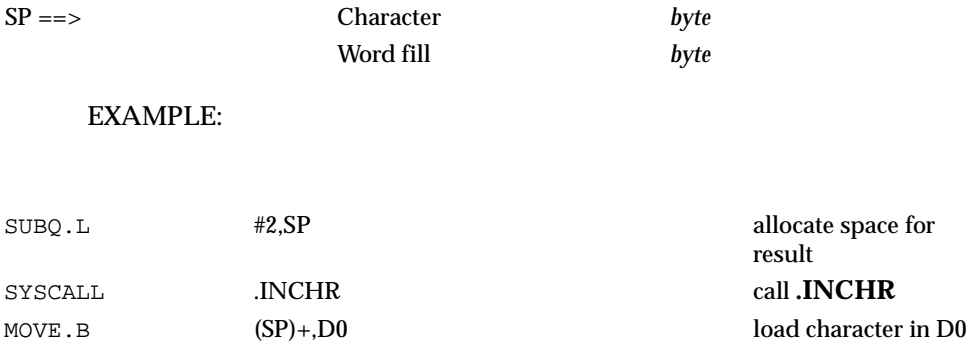

### **.INSTAT Function**

TRAP FUNCTION: **.INSTAT** - Input serial port status

CODE: \$0001

DESCRIPTION:

**.INSTAT** is used to see if there are characters in the default input port buffer. The condition codes are set to indicate the result of the operation.

ENTRY CONDITIONS:

No arguments or stack allocation required

EXIT CONDITIONS DIFFERENT FROM ENTRY:

Z(ero) = 1 if the receiver buffer is empty.

EXAMPLE:

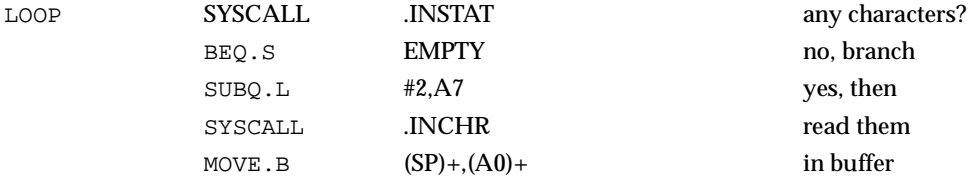

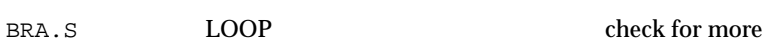

EMPTY

### **.INLN Function**

TRAP FUNCTION: **.INLN** - Input line routine

CODE: \$0002

DESCRIPTION:

**.INLN** is used to read a line from the default input port. The buffer size should be at least 256 bytes.

ENTRY CONDITIONS:

SP ==> Address of string buffer *longword*

EXIT CONDITIONS DIFFERENT FROM ENTRY:

SP ==> Address of last character in the string + 1 *longword*

EXAMPLE:

If A0 contains the address where the string is to go;

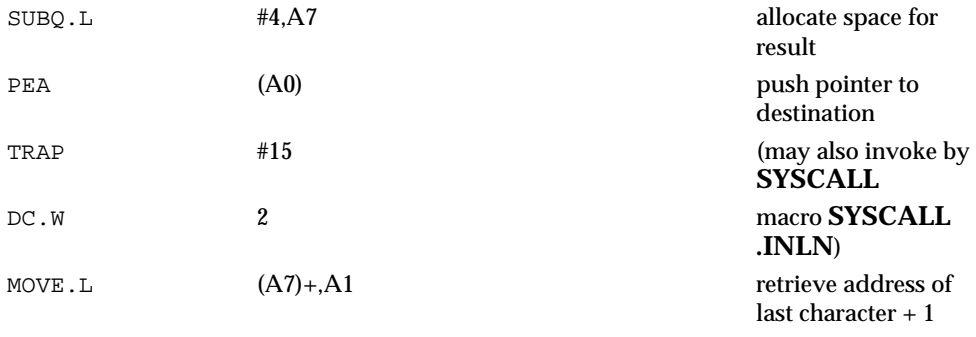

**Note A line is a string of characters terminated by (CR). The maximum allowed size is 254 characters. The terminating (CR) is not considered part of the string, but it is returned in the buffer. Control character processing as described in the** *Terminal Input/Output Control* **section in Chapter 2 is in effect.** 

### **.READSTR Function**

TRAP FUNCTION: **.READSTR** - Read string into variable-length buffer

CODE: \$0003

DESCRIPTION:

**.READSTR** is used to read a string of characters from the default input port into a buffer. On entry, the first byte in the buffer indicates the maximum number of characters that can be placed in the buffer. The buffer size should at least be equal to that number  $+ 2$ . The maximum number of characters that can be placed in a buffer is 254 characters. On exit, the count byte indicates the number of characters in the buffer. Input terminates when a (**CR**) is received. The (**CR**) character appears in the buffer, although it is not included in the string count. All printable characters are echoed to the default output port. The (**CR**) is not echoed. Some control character processing is done:

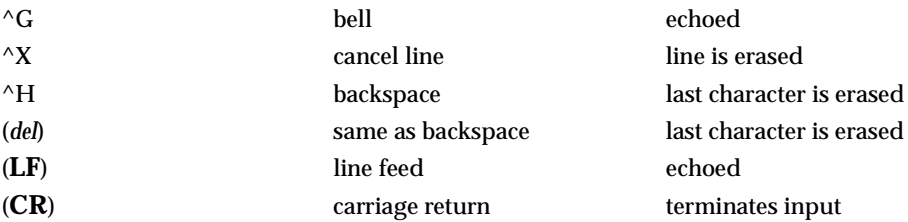

#### ENTRY CONDITIONS:

SP ==> Address of input buffer *longword* EXIT CONDITIONS DIFFERENT FROM ENTRY:

 $SP == >$  Top of stack The count byte contains the number of bytes in the buffer.

#### EXAMPLE:

If A0 contains the string buffer address;

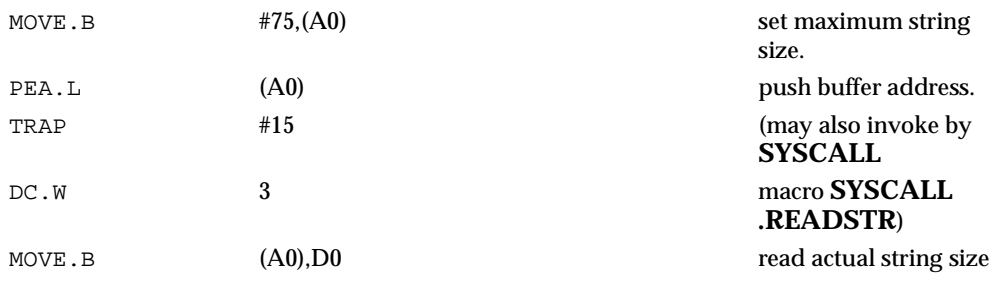

**Note This routine allows the caller to dictate the maximum length of input to be less than 254 characters. If more characters are entered, the buffer input is truncated. Control character processing as described in the** *Terminal Input/Output Control* **section in Chapter 2 is in effect.** 

### **.READLN Function**

TRAP FUNCTION: **.READLN** - Read line to fixed-length buffer

CODE: \$0004

DESCRIPTION:

**.READLN** is used to read a string of characters from the default input port. Characters are echoed to the default output port. A string consists of a count byte followed by the characters read from the input. The count byte indicates the number of characters read from the input. The count byte indicates the number of characters in the input string, excluding (**CR**)(**LF**). A string may be up to 254 characters.

ENTRY CONDITIONS:

SP ==> Address of input buffer *longword*

EXIT CONDITIONS DIFFERENT FROM ENTRY:

 $SP == >$  Top of stack The first byte in the buffer indicates the string length.

#### EXAMPLE:

If A0 points to a 256 byte buffer.

PEA (A0) (A0) and a long buffer address SYSCALL . READLN . READ REALL . READ REALL . REALL . REALL . REALL . REALL . REALL . REALL . REALL . REALL . REALL . REALL . REALL . REALL . REALL . REALL . REALL . REALL . REALL . REALL . REALL . REALL . REALL . REALL . R default input port

**Note The caller must allocate 256 bytes for a buffer. Input may be up to 254 characters. (CR)(LF) is sent to default output following echo of input. Control character processing as described in the** *Terminal Input/Output Control* **section on in Chapter 2 is in effect.** 

### **.CHKBRK Function**

TRAP FUNCTION: **.CHKBRK** - Check for break

CODE: \$0005

DESCRIPTION:

**.CHKBRK** returns a "zero" status in the condition code register if break status detected at default input port.

ENTRY CONDITIONS:

No arguments or stack allocation required

EXIT CONDITIONS DIFFERENT FROM ENTRY:

Z flag set in CCR if break status is detected.

EXAMPLE:

SYSCALL .CHKBRK BEQ BREAK

### **.DSKRD, .DSKWR Functions**

TRAP FUNCTIONS: **.DSKRD** - Disk read function

#### **.DSKWR** - Disk write function

CODES: \$0010

\$0011

#### DESCRIPTION:

These functions are used to read and write blocks of data from/to the specified disk device. Information about the data transfer is passed in a command packet which has been built somewhere in memory. (Your program must first manually prepare the packet.) The address of the packet is passed as an argument to the function. The same command packet format is used for **.DSKRD** and **.DSKWR**. The command packet is eight words in length and is arranged as follows:

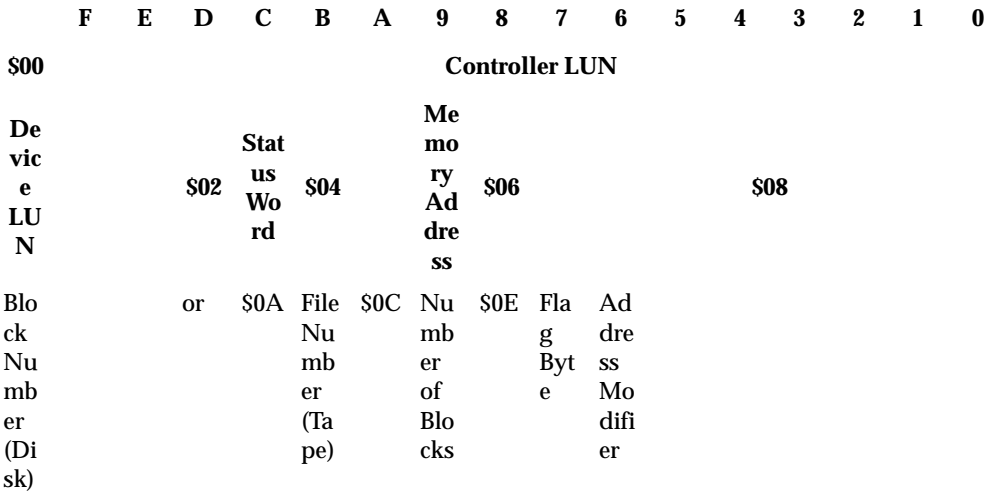

Field descriptions:

Controller LUN

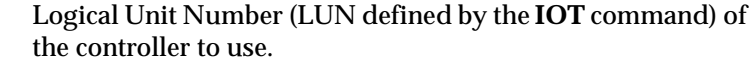

Device LUN Logical Unit Number of device to use.

Status Word This status word reflects the result of the operation. It is zero if the command completed without errors. Refer to Appendix F for meanings of returned error codes.

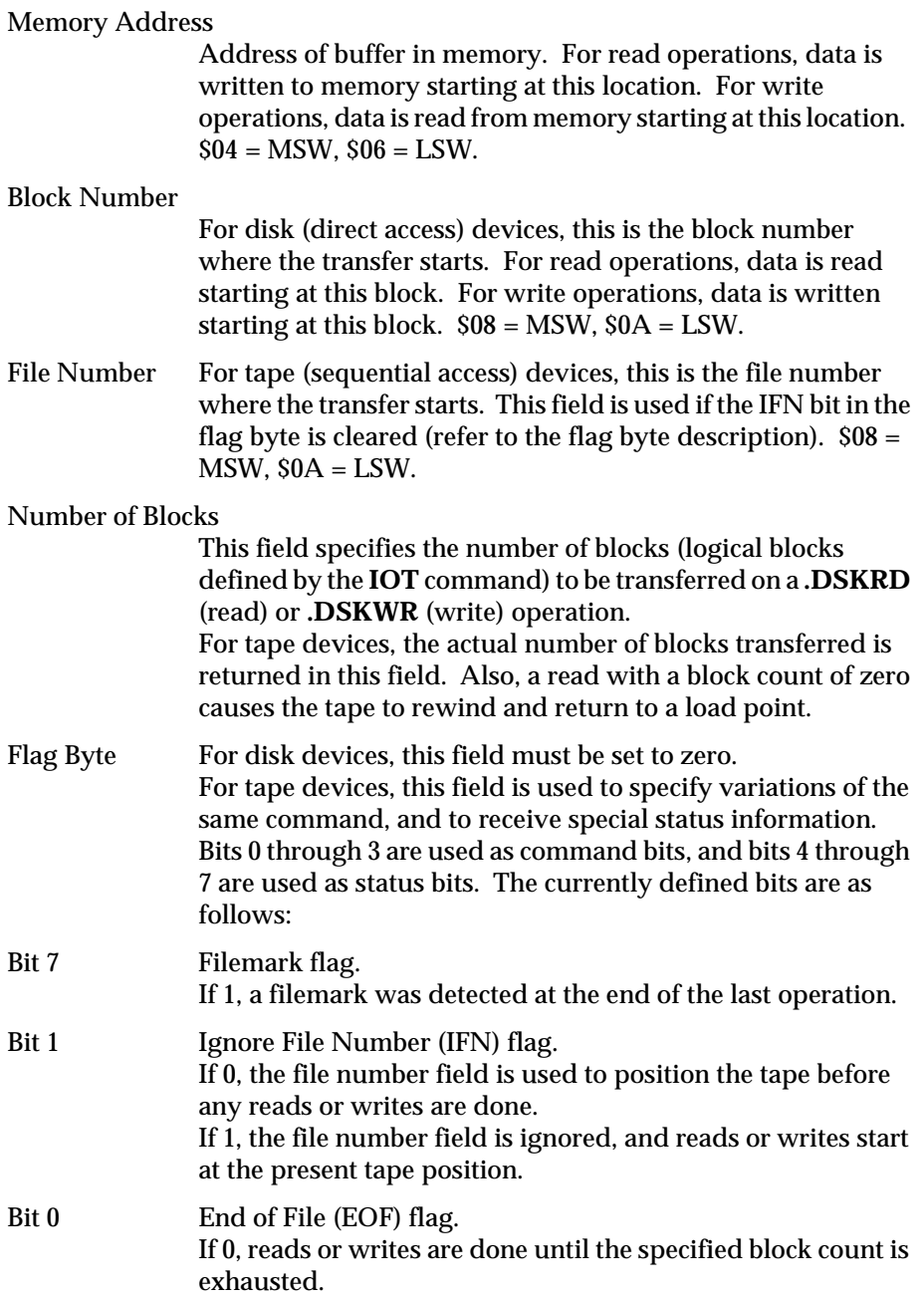

If 1, reads are done until the count is exhausted or until a filemark is found.

If 1, writes are terminated with a filemark.

Address Modifier

This field contains the VMEbus address modifier to use while transferring data. If zero, a default value of \$0D is selected by the driver. If nonzero, the specified value is used.

ENTRY CONDITIONS:

SP ==> Address of command packet *longword*

EXIT CONDITIONS DIFFERENT FROM ENTRY:

 $SP == >$  Top of stack. Status word of command packet is updated. Data is written into memory as a result of **.DSKRD** function. Data is written to disk as a result of **.DSKWR** function.  $Z(ero) = Set to 1 if no errors.$ 

#### EXAMPLE:

If A0, A1 point to packets formatted as specified above.

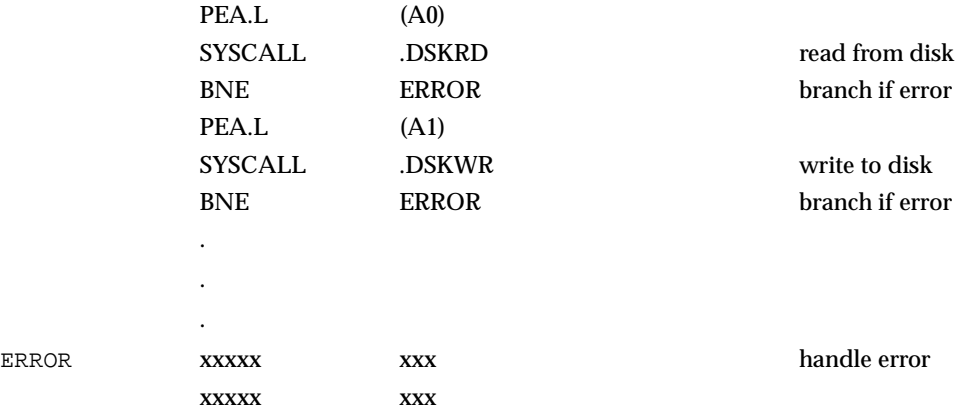

# **.DSKCFIG Function**

TRAP FUNCTION: **.DSKCFIG** - disk configure function

CODE: \$0012

DESCRIPTION:

This function allows you to change the configuration of the specified device. It effectively performs an **IOT** under program control. All the required parameters are passed in a command packet which has been built somewhere in memory. The address of the packet is passed as an argument to the function. The packet format is as follows:

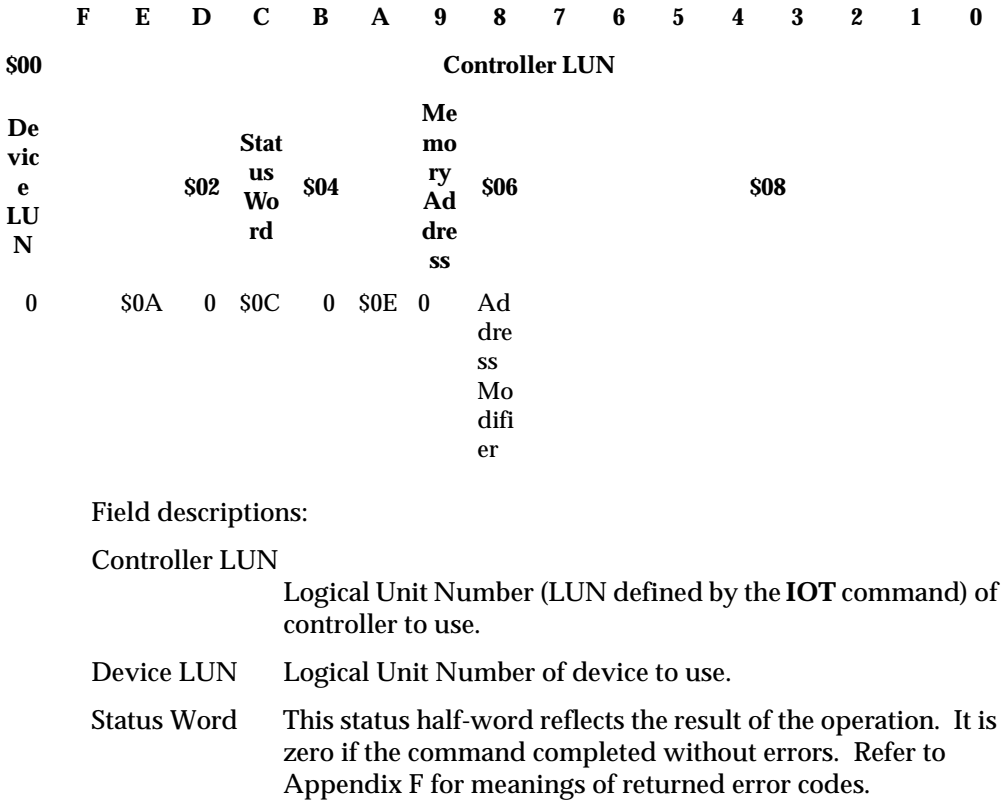

Memory Address

Contains a pointer to a device descriptor packet that contains the configuration information to be changed. \$04 = MSW, \$06  $=$  LSW.

Address Modifier

This field contains the VMEbus address modifier to use while transferring data. If zero, a default value of \$0D is selected by the bug. If nonzero, the specified value is used.

The Device Descriptor Packet is as follows:

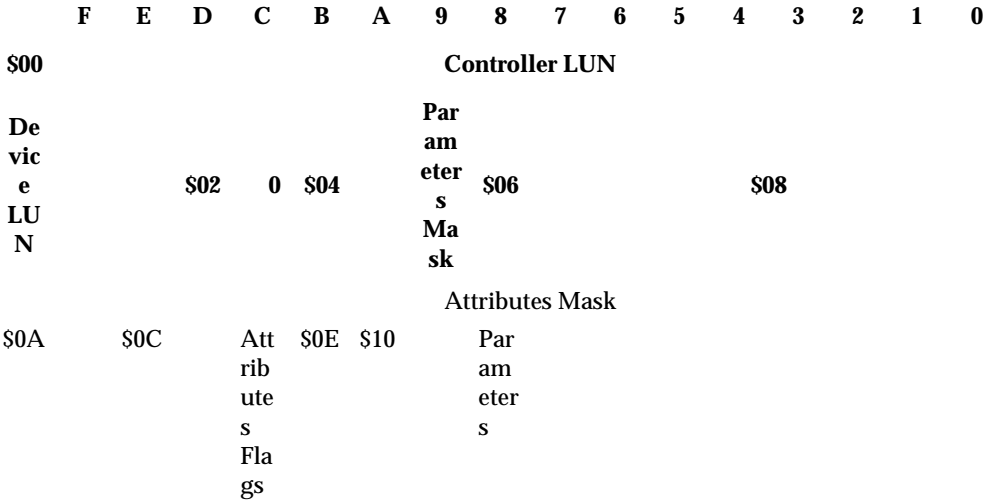

Most of the fields in the device descriptor packet are equivalent to the fields defined in the Configuration Area (CFGA) block, as described in Appendix D. In the field descriptions following, reference is made to the equivalent field in the CFGA whenever possible. For additional information on these fields, refer to Appendix D.

Controller LUN

Same as in command packet.

Device LUN Same as in command packet.

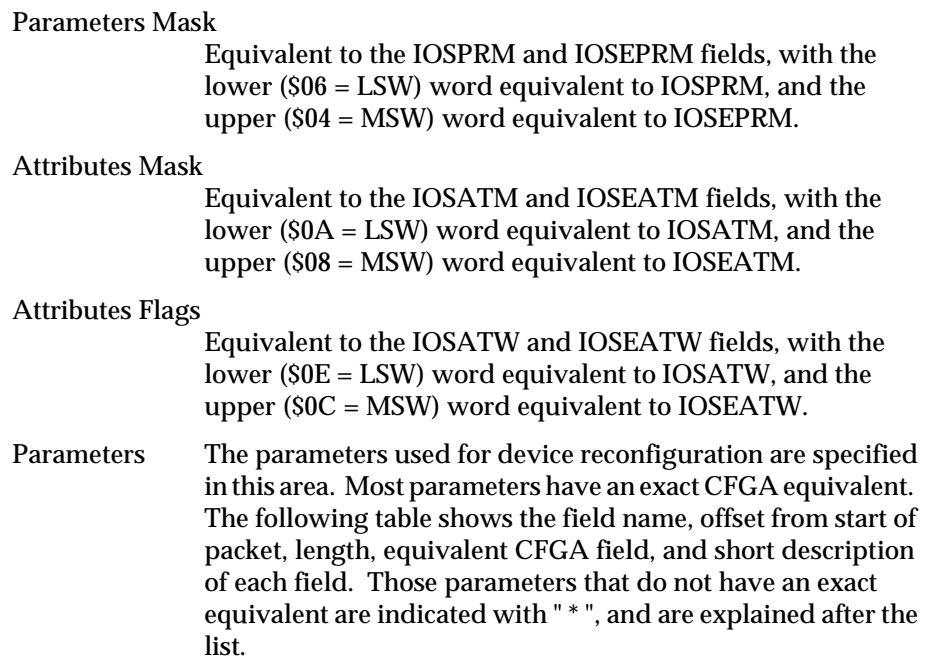

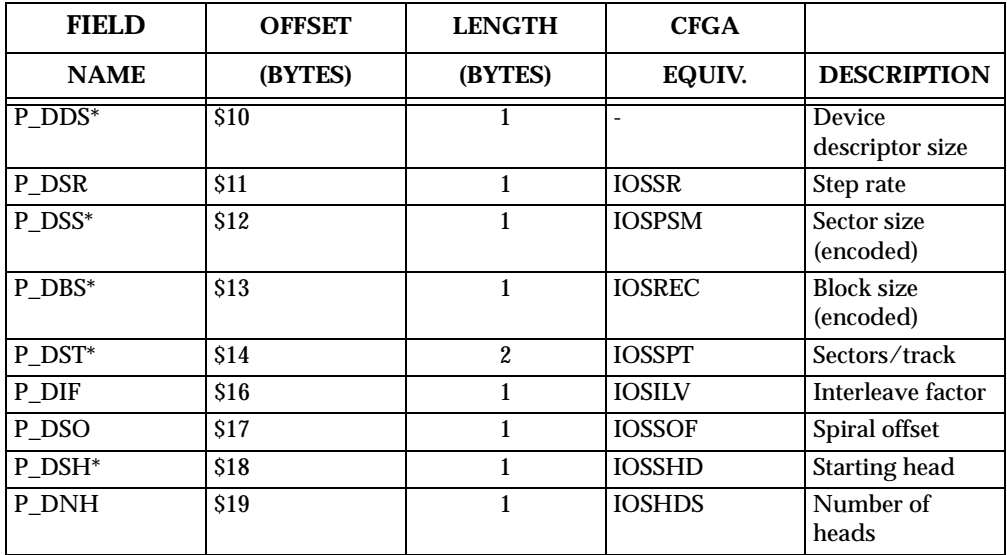

### SYSTEM CALLS

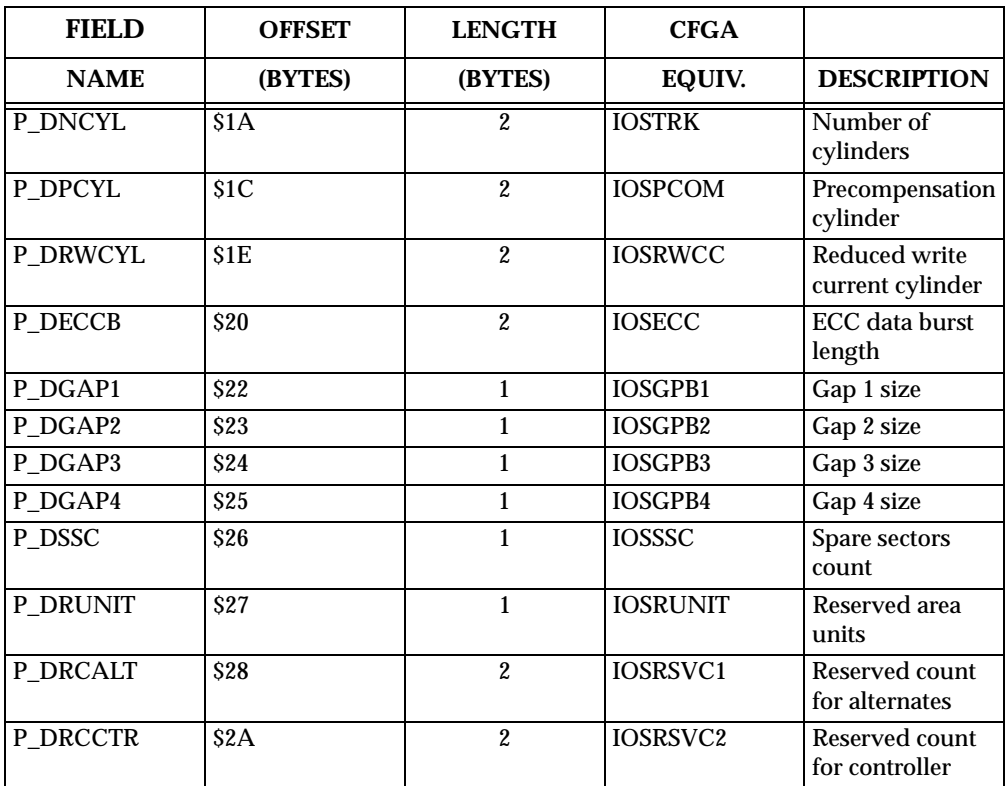

Table Notes:

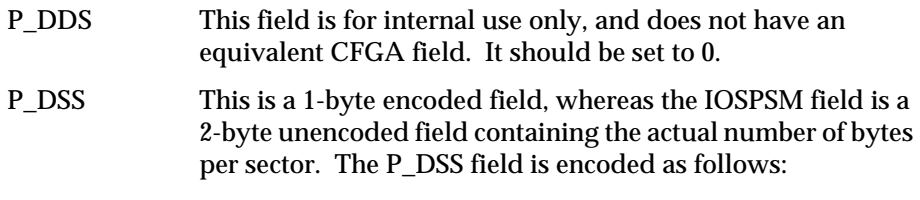

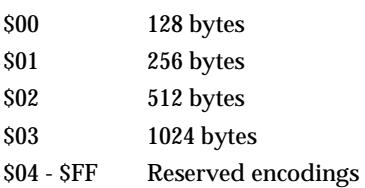

P\_DBS This is a 1-byte encoded field, whereas the IOSREC field is a 2-byte unencoded field containing the actual number of bytes per record (block). The P\_DBS field is encoded as follows:

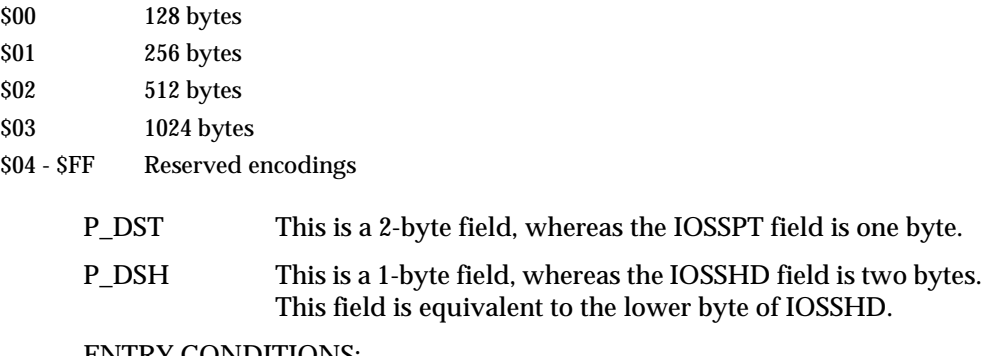

ENTRY CONDITIONS:

SP ==> Address of command packet *longword*

EXIT CONDITIONS DIFFERENT FROM ENTRY:

 $SP == >$  Top of stack. Status word of command packet is updated. The device configuration is changed.  $Z(ero) = Set to 1 if no errors.$ 

#### EXAMPLE:

If A0 points to packet formatted as specified above.

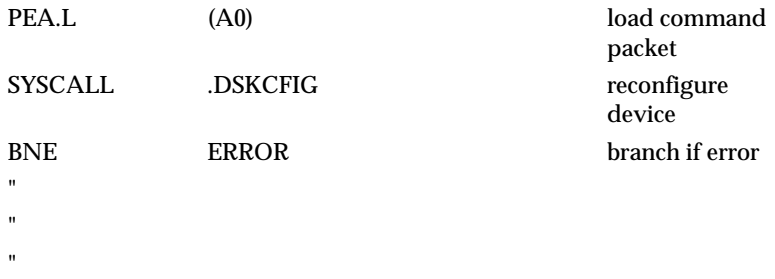

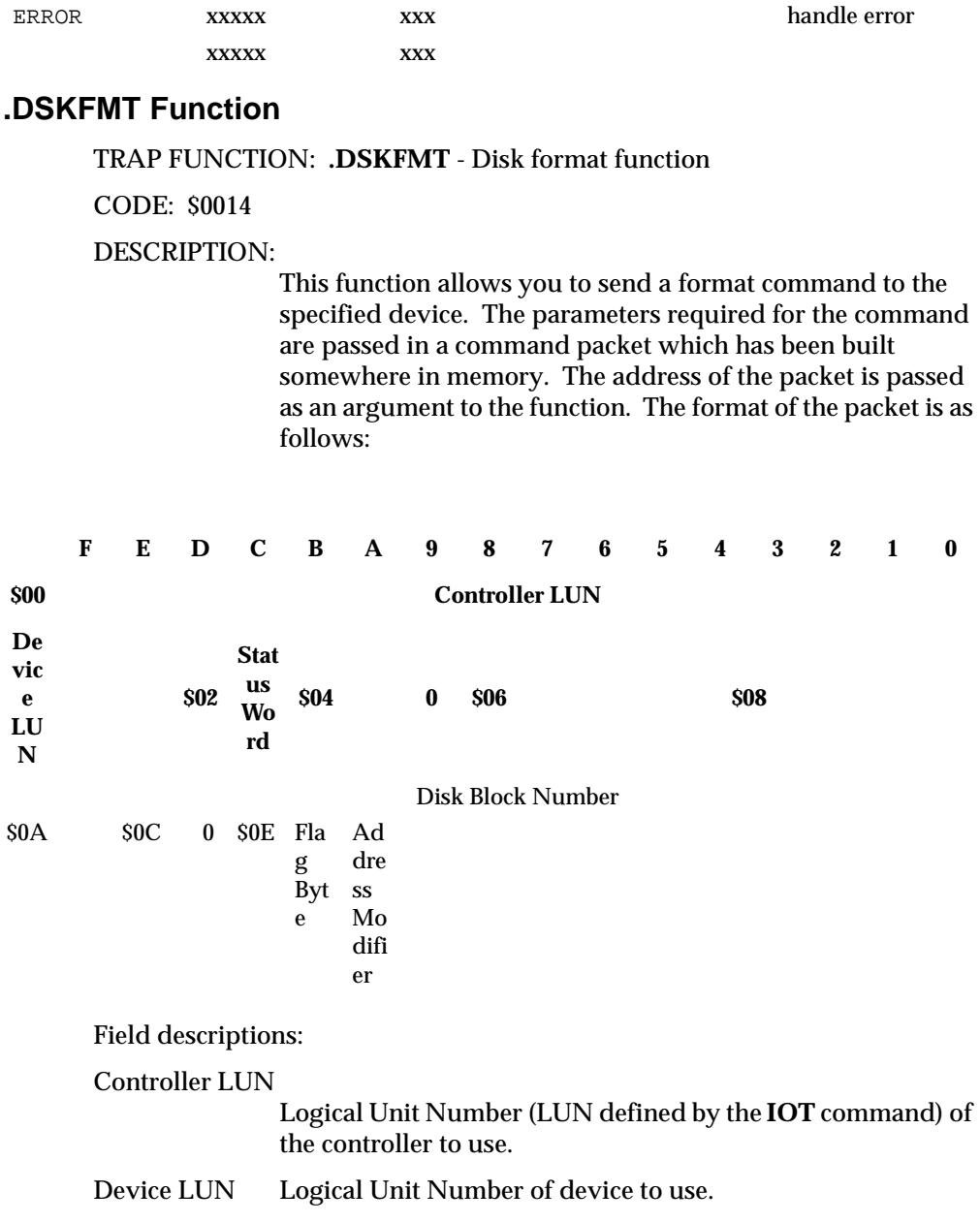

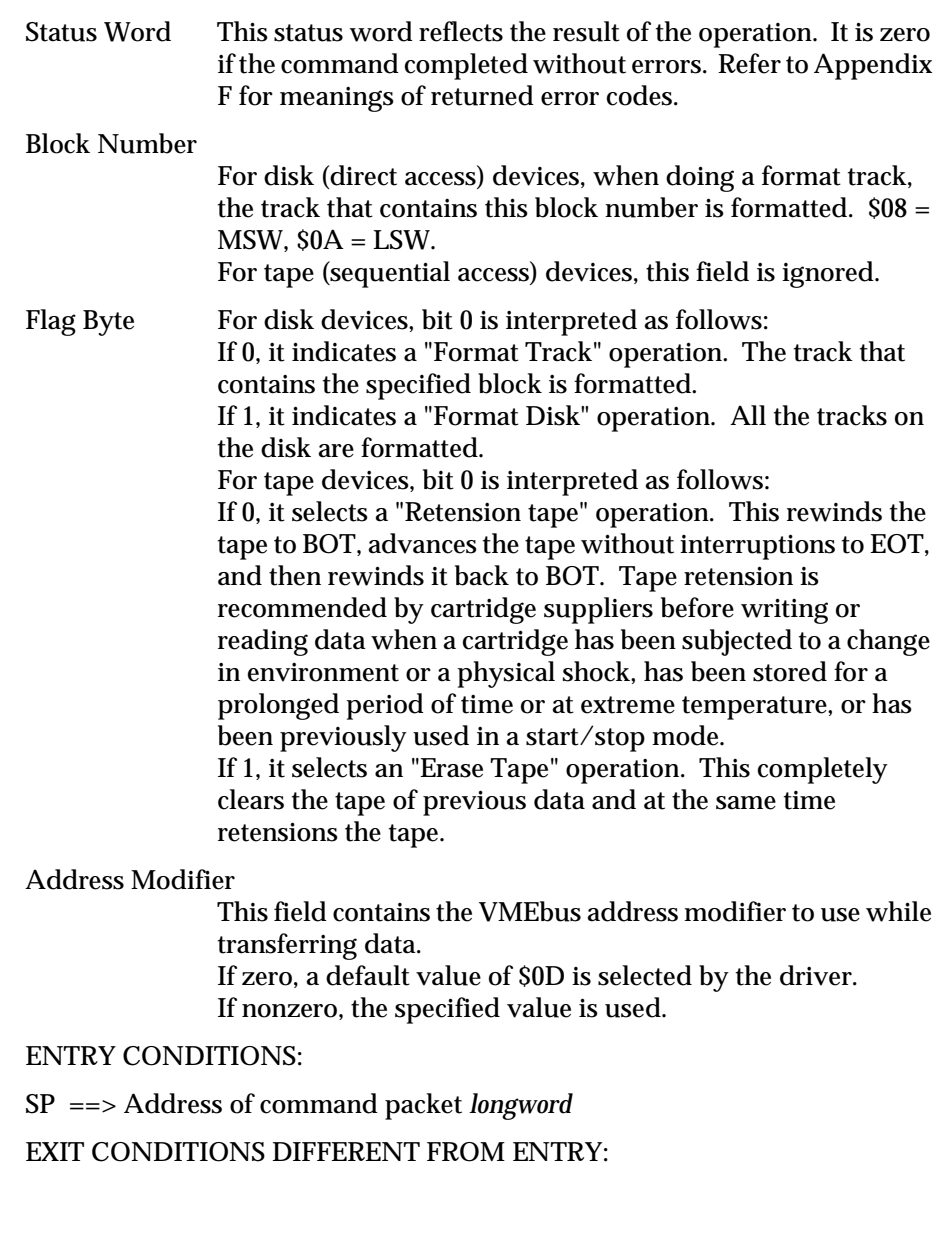

 $SP == >$  Top of stack. Status word of command packet is updated.  $Z(ero) = Set to 1 if no errors.$ 

#### EXAMPLE:

If A0 points to packet formatted as specified above.

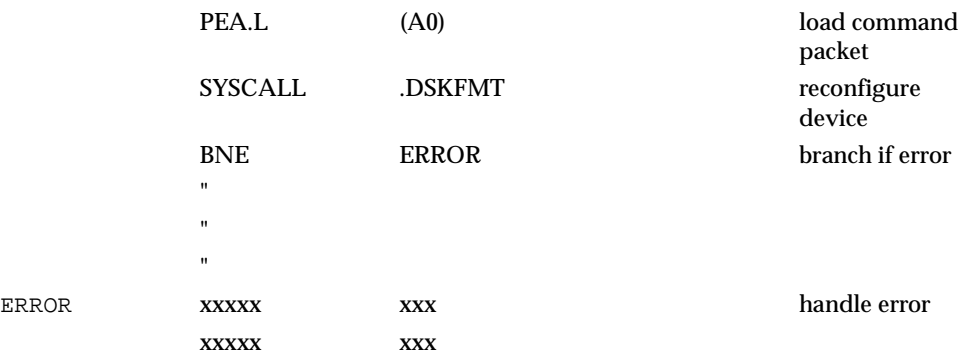

### **.DSKCTRL Function**

TRAP FUNCTION: **.DSKCTRL** - Disk control function

CODE: \$0015

#### DESCRIPTION:

This function is used to implement any special device control functions that cannot be accommodated easily with any of the other disk functions. At the present, the only defined functions are SEND packet (0000), delete BPP channel (0001), and SCSI commands (0002). The required parameters are passed in a command packet which has been built somewhere in memory. The address of the packet is passed as an argument to the function.

The packet is as follows:

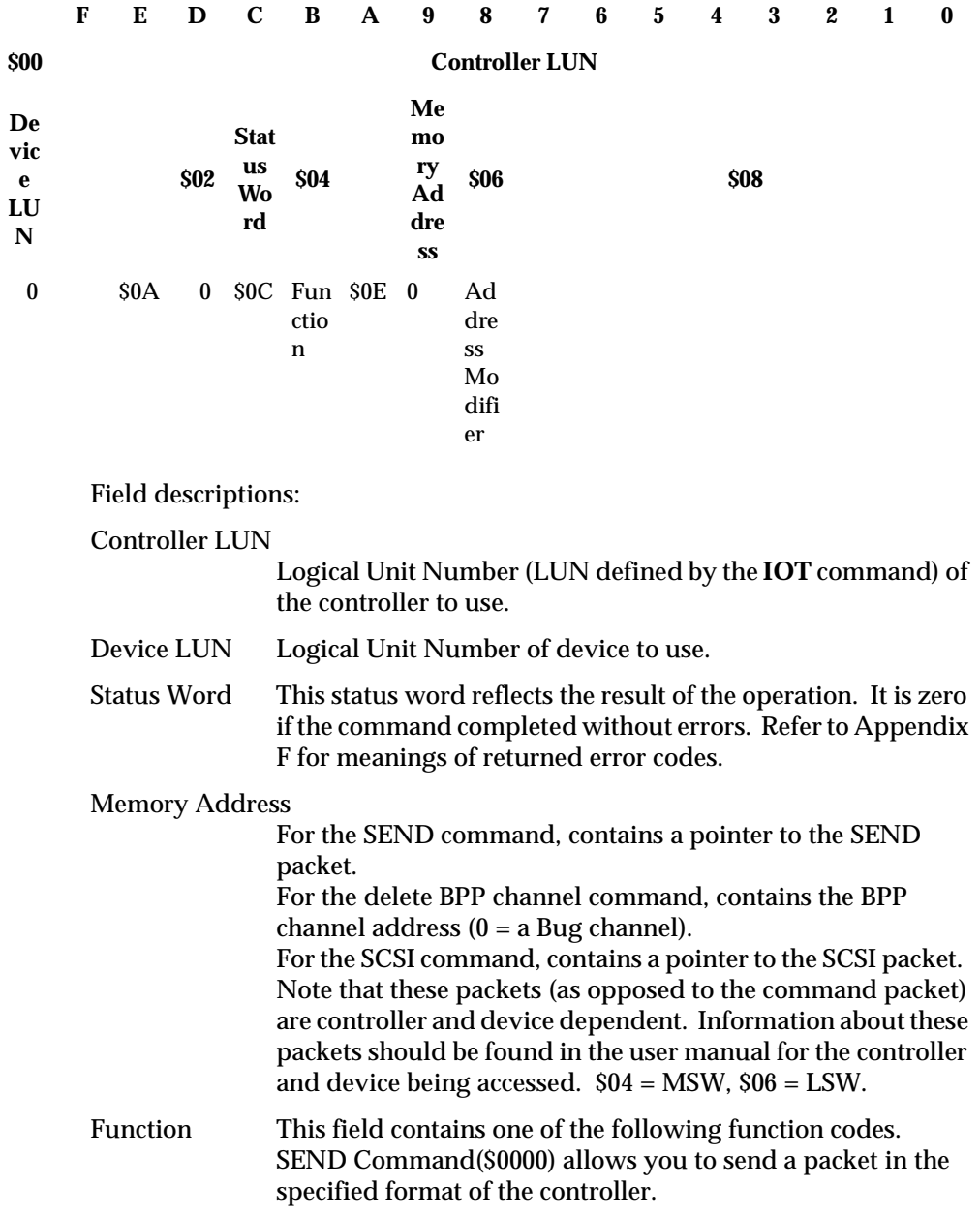

Delete BPP(\$0001) allows you to delete either the Bug channel or your own BPP channel from the ontroller list of hannels. If the channel address is zero, the Bug BPP channel is deleted. If nonzero, the designated BPP channel is deleted. SCSI Command(\$0002) allows you to send a SCSI packet in the specified format.

#### Address Modifier

This field contains the VMEbus address modifier to use while transferring data.

If zero, a default value of \$0D is selected by the driver. If nonzero, the specified value is used.

The SCSI packet is as follows:

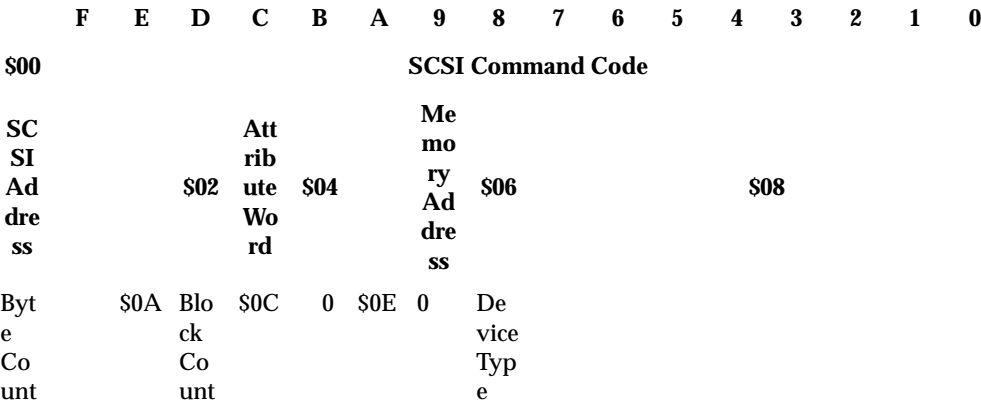

Field descriptions:

SCSI Command

This field contains one of the following SCSI commands. \$01Read SCSI address command is used to read the SCSI address of the controller. \$02Set SCSI address command is used to change the SCSI address of the controller.

\$03

**.**Codes \$03 through \$07 reserved for nonSCSI bus **.**related commands.

\$07

\$08Inquiry command returns information regarding

parameters for the controller/device being accessed. Specific details about the inquiry command can be found in the user manual for the controller/device being accessed.

\$09Open command is a "safe" access to a device to get configuration information.

\$0AReset SCSI command is used to either reset all devices on the SCSI bus or attempt to reset a specified device.

#### SCSI Address

This field contains the SCSI address for the controller/ device being accessed.

For the read SCSI address command, the SCSI address of the controller/device is returned in this field.

For the set SCSI address command, the new SCSI address of the controller/device is contained in this field.

For the reset SCSI command, the least significant nibble (D3 through D0) contains SCSI address (0 through 7) of the device to be reset. If the most significant bit (D7) is set, the entire SCSI bus is reset.

#### Attribute Word

The data returned in this field contains additional information about the controller/device being accessed. The inquiry command returns the following information:

For direct-access (disk) device: bit 4 set.

For sequential-access (tape) device: bit 15 set.

The open command returns the following information:

For disk device: bit 4 set for hard disk device, cleared for floppy device.

For tape device: bit 15 set, and bit 11 set if device supports buffered writes.

#### Memory Address

Address of buffer in memory. For read operations, data is written to memory starting at this location. For write operations, data is read from memory starting at this location.  $$04 = MSW, $06 = LSW.$ 

Byte Count This field contains the number of bytes to transfer. Used by both the inquiry and open commands.

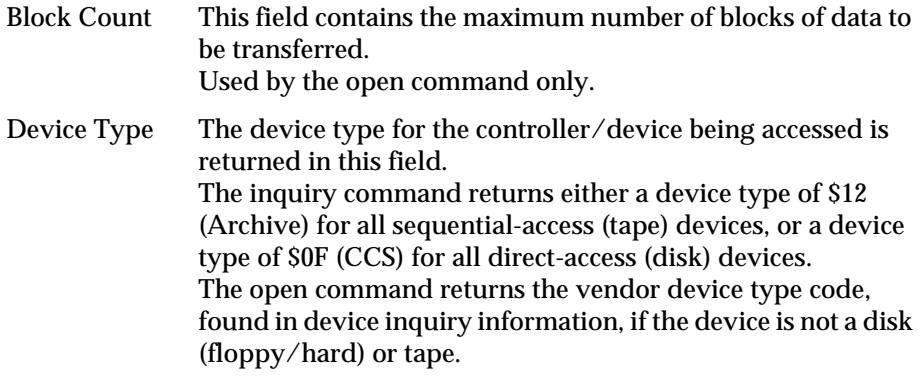

#### ENTRY CONDITIONS:

SP ==> Address of command packet *longword*

EXIT CONDITIONS DIFFERENT FROM ENTRY:

 $SP == >$  Top of stack.

Status word of command packet is updated.

Additional side effects depend on the packet sent to the controller.

 $Z(ero) = Set to 1 if no errors.$ 

EXAMPLE 1: Delete BPP channel for controller 4, device 0.

A1 points to the following packet residing at \$10000.

```
147-Bug>MM 10000
```

```
00010000 0400?controller LUN 4, device LUN 0
00010002 0000?returned status
00010004 0000?BPP channel address (MSW)
00010006 0000?BPP channel address (LSW)
00010008 0000?not used
0001000A 0000?not used
0001000C 0001?delete BPP channel for Bug CLUN 4, DLUN 0
0001000E 0000?.default address modifier
147-Bug>
```
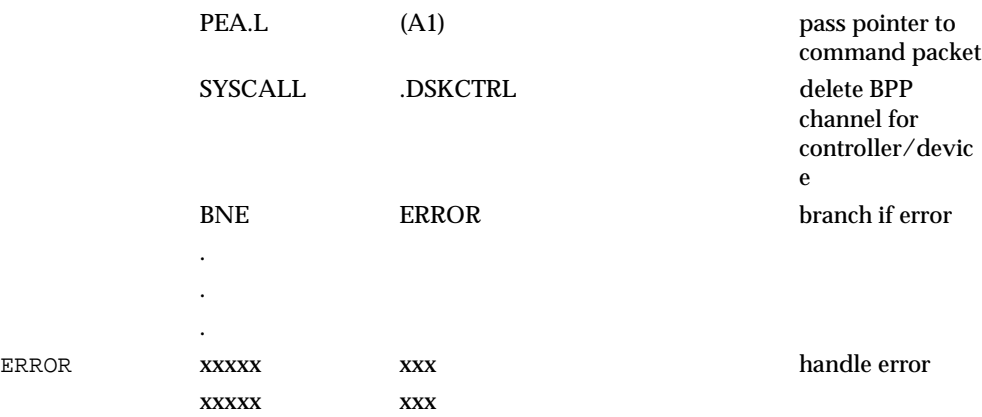

EXAMPLE 2: Reset SCSI bus on controller 4.

A1 points to the following packet residing at \$10000.

```
147-Bug>MM 10000
```

```
00010000 0400?controller LUN 4, device LUN 0
00010002 0000?returned status
00010004 0001?pointer to SCSI packet (MSW)
00010006 0010?pointer to SCSI packet (LSW)
00010008 0000?not used
0001000A 0000?not used
0001000C 0002?SCSI command
0001000E 0000?.default address modifier
147-Bug>
```
SCSI packet residing at \$10010.

#### 147-Bug>**MM 10010**

```
00010010 0A80?reset SCSI command, reset SCSI bus bit set
00010012 0000?attribute word (not used for this command)
00010014 0000?memory address (not used for this command)
00010016 0000?memory address (not used for this command)
00010018 0000?byte count (not used for this command)
0001001A 0000?block count (not used for this command)
0001001C 0000?not used
```
0001001E 0000?**.**device type (not used for this command) 147-Bug>

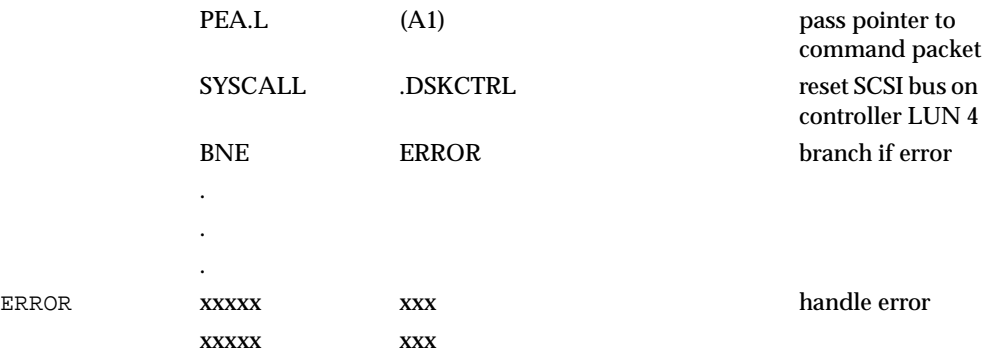

## **.OUTCHR Function**

TRAP FUNCTION: **.OUTCHR** - Output character routine

CODE: \$0020

DESCRIPTION:

This function outputs a character to the default output port.

ENTRY CONDITIONS:

SP ==> Character *byte*

Word fill *byte* (Placed automatically by MPU)

### EXIT CONDITIONS DIFFERENT FROM ENTRY:

 $SP == >$  Top of stack Character is sent to the default I/O port.

EXAMPLE:

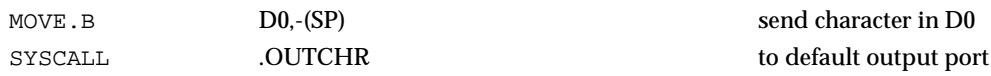

### **.OUTSTR, .OUTLN Functions**

#### TRAP FUNCTIONS:

**.OUTSTR** - Output string to default output port

**.OUTLN** - Output string along with (**CR**)(**LF**)

CODES: \$0021

\$0022

#### DESCRIPTION:

**.OUTSTR** outputs a string of characters to the default output port. **.OUTLN** outputs a string of characters followed by a (**CR**)(**LF**) sequence.

#### ENTRY CONDITIONS:

SP ==> Address of first character *longword*

+4 Address of last character + 1 *longword*

EXIT CONDITIONS DIFFERENT FROM ENTRY:

SP ==> Top of stack

EXAMPLE:

If  $A0 =$  start of string If  $AI = end of string+1$ 

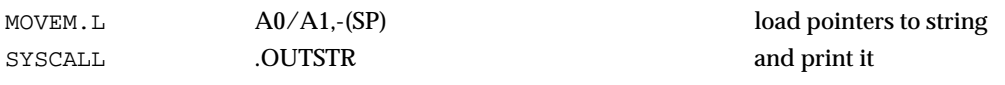

### **.WRITE, .WRITELN Functions**

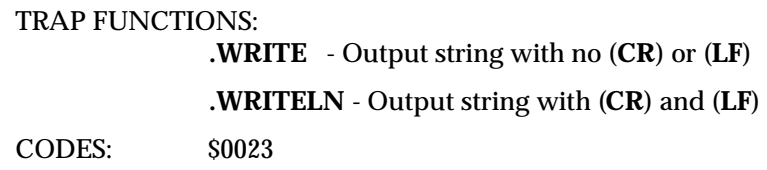

\$0024

DESCRIPTION:

These output functions are designed to output strings formatted with a count byte followed by the characters of the string. You pass the starting address of the string. The output goes to the default output port.

#### ENTRY CONDITIONS:

Four bytes of parameter positioned in stack as follows:

SP ==> Address of string *longword*

#### EXIT CONDITIONS DIFFERENT FROM ENTRY:

 $SP == >$  Top of stack Parameter stack will have been deallocated

EXAMPLE:

The following section of code ...

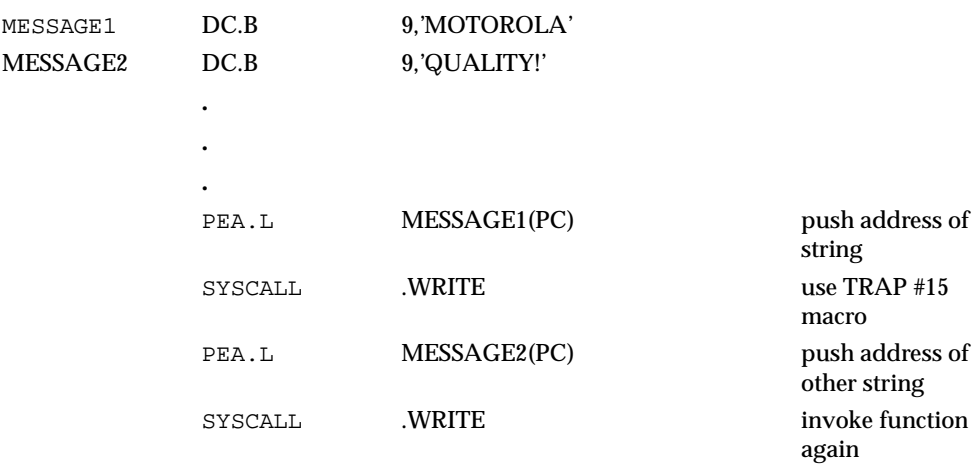

... would print out the following message:

### MOTOROLA QUALITY!

Using function **.WRITELN**, however, instead of function **.WRITE** would output the following message:

MOTOROLA QUALITY!

#### **Note The string must be formatted such that the first byte (the byte pointed to by the passed address) contains the count (in bytes) of the string. There is no special character at the end of the string as a delimiter.**

### **.PCRLF Function**

TRAP FUNCTION: **.PCRLF** - Print (**CR**)(**LF**) sequence

CODE: \$0026

DESCRIPTION:

.PCRLF sends a (**CR**)(**LF**) sequence to the default output port.

ENTRY CONDITIONS:

No arguments or stack allocations required.

EXIT CONDITIONS DIFFERENT FROM ENTRY:

None

EXAMPLE:

SYSCALL .PCRLF output (**CR**)(**LF**)

### **.ERASLN Function**

TRAP FUNCTION: **.ERASLN** - Erase Line

CODE: \$0027

DESCRIPTION:

**.ERASLN** is used to erase the line at the present cursor position. If the terminal type flag is set for hardcopy mode, a (**CR**)(**LF**) is issued instead.

ENTRY CONDITIONS:

No arguments required.

EXIT CONDITIONS DIFFERENT FROM ENTRY:

The cursor is positioned at the beginning of a blank line.

EXAMPLE:

SYSCALL .ERASLN

### **.WRITD, .WRITDLN Functions**

TRAP FUNCTIONS:

**.WRITD** - Output string with data

**.WRITDLN** - Output string with data and (**CR**)(**LF**)

CODES: \$0028

\$0025

#### DESCRIPTION:

These TRAP functions take advantage of the monitor I/O routine which outputs your code string containing embedded variable fields. You pass the starting address of the string and the address of a data stack containing the data which is inserted into the string. The output goes to the default output port.

#### ENTRY CONDITIONS:

Eight bytes of parameter positioned in stack as follows:

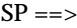

Address of string *longword* Data list pointer *longword*

A separate data stack or data list arranged as follows:

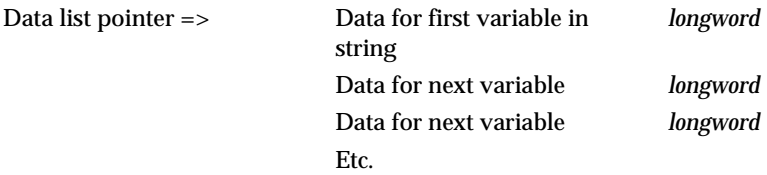
#### EXIT CONDITIONS DIFFERENT FROM ENTRY:

 $SP \implies$  Top of stack Parameter stack space will have been deallocated

#### EXAMPLE:

the following section of code ...

```
ERRMESSGDC.B$14,'ERROR CODE = |10,8Z|'
   .
```
**.** MOVE.L#3,-(A5)push error code on data stack PEA.L(A5) push data stack location PEA. LERRMESSG(PC) push address of string SYSCALL.WRITDLNinvoke function TST.L(A5)+deallocate data from data stack

... would print out the following message:

ERROR CODE = 3

**NOTES:** The string must be formatted such that the first byte (the byte pointed to by the passed address) contains the count (in bytes) of the string (including the data field specifiers, described in the following note).

> Any data fields within the string must be represented as follows: || where *radix* is the base that the data is to be displayed in (in hexadecimal, for example, "A" is base 10, "10" is base 16, etc.) and *fieldwidth* is the number of characters this data is to occupy in the output. The data is right justified, and left-most characters are removed to make the data fit. The "**Z**" is included if it is desired to suppress leading zeros in output. The vertical bars "| characters.

> All data is to be placed in the data stack as longwords. Each time a data field is encountered in your string, a longword is read from the data stack to be displayed.

The data stack is not destroyed by this routine. If it is necessary for the space in the data stack to be deallocated, it must be done by the calling routine, as shown in the above example.

# **.SNDBRK Function**

TRAP FUNCTION: **.SNDBRK** - Send break

CODE: \$0029

DESCRIPTION:

**.SNDBRK** is used to send a break to the default output port.

ENTRY CONDITIONS:

No arguments or stack allocation required

EXIT CONDITIONS DIFFERENT FROM ENTRY:

Each serial port specified by current default port list has sent "break".

EXAMPLE:

SYSCALL . SYSCALL

# **.DELAY Function**

TRAP FUNCTION: **.DELAY** - Timer delay function

CODE: \$0043

DESCRIPTION:

This function is used to generate accurate timing delays that are independent of the processor frequency and instruction execution rate. This function uses the onboard timer for operation. You specify the desired delay count in milliseconds. **.DELAY** returns to the caller after the specified delay count is exhausted.

ENTRY CONDITIONS:

SP ==> Delay time in milliseconds *longword*

EXIT CONDITIONS DIFFERENT FROM ENTRY:

 $SP \nightharpoonup$  Top of stack

EXAMPLE:

PEA.L &15000 load a 15 second

SYSCALL .DELAY

delay

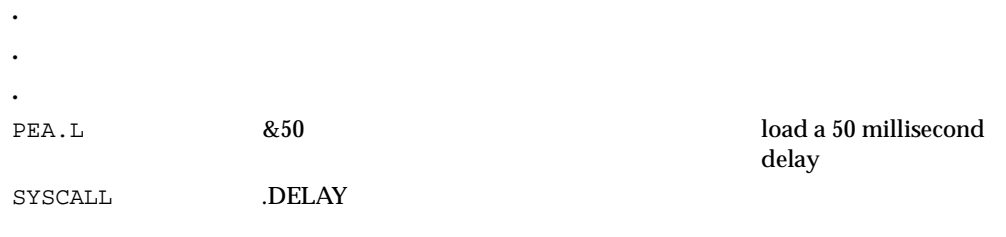

# **.RTC\_TM Function**

TRAP FUNCTION: **.RTC\_TM** - Time initialization for RTC.

CODE: \$0050

DESCRIPTION:

This function initializes the MK48T02 Real-Time Clock (RTC) with the time that is located in a buffer you specify. The data input format can be either ASCII or unpacked BCD. The order of the data in the buffer is:

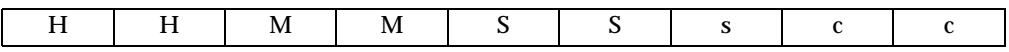

②②

begin bufferbuffer + eight bytes

ENTRY CONDITIONS:

SP==> Time initialization buffer *address*

EXIT CONDITIONS DIFFERENT FROM ENTRY:

 $SP = \Rightarrow$  Top of stack Parameter is deallocated from stack

# EXAMPLE:

Time is to be initialized to 2:05:32 PM with a calibration factor of -15 (s=sign, cc=value).

```
Data in BUFFER is 3134 3035 3332 2D 3135 or
                 x1x4 x0x5 x3x2 2D x1x5. (x = don't care)PEA.L BUFFER(PC)put buffer address on stack
```
SYSCALL .RTC\_TMinitialize time and start clock

# **.RTC\_DT Function**

TRAP FUNCTION: **.RTC\_DT** - Data initialization for RTC

CODE: \$0051

DESCRIPTION:

This function initializes the MK48T02 Real-Time Clock (RTC) with the date that is located in a buffer you specify. The data input format can be either ASCII or unpacked BCD. The order of the data in the buffer is:

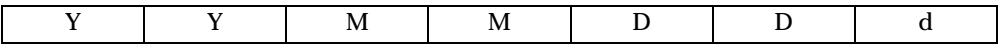

 $(2)(2)$ begin bufferbuffer + six bytes ENTRY CONDITIONS: SP==> Date initialization buffer *address* EXIT CONDITIONS DIFFERENT FROM ENTRY:

 $SP = \Rightarrow$  Top of stack Parameter is deallocated from stack

EXAMPLE:

Date is to be initialized to Monday, Nov. 18, 1988  $(d = day of week)$ 

Data in BUFFER is 3838 3131 3138 32 or  $x8x8$  x1x1 x1x8 x2. ( $x =$  don't care) PEA.L BUFFER(PC)put buffer address on stack

SYSCALL .RTC\_DTinitialize date and start clock

# **.RTC\_DSP Function**

TRAP FUNCTION: **.RTC\_DSP** - Display time from the RTC

CODE: \$0052

DESCRIPTION:

This function displays the day of the week, date, and time in the following format:

(Day of week) MM/DD/YY hh:mm:ss

ENTRY CONDITIONS:

No arguments or stack allocation required.

EXIT CONDITIONS DIFFERENT FROM ENTRY:

The cursor is left at the end of the string.

EXAMPLE:

SYSCALL .RTC\_DSPdisplays the day, date, and time on the screen

# **.RTC\_RD Function**

TRAP FUNCTION: **.RTC\_RD** - Read the RTC registers

CODE: \$0053

DESCRIPTION:

Used to read the real-time clock registers. The date returned is in BCD. The last byte of the returned data is the calibration value (c): bit #5 is a sign bit (1 indicates positive, 0 indicates negative).

The order of the data in the buffer is:

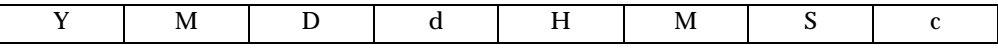

 $(2)(2)$ begin bufferbuffer + seven bytes

#### ENTRY CONDITIONS:

# SP ==> Buffer address where RTC data is to be returned *longword* EXIT CONDITIONS DIFFERENT FROM ENTRY:

 $SP == >$  Top of stack Buffer now contains date and time in BCD format

#### EXAMPLE:

A date and time of Saturday, May 11, 1988 2:05:32 PM are to be returned in the buffer  $(d = day of week, c = calibration value)$ 

Data in buffer is 88 05 11 07 14 05 32 xx (xx = unknown)

PEA.L BUFFER(PC) put buffer address on stack SYSCALL .RTC\_RDread timer

# **.REDIR Function**

TRAP FUNCTION: **.REDIR** - Redirect I/O function

CODE: \$0060

DESCRIPTION:

**.REDIR** is used to select an I/O port and at the same time invoke a particular I/O function. The invoked I/O function reads or writes to the selected port.

#### ENTRY CONDITIONS:

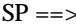

SP ==> Port *word* I/O function to call *word* Parameters of I/O function *size specified by function (if* 

*needed)* Space for results *size specified by function (if* 

*needed)*

# EXIT CONDITIONS DIFFERENT FROM ENTRY:

SP ==> Result *size specified by function (if needed)*

To use **.REDIR**, you should:

- 1. Allocate space on the stack for the I/O function results (only if required).
- 2. Push the parameters required for the I/O function on the stack (only if required).
- 3. Push code for the desired I/O function on the stack.
- 4. Push the desired port number on the stack.
- 5. Call the **.REDIR** function.
- 6. Pop the results off the stack (only if required).

EXAMPLE: Read a character from port 1 using **.REDIR**

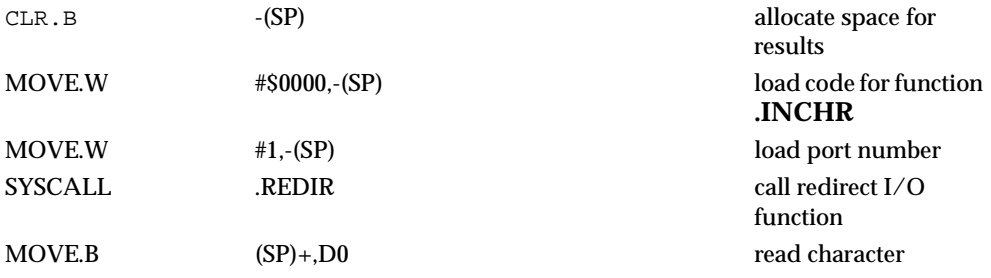

EXAMPLE: Write a character to port 0 using **.REDIR**

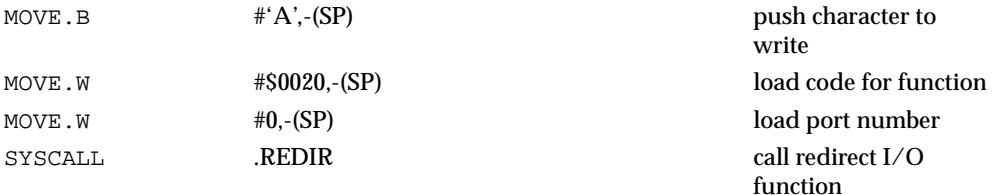

# **.REDIR\o'\_\_'I, .REDIR\o'\_\_'O Functions**

TRAP FUNCTION: **.REDIR\_I** - Redirect input **.REDIR\_O** - Redirect output CODES: \$0061

#### SYSTEM CALLS

\$0062

DESCRIPTION:

The **.REDIR\_I** and **.REDIR\_O** functions are used to change the default port number of the input and output ports, respectively. This is a permanent change, that is, it remains in effect until a new **.REDIR** command is issued, or a reset is issued.

#### ENTRY CONDITIONS:

SP ==> Port Number *word*

#### EXIT CONDITIONS DIFFERENT FROM ENTRY:

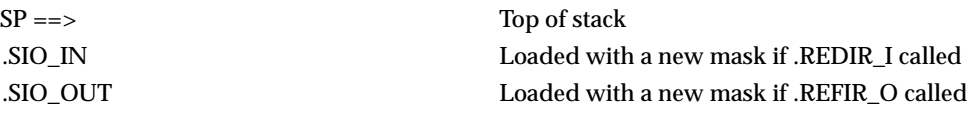

# EXAMPLE:

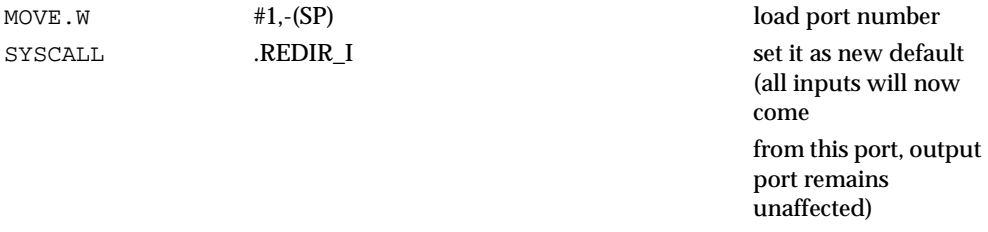

# **.RETURN Function**

TRAP FUNCTION: **.RETURN** - Return to 147Bug

CODE: \$0063

#### DESCRIPTION:

**.RETURN** is used to return control to 147Bug from the target program in an orderly manner. First, any breakpoints inserted in the target code are removed. Then, the target state is saved in the register image area. Finally, the routine returns to 147Bug.

ENTRY CONDITIONS:

No arguments required.

EXIT CONDITIONS DIFFERENT FROM ENTRY:

Control is returned to 147Bug.

EXAMPLE:

SYSCALL .RETURN return to 147Bug

**Note .** RETURN must be used only by code that was started using **147Bug.** 

# **.BINDEC Function**

TRAP FUNCTION:

**.BINDEC** is used to calculate the Binary Coded Decimal (BCD) equivalent of the binary number specified

CODE: \$0064

DESCRIPTION:

**.BINDEC** takes a 32-bit unsigned binary number and changes it to an equivalent BCD number.

ENTRY CONDITIONS:

SP ==> Argument: Hex number *longword* Space for result *2 longwords*

### EXIT CONDITIONS DIFFERENT FROM ENTRY:

SP ==> Decimal number (two most significant *longword* DIGITS) (eight least significant *longword*DIGITS)

EXAMPLE:

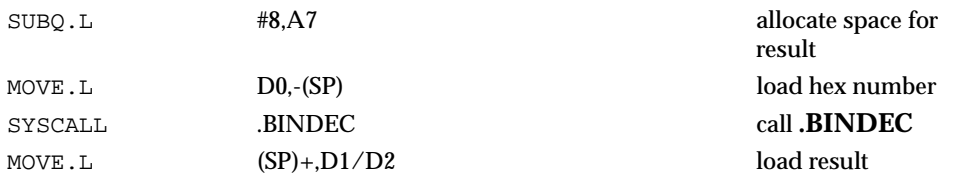

# **.CHANGEV Function**

TRAP FUNCTION: **.CHANGEV** - Parse value, assign to variable

CODE: \$0067

#### DESCRIPTION:

Attempt to parse value in buffer specified by you. If your buffer is empty, prompt you for new value, otherwise update integer offset into buffer to skip "value". Display new value and assign to variable unless your input is an empty string.

#### ENTRY CONDITIONS:

SP ==> Address of 32-bit offset into your buffer

Address of your buffer (pointer/count format string)

Address of 32-bit integer variable to "change"

Address of string to use in prompting and displaying value

#### EXIT CONDITIONS DIFFERENT FROM ENTRY:

#### $SP \nightharpoonup = \nightharpoonup$  Top of stack

#### EXAMPLE:

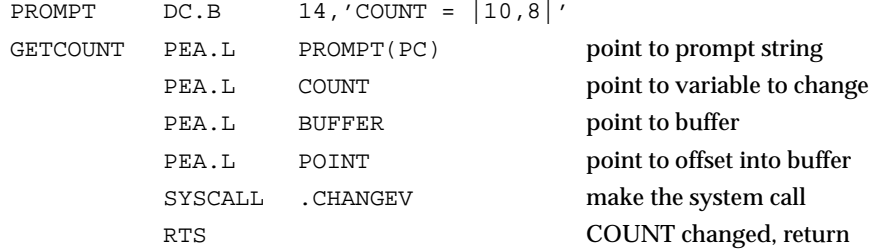

If the above code was called with BUFFER containing "1 3" in pointer/count format and POINT containing 2 (longword), COUNT would be assigned the value 3, and POINT would contain 4 (pointing to first character past "3"). Note that POINT is the offset from the start address of the buffer (not the address of the first character in the buffer!) to the next character to process. In this case, a value of 2 in POINT indicates that the space between "1" and "3" is the next character to be processed. After calling **.CHANGEV**, the screen displays the following line:

COUNT = 3

If the above code was called again, nothing could be parsed from BUFFER, so a prompt would be issued. For purpose of example, the string "5" is entered in response to the prompt.

```
COUNT = 3? 5 (CR)
C<sup>OUNT</sup> = 5
```
If in the previous example nothing had been entered at the prompt, COUNT would retain its prior value.

```
COUNT = 3? (CR)
COUNT = 3
```
# **.STRCMP Function**

TRAP FUNCTION: **.STRCMP** - Compare two strings (pointer/count)

CODE: \$0068

DESCRIPTION:

Comparison for equality is made and boolean flag is returned to caller. The flag is \$00 if the strings are not identical, otherwise it is \$FF.

ENTRY CONDITIONS:

 $SP == >$  Address of string 1 Address of string 2 Three bytes (unused) Byte to receive string comparison result

# EXIT CONDITIONS DIFFERENT FROM ENTRY:

 $SP == >$  Three bytes (unused) Byte to receive string comparison result

### EXAMPLE:

If A1 and A2 contain addresses of the two strings;

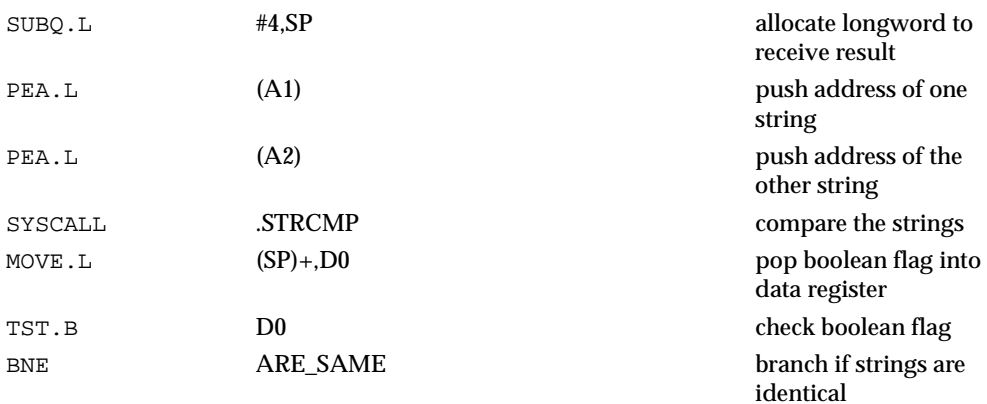

# **.MULU32 Function**

TRAP FUNCTION: **.MULU32** - Unsigned 32-bit x 32-bit multiply

CODE: \$0069

DESCRIPTION:

Two 32-bit unsigned integers are multiplied and the product is returned on the stack as a 32-bit unsigned integer. No overflow checking is performed.

# ENTRY CONDITIONS:

SP ==> 32-bit multiplier 32-bit multiplicand 32-bit space for result

# EXIT CONDITION DIFFERENT FROM ENTRY:

 $SP \nightharpoonup = 32$ -bit product (result from multiplication)

EXAMPLE:

Multiply D0 by D1; load result into D2.

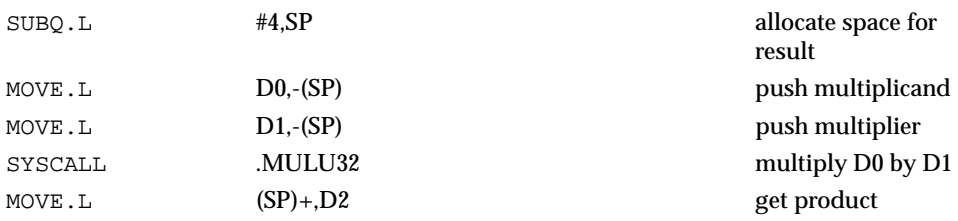

# **.DIVU32 Function**

TRAP FUNCTION: **.DIVU32** - Unsigned 32-bit x 32-bit divide

CODE: \$006A

DESCRIPTION:

Unsigned division is performed on two 32-bit integers and the quotient is returned on the stack as a 32-bit unsigned integer. The case of division by zero is handled by returning the maximum unsigned value \$FFFFFFFF.

ENTRY CONDITIONS:

 $SP = \gg$  32-bit divisor (value to divide by) 32-bit dividend (value to divide) 32-bit space for result

EXIT CONDITION DIFFERENT FROM ENTRY:

 $SP == > 32$ -bit quotient (result from division)

EXAMPLE:

Divide D0 by D1; load result into D2.

**5**

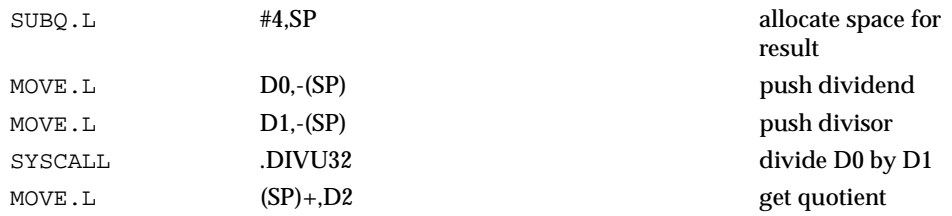

# **.CHK\_SUM Function**

TRAP FUNCTION: **.CHK\_SUM** - Generate checksum for address range

CODE: \$006B

DESCRIPTION:

This function generates a checksum for an address range that is passed in as arguments.

# ENTRY CONDITIONS:

SP ==>Beginning address*longword* Ending address + 1*longword* Space for checksum*word*

### EXIT CONDITIONS DIFFERENT FROM ENTRY:

SP ==> Checksum *word*

EXAMPLE:

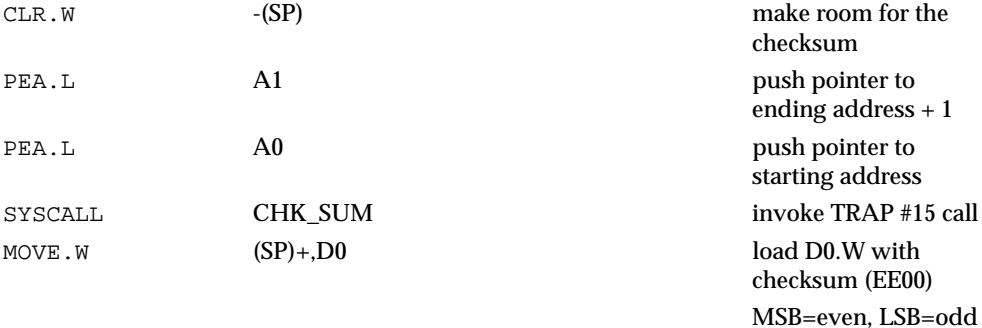

#### **NOT** 1. **ES:** If a bus error results from this routine, then the bug bus error exception handler is invoked and the calling routine is also aborted.

2. The calling routine must insure that the beginning and ending addresses are on word boundaries or the integrity of the checksum cannot be guaranteed.

# **.BRD\_ID Function**

TRAP FUNCTION: **.BRD\_ID** - Return pointer to board ID packet

CODE: \$0070

#### DESCRIPTION:

This routine returns a pointer on the stack to the "board identification" packet. The packet is built at initialization time and contains information about the board and the peripherals it supports.

The format of the board identification packet is shown below:

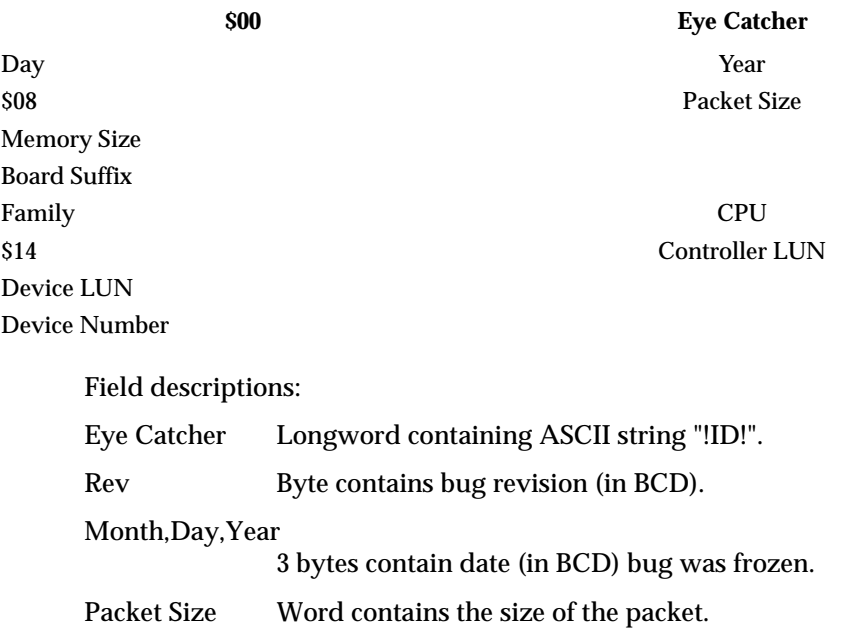

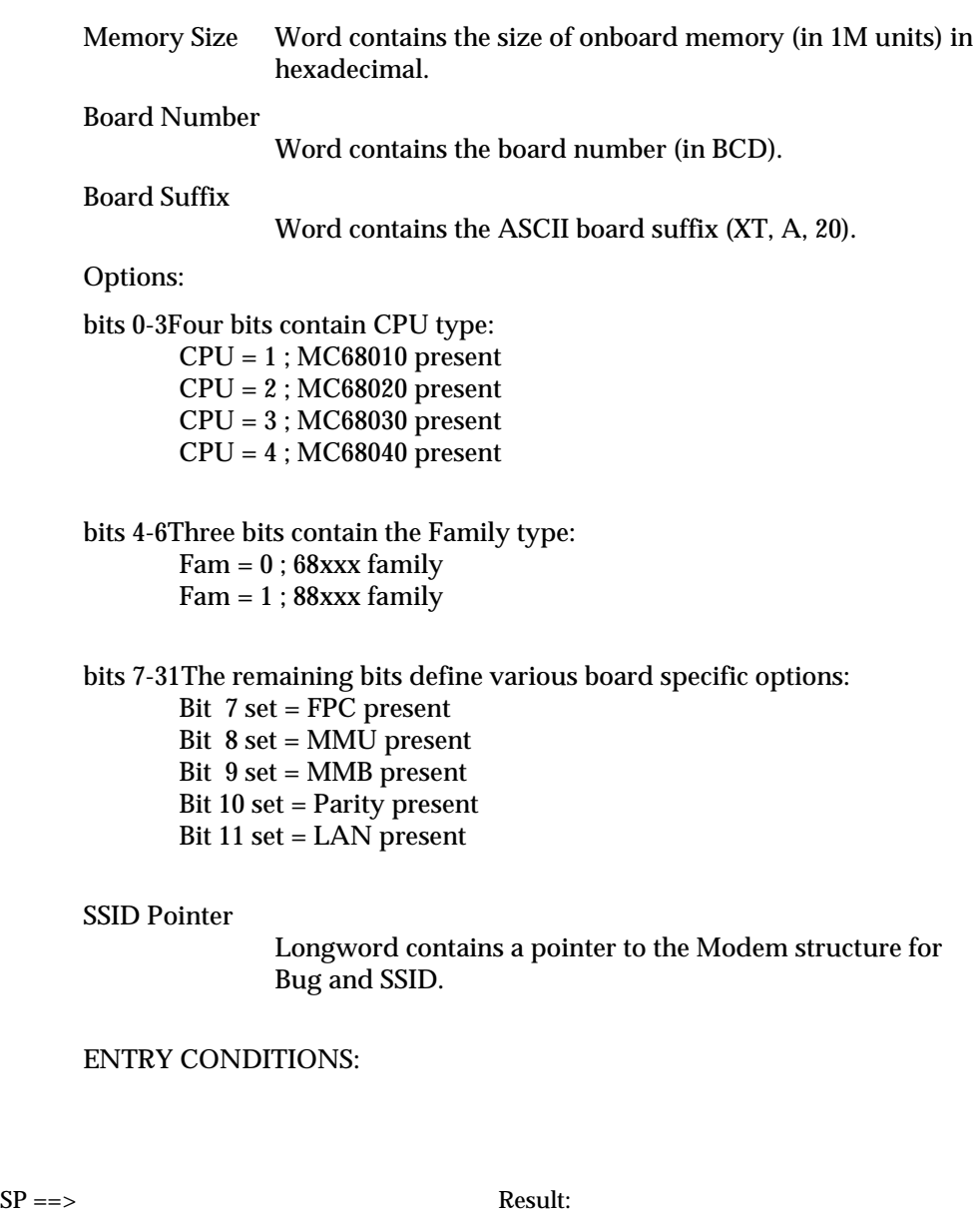

Allocate space for ID packet address *longword*

# EXIT CONDITIONS DIFFERENT FROM ENTRY:

 $SP \implies$  Address: Starting address of ID packet *longword*

# EXAMPLE:

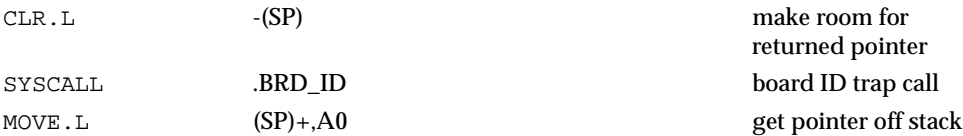

SYSTEM CALLS

# **6 147Bug DIAGNOSTIC FIRMWARE GUIDE**

# **Scope**

This diagnostic guide contains information about the operation and use of the MVME147 Diagnostic Firmware Package, hereafter referred to as "the diagnostics". The *System Start-up* and *Diagnostic Monitor* sections in this chapter give you guidance in setting up the system and invoking the various utilities and tests. The *Utilities* section describes utilities available to you. The remainer of the sections are guides to using each test.

# **Overview of Diagnostic Firmware**

The MVME147 diagnostic firmware package consists of two 128K x 8 EPROMs which are installed on the MVME147. These two EPROMs (which also contain 147Bug) contain a complete diagnostic monitor along with a battery of utilities and tests for exercise, test, and debug of hardware in the MVME147 environment.

The diagnostics are menu driven for ease of use. The Help (**HE**) command displays a menu of all available diagnostic functions; i.e., the tests and utilities. Several tests have a subtest menu which may be called using the **HE** command. In addition, some utilities have subfunctions, and as such have subfunction menus.

# **System Start-up**

Even though the MVME147Bug EPROMs are installed on the MVME147 module, for 147Bug to operate properly with the MVME147, follow this set-up procedure. Refer to the *MVME147/MVME147S MPU VMEmodule User's Manual* for header and parts locations.

# **C** aution **I** Inserting or removing modules while power is applied **could damage module components.**

1. Turn all equipment power OFF, and configure the header jumpers on the module as required for your particular application.

For the MVME147, MVME147A, MVME147-1, and MVME147A-1 the only jumper configurations specifically dictated by 147Bug are those on header J3. Header J3 must be configured with jumpers positioned between pins 2-4, 3-5, 6-8, 13-15, and 14-16. This sets EPROM sockets U1 and U2 for 128K x 8 devices. This is the factory configuration for these modules.

For the MVME147S, MVME147SA, MVME147S-1, MVME147SA-1, MVME147SA-2, MVME147SB-1, MVME147SC-1, and MVME147SRF the only jumper configurations specifically dictated by 147Bug are those on header J2. Header J2 must be configured with jumpers positioned between pins 2-4, 3-5, 6-8, 13-15, and 14-16. This sets EPROM sockets U22 and U30 for 128K x 8 devices. This is the factory configuration for these modules.

2. For the MVME147, MVME147A, MVME147-1, and MVME147A-1 configure header J5 for your particular application. Header J5 enables or disables the system controller function.

For the MVME147S, MVME147SA, MVME147S-1, MVME147SA-1, MVME147SA-2, MVME147SB-1, MVME147SC-1, and MVME147SRF3 configure header J3 for your particular application. Header J3 enables or disables the system controller function.

#### **C** aution **Be sure chip orientation is correct, with pin 1 oriented with pin 1 silkscreen markings on the board.**

3. For the MVME147, MVME147A, MVME147-1, and MVME147A-1 be sure that the two 128K x 8 147Bug EPROMs are installed in sockets U1 (even bytes, even BXX label) and U2 (odd bytes, odd BXX label) on the MVME147 module.

For the MVME147S, MVME147SA, MVME147S-1, MVME147SA-1, MVME147SA-2, MVME147SB-1, MVME147SC-1, and MVME147SRF be sure that the two 128K x 8 147Bug EPROMs are installed in sockets U22 (even bytes, even BXX label) and U30 (odd bytes, odd BXX label) on the MVME147 module.

- 4. Refer to the set-up procedure for the your particular chassis or system for details concerning the installation of the MVME147.
- 5. Connect the terminal which is to be used as the 147Bug system console to connector J7 (port 1) on the MVME712/MVME712M front panel. Set up the terminal as follows:
	- eight bits per character
	- one stop bit per character
- parity disabled (no parity)
- 9600 baud to agree with default baud rate of the MVME147 ports.

# **Note In order for high baud rate serial communication between 147Bug and the terminal to work, the terminal must do some handshaking. If the terminal being used does not do hardware handshaking via the CTS line, then it must do XON/XOFF handshaking. If you get garbled messages and missing characters, then you should check the terminal to make sure XON/XOFF handshaking is enabled.**

- 6. If you want to connect device(s) (such as a host computer system or a serial printer) to ports 2, 3, and/or port 4 on the MVME712/MVME712M, connect the appropriate cables and configure the port(s) as detailed in the *MVME147/MVME147S MPU VMEmodule User's Manual*. After power up, these ports can be reconfigured by using the PF command of the 147Bug debugger.
- 7. Power up the system. The 147Bug executes self-checks and displays the debugger prompt "147-Bug>".

When power is applied to the MVME147, bit 1 at location \$FFFE1029 (Peripheral Channel Controller (PCC) general purpose status register) is set to 1 indicating that power was just applied. (Refer to *MVME147/ MVME147S MPU VMEmodule User's Manual* for a description of the PCC.) This bit is tested within the "Reset" logic path to see if the power up confidence test needs to be executed. This bit is cleared by writing a 1 to it thus preventing any future power up confidence test execution.

If the power up confidence test is successful and no failures are detected, the firmware monitor comes up normally, with the FAIL LED off.

If the confidence test fails, the test is aborted when the first fault is encountered and the FAIL LED remains on. If possible, one of the following messages is displayed:

```
... 'CPU Register test failed'
... 'CPU Instruction test failed'
... 'ROM test failed'
... 'RAM test failed'
... 'CPU Addressing Modes test failed'
... 'Exception Processing test failed'
... '+12V fuse is open'
```

```
... 'Battery low (data may be corrupted)'
... 'Non-volatile RAM access error'
... 'Unable to access nonvolatile RAM properly'
```
The firmware monitor comes up with the FAIL LED on.

# **Diagnostic Monitor**

The tests described herein are called via a common diagnostic monitor, hereafter called monitor. This monitor is command line driven and provides input/output facilities, command parsing, error reporting, interrupt handling, and a multi-level directory.

# **Monitor Start-Up**

When the monitor is first brought up, following power up or pushbutton switch RESET, the following is displayed on the diagnostic video display terminal (port 1 terminal):

```
Copyright Motorola Inc. 1989, 1990 All Rights Reserved
VME147 Monitor/Debugger Release 2.3 - 3/30/90
CPU running at 25 MHz
COLD Start
147-Bug>
```
If after a delay, the 147Bug begins to display test result messages on the bottom line of the screen in rapid succession, the MVME147/MVME147S is in the Bug "system" mode. If this is not the desired mode of operation, then press the ABORT switch. When the menu is displayed, enter a 3 to go to the system debugger. The environment may be changed by using the Set Environment (**ENV**) command. Refer to Appendix A for details of Bug operation in the system mode.

At the prompt, enter **SD** to switch to the diagnostics directory. The Switch Directories (**SD**) command is described elsewhere in this chapter. The prompt should now read "147-Diag>".

# **Command Entry and Directories**

Entry of commands is made when the prompt "147-Diag>" appears. The name (mnemonic) for the command is entered before pressing the carriage return (**CR**). Multiple commands may be entered. If a command expects parameters and another command is to follow it, separate the two with an exclamation

point (!). For instance, to invoke the command **MT B** after the command **MT A**, the command line would read **MT A ! MT B**. Spaces are not required but are shown here for legibility. Several commands may be combined on one line.

Several commands consist of a command name that is listed in a main (root) directory and a subcommand that is listed in the directory for that particular command. In the main directory are commands like **MPU** and **CA30**. These commands are used to refer to a set of lower level commands.

To call up a particular MPU test, enter (on the same line) **MPU A**. This command causes the monitor to find the MPU subdirectory, and then to execute the command **A** from that subdirectory.

Examples:

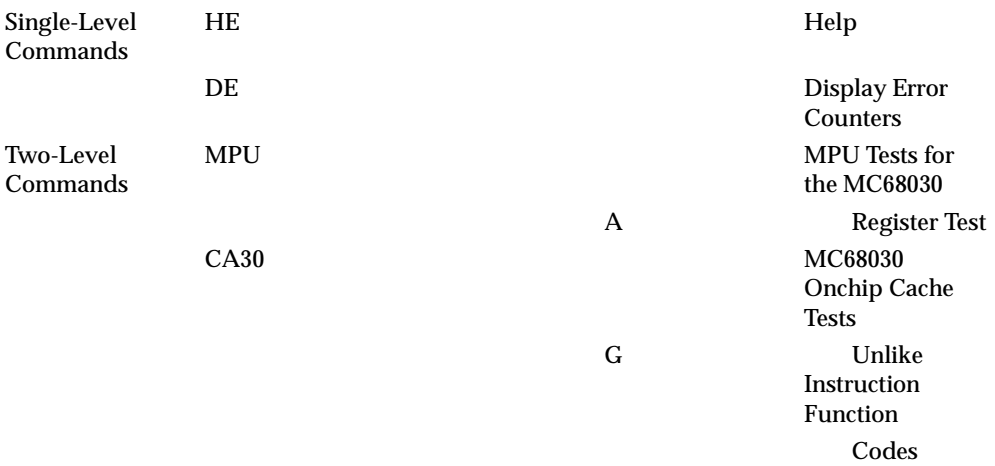

# **Help - Command HE**

Online documentation has been provided in the form of a Help command (syntax: **HE** [command name]). This command displays a menu of the top level directory if no parameters are entered, or a menu of each subdirectory if the name of that subdirectory is entered. (The top level directory lists (Dir) after the name of each command that has a subdirectory.) For example, to bring up a menu of all the memory tests, enter **HE MT**. When a menu is too long to fit on the screen, it pauses until the operator presses the carriage return, (**CR**), again.

# **Self Test - Prefix/Command ST**

The monitor provides an automated test mechanism called self test. Entering **ST+** command causes the monitor to run only the tests included in that command. Entering **ST -** command runs all the tests included in an internal self-test directory except the command listed. **ST** without any parameters runs the entire directory, which contains most of the MVME147 diagnostics. Each test for that particular command is listed in the section pertaining to the command.

When in "system" mode, and Bug has been invoked, the suite of extended confidence tests that are run at system mode start up can be executed from Bug. This is done with the **SST** command. This is useful for debugging board failures that may require toggling between the test suite and Bug. Upon completion of running the test suite, the Bug prompt is displayed, ready for other commands. For details on extended confidence test operation, refer to Appendix A, Bug System Mode Operation.

# **Switch Directories - Command SD**

To leave the diagnostic directory (and disable the diagnostic tests), enter **SD**. At this point, only the commands for 147Bug function. When in the 147Bug directory, the prompt reads 147-Bug>. To return to the diagnostic directory, the command **SD** is entered again. When in the diagnostic directory, the prompt reads 147-Diag>. The purpose of this feature is to allow you to access 147Bug without the diagnostics being visible.

# **Loop-On-Error Mode - Prefix LE**

Occasionally, when an oscilloscope or logic analyzer is in use, it becomes desirable to endlessly repeat a test at the point where an error is detected. **LE** accomplishes that for most of the tests. To invoke **LE**, enter it before the test that is to run in loop-on-error mode.

# **Stop-On-Error Mode - Prefix SE**

It is sometimes desirable to stop a test or series of tests at the point where an error is detected. SE accomplishes that for most of the tests. To invoke **SE**, enter it before the test or series of tests that is to run in stop-on- error mode.

# **Loop-Continue Mode - Prefix LC**

To endlessly repeat a test or series of tests, the prefix **LC** is entered. This loop includes everything on the command line. To break the loop, press the BREAK key on the diagnostic video display terminal. Certain tests disable the BREAK key interrupt, so pressing the ABORT or RESET switches on the MVME147 front panel may become necessary.

# **Non-Verbose Mode - Prefix NV**

Upon detecting an error, the tests display a substantial amount of data. To avoid the necessity of watching the scrolling display, a mode is provided that suppresses all messages except PASSED or FAILED. This mode is called nonverbose and is invoked prior to calling a command by entering **NV**. **NV ST MT** would cause the monitor to run the **MT** self-test, but show only the names of the subtests and the results (pass/fail).

# **Display Error Counters - Command DE**

Each test or command in the diagnostic monitor has an individual error counter. As errors are encountered in a particular test, that error counter is incremented. If you were to run a self-test or just a series of tests, the results could be broken down as to which tests passed by examining the error counters. **DE** displays the results of a particular test if the name of that test follows **DE**. Only nonzero values are displayed.

# **Clear (Zero) Error Counters - Command ZE**

The error counters originally come up with the value of zero, but it is occasionally desirable to reset them to zero at a later time. This command resets all of the error counters to zero. The error counters can be individually reset by entering the specific test name following the command. Example: **ZE MPU A** clears the error counter associated with **MPU A**.

# **Display Pass Count - Command DP**

A count of the number of passes in loop-continue mode is kept by the monitor. This count is displayed with other information at the conclusion of each pass. To display this information without using **LC**, enter **DP**.

# **Zero Pass Count - Command ZP**

Invoking the **ZP** command resets the pass counter to zero. This is frequently desirable before typing in a command that invokes the loop-continue mode. Entering this command on the same line as **LC** results in the pass counter being reset every pass.

# **Utilities**

The monitor is supplemented by several utilities that are separate and distinct from the monitor itself and the diagnostics.

# **Write Loop - Command WL.size**

The **WL.size** command invokes a streamlined write of specified size to the specified memory location. This command is intended as a technician aid for debug once specific fault areas are identified. The write loop is very short in execution so that measuring devices such as oscilloscopes may be utilized in tracking failures. Pressing the BREAK key does not stop the command, but pressing the ABORT switch or RESET switch does.

Command size must be specified as **b** for byte, **w** for word, or **l** for longword.

The command requires two parameters: target address and data to be written. The address and data are both hexadecimal values and must be preceded by a \$ if the first digit is other than 0-9; i.e., \$FF would be entered as \$FF. To write \$00 out to address \$00010000, enter **WL.B \$00010000 00**. Omission of either or both parameters causes prompting for the missing values.

# **Read Loop - Command RL.size**

The **RL.size** command invokes a streamlined read of specified size from the specified memory location. This command is intended as a technician aid for debug once specific fault areas are identified. The read loop is very short in execution so that measuring devices such as oscilloscopes may be utilized in tracking failures. Pressing the BREAK key does not stop the command, but pressing the ABORT switch or RESET switch does.

Command size must be specified as **b** for byte, **w** for word, or **l** for longword.

The command requires one parameter: target address. The address is a hexadecimal value. To read from address \$00010000, enter **RL.B \$00010000**. Omission of the parameter causes prompting for the missing value.

# **Write/Read Loop - Command WR.size**

The **WR.size** command invokes a streamlined write and read of specified size to the specified memory location. This command is intended as a technician aid for debug once specific fault areas are identified. The write/read loop is very short in execution so that measuring devices such as oscilloscopes may be utilized in tracking failures. Pressing the BREAK key does not stop the command, but pressing the ABORT switch or RESET switch does.

Command size must be specified as **b** for byte, **w** for word, or **l** for longword.

The command requires two parameters: target address and data to be written. The address and data are both hexadecimal values and must be preceded by a \$ if the first digit is other than 0-9; i.e., \$FF would be entered as \$FF. To write \$00 out to address \$00010000, enter **WR.B \$00010000 00**. Omission of either or both parameters causes prompting for the missing values.

# **MPU Tests for the MC68030 - Command MPU**

The following sections describe the MPU tests for the MC68030.

#### **General Description**

This section details the diagnostics provided to test the MC68030 MPU , as listed in the following table.

MC68030 MPU Diagnostic Tests

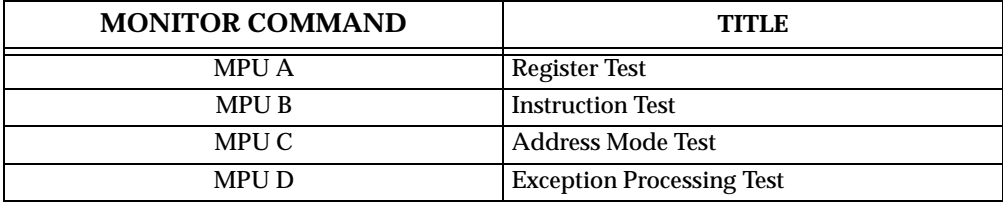

#### **Hardware Configuration**

The following hardware is required to perform these tests:

MVME147 - Module being tested VME chassis Video display terminal

# **MPU A - Register Test**

The following sections describe the MPU A register test.

### **Description**

This command does a thorough test of all the registers in the MC68030 chip, including checking for bits stuck high or low.

#### **Command Input**

```
147-Diag>MPU A
```
#### **Response/Messages**

After the command has been issued, the following line is printed:

A MPU register test....................Running -------->

If any part of the test fails, then the display appears as follows.

```
A MPU register test...................Running -------->.....
FAILED 
(error message)
```
Here, (error message) is one of the following:

```
Failed D0-D7 register check
Failed SR register check
Failed USP/VBR/CAAR register check
Failed CACR register check
Failed A0-A4 register check
Failed A5-A7 register check
```
If all parts of the test are completed correctly, then the test passes.

A MPU register test...................Running --------> PASSED

# **MPU B - Instruction Test**

The MPU B instruction test is described in the following sections.

#### **Description**

This command tests various data movement, integer arithmetic, logical, shift and rotate, and bit manipulation instructions of the MC68030 chip.

#### **Command Input**

#### 147-Diag>**MPU B**

#### **Response/Messages**

After the command has been issued, the following line is printed: B MPU Instruction Test................Running -------->

If any part of the test fails, then the display appears as follows.

```
B MPU Instruction Test...............Running -------->.....
FAILED
(error message)
```
Here, (error message) is one of the following:

```
Failed AND/OR/NOT/EOR instruction check
Failed DBF instruction check
Failed ADD or SUB instruction check
Failed MULU or DIVU instruction check
Failed BSET or BCLR instruction check
Failed LSR instruction check
Failed LSL instruction check
Failed BFSET or BFCLR instruction check
Failed BFCHG or BFINS instruction check
Failed BFEXTU instruction check
```
If all parts of the test are completed correctly, then the test passes.

B MPU Instruction Test................Running --------> PASSED

# **MPU C - Address Mode Test**

The MPU C address mode test is described in the following sections.

#### **Description**

This command tests the various addressing modes of the MC68030 chip. These include absolute address, address indirect, address indirect with postincrement, and address indirect with index modes.

#### **Command Input**

147-Diag>**MPU C**

#### **Response/Messages**

After the command has been issued, the following line is printed:

C MPU Address Mode test................Running -------->

If any part of the test fails, then the display appears as follows.

C MPU Address Mode test................Running -------->..... FAILED (error message)

Here, (error message) is one of the following:

Failed Absolute Addressing check Failed Indirect Addressing check Failed Post increment check Failed Pre decrement check Failed Indirect Addressing with Index check Unexpected Bus Error at \$xxxxxxxx

If all parts of the test are completed correctly, then the test passes.

```
C MPU Address Mode test................Running --------> 
PASSED
```
# **MPU D - Exception Processing Test**

The MPU D exception processing test is described in the following sections.

#### **Description**

This command tests many of the exception processing routines of the MC68030, but not the interrupt auto vectors or any of the floating point coprocessor vectors.

#### **Command Input**

147-Diag>**MPU D**

#### **Response/Messages**

After the command has been issued, the following line is printed:

D MPU Exception Processing Test........Running -------->

If any part of the test fails, then the display appears as follows.

D MPU Exception Processing Test........Running ------->..... FAILED Test Failed Vector # xxx

Here # xxx is the hexadecimal exception vector offset, as explained in the *MC68030 32-Bit Microprocessor User's Manual*.

However, if the failure involves taking an exception different from that being tested, the display is:

```
D MPU Exception Processing Test........Running -------->..... 
FAILED
```
Unexpected exception taken to Vector # XXX

If all parts of the test are completed correctly, then the test passes.

```
D MPU Exception Processing Test........Running --------> 
PASSED
```
# **MC68030 Onchip Cache Tests - Command CA30**

The MC68030 onchip cache tests are described in the following sections.

#### **General Description**

This section details the diagnostics provided to test the MC68030 cache, as listed in the following table.

MC68030 Cache Diagnostic Tests

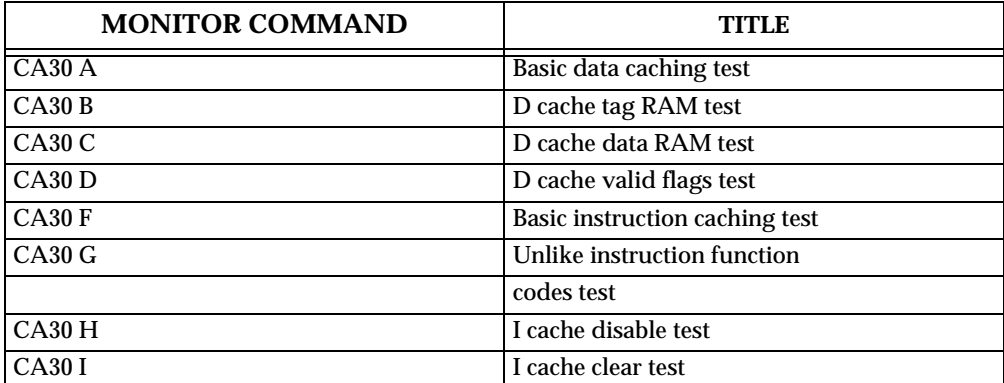

The normal procedure for fixing an MC68030 cache error is to replace the MPU.

# **Hardware Configuration**

The following hardware is required to perform these tests:

MVME147 - Module being tested VME chassis Video display terminal

# **CA30 A - Basic Data Caching Test**

The CA30 A basic data caching test is described in the following sections.

#### **Description**

This test checks out the basic caching function by deliberately causing stale data, then reading the corresponding locations. Failure is declared if the cache misses or if any value is read that is not what is expected to be in the cache.

The test is meant only to provide a gross functional check of the cache. Its purpose is to verify that each entry in the cache latches and holds data independently of the other entries. It does not check for bad bits in the tag RAM, valid flags, or data RAM other than what is required to cache a simple pattern.

#### **Command Input**

147-Diag>**CA30 A**

#### **Response/Messages**

After the command has been issued, the following line is printed:

A Basic data caching .....................Running -------->

If there are any cache misses, then the test fails and the display appears as follows.

```
A Basic data caching .......................Running -------->
CACHE MISSED! ..... FAILED
```
If there are no cache misses, then the test passes.

```
A Basic data caching .....................Running -------->
PASSED
```
# **CA30 B - Data Cache Tag RAM Test**

The CA30 B data cache tag RAM test is described in the following sections.

#### **Description**

This test verifies the data cache tag RAM by caching accesses to locations that cause a variety of values to be written into the tag RAM. The test addresses and function codes are translated by the onchip MMU to select locations physically in the onboard RAM. The criterion for passing the test is hitting in the cache on a read from a test location following a cacheable write access to that same location. The data in the cache has been made stale between the cacheable write and the following read to provide the distinction between hits and misses. The failure of the tag RAM to properly latch a tag should cause the cache to miss when it should hit.

The MMU is used to allow a wide variety of values to be used for the tags without having read/write memory at each location corresponding to those tags. This relies on the cache being logical as opposed to physical.

To allow the test to be run either out of ROM or RAM, the onboard resources and the bottom 16Mb of the addressing space are mapped transparently for supervisor mode accesses. This allows debugging of the test with full access to the monitor/debugger facilities, too. This requires that the test addresses that fall in these two ranges not bear supervisor function codes.

The translation of the test addresses and function codes is implemented by setting the CRP descriptor type to "early termination" and loading an offset into the CRP table address field. This offset is the distance from the test address to a location in the test area and is added to every logical address that does not qualify for transparent translation (refer to following section).

The 16Mb transparently mapped areas are described by the Transparent Translation (TT) registers. TT0 matches addresses \$00xxxxxx while TT1 matches addresses \$FFxxxxxx. Both are qualified such that the function code must specify supervisor mode. The purpose in this is to force test addresses that fall in either range to be offset instead of transparently mapped. The test addresses have been selected to avoid matching both address and function code with either TT register.

#### **Command Input**

147-Diag>**CA30 B**

#### **Response/Messages**

After the command has been issued, the following line is printed:

B D cache tag RAM ......................Running -------->

If there are any cache misses, then the test fails and the display appears as follows.

B D cache tag RAM .......................Running --------> CACHE MISSED! FAILED

If there are no cache misses, then the test passes.

B D cache tag RAM ......................Running --------> PASSED

# **CA30 C - Data Cache Data RAM Test**

The CA30 C data cache data RAM test is described in the following sections.

#### **Description**

This is essentially a memory test. For each entry in the cache, several values are cached, made stale, then read back. Failure is declared if the value written (and supposedly cached) differs from that read later from the same location. No distinction is made between cache misses and genuine bad data; the only concern here is the latching of the data.

#### **Command Input**

147-Diag>**CA30 C**

#### **Response/Messages**

After the command has been issued, the following line is printed:

C D cache data RAM test ...................Running -------->

If there are any cache misses, then the test fails and the display appears as follows.

```
C D cache data RAM test ...................Running --------> 
CACHE MISSED! FAILED
```
If there are no cache misses, then the test passes.

```
C D cache data RAM test ...................Running --------> 
PASSED
```
# **CA30 D - Data Cache Valid Flags Test**

The CA30 D data cache valid flags test is described in the following sections.

#### **Description**

This test verifies that each valid flag is set when its entry is valid and cleared either when the entire cache is flushed or an individual line is cleared. This test does check for side effects on other valid flags.

This test is actually two inline subtests: V FLAG CLEAR and V FLAG SET. The former checks that each valid flag can be individually cleared while the latter checks for the opposite.

### **Command Input**

147-Diag>**CA30 D**

### **Response/Messages**

After the command has been issued, the following line is printed:

D D cache valid flags test ...............Running -------->

If there are any cache hits when clearing valid flags, then the test fails and the display appears as follows:

```
D D cache valid flags test ................Running --------> 
VALID BIT CLEAR SUBTEST - EXPECTED MISS ..... FAILED
```
If there are any cache misses when setting valid flags, then the test fails and the display appears as follows:

```
D D cache valid flags test ................Running -------->
VALID BIT SET SUBTEST - EXPECTED HIT ..... FAILED
```
If all flags are valid, then the test passes.

```
D D cache valid flags test ................Running --------> 
PASSED
```
# **CA30 F - Basic Instruction Caching Test**

The CA30 F basic instruction caching test is described in the following sections.

#### **Description**

This command tests the basic caching function of the MC68030 microprocessor. The test caches a program segment that resides in RAM, freezes the cache, changes the program segment in RAM, then reruns the program segment. If the cache is functioning correctly, the cached instructions are executed. Failure is detected if the MC68030 executes the instructions that reside in RAM; any cache misses cause an error.

The process is first attempted in supervisor mode for both the initial pass through the program segment and the second pass. It is then repeated, using user mode for the initial pass and the second pass. A bit is included in each cache entry for distinguishing between supervisor and user mode. If this bit is stuck or inaccessible, the cache misses during one of these two tests.

# **Command Input**

147-Diag>**CA30 F**

#### **Response/Messages**

After the command has been issued, the following line is printed:

F Basic instr. caching .................Running -------->

If there are any cache misses during the second pass through the program segment, then the test fails and the display appears as follows.

```
F Basic instr. caching .................Running -------->.....
FAILED 
2 CACHE MISSES! 
CACHED IN SUPY MODE, RERAN IN SUPY MODE
```
If there are no cache misses during the second pass, then the test passes.

```
F Basic instr. caching .................Running -------->
PASSED
```
# **CA30 G - Unlike Instruction Function Codes Test**

The CA30 G unlike instruction function codes test is described in the following sections.

#### **Description**

This command tests the ability of the onchip cache to recognize instruction function codes. Bit 2 of the function code is included in the tag for each entry. This provides a distinction between supervisor and user modes for the cached instructions. To test this mechanism, a program segment that resides in RAM is cached in supervisor mode. The cache is frozen, then the program segment in RAM is changed. When the program segment is executed a second time in user mode, there should be no cache hits due to the different function codes. Failure is detected if the MC68030 executes the cached instructions.
After the program segment has been cached in supervisor mode and rerun in user mode, the process is repeated, caching in user mode and rerunning in supervisor mode. Again, the cache should miss during the second pass through the program segment.

# **Command Input**

147-Diag>**CA30 G**

### **Response/Messages**

After the command has been issued, the following line is printed:

G Unlike instr. fn. codes ..............Running -------->

If there are any cache hits during the second pass through the program segment, then the test fails and the display appears as follows.

```
G Unlike instr. fn. codes ..............Running -------->.....
FAILED 
5 CACHE HITS! 
CACHED IN SUPY MODE, RERAN IN USER MODE
```
If there are no cache hits during the second pass, then the test passes.

G Unlike instr. fn. codes ..............Running --------> PASSED

# **CA30 H - Disable Test**

The CA30 H disable test is described in the following sections.

### **Description**

In the MC68030 Cache Control Register (CACR) a control bit is provided to enable the cache. When this bit is clear, the cache should never hit, regardless of whether the address and function codes match a tag. To test this mechanism, a program segment is cached from RAM. The cache is frozen to preserve its contents, then the enable bit is cleared. The program segment in RAM is then changed and rerun. There should be no cache hits with the enable bit clear. Failure is declared if the cache does hit.

### **Command Input**

147-Diag>**CA30 H**

### **Response/Messages**

After the command has been issued, the following line is printed:

H I cache disable test .................Running -------->

If there are any cache hits during the second pass through the program segment, then the test fails and the display appears as follows.

H I cache disable test ................Running ------->..... FAILED 1 CACHE HIT! CACHED IN SUPY MODE, RERAN IN SUPY MODE

If there are no cache hits during the second pass, then the test passes.

H I cache disable test .................Running --------> PASSED

# **CA30 I - Clear Test**

The CA30 I clear test is described in the following sections.

### **Description**

A control bit is included in the MC68030 CACR to clear the cache. Writing a one to this bit invalidates every entry in the onchip cache. To test this function, a program segment in RAM is cached and then frozen there to preserve it long enough to activate the cache clear control bit. The program segment in RAM is then modified and rerun with the cache enabled. If the cache hits, the clear is incomplete and failure is declared.

#### **Command Input**

147-Diag>**CA30 I**

#### **Response/Messages**

After the command has been issued, the following line is printed:

I I cache clear test ...................Running -------->

If there are any cache hits during the second pass through the program segment, then the test fails and the display appears as follows.

```
I I cache clear test ...................Running ------->.....
FAILED 
58 CACHE HITS! 
CACHED IN SUPY MODE, RERAN IN SUPY MODE
```
If there are no cache hits during the second pass, then the test passes.

I I cache clear test ...................Running --------> PASSED

# **Memory Tests - Command MT**

The memory tests are described in the following sections.

# **General Description**

This set of tests accesses random access memory (read/write) that may or may not reside on the MVME147/MVME147S module. Default is the onboard RAM. To test offboard RAM, change Start and Stop Addresses per **MT B** and **MT C** as described in the following sections. Memory tests are listed in the following table.

### **Note If one or more memory tests are attempted at an address where there is no memory, a bus error message appears, giving the details of the problem.**

Memory Diagnostic Tests

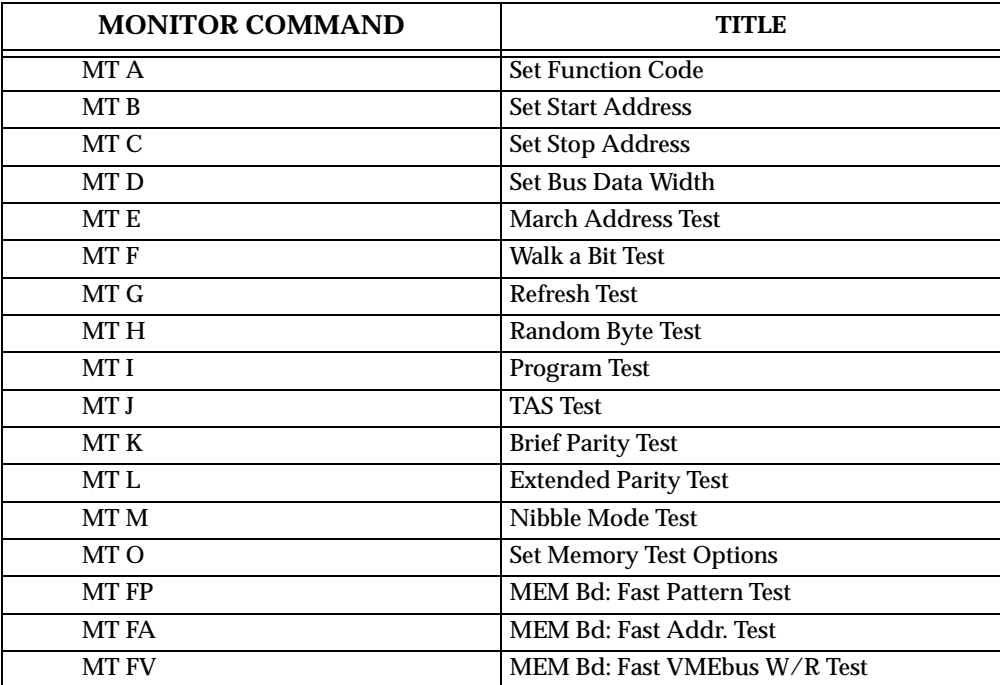

# **Hardware Configuration**

The following hardware is required to perform these tests.

MVME147 - Module being tested VME chassis Video display terminal Optional offboard memory.

# **MT A - Set Function Code**

The set function code command **MT A** is described in the following sections.

### **Description**

This command allows you to select the function code used in most of the memory tests. The exceptions to this are Program Test and TAS Test.

### **Command Input**

147-Diag>**MT A [***new value*]

### **Response/Messages**

If you supplied the optional new value, then the display appears as follows:

 147-Diag>**MT A [***new value*] Function Code=<new value> 147-Diag>

If a new value was not specified, then the old value is displayed and you are allowed to enter a new value.

# **Note The default is Function Code=5, which is for onboard RAM.**

```
147-Diag>MT A
Function Code=<current value> ?[new value]
Function Code=<new value>
147-Diag>
```
This command may be used to display the current value without changing it by pressing a carriage return (**CR**) without entering the new value.

```
147-Diag>MT A
Function Code=<current value> ?(CR)
Function Code=<current value>
147-Diag>
```
# **MT B - Set Start Address**

The set start address command **MT B** is described in the following sections.

### **Description**

This command allows you to select the start address used by all of the memory tests. For the MVME147, it is suggested that address \$00004000 be used. Other addresses may be used, but extreme caution should be used when attempting to test memory below this address.

### **Command Input**

147-Diag>**MT B [***new value*]

### **Response/Messages**

If you supplied the optional new value, then the display appears as follows:

```
147-Diag>MT B [new value]
Start Addr.=<new value>
147-Diag>
```
If a new value was not specified, then the old value is displayed and you are allowed to enter a new value.

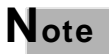

### **Note The default is Start Addr.=00004000, which is for onboard RAM.**

```
147-Diag>MT B
Start Addr.=<current value> ?[new value]
Start Addr.=<new value>
147-Diag>
```
This command may be used to display the current value without changing it by pressing a carriage return (**CR**) without entering the new value.

147-Diag>**MT B** Start Addr.=<current value> ?(**CR**) Start Addr.=<current value> 147-Diag>

**Note I** If a new value is specified, it is truncated to a longword **boundary and, if greater than the value of the stop address, replaces the stop address. The start address is never allowed to be higher in memory than the stop address. These changes occur before another command is processed by the monitor.** 

# **MT C - Set Stop Address**

The set stop address command **MT C** is described in the following sections.

### **Description**

This command allows you to select the stop address used by all of the memory tests.

### **Command Input**

147-Diag>**MT C [***new value*]

### **Response/Messages**

If you supplied the optional new value, then the display appears as follows:

```
147-Diag>MT C [new value]
Stop Addr.=<new value>
147-Diag>
```
If a new value was not specified, then the old value is displayed and you are allowed to enter a new value.

### **Note The default is Stop Addr.=DRAMsize-4, which is the end of onboard RAM.**

```
147-Diag>MT C
Stop Addr.=<current value> ?[new value]
Stop Addr.=<new value>
147-Diag>
```
This command may be used to display the current value without changing it by pressing a carriage return (**CR**) without entering the new value.

```
147-Diag>MT C
Start Addr.=<current value> ?(CR)
Start Addr.=<current value>
147-Diag>
```
Note **If a new value is specified, it is truncated to a longword boundary and, if less than the value of the start address, is replaced by the start address. The stop address is never allowed to be lower in memory than the start address. These changes occur before another command is processed by the monitor.** 

# **MT D - Set Bus Data Width**

The set bus data width command **MT D** is described in the following sections.

### **Description**

This command is used to select either 16-bit or 32-bit bus data accesses during the MVME147Bug MT memory tests. The width is selected by entering **0** for 16 bits or **1** for 32 bits.

### **Command Input**

147-Diag>**MT D [***new value: 0 for 16, 1 for 32*]

**Response/Messages**

If you supplied the optional new value, then the display appears as follows:

```
147-Diag>MT D [new value]
Bus Width (32=1/16=0) = < new value>
147-Diag>
```
If a new value was not specified, then the old value is displayed and you are allowed to enter a new value.

**Note The default value is Bus Width (32=1/16=0) =0.** 

```
147-Diag>MT D
Bus Width (32=1/16=0) =<current value> ?[new value]
Bus Width (32=1/16=0) = < new value>
147-Diag>
```
This command may be used to display the current value without changing it by pressing a carriage return (**CR**) without entering the new value.

```
147-Diag>MT D
Bus Width (32=1/16=0) =<current value> ?(\mathbf{CR})Bus Width (32=1/16=0) =<current value>
147-Diag>
```
# **MT E - March Address Test**

The march address test command **MT E** is described in the following sections.

### **Description**

This command performs a march address test from Start Address to Stop Address.

The march address test has been implemented in the following manner:

- 1. All memory locations from Start Address up to Stop Address are cleared to 0.
- 2. Beginning at Stop Address and proceeding downward to Start Address, each memory location is checked for bits that did not clear and then the

contents are changed to all F's (all the bits are set). This process reveals address lines that are stuck high.

3. Beginning at Start Address and proceeding upward to Stop Address, each memory location is checked for bits that did not set and then the memory location is again cleared to 0. This process reveals address lines that are stuck low.

#### **Command Input**

147-Diag>**MT E**

#### **Response/Messages**

After the command is entered, the display should appear as follows:

E MT March Addr. Test..................Running -------->

If an error is encountered, then the memory location and other related information are displayed.

```
E MT March Addr. Test...................Running -------->.....
FAILED 
(error-related information)
```
If no errors are encountered, then the display appears as follows:

E MT March Addr. Test..................Running --------> PASSED

# **MT F - Walk a Bit Test**

The walk a bit test command **MT F** is described in the following sections.

### **Description**

This command performs a walking bit test from start address to stop address.

The walking bit test has been implemented in the following manner:

For each memory location, do the following:

- 1. Write out a 32-bit value with only the lower bit set.
- 2. Read it back and verify that the value written equals the one read. Report any errors.
- 3. Shift the 32-bit value to move the bit up one position.
- 4. Repeat the procedure (write, read, and verify) for all 32-bit positions.

# **Command Input**

### 147-Diag>**MT F**

### **Response/Messages**

After the command is entered, the display should appear as follows:

F MT Walk a bit Test ...................Running -------->

If an error is encountered, then the memory location and other related information are displayed.

```
F MT Walk a bit Test ..................Running ------->.....
FAILED 
(error-related information)
```
If no errors are encountered, then the display appears as follows:

```
F MT Walk a bit Test ...................Running --------> 
PASSED
```
# **MT G - Refresh Test**

The refresh test command **MT G** is described in the following sections.

#### **Description**

This command performs a refresh test from Start Address to Stop Address.

The refresh test has been implemented in the following manner:

- 1. For each memory location:
- a. Write out value \$FC84B730.
- b. Verify that the location contains \$FC84B730.
- c. Proceed to next memory location.
- 4. Delay for 500 milliseconds (1/2 second).
- 5. For each memory location:
- a. Verify that the location contains \$FC84B730.
- b. Write out the complement of \$FC84B730 (\$037B48CF).
- c. Verify that the location contains \$037B48CF.
- d. Proceed to next memory location.
- 5. Delay for 500 milliseconds.
- 6. For each memory location:
- a. Verify that the location contains \$037B48CF.
- b. Write out value \$FC84B730.
- c. Verify that the location contains \$FC84B730.
- d. Proceed to next memory location.

147-Diag>**MT G**

### **Response/Messages**

After the command is entered, the display should appear as follows:

G MT Refresh Test.......................Running -------->

If an error is encountered, then the memory location and other related information are displayed.

```
G MT Refresh Test......................Running -------->.....
FAILED 
(error-related information)
```
If no errors are encountered, then the display appears as follows:

G MT Refresh Test......................Running --------> PASSED

# **MT H - Random Byte Test**

The random byte test command **MT H** is described in the following sections.

### **Description**

This command performs a random byte test from Start Address to Stop Address.

The random byte test has been implemented in the following manner:

- 1. A register is loaded with the value \$ECA86420.
- 2. For each memory location:
- a. Copy the contents of the register to the memory location, one byte at a time.
- b. Add \$02468ACE to the contents of the register.
- c. Proceed to next memory location.
- 4. Reload \$ECA86420 into the register.
- 5. For each memory location:
- a. Compare the contents of the memory to the register to verify that the contents are good, one byte at a time.
- b. Add \$02468ACE to the contents of the register.
- c. Proceed to next memory location.

147-Diag>**MT H**

### **Response/Messages**

After the command is entered, the display should appear as follows:

H MT Random Byte Test.................Running -------->

If an error occurs, then the memory location and other related information are displayed.

H MT Random Byte Test..................Running -------->..... FAILED (error-related information)

If no errors occur, then the display appears as follows:

H MT Random Byte Test...................Running --------> PASSED

# **MT I - Program Test**

The program test command **MT I** is described in the following sections.

### **Description**

This command moves a program segment into RAM and executes it. The implementation of this is as follows:

- 1. The program is moved into the RAM, repeating it as many times as necessary to fill the available RAM; i.e., from Start Address to Stop Address-8. Only complete segments of the program are moved. The space remaining from the last program segment copied into the RAM to Stop Address-8 is filled with NOP instructions. Attempting to run this test without sufficient memory (around 400 bytes) for at least one complete program segment to be copied causes an error message to be printed out: INSUFFICIENT MEMORY.
- 2. The last location, Stop Address, receives an RTS instruction.
- 3. Finally, the test performs a JSR to location Start Address.
- 4. The program itself performs a wide variety of operations, with the results frequently checked and a count of the errors maintained. Errant locations

are reported in the same fashion as any memory test failure (refer to the *Description of Memory Error Display Format* section in this chapter.

#### **Command Input**

147-Diag>**MT I**

#### **Response/Messages**

After the command is entered, the display should appear as follows:

I MT Program Test.....................Running -------->

If the operator has not allowed enough memory for at least one program segment to be copied into the target RAM, then the following error message is printed. To avoid this, make sure that the Stop Address is at least 388 bytes (\$00000184) greater than the Start Address.

```
I MT Program Test.....................Running -------->
Insufficient Memory 
PASSED
```
If the program (in RAM) detects any errors, then the location of the error and other information is displayed.

```
I MT Program Test.......................Running -------->.....
FAILED 
(error-related information)
```
If no errors occur, then the display appears as follows:

```
I MT Program Test......................Running -------->
PASSED
```
# **MT J - TAS Test**

The TAS test command **MT J** is described in the following sections.

#### **Description**

This command performs a Test and Set (TAS) test from Start Address to Stop Address.

The test is implemented as follows:

For each memory location:

- 1. Clear the memory location to 0.
- 2. Test And Set the location (should set upper bit only).
- 3. Verify that the location now contains \$80.

6-31

4. Proceed to next location (next byte).

### **Command Input**

147-Diag>**MT J**

### **Response/Messages**

After the command is entered, the display should appear as follows:

J MT TAS Test.......................Running -------->

If an error occurs, then the memory location and other related information are displayed.

```
J MT TAS Test.......................Running -------->..... 
FAILED 
(error-related information)
```
If no errors occur, then the display appears as follows:

```
J MT TAS Test.......................Running --------> PASSED
```
# **MT K - Brief Parity Test**

The brief parity test command **MT K** is described in the following sections.

### **Description**

This command tests the parity checking ability, on longwords only, from Start Address to Stop Address.

The brief parity test is implemented in the following manner:

- 1. For each longword memory location:
- a. Copy the contents of the memory location to a register, without parity enabled.
- b. Enable parity checking and incorrect party generation.
- c. Copy the contents of the register to the memory location, generating incorrect parity.
- d. Disable incorrect parity generation.
- e. Copy the contents of the memory location to a second register, generating a parity error.
- f. Copy the contents of the register to the memory location, generating correct parity.
- g. Copy the contents of the memory location to a second register, no parity error should occur.
- h. Proceed to next memory location.
- 9. Disable parity checking.

147-Diag>**MT K**

#### **Response/Messages**

After the command is entered, the display should appear as follows:

K MT Brief parity test ................Running -------->

If an error occurs, then the memory location and other related information are displayed.

```
K MT Brief parity test ................Running -------->.....
FAILED 
(error-related information)
```
If no errors occur, then the display appears as follows:

K MT Brief parity test ...............Running --------> PASSED

# **MT L - Extended Parity Test**

The extended parity test command **MT L** is described in the following sections.

### **Description**

This command tests the parity checking ability, on byte boundaries, from Start Address to Stop Address.

The extended parity test is implemented in the following manner:

- 1. For each byte memory location:
- a. Copy the contents of the memory location to a register, without parity enabled.
- b. Enable parity checking and incorrect party generation.
- c. Copy the contents of the register to the memory location, generating incorrect parity.
- d. Disable incorrect parity generation.
- e. Copy the contents of the memory location to a second register, generating a parity error.
- f. Copy the contents of the register to the memory location, generating correct parity.
- g. Copy the contents of the memory location to a second register, no parity error should occur.
- h. Proceed to next memory location.
- 9. Disable parity checking.

147-Diag>**MT L**

### **Response/Messages**

After the command is entered, the display should appear as follows:

L MT Extended parity test ..............Running -------->

If an error occurs, then the memory location and other related information are displayed.

```
L MT Extended parity test .............Running -------->.....
FAILED
```
(error-related information)

If no errors occur, then the display appears as follows:

```
L MT Extended parity test .............Running -------->
PASSED
```
# **MT M - Nibble Mode Test**

The nibble mode test command **MT M** is described in the following sections.

### **Description**

This command moves a program segment into RAM and executes it with Instruction Cache and Burst mode enabled. The implementation of this is as follows:

1. The program is moved into the RAM, repeating it as many times as necessary to fill the available RAM; i.e., from Start Address to Stop Address-8. Only complete segments of the program are moved. The space remaining from the last program segment copied into RAM to Stop Address-8 is filled with NOP instructions. Attempting to run this test without sufficient memory (about 400 bytes) for at least one complete

program segment to be copied causes an error message INSUFFICIENT MEMORY.

- 2. The last location, Stop Address, receives an RTS instruction.
- 3. Enable Instruction Cache and Burst mode.
- 4. Finally, the test performs a JSR to location Start Address.
- 5. The program itself performs a wide variety of operations, with the results frequently checked and a count of the errors maintained. Errant locations are reported in the same fashion as any memory test failure (refer to the *Description of Memory Error Display Format* section in this chapter).
- 6. Disable Instruction Cache and Burst mode.

#### **Command Input**

147-Diag>**MT M**

#### **Response/Messages**

After the command is entered, the display should appear as follows:

M MT Nibble mode test .................Running -------->

If an error is encountered, then the memory location and other related information are displayed.

```
M MT Nibble Mode Test ..................Running -------->.....
FAILED 
(error-related information)
```
If no errors are encountered, then the display appears as follows:

M MT Nibble Mode Test..................Running --------> PASSED

# **MT O - Set Memory Test Options**

The set memory tests options command **MT O** is described in the following sections.

#### **Description**

This command allows you to select whether Instruction Cache or Parity are enabled or disabled during the memory tests.

#### **Command Input**

147-Diag>**MT O**

#### **Response/Messages**

147-Diag>**MT O** Enable/Disable Instruction Cache [E,D] = E? (**CR**) Instruction Cache enabled Enable/Disable Parity [E,D] = E? **D** Parity disabled 147-Diag>

### **Note The default mode is for both Instruction Cache and Parity enabled during the memory tests.**

This command may be used to display the current modes without changing them, by pressing a carriage return (**CR**) without entering any new values.

```
147-Diag>MT O
Enable/Disable Instruction Cache [E,D] = E? (CR)
Instruction Cache enabled
Enable/Disable Parity [E,D] = E? (CR)
Parity enabled
147-Diag>
```
# **MT FP - MEM Bd: Fast Pattern Test**

The fast pattern test command **MT FP** is described in the following sections.

### **Description**

This command performs a W/R pattern test, with Instruction Cache enabled, from Start Address to Stop Address.

The fast pattern test has been implemented in the following manner:

- 1. Two Address Registers are loaded with the Start and Stop Addresses.
- 2. Enable Instruction Cache.
- 3. A Data Register is loaded with the value \$55555555.
- 4. For each longword memory location:
- a. Move the contents of the Data Register to the memory location.
- b. Move the contents of the memory location to a second Data Register.
- c. Verify that the registers contain the same value.
- d. Proceed to next memory location.
- 5. Reload the Start Address Register.
- 6. Load \$AAAAAAAA into the first Data Register.
- 7. For each longword memory location:
- a. Move the contents of the Data Register to the memory location.
- b. Move the contents of the memory location to a second Data Register.
- c. Verify that the registers contain the same value.
- d. Proceed to next memory location.
- 5. Disable Instruction Cache.

147-Diag>**MT FP**

### **Response/Messages**

After the command is entered, the display should appear as follows:

FP MEM Bd: Fast Pattern Test............Running -------->

If an error is encountered, then the memory location and other related information are displayed.

```
FP MEM Bd: Fast Pattern Test............Running -------->.....
FAILED 
(error-related information)
```
If no errors are encountered, then the display appears as follows:

FP MEM Bd: Fast Pattern Test............Running --------> PASSED

# **MT FA - MEM Bd: Fast Addr. Test**

The fast address test command **MT FA** is described in the following sections.

### **Description**

This command performs a W/R of addresses as data, with Instruction Cache enabled, from Start Address to Stop Address.

The fast address test has been implemented in the following manner:

- 1. Two Address Registers are loaded with the Start and Stop Addresses.
- 2. Enable Instruction Cache.
- 3. For each memory location:
- a. Move the memory location address to the memory location.
- b. Proceed to next memory location.
- c. Move the memory location address to a Data Register.
- d. Complement the Data Register.
- e. Move the contents of the Data Register to the memory location.
- f. Proceed to next memory location.
- g. Move the memory location address to a Data Register.
- h. Swap Data Register halves.
- i. Move the contents of the Data Register to the memory location.
- j. Proceed to next memory location.
- 11. Reload the Start Address Register.
- 12. Enable Instruction Cache (again).
- 13. For each memory location:
- a. Move the contents of the memory location to a Data Register.
- b. Verify that the memory location address and the Data Rregister are the same value.
- c. Proceed to next memory location.
- d. Move the memory location address to a Data Register.
- e. Complement the Data Register.
- f. Move the contents of the memory location to a second Data Register.
- g. Verify that the registers contain the same value.
- h. Proceed to next memory location.
- i. Move the memory location address to a Data Register.
- j. Swap Data Register halves.
- k. Move the contents of the memory location to a second Data Register.
- l. Verify that the registers contain the same value.
- m. Proceed to next memory location.
- 14. Disable Instruction Cache.

147-Diag>**MT FA**

### **Response/Messages**

After the command is entered, the display should appear as follows:

FA MEM Bd: Fast Addr. Test.............Running -------->

If an error is encountered, then the memory location and other related information are displayed.

```
FA MEM Bd: Fast Addr. Test..............Running -------->.....
FAILED 
(error-related information)
```
If no errors are encountered, then the display appears as follows:

```
FA MEM Bd: Fast Addr. Test..............Running -------->
PASSED
```
# **MT FV - MEM Bd: Fast VMEbus W/R Test**

The fast VMEbus W/R test command **MT FV** is described in the following sections.

#### **Description**

This command performs a W/R pattern test, with Instruction Cache enabled, from Start Address to Stop Address.

The fast VMEbus W/R test has been implemented in the following manner:

- 1. Two Address Registers are loaded with the Start and Stop Addresses.
- 2. Enable Instruction Cache.
- 3. A Data Register is loaded with the value \$55AA55AA.
- 4. For every longword memory location:
- a. Move the contents of the Data Register to the memory location.
- b. Proceed to next memory location.
- 3. Reload the Start Address Register.
- 4. For every third longword memory location:
- a. Move the contents of the memory location to a second Data Register.
- b. Verify that the registers contain the same value.
- c. Complement the first Data Register.
- d. Move the contents of the first Data Register to the memory location.
- e. Complement the first Data Register (restore original data).
- f. Proceed to next memory location.
- 7. Reload the Start Address Register.
- 8. For every fourth and sixth longword memory location:
- a. Complement the first Data Register.
- b. Move the contents of the memory location to a second Data Register.
- c. Verify that the registers contain the same value.
- d. Bump memory location pointer 4 longwords (16 locations).
- e. Complement the first Data Register (restore original data).
- f. Move the contents of the memory location to a second Data Register.
- g. Verify that the registers contain the same value.
- h. Bump memory location pointer 2 longwords (8 locations).
- 9. Disable Instruction Cache.

147-Diag>**MT FV**

#### **Response/Messages**

After the command is entered, the display should appear as follows:

FV MEM Bd: Fast VMEBUS W/R Test........Running -------->

If an error is encountered, then the memory location and other related information are displayed.

```
FV MEM Bd: Fast VMEBUS W/R Test........Running ------->.....
FAILED 
(error-related information)
```
If no errors are encountered, then the display appears as follows:

```
FV MEM Bd: Fast VMEBUS W/R Test........Running -------->
PASSED
```
# **Description of Memory Error Display Format**

This section is included to describe the format used to display errors during memory tests E through FV.

The following is an example of the display format:

```
 FC TEST ADDR 10987654321098765432109876543210 EXPECTED 
READ
P.E. 5 00010000 xxxxxxxxxxxxxxxxxxxxxxxxxxxxxxxx 00000000
```
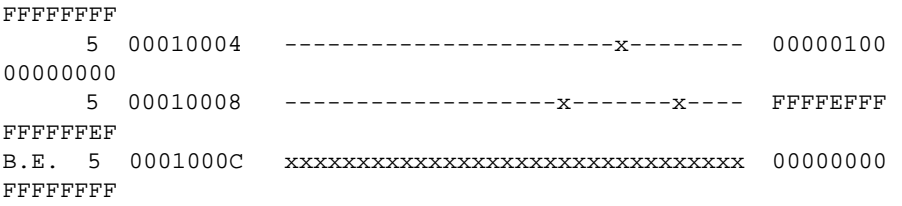

Each line displayed consists of six items: bus error, function code, test address, graphic bit report, expected data, and read data. The bus error reports the bus error type: VMEbus Error (VME), local bus timeout (LBTO), access timeout (ACTO), Parity Error (P.E.), or undifined bus error (B.E.). The test address, expected data, and read data are displayed in hexadecimal. The graphic bit report shows a letter **x** at each errant bit position and a dash **-** at each good bit position.

The heading used for the graphic bit report is intended to make the bit position easy to determine. Each numeral in the heading is the one's digit of the bit position. For example, the leftmost bad bit at test address \$10004 has the numeral 2 over it. Because this is the second 2 from the right, the bit position is read 12 in decimal (base 10).

# **Memory Management Unit Tests - Command MMU**

The memory management unit tests are described in the following sections.

### **General Description**

This section details the diagnostics provided to test the memory management hardware in the system. The tests are listed in the following table.

Memory Management Unit Diagnostic Tests

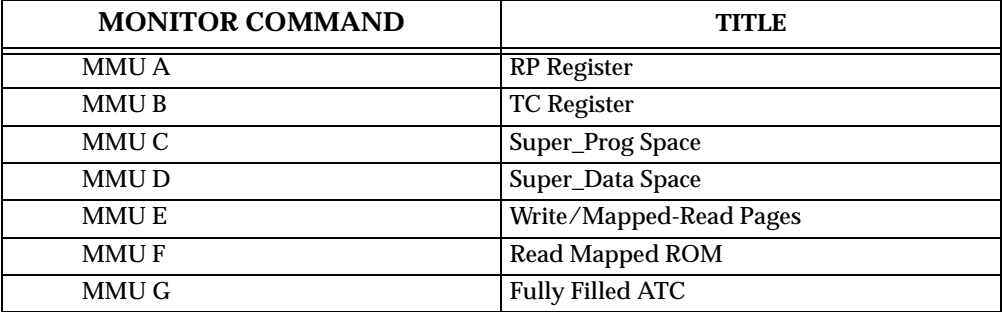

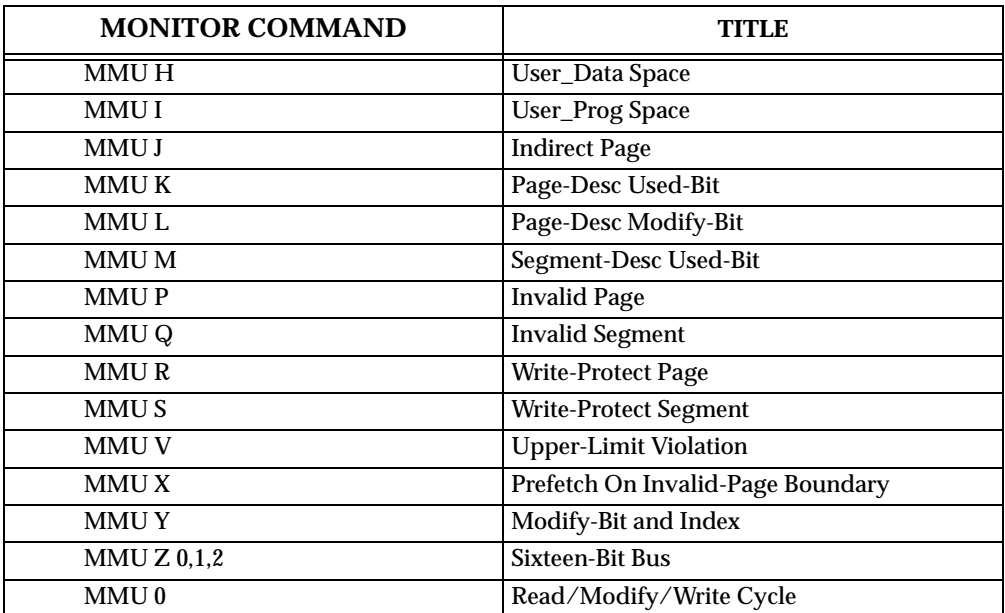

# **Hardware Configuration**

The following hardware is required to perform these tests.

MVME147 - module being tested VME chassis Video display terminal

# **MMU A - RP Register**

The Root Pointer (RP) register command **MMU A** is described in the following sections.

### **Description**

This command tests the RP register by doing a walking bit through it.

# **Command Input**

147-Diag>**MMU A**

### **Response/Messages**

After entering this command, the display should read as follows:

A RP Register ..........................Running -------->

If the root pointer fails to latch correctly, then the test fails and the following error message is printed out:

```
A RP Register .........................Running -------->
Expect=00000010 Read=FFFFFFFF 
.... FAILED
```
If the walk-a-bit test is successful, then the root pointer register test passes.

```
A RP Register ..........................Running -------->
PASSED
```
# **MMU B - TC Register**

The Translation Control (TC) register test command **MMU B** is described in the following sections.

# **Description**

This command tests the TC register by attempting to clear and then set the Initial Shift (IS) bit.

# **Command Input**

147-Diag>**MMU B**

# **Response/Messages**

After entering this command, the display should read as follows:

B TC Register .........................Running -------->

If the bit cannot be cleared and set, then the test fails.

```
B TC Register ..........................Running -------->
Expect=00008010 Read=00000000 
.... FAILED
```
If the bit gets cleared and set, then the test passes.

```
B TC Register ........................Running -------->
PASSED
```
# **MMU C - Super\_Prog Space**

The super\_prog space test command **MMU C** is described in the following sections.

# **Description**

This command enables the MMU and lets it do a table walk in supervisor program space. The test is implemented in the following manner:

- 1. Put the function code in the MC68030 DFC register.
- 2. Load the address of function code table into the root pointer register.
- 3. Set the E bit in the TC register.
- 4. Let the MMU do a table walk for the next instruction, a NOP.
- 5. Clear the E bit in the TC register.

### **Command Input**

147-Diag>**MMU C**

### **Response/Messages**

After entering this command, the display should read as follows:

C Super\_Prog Space ....................Running -------->

If a bus error occurs, then the test fails.

```
C Super_Prog Space ....................Running -------->
(bus error: CPU registers dumped to screen here) 
.... FAILED
```
If the table walk does not cause a bus error, then the test passes.

```
C Super_Prog Space ....................Running --------> 
PASSED
```
# **MMU D - Super\_Data Space**

The super\_data space test command **MMU D** is described in the following sections.

### **Description**

This command enables the MMU and lets it do a table walk twice in supervisor program space, then once in supervisor data space. The two walks in supervisor program space are necessary to fetch the instruction that accesses the supervisor data space and prefetch the next one. The test is implemented in the following manner:

- 1. Put the function code in the MC68030 DFC register.
- 2. Load the address of function code table into the root pointer register.
- 3. Set the E bit in the TC register.
- 4. Let the MMU do a table walk for the next instruction, which causes the access to supervisor data space via a read (TST.B). Prefetching causes access to the next location, in supervisor program space.
- 5. Clear the E bit in the TC register.

147-Diag>**MMU D**

# **Response/Messages**

After entering this command, the display should read as follows:

D Super\_Data Space ....................Running -------->

If a bus error occurs, then the test fails.

D Super\_Data Space ...................Running --------> (bus error: CPU registers dumped to screen here) .... FAILED

If the table walk does not cause a bus error(s), then the test passes.

D Super\_Data Space ....................Running --------> PASSED

# **MMU E - Write/Mapped-Read Pages**

The write/mapped-read pages test command **MMU E** is described in the following sections.

# **Description**

This command is a test that writes data with the MMU disabled, then verifies that the data can be read with the MMU enabled. The test is implemented in the following manner:

- 1. Fill two pages with a pattern.
- 2. Enable the MMU.
- 3. Check RAM where the two pages were written. Report all discrepancies.

# **Command Input**

147-Diag>**MMU E**

# **Response/Messages**

After entering this command, the display should read as follows:

E Write/Mapped-Read Pages .................Running -------->

If a bus error occurs or data read does not equal that expected, then the test fails. A bus error generates a dump of the MC68030 MPU register contents. Data corruption generates a message that indicates where the error occurred, then a map of the table walk is displayed.

```
E Write/Mapped-Read Pages .................Running -------->
Addr=00000000 Expect=00000001 Read=FA445221 
(map of table walk displayed here) 
.... FAILED
```
If the reading of the two pages does not generate a bus error, and the patterns read match the expected, then the test passes.

```
E Write/Mapped-Read Pages ................Running -------->
PASSED
```
# **MMU F - Read Mapped ROM**

The read mapped ROM test command **MMU F** is described in the following sections.

### **Description**

This command tests some of the upper MMU address lines by attempting to access the ROM. Both supervisor program and supervisor data function codes are used to test two separate paths through the translation table. The test is implemented in the following manner:

- 1. Set up a pointer to the ROM that is PC relative. All PC relative accesses use supervisor program space and are software transparent.
- 2. Set up a pointer to the ROM that uses virtual addressing. Accesses using this pointer are to supervisor data space.
- 3. Enable the MMU.
- 4. For each location in the ROM, read the ROM via both pointers. The data read should be identical.

# **Note The table walking for the supervisor data space takes a much different path than that for supervisor program space.**

**If the data does not match, then the test fails. Display the physical address, the expected, and read data.** 

5. Disable the MMU.

147-Diag>**MMU F**

### **Response/Messages**

After entering this command, the display should read as follows:

F Read Mapped ROM ...................Running -------->

If the data read via the two pointers ever differs, then the test fails.

```
F Read Mapped ROM ...................Running -------->
Addr=00100000 Expect=00000001 Read=FA445221 
(map of table walk displayed here) 
.... FAILED
```
If the test is able to read every ROM location via both paths, then it passes.

```
F Read Mapped ROM ....................Running -------->
PASSED
```
# **MMU G - Fully Filled ATC**

The fully-filled Address Translation Cache (ATC) test command **MMU G** is described in the following sections.

### **Description**

This command tests the ATC by verifying that all entries in the translation cache can hold a page descriptor.

For the MMU, this is done by filling the ATC with locked descriptors, and then verifying that each descriptor is resident in the cache. This is implemented as follows:

- 1. The lock bit is set in the first 63 page descriptors.
- 2. The first word in each of those pages is read, creating an entry for each page in the ATC.
- 3. The Lock Warning (LW) bit in the PCSR register is checked, and if it is not set, an error is flagged.
- 4. The MMU PTEST instruction is used to verify that the page descriptors for each of the 63 pages reside in the ATC.

# **Command Input**

147-Diag>**MMU G**

### **Response/Messages**

After entering this command, the display should read as follows:

G Fully Filled ATC ....................Running -------->

If a word in the list does not match the corresponding word at the beginning of a page, then the test fails.

```
G Fully Filled ATC ....................Running -------->
Addr=00000000 Expect=00000001 Read=FA445221 
(map of table walk displayed here) 
.... FAILED
```
If every word in the list matches the first word of each page, then the test passes.

```
G Fully Filled ATC ....................Running -------->
PASSED
```
# **MMU H - User\_Data Space**

The user\_data space test command **MMU H** is described in the following sections.

### **Description**

This command tests the function code signal lines connecting into the MMU by accessing user\_data space. This causes the MMU to read the function code and do a table walk as a part of its translation. The test is implemented in the following manner:

- 1. Write a pattern out to an area that is mapped to user\_data space for diagnostic purposes.
- 2. Enable the MMU.
- 3. Read the area where the pattern was written to, using the function code for user\_data space. The test fails if the pattern does not match that written out.

### **Command Input**

147-Diag>**MMU H**

### **Response/Messages**

After entering this command, the display should read as follows:

H User\_Data Space .....................Running -------->

If the pattern written out does not match that read, the test fails.

```
H User_Data Space .....................Running -------->
Addr=00000000 Expect=00000001 Read=FA445221 
(map of table walk displayed here) 
.... FAILED
```
If the pattern written out matches the one read, the test passes.

```
H User_Data Space .....................Running -------->
PASSED
```
# **MMU I - User\_Prog Space**

The user\_program space test command **MMU I** is described in the following sections.

### **Description**

This command tests the function code signal lines connecting into the MMU by accessing user\_program space. This causes the MMU to read the function code and do a table walk as a part of its translation. The test is implemented in the following manner:

- 1. Write a pattern out to an area that is mapped to user\_program space for diagnostic purposes.
- 2. Enable the MMU.
- 3. Read the area where the pattern was written to, using the function code for user\_program space. The test fails if the pattern does not match that written out.

### **Command Input**

147-Diag>**MMU I**

### **Response/Messages**

After entering this command, the display should read as follows:

I User\_Prog Space .....................Running -------->

If the pattern written out does not match that read, the test fails.

```
I User_Prog Space .....................Running -------->
Addr=00000000 Expect=00000001 Read=FA445221 
(map of table walk displayed here) 
.... FAILED
```
If the pattern written out matches the one read, the test passes.

```
I User_Prog Space .....................Running --------> 
PASSED
```
# **MMU J - Indirect Page**

The indirect page test command **MMU J** is described in the following sections.

#### **Description**

This command tests the ability of the MMU to handle an indirect descriptor. The test is implemented in the following manner:

- 1. Modify the descriptor for the first RAM page to point to the descriptor for the next RAM page.
- 2. Write a known value into the first location of the second RAM page and the complement of that value into the first location of the first RAM page.
- 3. Enable the MMU.
- 4. Read the first location of the first virtual RAM page. This should address the first location in the second physical RAM page due to the indirect.
- 5. If the value read is not the value written out to the second RAM page in step 2, then the test fails.
- 6. Disable the MMU.

#### **Command Input**

147-Diag>**MMU J**

#### **Response/Messages**

After entering this command, the display should read as follows:

J Indirect Page .......................Running -------->

If the value that was supposedly read from the first virtual page in Step 4 does not match the value written in step 2 to the second physical page, then the test fails.

```
J Indirect Page .......................Running --------> 
Addr=00000000 Expect=00000001 Read=FA445221 
(map of table walk displayed here) 
.... FAILED
```
If the value matches, then the indirect mechanism has functioned correctly and the test passes.

```
J Indirect Page .......................Running --------> 
PASSED
```
# **MMU K - Page-Desc Used-Bit**

The page-descriptor used-bit test command **MMU K** is described in the following sections.

# **Description**

This command tests the ability of the MMU to set the Used-bit in a page descriptor when the page gets accessed. The test is implemented in the following manner:

- 1. Clear the Used-bit in a page descriptor.
- 2. Enable the MMU.
- 3. Read from the page.
- 4. Examine the page descriptor. If the Used-bit is not set, then the test fails.

# **Command Input**

147-Diag>**MMU K**

# **Response/Messages**

After entering this command, the display should read as follows:

K Page-Desc Used-Bit ......................Running -------->

If the Used-bit does not get set by the access in Step 3, then the test fails.

```
K Page-Desc Used-Bit .......................Running -------->
Addr=00000000 Expect=00000001 Read=FA445221 
(map of table walk displayed here) 
.... FAILED
```
If the Used-bit does get set, then the test passes.

K Page-Desc Used-Bit ......................Running --------> PASSED

# **MMU L - Page-Desc Modify-Bit**

The page-descriptor modify-bit test command **MMU L** is described in the following sections.

# **Description**

This command tests the ability of the MMU to set the Modify-bit in a page descriptor when the page is written. The test is implemented in the following manner:

- 1. Clear the Modify-bit in a page descriptor.
- 2. Enable the MMU.
- 3. Write from the page.
- 4. Examine the page descriptor. If the Modify-bit is not set, then the test fails.

147-Diag>**MMU L**

### **Response/Messages**

After entering this command, the display should read as follows:

L Page-Desc Modify-Bit ....................Running -------->

If the Modify-bit does not get set by the access in Step 3, then the test fails.

```
L Page-Desc Modify-Bit ....................Running --------> 
Addr=00000000 Expect=00000001 Read=FA445221 
(map of table walk displayed here) 
.... FAILED
```
If the Modify-bit does get set, then the test passes.

```
L Page-Desc Modify-Bit ....................Running --------> 
PASSED
```
# **MMU M - Segment-Desc Used-Bit**

The segment-descriptor used-bit test command **MMU M** is described in the following sections.

### **Description**

This command tests the ability of the MMU to set the Used-bit in a segment descriptor when the corresponding segment is accessed. The test is implemented in the following manner:

- 1. Clear the Used-bit in a segment descriptor.
- 2. Enable the MMU.
- 3. Read from an address mapped to that segment.
- 4. Check the Used-bit in the segment descriptor. If it has not been set, the test fails.

### **Command Input**

147-Diag>**MMU M**

### **Response/Messages**

After entering this command, the display should read as follows:

M Segment-Desc Used-Bit ....................Running -------->

If the Used-bit does not get set by the access in Step 3, then the test fails.

```
M Segment-Desc Used-Bit ...................Running --------> 
Addr=00000000 Expect=00000001 Read=FA445221 
(map of table walk displayed here) 
.... FAILED
```
If the Used-bit does get set, then the test passes.

```
M Segment-Desc Used-Bit ...................Running --------> 
PASSED
```
# **MMU P - Invalid Page**

The invalid page test command **MMU P** is described in the following sections.

### **Description**

This command tests the ability of the MMU to detect an invalid page and generate bus error when access is attempted to that page. The invalid page is intentionally declared that way for test purposes. The test is implemented in the following manner:

- 1. Modify the descriptor for a RAM page to make it invalid.
- 2. Enable the MMU.
- 3. Attempt to read from the page. This should generate a bus error.
- 4. If no bus error occurred, then the test fails.

### **Command Input**

147-Diag>**MMU P**

### **Response/Messages**

After entering this command, the display should read as follows:

P Invalid Page .......................Running -------->

If the MMU does not cause the CPU to take a bus error exception, then the test fails.

```
P Invalid Page ........................Running -------->
Addr=00000000 Expect=00000001 Read=FA445221 
(map of table walk displayed here) 
.... FAILED
```
If the MMU does cause the CPU to take a bus error exception, then the test passes.

```
P Invalid Page ........................Running -------->
PASSED
```
# **MMU Q - Invalid Segment**

The invalid segment test command **MMU Q** is described in the following sections.

### **Description**

This command tests the ability of the MMU to detect an invalid segment and generate bus error when access is attempted to that segment. The invalid segment is intentionally declared that way for test purposes. The test is implemented in the following manner:

- 1. Modify the descriptor for a RAM segment to make it invalid.
- 2. Enable the MMU.
- 3. Attempt to read from the page in the segment. This should generate a bus error.
- 4. If no bus error occurred, then the test fails.

### **Command Input**

### 147-Diag>**MMU Q**

### **Response/Messages**

After entering this command, the display should read as follows:

Q Invalid Segment .....................Running -------->

If the MMU does not cause the CPU to take a bus error exception, then the test fails.

```
Q Invalid Segment .....................Running --------> 
Addr=00000000 Expect=00000001 Read=FA445221 
(map of table walk displayed here) 
.... FAILED
```
If the MMU does cause the CPU to take a bus error exception, then the test passes.

```
Q Invalid Segment .....................Running --------> 
PASSED
```
# **MMU R - Write-Protect Page**

The write-protect page test command **MMU R** is described in the following sections.

#### **Description**

This command tests the page write-protect mechanism in the MMU. If the MMU is functioning correctly, then attempting a write to a protected page causes a bus error. The test is implemented in the following manner:

- 1. Set the WP bit in the descriptor for the first RAM page.
- 2. Enable the MMU.
- 3. Attempt to write to the protected page.
- 4. If a bus error does not occur, then the test fails.

#### **Command Input**

147-Diag>**MMU R**

#### **Response/Messages**

After entering this command, the display should read as follows:

R Write-Protect Page ......................Running -------->

If the MMU does not cause the CPU to take a bus error exception, then the test fails.

```
R Write-Protect Page ......................Running --------> 
Addr=00000000 Expect=00000001 Read=FA445221 
(map of table walk displayed here) 
.... FAILED
```
If the MMU does cause the CPU to take a bus error exception, then the test passes.

R Write-Protect Page ......................Running --------> PASSED

# **MMU S - Write-Protect Segment**

The write-protect segment test command **MMU S** is described in the following sections.

#### **Description**

This command tests the segment write-protect mechanism in the MMU. If the MMU is functioning correctly, then attempting a write to a protected segment causes a bus error. The test is implemented in the following manner:

- 1. Set the WP bit in the descriptor for the first RAM segment.
- 2. Enable the MMU.
- 3. Attempt to write to a page in the protected segment.
- 4. If a bus error does not occur, then the test fails.

#### **Command Input**

147-Diag>**MMU S**

#### **Response/Messages**

After entering this command, the display should read as follows:

S Write-Protect Segment ...................Running -------->

If the MMU does not cause the CPU to take a bus error exception, then the test fails.

```
S Write-Protect Segment ...................Running --------> 
Addr=00000000 Expect=00000001 Read=FA445221 
(map of table walk displayed here) 
.... FAILED
```
If the MMU does cause the CPU to take a bus error exception, then the test passes.

```
S Write-Protect Segment ...................Running --------> 
PASSED
```
## **MMU V - Upper-Limit Violation**

The upper-limit violation test command **MMU V** is described in the following sections.

#### **Description**

This command tests the capability of the MMU to detect when a logical address exceeds the upper limit of a segment. This condition is called an upper limit violation and should cause a bus error. The test is implemented in the following manner:

- 1. Modify the descriptor for a segment to lower the upper limit to where it permits access to only the first page.
- 2. Attempt access to the second page.
- 3. This should cause a bus error. If no bus error occurs, then the test fails.

#### **Command Input**

147-Diag>**MMU V**

#### **Response/Messages**

After entering this command, the display should read as follows:

V Upper-Limit Violation ...................Running -------->

If the MMU does not cause the CPU to take a bus error exception, then the test fails.

```
V Upper-Limit Violation ...................Running --------> 
Addr=00000000 Expect=00000001 Read=FA445221 
(map of table walk displayed here) 
.... FAILED
```
If the MMU does cause the CPU to take a bus error exception, then the test passes.

```
V Upper-Limit Violation ...................Running --------> 
PASSED
```
## **MMU X - Prefetch on Invalid-Page Boundary**

The prefetch on invalid-page boundary test command **MMU X** is described in the following sections.

#### **Description**

This command tests to see if the MC68030 ignores a bus error that occurs as a result of a prefetch. The MMU signals a bus error if a prefetch operation crosses a page boundary into an invalid page. The MC68030 is to ignore such bus errors. The test is implemented in the following manner:

- 1. Invalidate the second page mapped to user\_program space. This page is shared with user\_data space.
- 2. Insert a trap instruction at the last location of the previous page (this page is still valid).
- 3. Point to a special trap handler that checks for the bus error by examining some flags.
- 4. Enable the MMU.
- 5. Branch to the address in the first page of the trap instruction, leaving supervisor mode and entering user mode.
- 6. The MC68030 should fetch the operating word at the end of the valid page, then attempt to prefetch the next word, which crosses the page boundary into the invalid page.
- 7. If the MC68030 takes a bus error exception, then the test fails. Once bus error exception processing completes, control passes to the special trap handler.
- 8. Once in the special trap handler, the stack is cleaned up (leaving the MC68030 in supervisor mode), and a test is performed to determine if the MC68030 executed a bus error exception.
- 9. If the bus error occurred, then the test fails.

#### **Command Input**

147-Diag>**MMU X**

#### **Response/Messages**

After entering this command, the display should read as follows:

X Prefetch On Inv-Page ....................Running -------->

If a bus error occurs, then the test fails.

```
X Prefetch On Inv-Page ....................Running --------> 
Addr=00000000 Expect=00000001 Read=FA445221 
(map of table walk displayed here) 
.... FAILED
```
If the prefetching does not cause the MC68030 to take a bus error exception, then the test passes.

```
X Prefetch On Inv-Page ....................Running --------> 
PASSED
```
#### **MMU Y - Modify-Bit and Index**

The modify-bit and index test command **MMU Y** is described in the following sections.

#### **Description**

This command tests the capability of the MMU to set the Modify-Bit in a page descriptor of a page which has an index field greater than 0 (not a page-0) when the page is written.

#### **Command Input**

147-Diag>**MMU Y**

#### **Response/Messages**

After entering this command, the display should read as follows:

Y Modify-Bit & Index ......................Running -------->

If the Modify-Bit does not get set by the write, then the test fails.

```
Y Modify-Bit & Index .......................Running -------->
Addr=00F00000 Expect=00000010 Read=00000000 
(map of table walk displayed here) 
.... FAILED
```
If the Modify-Bit does get set, the test passed.

```
Y Modify-Bit & Index ......................Running -------->
PASSED
```
## **MMU Z - Sixteen-Bit Bus**

This command is used to run the following tests with the MMU set for 16-bit bus size. The command must be followed by a numeral indicating which subtest is to be executed.

#### **MMU Z 0 - User-Program Space**

The user\_program space test command **MMU Z 0** is described in the following sections.

#### **Description**

This command is used in conjunction with **MMU Z** to test the capability of the MMU to access user\_program space in 16-bit mode.

#### **Command Input**

#### 147-Diag>**MMU Z 0**

#### **Response/Messages**

After entering this command, the display should read as follows:

0 User\_Prog Space .....................Running -------->

The conditions determining the success of this test are fully described in the **MMU I** command, as well as the error messages. If the test fails, the display appears as shown:

```
0 User_Prog Space .....................Running --------> 
Addr=00000000 Expect=00000001 Read=FA445221 
(map of table walk displayed here) 
.... FAILED
```
If the test passes, then the display appears as follows:

```
0 User_Prog Space .....................Running -------->
PASSED
```
#### **MMU Z 1 - Page-Desc Modify-Bit**

The page-descriptor modify-bit test command **MMU Z 1** is described in the following sections.

#### **Description**

This command is used in conjunction with **MMU Z** to test the ability of the MMU to set the Modify-bit in a page descriptor when the page gets written to. This test operates exactly like the test described under the **MMU L** command; the only difference is that the MMU is set to 16-bit mode before executing the test described in that section.

#### **Command Input**

147-Diag>**MMU Z 1**

#### **Response/Messages**

After entering this command, the display should read as follows:

Page-Desc Modify-Bit .....................Running -------->

The conditions determining the success of this test are fully described in the MMU L command, as well as the error messages. If the test fails, the display appears as shown:

```
1 Page-Desc Modify-Bit ....................Running --------> 
Addr=00000000 Expect=00000001 Read=FA445221 
(map of table walk displayed here) 
.... FAILED
```
If the test passes, then the display appears as follows:

```
1 Page-Desc Modify-Bit ....................Running --------> 
PASSED
```
# **MMU Z 2 - Indirect Page**

The indirect page test command **MMU Z 2** is described in the following sections.

#### **Description**

This command is used in conjunction with **MMU Z** to handle an indirect descriptor. This test operates exactly like the test described under the MMU J command; the only difference is that the MMU is set to 16-bit mode before executing the test described in that section.

#### **Command Input**

147-Diag>**MMU Z 2**

#### **Response/Messages**

After entering this command, the display should read as follows:

2 Indirect Page .......................Running -------->

The conditions determining the success of this test are fully described in the MMU J command, as well as the error messages. If the test fails, the display appears as shown:

2 Indirect Page .......................Running --------> Addr=00000000 Expect=00000001 Read=FA445221 (map of table walk displayed here) .... FAILED

If the test passes, then the display appears as follows:

2 Indirect Page .......................Running --------> PASSED

# **MMU 0 - Read/Modify/Write Cycle**

The read/modify/write cycle test command **MMU 0** is described in the following sections.

#### **Description**

This test performs the Test-And-Set (TAS) instruction in three modes to verify that the MMU functions correctly during read/modify/write cycles.

The message Hit Page is displayed. The MMU is turned on and a write access is performed to cache the address translation for that location. The first TAS is then done to verify that a hit page can be accessed. No bus error should result from this. The test fails if either a bus error occurs or the location (in RAM) written to does not contain \$80 afterward.

The MMU is shut off and the message Missed Page displayed. The MMU is turned on, flushing the Address Translation Cache (ATC). A TAS is then attempted. Because the ATC was just flushed, the access should cause a table walk and a single bus error. An error is declared if other than one bus error occurred.

If the two previous phases completed successfully, the message Unmodified Page is displayed and the final phase begun. The Modified bit for a particular page is cleared, then a read from that page is performed to cache its address translation. Next, a TAS is attempted to that location. A bus error should occur to allow the MMU time to set the Modified bit. An error is declared if the Modified bit was not set or if other than one bus error occurred.

#### **Command Input**

147-Diag>**MMU 0**

#### **Response/Messages**

After entering this command, the display should read as follows:

0 R/M/W Cycles .........................Running --------> Hit page .........

If the access to the hit page causes a bus error, or the location written to does not contain \$80, then the test fails and the table walk is displayed.

0 R/M/W Cycles ........................Running --------> Hit page ......... Addr=xxxxxxxx Expect=80000000 Read=00000000 (map of table walk displayed here) .... FAILED

If the access to the missed page does not cause a bus error, then the test fails and the table walk is displayed.

```
0 R/M/W Cycles ........................Running -------->
               Hit page ......... 
               Missed page ...... 
Addr=xxxxxxxx Expect=80000000 Read=00000000 
(map of table walk displayed here) 
.... FAILED
```
If the access to the modified page does not cause a bus error, or the Modified bit for the page does not get set, then the test fails and the table walk is displayed.

```
0 R/M/W Cycles ........................Running -------->
               Hit page ......... 
               Missed page ...... 
               Modified page .... 
Addr=xxxxxxxx Expect=80000000 Read=00000000 
(map of table walk displayed here) 
.... FAILED
```
If all three phases of the test complete successfully, then the test passes and the display appears as follows:

```
0 R/M/W Cycles .......................Running -------->
                Hit page ......... 
                Missed page ...... 
                Modified page .... PASSED
```
## **Table Walk Display Format**

Many of the MMU tests display the supposed path through the translation table upon encountering an error. This section explains the format used to display that path and the meaning of the values shown. A sample table walk display is illustrated in the following figure. It is described in the following table.

```
RP=00000000 TC=11111111
   ----V-- Fc ------ ------ Seg0 ----- ----- Seg1 ------
   22222222 33333333 --> 44444444 55555555 --> 66666666 77777777 
---+
```
V

Page = 88888888 (shown only if previous page desc is an indirect)Page = 99999999

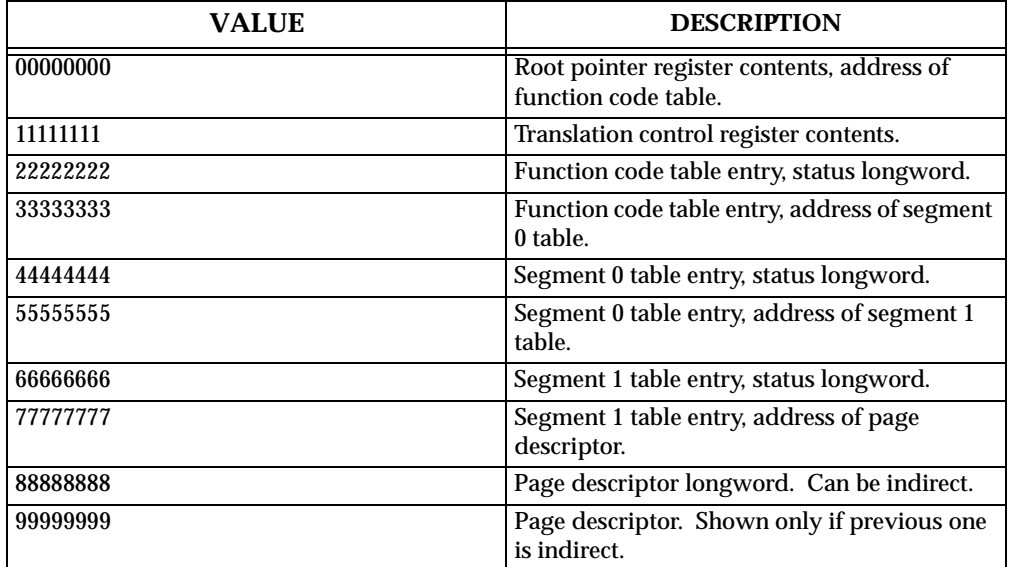

Sample Table Walk Display

For further information as to the meaning of these values, refer to the *MC68030 Enhanced 32-bit Microprocessor User's Manual*.

# **Real-Time Clock Test - Command RTC**

The real-time clock test command **RTC** is described in the following sections.

#### **Description**

This command tests the MK48T02 RTC. The battery backed-up RAM is tested, the oscillator is stopped and started, and the output is checked for roll-over.

#### **Command Input**

147-Diag>**RTC**

#### **Response/Messages**

After the command has been issued, the following line is printed:

RTC Real Time Clock Test..............Running -------->

If the non-destructive test of the RAM fails, the following message appears:

RTC Real Time Clock Test...............Running -------->..... FAILED RAM failed at \$xxxxxxxx; Wrote \$xx; Read \$xx

#### **C** aution **I** Whether the tests pass or fail, time displayed after test may **not be correct.**

If the oscillator does not stop on command, this message is displayed:

```
RTC Real Time Clock Test..............Running -------->.....
FAILED 
Can't stop RTC oscillator
```
If the oscillator does not restart on command, this message is displayed:

```
RTC Real Time Clock Test...............Running -------->.....
FAILED 
Can't start RTC oscillator
```
The test next checks time, day of week, and date in the roll-over. If any digit is wrong in roll-over, then the test fails and the appropriate one of the following error message appears as :

```
Time read was xx:xx:xx, should be 00:00:01
Day of week not 1
Date read was xx/xx/xx, should be 01/01/00
```
If a bus error occurs, the error message is:

Unexpected Bus Error

If all parts of the test are completed correctly, then the test passes.

```
RTC Real Time Clock Test..............Running -------->
PASSED
```
# **Bus Error Test - Command BERR**

The bus error test command **BERR** is described in the following sections.

#### **Description**

This command tests for local bus time-out and global bus time-out bus error conditions, including the following:

no bus error by reading from ROM

local bus time-out by reading from an undefined FC location

local bus time-out by writing to an undefined FC location

#### **Command Input**

147-Diag>**BERR**

#### **Response/Messages**

After the command has been issued, the following line is printed:

BERR Bus Error Test....................Running -------->

If a bus error occurs in the first part of the test, then the test fails and the display appears as follows.

```
BERR Bus Error Test...................Running ------->.....
FAILED 
Got Bus Error when reading from ROM
```
If no bus error occurs in one of the other parts of the test, then the test fails and the appropriate error message appears as one of the following:

No Bus Error when reading from BAD address space

No Bus Error when writing to BAD address space

If all three parts of the test are completed correctly, then the test passes.

BERR Bus Error Test....................Running --------> PASSED

# **Floating-Point Coprocessor (MC68882) Test - Command FPC**

The floating-point coprocessor test command **FPC** is described in the following sections.

#### **Description**

This command tests the functions of the FPC, including all the types of FMOVE, FMOVEM, FSAVE, and FRESTORE instructions; and tests various arithmetic instructions that set and clear the bits of the FPC Status Register (FPSR).

#### **Command Input**

147-Diag>**FPC**

#### **Response/Messages**

After the command has been issued, the following line is printed:

FPC Floating Pnt. Coprocessor Test......Running -------->

If there is no FPC or if it is inoperable, then the display appears as follows:

```
FPC Floating Pnt. Coprocessor Test......Running ------->.....
FAILED 
No FPC detected
```
If any part of the test fails, then the display appears as follows.

```
FPC Floating Pnt. Coprocessor Test......Running -------->.....
FAILED 
Test failed FPC routine at xxxxxxxx
```
Here xxxxxxxx is the hexadecimal address of the part of the test that failed. You may look in detail at this location in the 147Bug EPROM to determine exactly what function failed.

If any part of the test is halted by an unplanned interrupt, then the display appears as follows.

```
FPC Floating Pnt. Coprocessor Test......Running ------->.....
FAILED 
Unexpected interrupt
```
If all parts of the test are completed correctly, then the test passes.

```
FPC Floating Pnt. Coprocessor Test......Running -------->
PASSED
```
# **LANCE Chip (AM7990) Functionality Test - Command LAN**

The LANCE chip functionality test command **LAN** is described in the following sections.

#### **Description**

This command performs an initialization and internal loop back test on the local area network components on the module. This test is executed at interrupt levels 7 through 1.

#### **Command Input**

147-Diag>**LAN**

#### **Response/Messages**

After the command has been issued, the following line is printed:

LAN Lance Functionality Test ...........Running -------->

If any part of the test fails , then the display appears as follows.

```
LAN Lance Functionality Test ...........Running -------->.....
FAILED 
(error message)
```
Here, (error message) is one of the following:

Timeout (no level x interrupt) Unexpected level x interrupt from Lance chip Expected level x, Received level x interrupt Unexpected bus error at \$xxxxxxxx Lance Status Error - (Memory Error) Lance Status Error - (Missed Packet Error) Lance Status Error - (Collision Error) Lance Status Error - (Babble Error) Lance Status Error - CSR0 = \$xxxx Rx Buffer = \$xxxxxxxx; Sent \$xx; Received \$xx CSR1 fail, Wrote \$xxxx, Read \$xxxx CSR2 fail, Wrote \$xx, Read \$xx

Here \$xxxxxxxx, \$xxxx, \$xx, and x are hexadecimal numbers.

If all parts of the test are completed correctly, then the test passes.

```
LAN Lance Functionality Test ............Running -------->
PASSED
```
# **LANCE Chip (AM7990) External Test - Command LANX**

The LANCE chip external test command **LANX** is described in the following sections.

#### **Description**

This command performs an initialization and external loop back test on the local area network components on the module. The external test is provided for the purpose of testing the connection of the Ethernet interface cable to a network cable. This test is executed at a level 1 interrupt only.

#### **CAUTION**

**This test depends upon the transceiver, which must be able to supply a Signal Quality Enable (SQE) "heartbeat" signal; otherwise, the test may result in collision error and failure.**

**This test may cause collisions on an active network.** 

#### **Command Input**

147-Diag>**LANX**

#### **Response/Messages**

After the command has been issued, the following line is printed:

LANX Lance External Loopback Test ......Running --------->

If no cable is connected or a bad connection exists, the following is displayed:

LANX Lance External Loopback Test ......Running --------->... FAILED --Lance Status Error - (Collision Error)

# **Z8530 Functionality Test - Command SCC**

The Z8530 functionality test command **SCC** is described in the following sections.

#### **Description**

This command initializes the Z8530 chips for Tx and Rx interrupts, and local loopback mode. Using interrupt handlers, it transmits, receives, and verifies data until all transmitted data is verified or a time-out occurs.

#### **Command Input**

147-Diag>**SCC**

#### **Response/Messages**

After the command has been issued, the following line is printed:

SCC Z8530 Functionality Test ..........Running -------->

If any part of the test fails, a time-out eventually occurs, and then the test fails and the display appears as follows.

```
SCC Z8530 Functionality Test ..........Running -------->.....
FAILED
```
Interrupt Level =  $7$ , Baud = 19200

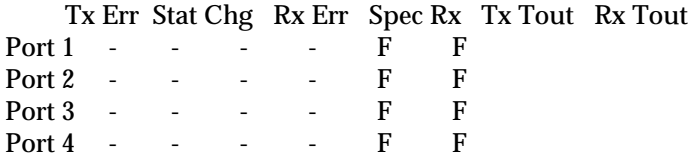

Z8530 Functionality Test .........FAILED

 $Tx Err = Transmit error$  Stat chg = External/status change  $Rx Err = Receive error$ Spec  $Rx = Special$  Receive condition Tx Tout = Transmit Timeout Rx Tout = Receive Timeout

The only other possible error messages are:

```
Unexpected Bus Error 
Unexspected exception Format/Vector = xxxx
```
Here, xxxx is a hexidecimal number.

If all parts of the test are completed correctly, then the test passes.

```
SCC Z8530 Functionality Test ..........Running --------> 
PASSED
```
# **Peripheral Channel Controller Functionality Test -**

# **Command PCC**

The peripheral channel controller functionality test command **PCC** is described in the following sections.

#### **Description**

This command performs a functionality test of the PCC device. Writes and reads registers that cannot be tested functionally. Checks tick timers 1 and 2 at interrupt levels 1 through 7. Checks the watchdog timer but stops it from timing out to prevent a system reset (it may time-out if the device fails). Checks the software interrupts 1 and 2 at interrupt levels 1 through 7.

**Note If a printer is attached to the printer port, depending on the type of printer attached, one or more of the printer port tests may fail.** 

#### **Command Input**

147-Diag>**PCC**

#### **Response/Messages**

After the command has been issued, the following line is printed:

PCC PCC Functionality Test ...........Running -------->

If any part of the test fails, then the display appears as follows.

PCC PCC Functionality Test ...........Running -------->..... FAILED (error message)

Here, (error message) is one of the following:

Unable to obtain VMEbus mastership DMA Is Enabled DMA interrupt pending bit set DMA CSR error; data written: \$xx read: \$xx DMA ICR error; data written: \$xx read: \$xx DMA SR error; data read: \$xx should be \$00

TAFCR error; data written: \$xx read: \$xx TAR error; write: \$xx read: \$xx should be: \$xx DMA AR error; data written: \$xx read: \$xx

BCR error; data written: \$xx read: \$xx AC Fail interrupt pending bit is set AC Fail interrupt enable bit is 0, should be 1 AC Fail interrupt enable bit is 1, should be 0 Printer interrupt pending bit is set PICR error; wrote: \$xx read: \$xx expected: \$xx PCR error; wrote: \$xx read: \$xx Bus Error interrupt pending bit is set Bus Error interrupt enable bit is 0, should be 1 Bus Error interrupt enable bit is 1, should be 0 Abort interrupt pending bit is set Abort interrupt enable bit is 0, should be 1 Abort interrupt enable bit is 1, should be 0 Serial Port interrupt pending bit is set SP ICR error; data written: \$xx read: \$xx GPCR error; data written: \$xx read: \$xx LAN interrupt pending bit is set LAN ICR error; data written: \$xx read: \$xx GP SR error; data read: \$xx should be \$00 SCSI Port interrupt pending bit is set SCSI Port reset signal is active SCSI ICR error; data written: \$xx read: \$xx Slave Bus AR error; data written: \$xx read: \$xx Can not stop Timer x Timer x Preload Register not working properly Timer x did not interrupt; expected level x Timer x overflow counter not working properly Timer x interrupt status bit not set for int Timer x expected int level x and got x Watchdog timer did not time out as expected SWI x did not generate interrupt at level x Expected SWI x at level x and got x Unexpected level x interrupt at Vector xxx

Here, \$xxxxxxxx, \$xxxx, \$xx, and x are hexadecimal numbers. For further information on the PCC device refer to the *MVME147/MVME147S MPU VMEmodule User's Manual*.

If all parts of the test are completed correctly, then the test passes.

PCC PCC Functionality Test ...........Running --------> PASSED

# **VME Gate Array Test - Command VMEGA**

The VME gate array test command **VMEGA** is described in the following sections.

#### **Description**

This command performs a test of the VME Gate Array (VMEGA) registers. First VMEbus mastership is obtained and RAM accesses from the VMEbus are disabled, then the VMEbus is released.

Executes reads and writes from the local bus to all used or predictable bits in the following registers:

System controller configuration register Master configuration register Timer configuration register Slave address modifier register Master address modifier register Interrupt handler mask register Utility interrupt mask register Utility interrupt vector register VMEbus status/ID register GCSR base address configuration register Board identification register General purpose control/status registers 0-4

#### **Command Input**

147-Diag>**VMEGA**

#### **Response/Messages**

After the command has been issued, the following line is printed:

VMEGA VME Gate Array Test ..............Running -------->

If any part of the test fails, then the display appears as follows.

VMEGA VME Gate Array Test ..............Running -------->..... FAILED (error message)

Here, (error message) is one of the following:

 Unable to obtain VMEbus mastership ROBIN bit in SCCR is high should be low ROBIN bit in SCCR is low should be high MCR error; data written: \$xx read: \$xx TCR error; data written: \$xx read: \$xx SAMR error; data written: \$xx read: \$xx MAMR error; data written: \$xx read: \$xx IHMR error; data written: \$xx read: \$xx UIMR error; data written: \$xx read: \$xx UIVR error; data written: \$xx read: \$xx SIDR error; data written: \$xx read: \$xx GCSRBAR error; data written: \$xx read: \$xx BIDR error; data written: \$xx read: \$xx GPR0 error; data written: \$xx read: \$xx GPR1 error; data written: \$xx read: \$xx GPR2 error; data written: \$xx read: \$xx GPR3 error; data written: \$xx read: \$xx GPR4 error; data written: \$xx read: \$xx

Here, \$xx are hexadecimal numbers. For further information on the VME gate array device refer to the *MVME147/MVME147S MPU VMEmodule User's Manual*.

If all parts of the test are completed correctly, then the test passes.

VMEGA VME Gate Array Test ................Running --------> PASSED

# **A MVME147BUG SYSTEM MODE OPERATION**

# **General Description**

To provide compatibility with the Motorola Delta Series systems, the MVME147Bug has a special mode of operation that allows the following features to be enabled:

- 1. Extended confidence tests that are run automatically on power-up or reset of the MVME147.
- 2. A menu that allows several system start up features to be selected, such as:
	- Continue start up.
	- Select alternate boot device.
	- Select MVME147Bug debugger.
	- Initiate a service call.
	- Display test errors found during start up confidence testing.
	- Dump contents of system memory to tape.
- 3. Return to the menu upon system start up errors instead of return to the debugger.
- 4. Enabling of the Bug autoboot sequence.

The flow of system mode operation is shown in Figure A-1. Upon either power up or system reset, the MVME147 first executes a limited confidence test suite. This is the same test suite that the Bug normally executes on power up when not in the system mode. Upon successful completion of the limited confidence tests, a five second period is allowed to interrupt the autoboot sequence. By typing an **h** you can cause the module to display the service menu, permitting the selection of an alternate boot device, entry to the debugger, etc., as described above. Upon selection of "continue start up" the module conducts a more extensive confidence test, including a brief parity memory test. This memory test takes a minimum of 9 seconds for a 4Mb onboard memory. Successful completion of the extended confidence test initiates the autoboot sequence, with boot taking place either from the default device (refer to Chapter 3 for information on entering/changing the default boot device) or from the selected boot device if an alternate device has been selected.

If the limited confidence test fails to complete correctly, it may display an error message. Explanations of these error messages can be found in Appendix B. Some error message explanations for the extended confidence test are given in Chapter 6 under the heading for the failed test. The sequence of extended confidence tests for the MVME147 is as follows:

MPU (68030) tests register tests instruction tests address mode tests exception processing tests Cache (68030) tests Memory tests fast pattern test fast address test fast VMEbus test program test MMU (68030) tests Bus error test FPC (floating point coprocessor) test PCC (Peripheral Controller Chip) test VMEbus chip test LANCE chip test RTC test Serial ports test

# **Menu Details**

Following are more detailed descriptions of the menu selections.

# **Continue System Start Up**

The only action required by you is to enter a **1** followed by a carriage return. The system then continues the start up process by initializing extended confidence testing followed by a system boot.

#### **Figure A-3. Flow Diagram of 147Bug System Operational Mode**

## **Select Alternate Boot Device**

You are prompted with:

**A**

```
Enter Alternate Boot Device:
Controller:
Drive :
File :".
```
The selection of devices supported by the 147Bug is listed in Appendix E. Entry of a selected device followed by a carriage return redisplays the menu for another selection, normally "continue system start up" at this point.

#### **Go to System Debugger**

When selected, this entry places you in 147Bug, diagnostic mode, indicated by the prompt 147-Diag>. If desired, return to the menu can be accomplished by typing **"menu"** when the Bug prompt appears. When in 147- Diag mode, operation is defined by sections of this manual dealing with the Bug and FAT diagnostics.

#### **Initiate Service Call**

The initiate service call function is described in the following paragraphs.

#### **General Flow**

Initiated by typing a 4 (**CR**) in response to the menu prompt, this function is normally used to complete a connection to a service organization which can then use the "dual console" mode of operation to assist a customer with a problem. The modem type, baud rate, and concurrent flag, are saved in the BBRAM that is part of the MK48T02 (RTC) and, remains in effect through any normal reset. If the MVME147 and the modem do not share the same power supply then, the selections remains in effect through power-up, otherwise no guarantees are made as to the state of the modem.

#### **Note The Reset and Abort option sets the "dual console" (concurrent) mode to the default condition (disabled), until enabled again.**

Interaction with the service call function proceeds as follows:

First, the system asks

Is the modem: 0-UDS, 1-Hayes, 2-Manual, 3-Terminal: Your Selection?

#### Explanation:

UDS means that the modem is compatible with the UDS modem protocol as used in internal Delta Series modems. The model number of this modem is UDS 2122662.

Hayes means that the modem is compatible with a minimal subset of the Hayes modem protocol. This minimum subset is chosen to address the broadest spectrum of Hayes compatible modem products. Note that the modem itself is not tested when Hayes protocol is chosen, while the modem is tested with the UDS protocol choice.

Manual mode connects directly to the modem in an ASCII terminal mode, allowing any nonstandard protocol modem to be used.

Terminal mode is used to connect any ASCII terminal in place of a modem, via a null modem, or equivalent cable. It is useful in certain trouble- shooting applications for providing a slave terminal without the necessity of dialing through a modem.

When a selection of one of the above options is made (option 0 in this case), the system asks:

Do you want to change the baud rate from 1200 (Y/N)?

Note that any question requiring a **Y** or **N** answer defaults to the response listed furthest to the right in the line (i.e., a question with Y/N defaults to NO if only a carriage return is entered. If you answer **Y** to the baud rate question, the system prompts:

Baud rate [300, 1200, 2400, 4800, 9600] 1200?

You should enter a selected baud rate, such as 300, and type a return. A return only leaves the baud rate as previously set. The system then asks:

Is the modem already connected to customer service (Y/N)?

When a connection has been made to customer service (or any other remote device), hang up does not automatically occur; it is an operation initiated by you. If a system reset has occurred, for instance, a hang up does not take place, and connection to CSO is still in effect. In this case, it is not necessary or desirable to attempt to reconnect on a connection that is already in effect. When an answer is entered to the question, the system responds:

Enter System ID Number:

This number is one assigned to your system by its affiliated Customer Service Organization. The system itself does not care what is entered here, but the Customer Service computer may do a check to assure the validity of this number for login purposes. The system responds with:

**A**

Wait for an incoming Call or Dial Out (W/D)?

You have the option of either waiting for the other computer to dial in to complete the connection, or dialing out itself. If **W** is selected, then skip the next two steps. If **D** is selected, the system asks:

Hayes Modem:

 $(T)$  = Tone Dialing (Default),  $(P)$  = Pulse Dialing (,) = Pause and Search for a Dial Tone

UDS Modem:

 $(T)$  = Tone Dialing (Default),  $(P)$  = Pulse Dialing (=) = Pause and Search for a Dial Tone  $(.) = Wait 2$  Seconds

Enter CSO phone number:

You must enter the number, including area code if required, without any separators except for a (**,**) or (= allow search for a dial tone (depending on which modem protocol was selected), such as when dialing out of a location having an internal switchboard. Additionally, the number must be prefaced by one of the above dialing mode selections. The dialing selection can also be changed within the number being dialed if necessary if an internal dialing system takes a different dialing mode than the external world switched network. When connection has been made, the system reports:

Service Call in progress - Connected

The remote system can now send one of two unique commands to the local system to request specific actions via the local firmware. These commands are:

Dump Memory Command

The command to dump the private RAM used by the 147 ROM to log errors is *dpp1*. The command must be received as shown in lowercase with no carriage return. Also, no editing is allowed and each byte must be received within 2 seconds of the last. This command is four bytes long.

The memory dumped is the first block of memory past the exception vectors in the address range \$800 to \$1FFF. The memory is formatted into S-records as defined by Motorola. The S-record is sent and an ACK character \$06 is expected after each record is sent. If any other byte is received, the record is

resent. The record is resent 10 times before the command is aborted. The S2 record is used for the 24-bit address of the data sent. When the end of the private memory is reached, the S9 record is sent to terminate the dumping of memory.

The dumping command displays on the console that s-records are being dumped and that dumping is complete. After dumping memory is complete, the code waits for another command.

Refer to Appendix C for details on S-records.

Message Command

The command to send a message from the CSO center to the console of the calling system is *mess*, 4 bytes, followed by a string of data no more than 80 bytes in length terminated with a carriage return. The ROM code moves the string to the console followed by a carriage return and a line feed.

This command can be used to send canned messages to the operator, giving some indication of activity while various processes are taking place at CSO. For example, "Please Stand By". Many of these message commands may be sent while in the command mode.

Request for Concurrent Console Command

The request for concurrent console command is *rcc*, 3 bytes only. This prompts the operator about the request. If the operator enters **y** a single character "y" is sent to CSO followed by the console menu as displayed on the operators console. If the operator enters **n** then the single character "f" is sent to CSO and the call is terminated.

When concurrent mode is entered all input from either port, console, or remote, is taken simultaneously. All output is sent to

both ports concurrently. Either the console or the remote console may terminate the concurrent mode at any time by typing a control-a. The phone line is hung up by the 147 ROM code and a message is displayed indicating the end of the concurrent mode.

The most likely command sequence at this point is a message command to indicate connection to the remote system, followed by a request for concurrent mode operation. When these are received, your system asks:

Concurrent mode (Y/N)?

If you wish to enter concurrent mode, **Y** must be selected. The system then presents the information:

**A**

Control A to exit Concurrent Mode

The menu is redisplayed and concurrent mode is in effect. Any normal system operation can now be initiated at either the local or remote connected terminal, including system reboot.

- 1) Continue System Start Up 2) Select Alternate Boot Device 3) Go to System Debugger 4) Initiate Service Call 5) Display System Test Errors 6) Dump Memory to Tape
- 7) Start Conversation Mode

Note that a seventh entry has been added to the menu. This Conversation Mode entry allows either party to initiate a direct conversation mode between the two terminals, the remote system terminal, and the local terminal. This seventh entry is only displayed when the system is in concurrent mode, although it actually can be selected and used at any time; only the prompt line is not displayed in normal operation. Conversation mode can be exited by typing a control A, in which case concurrent mode is terminated as well and the modem is hung up. To terminate conversation mode, but remain in concurrent mode, type the following command:

#### (**CR**)**,**(**CR**)

The system then redisplays the selection menu for further operator action.

When the menu is displayed, and concurrent mode is in effect, there is another path available to terminate the concurrent connection. If you select menu entry 4 (Initiate Service Call) while a call is underway, the system asks:

Do you wish to disconnect the remote link (Y/N)?

If you answer **N**, the system gives the option of returning to (or entering) the conversation mode:

Do you wish the conversation mode (Y/N)?

A **Y** response results in return to conversation mode, while an **N** redisplays the menu.

The system responds with the following series of messages if the disconnect option is chosen:

Wait for concurrent mode to terminate

Hanging up the phone

Concurrent mode terminated

The last message is followed by the display of the menu WITHOUT the seventh selection available. Normal system operation is now possible.

#### **Manual Mode Connection**

As described briefly earlier, a manual modem connect mode is available to allow use of modems that do not adhere to either of the standard protocols supported, but have a defined ASCII command set. If the manual mode is selected, a few differences must be taken into account. A new mode, called "Transparent Mode" is entered when manual modem control is attempted. This means that your terminal is in effect connected directly to the modem for control purposes. When in transparent mode, you must take responsibility for modem control, and informing the system of when connection has taken place, etc. If "manual mode" selection is made from the is the modem -- prompt, the following dialog takes place.

All prompts and expected responses through the Enter System ID Number: takes place as above. However, in manual mode, after the ID number has been entered, the system prompts:

```
Manually call CSO and when you are connected,
exit the transparent mode
Escape character: $01=^A
```
You should type a control **A** when connection is made, or if for any reason a connection cannot be made. Because the system has no knowledge of the status of the system when transparent mode is exited, it asks:

```
Did you make the connection (Y/N)?
```
If you answer **Y** to the question, the system then continues with a normal dialog with the remote system, which would be for the remote system to send the "banner" message followed by a request for concurrent mode operation. If **N** is the response, the system asks:

```
Terminate CSO conversation (Y/N)?
```
A positive response to this question causes the system to reenter transparent mode and prompt:

**A**

```
Manually hang up the modem and when you are done,
exit the transparent mode
Escape character: $01 = ^AA
```
The system is now in normal operation, and the menu is redisplayed. Note that in manual mode of operation, transparent mode refers to the connection between your terminal and the modem for manual modem control, and concurrent mode refers to the concurrent operation of a modem connected terminal and the system console.

#### **Terminal Mode Operation**

Operation with the terminal mode selected from the prompt string  $I_s$  the Modem -- is in most ways identical to other connection modes, except that after the prompt to allow change of baud rate, the system automatically enters concurrent mode. Additionally, exiting concurrent mode does not give prompts and messages referring to the hang up sequence. All other system operation is the the same as other modes of connection.

#### **Display System Test Errors**

This menu selection displays any errors accumulated by the extended confidence test suite when last run. This can be a useful field service tool.

#### **Dump Memory to Tape**

This selection creates an image of the system area of memory on a streaming tape if the prerequisite controller is attached. The option works only with QIC-2 devices as used with the Motorola MVME350 controller. Latest versions of SYSTEM V/68 operating system "crash" utilities do not utilize the results of this tape image.

# **B DEBUGGING PACKAGE MESSAGES**

The following tables list the debugging package error massages.

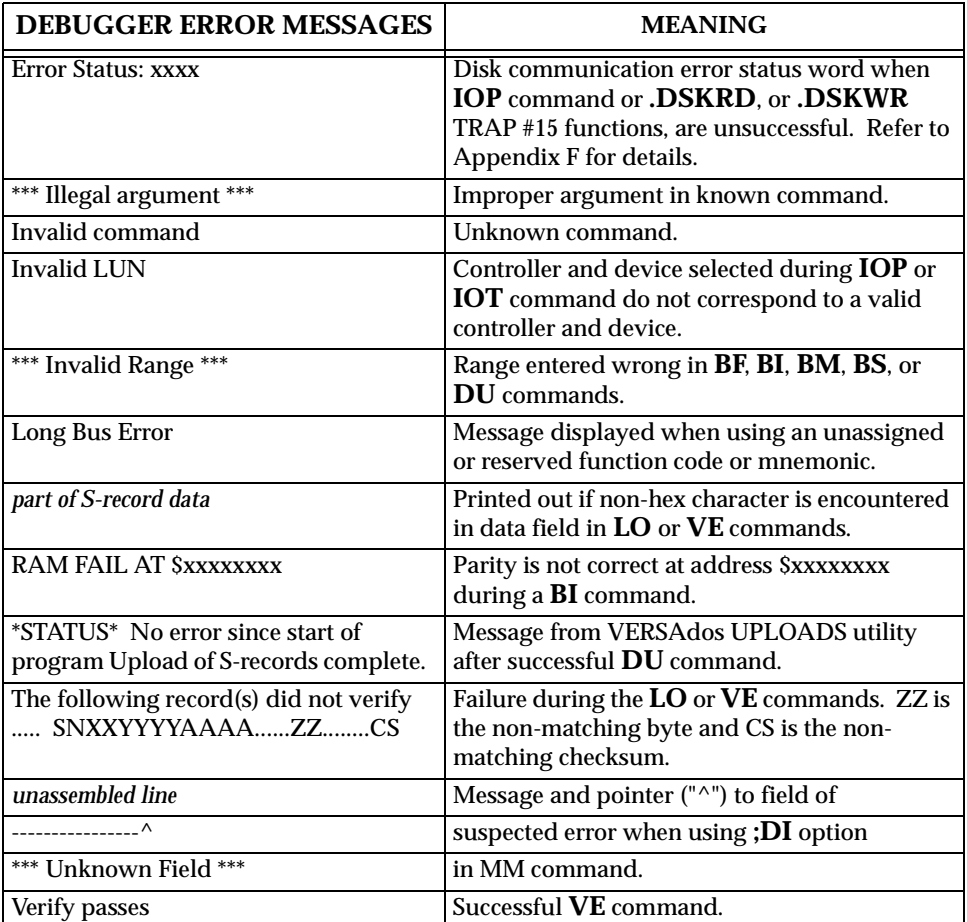

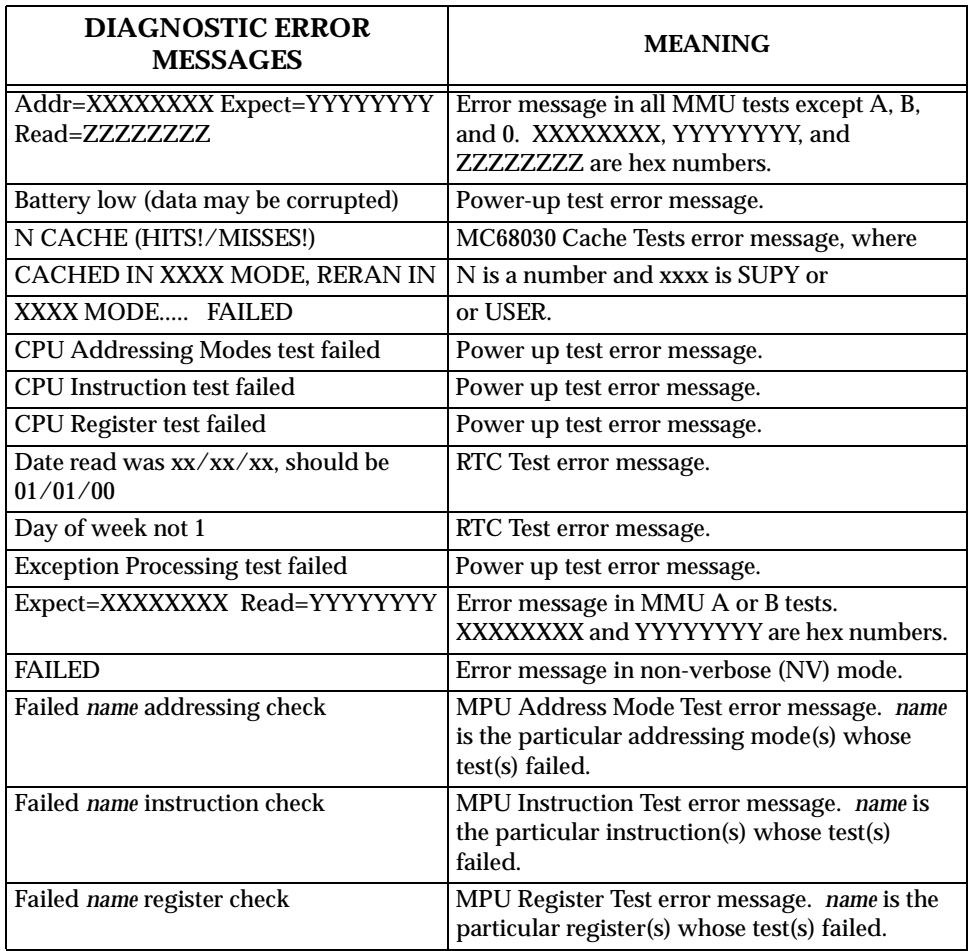

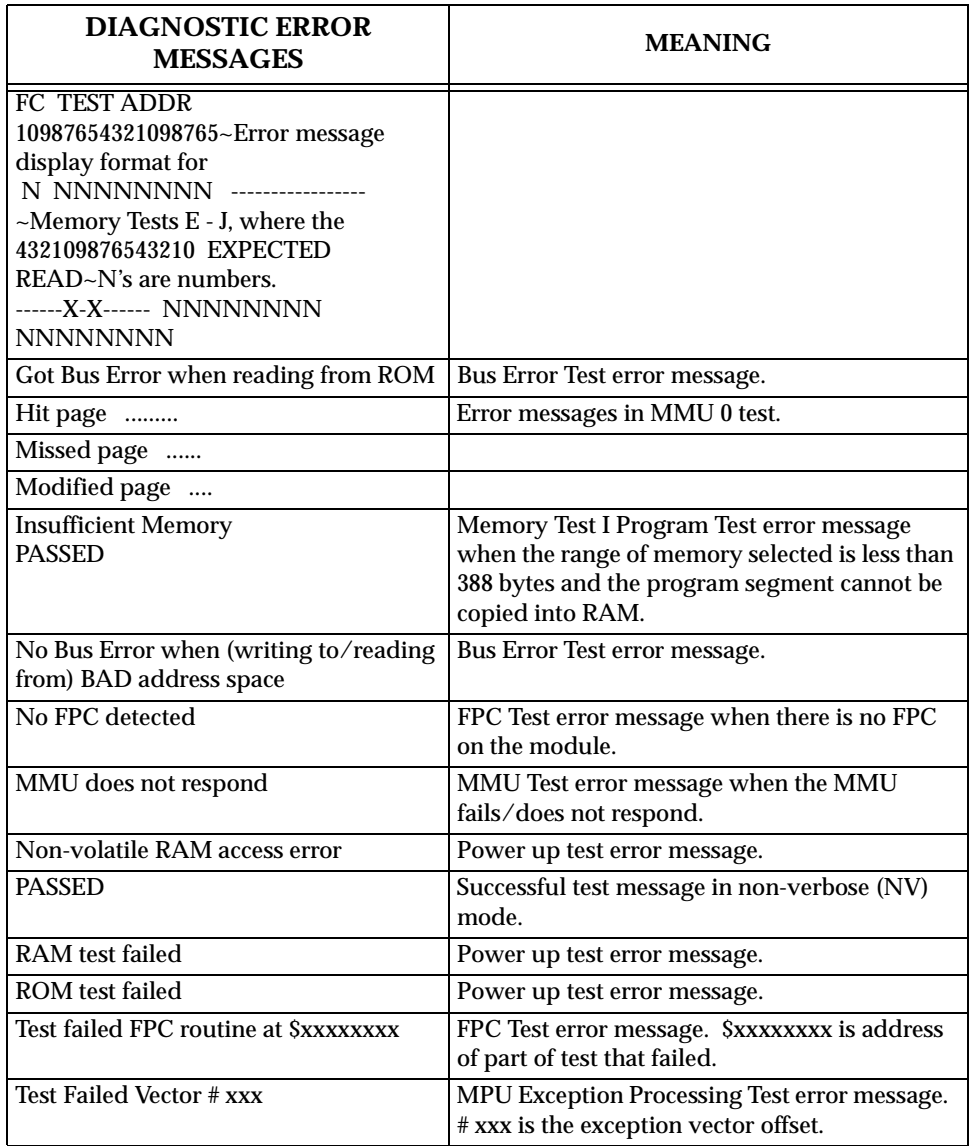

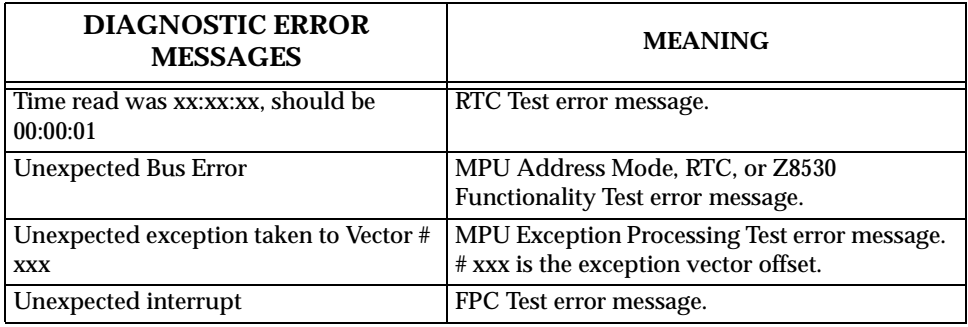

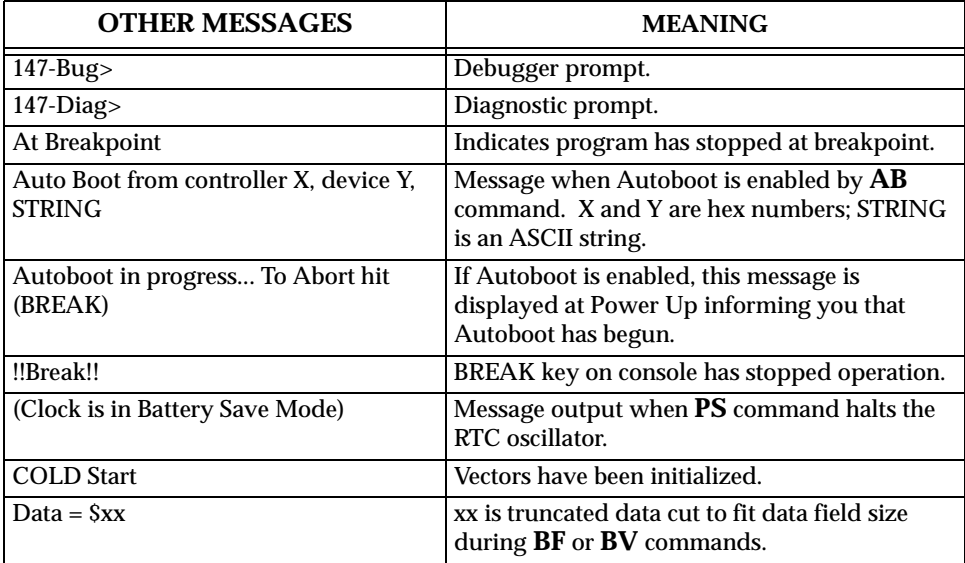

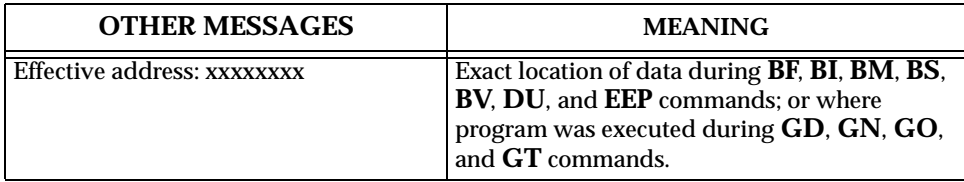

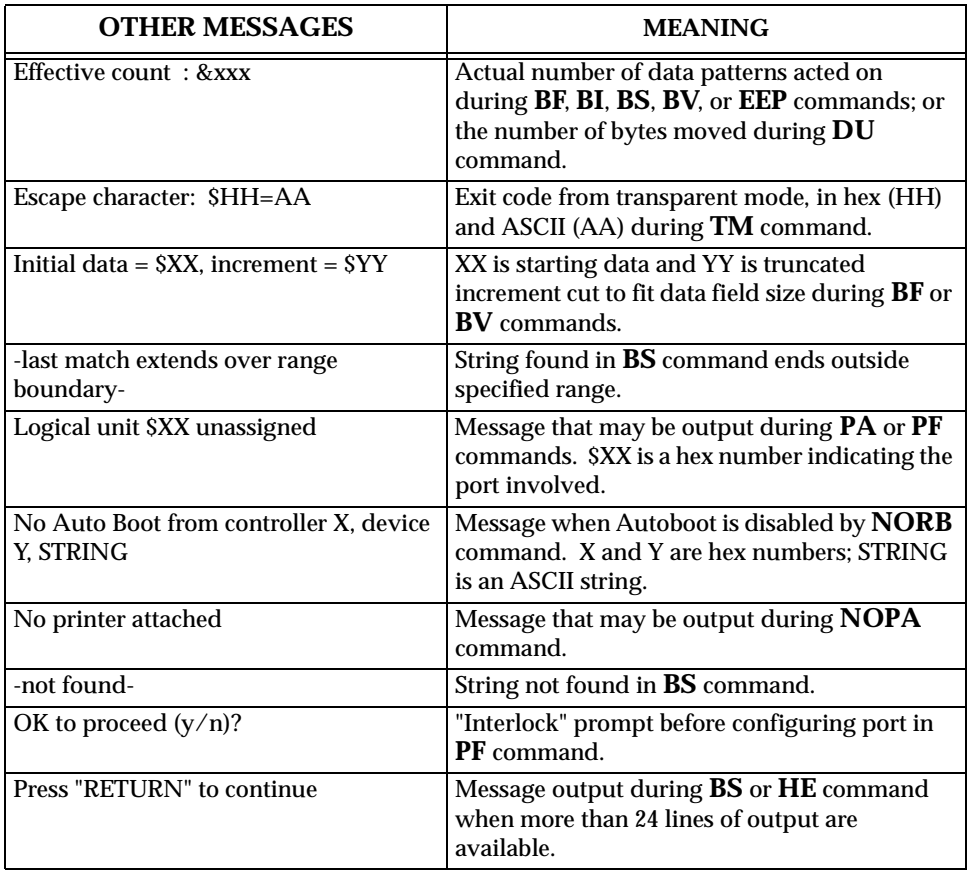

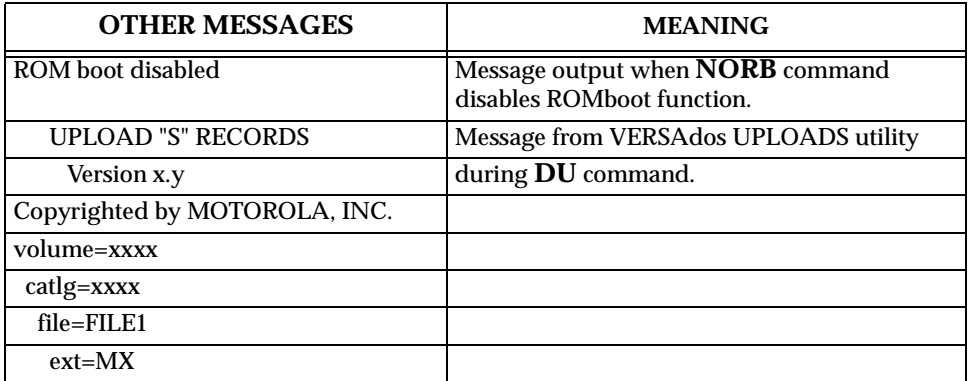

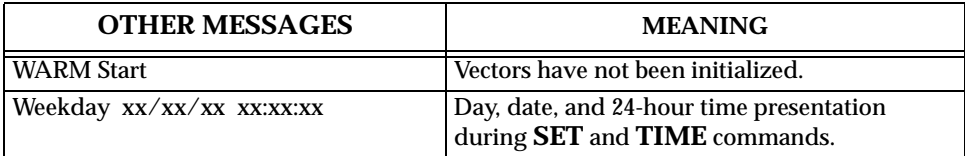
The S-record format for output modules was devised for the purpose of encoding programs or data files in a printable format for transportation between computer systems. The transportation process can thus be visually monitored and the S-records can be more easily edited.

# **S-Record Content**

When viewed by you, S-records are essentially character strings made of several fields which identify the record type, record length, memory address, code/data, and checksum. Each byte of binary data is encoded as a 2-character hexadecimal number: the first character representing the high-order 4 bits, and the second the low-order 4 bits of the byte.

The five fields which comprise an S-record are shown below:

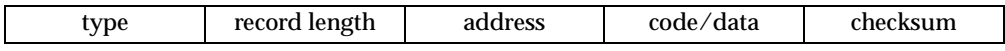

where the fields are composed as follows:

#### **PRINTABLE**

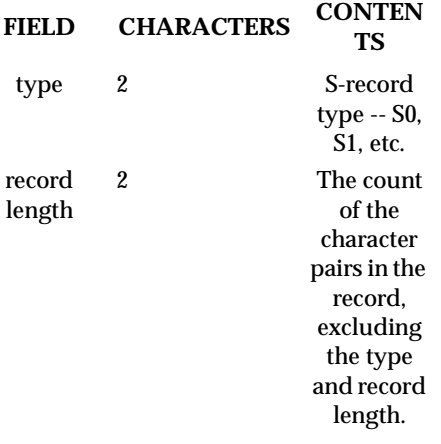

#### **PRINTABLE**

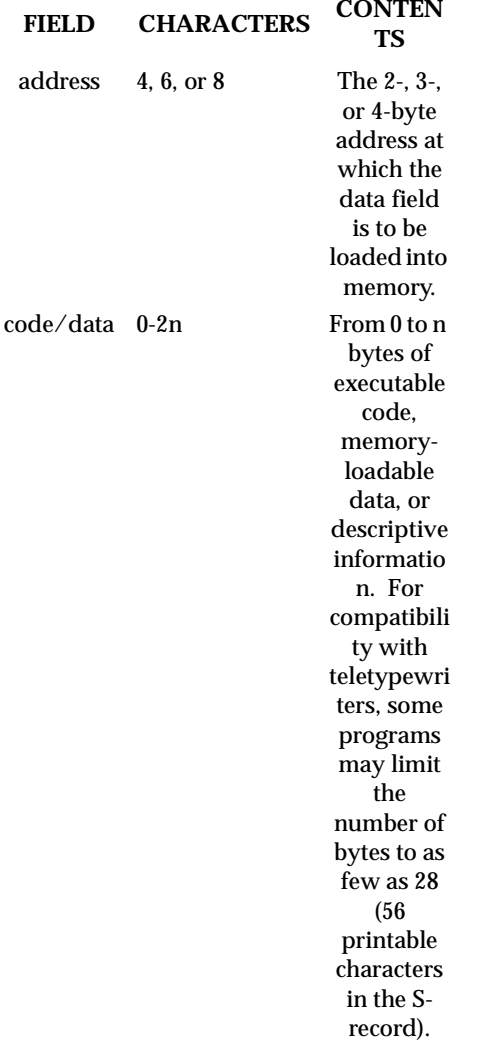

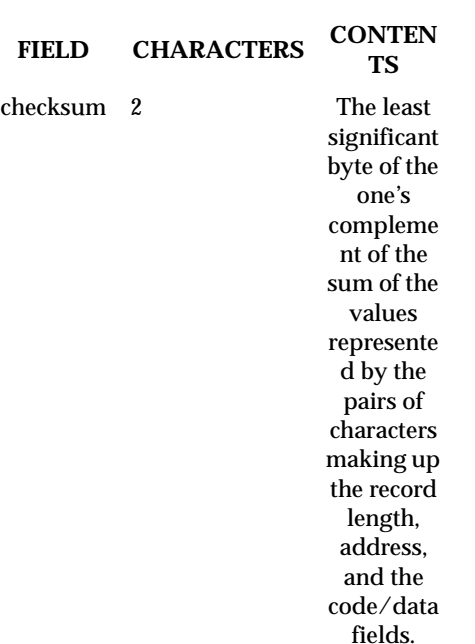

**PRINTABLE**

Each record may be terminated with a **CR**/**LF**/**NULL**. Additionally, an Srecord may have an initial field to accommodate other data such as line numbers generated by some time-sharing system.

Accuracy of transmission is ensured by the record length (byte count) and checksum fields.

## **S-Record Types**

Eight types of S-records have been defined to accommodate the several needs of the encoding, transportation, and decoding functions. The various Motorola upload, download, and other record transportation control programs, as well as cross assemblers, linkers, and other file-creating or debugging programs, utilize only those S-records which serve the purpose of the program. For specific information on which S-records are supported by a particular program, the user's manual for that program must be consulted. 147Bug supports S0, S1, S2, S3, S7, S8, and S9 records.

An S-record-format module may contain S-records of the following types:

**C**

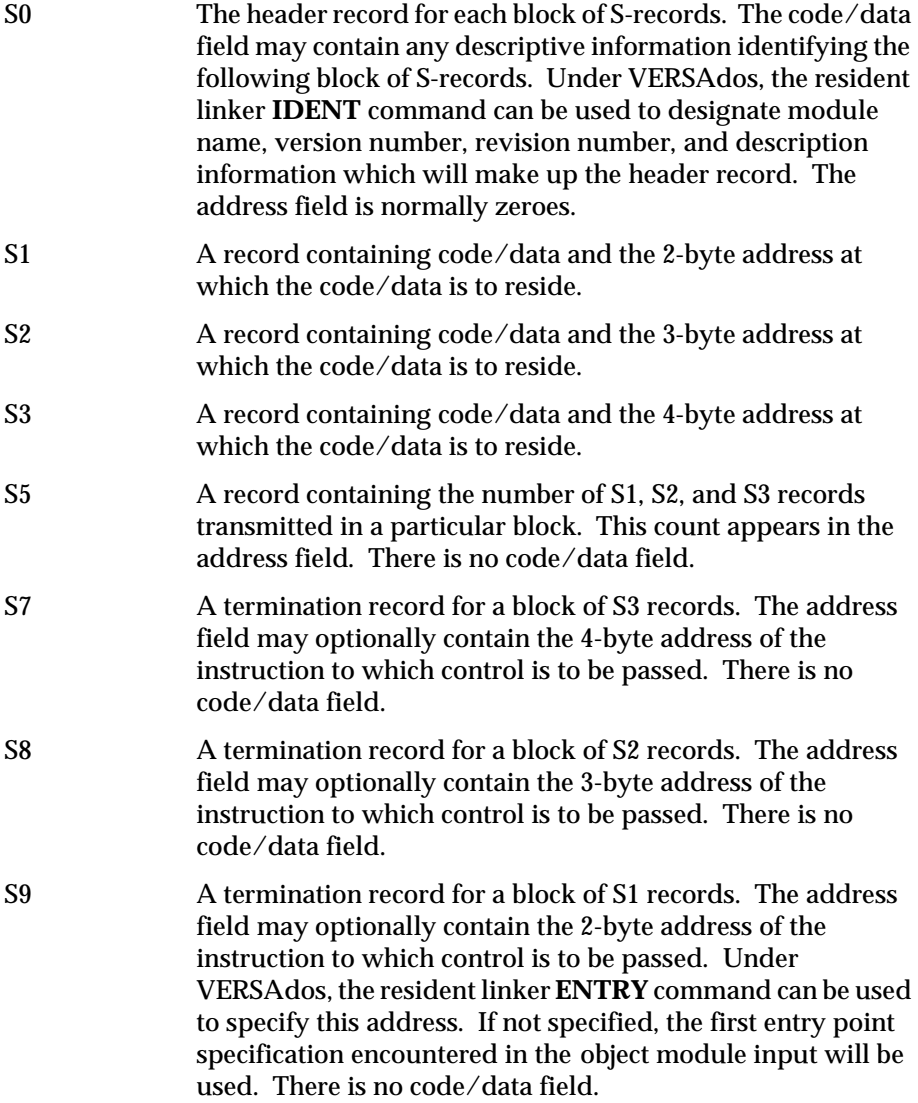

Only one termination record is used for each block of S-records. S7 and S8 records are usually used only when control is to be passed to a 3- or 4-byte address. Normally, only one header record is used, although it is possible for multiple header records to occur.

# **Creation of S-Records**

S-record-format programs may be produced by several dump utilities, debuggers, VERSAdos resident linkage editor, or several cross assemblers or cross linkers. On VERSAdos, the Build Load Module (MBLM) utility allows an executable load module to be built from S-records, and has a counterpart utility in BUILDS, which allows an S-record file to be created from a load module.

Several programs are available for downloading a file in S-record format from a host system to an 8-bit, or 16-bit microprocessor-based system.

## **Example**

Shown below is a typical S-record-format module, as printed or displayed:

```
S00600004844521B
S1130000285F245F2212226A000424290008237C2A
S11300100002000800082629001853812341001813
S113002041E900084E42234300182342000824A952
S107003000144ED492
S9030000FC
```
The module consists of one S0 record, four S1 records, and an S9 record.

The S0 record is comprised of the following character pairs:

S0 S-record type S0, indicating that it is a header record.

06 Hexadecimal 06 (decimal 6), indicating that six character pairs (or ASCII bytes) follow.

00 Four-character 2-byte address field, zeroes in this example. 00

48 44 ASCII H, D, and R - "HDR". 52

#### 1B The checksum.

The first S1 record is explained as follows:

- S1 S-record type S1, indicating that it is a code/data record to be loaded/verified at a 2-byte address.
- 13 Hexadecimal 13 (decimal 19), indicating that 19 character pairs, representing 19 bytes of binary data, follow.
- 00 Four-character 2-byte address field; hexadecimal address 0000, where
- 00 the data which follows is to be loaded.

The next 16 character pairs of the first S1 record are the ASCII bytes of the actual program code/data. In this assembly language example, the hexadecimal opcodes of the program are written in sequence in the code/data fields of the S1 records:

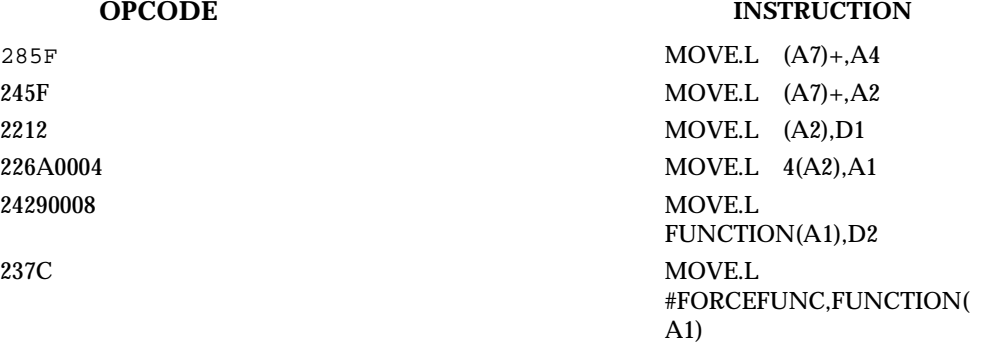

**.** (The balance of this code is continued in the code/data

- **.** fields of the remaining S1 records, and stored in
- **.** memory location 0010, etc.)

2A The checksum of the first S1 record.

The second and third S1 records each also contain \$13 (19) character pairs and are ended with checksums 13 and 52, respectively. The fourth S1 record contains 07 character pairs and has a checksum of 92.

**C**

The S9 record is explained as follows:

- S9 S-record type S9, indicating that it is a termination record.
- 03 Hexadecimal 03, indicating that three character pairs (3 bytes) follow.
- 00 The address field, zeroes. 00
- FC The checksum of the S9 record.

Each printable character in an S-record is encoded in hexadecimal (ASCII in this example) representation of the binary bits which are actually transmitted. For example, the first S1 record above is sent as:

# **D INFORMATION USED BY BO AND BH COMMANDS**

#### Volume ID Block #0 (VID)

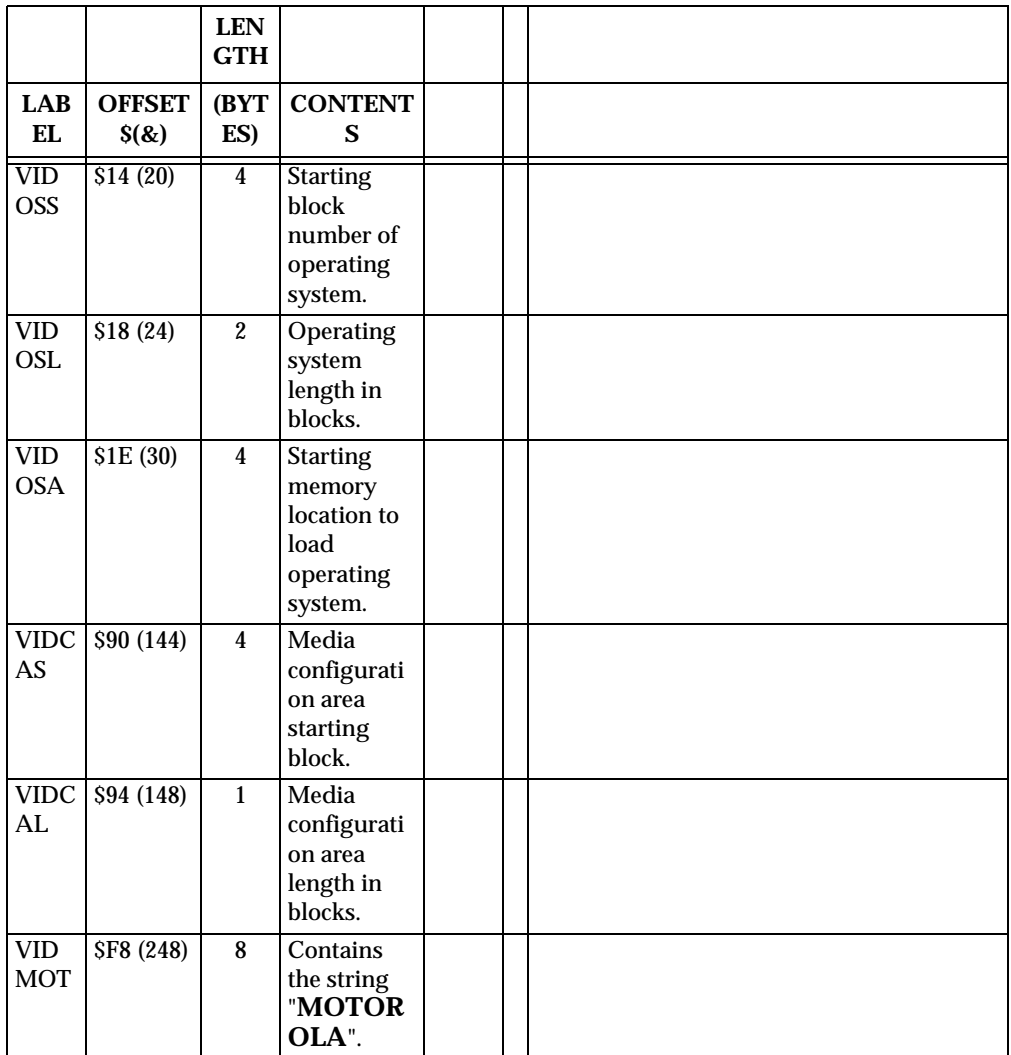

#### Configuration Area Block #1 (CFGA)

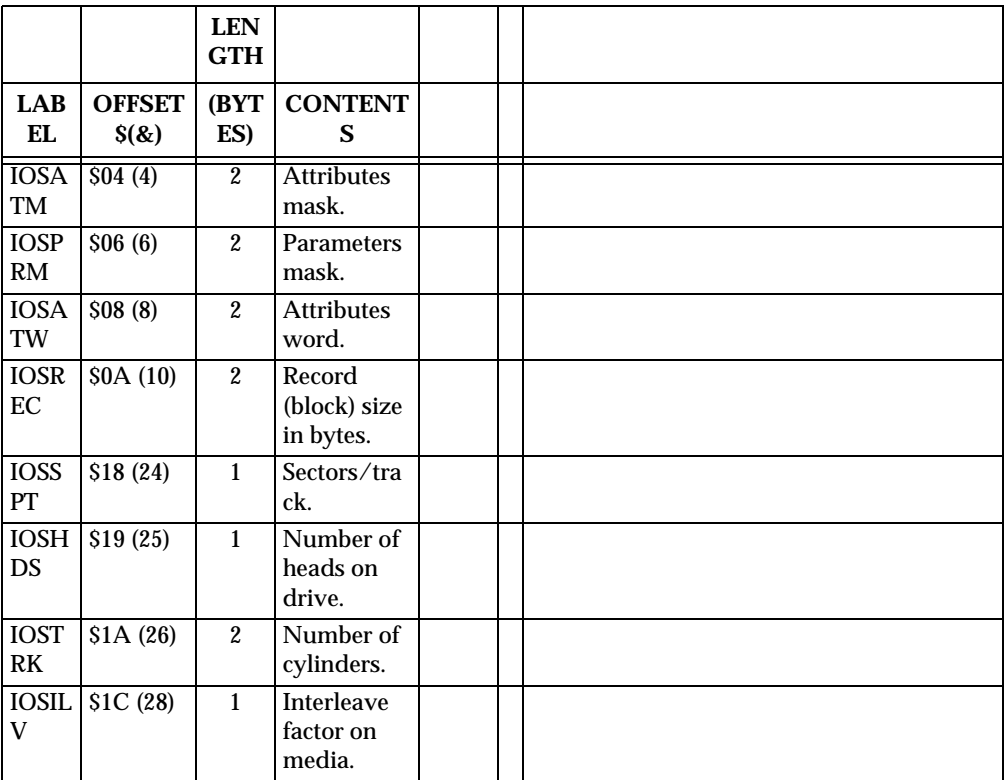

Configuration Area Block #1 (CFGA) (cont'd)

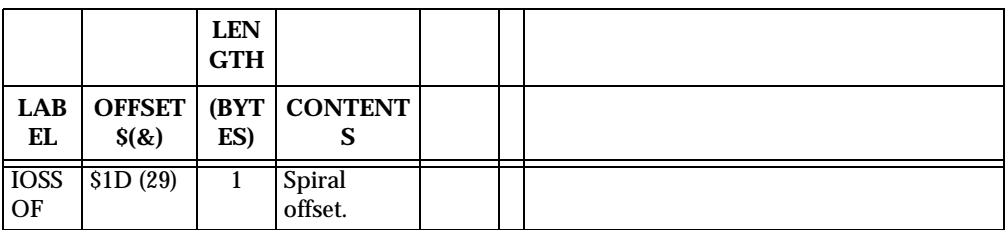

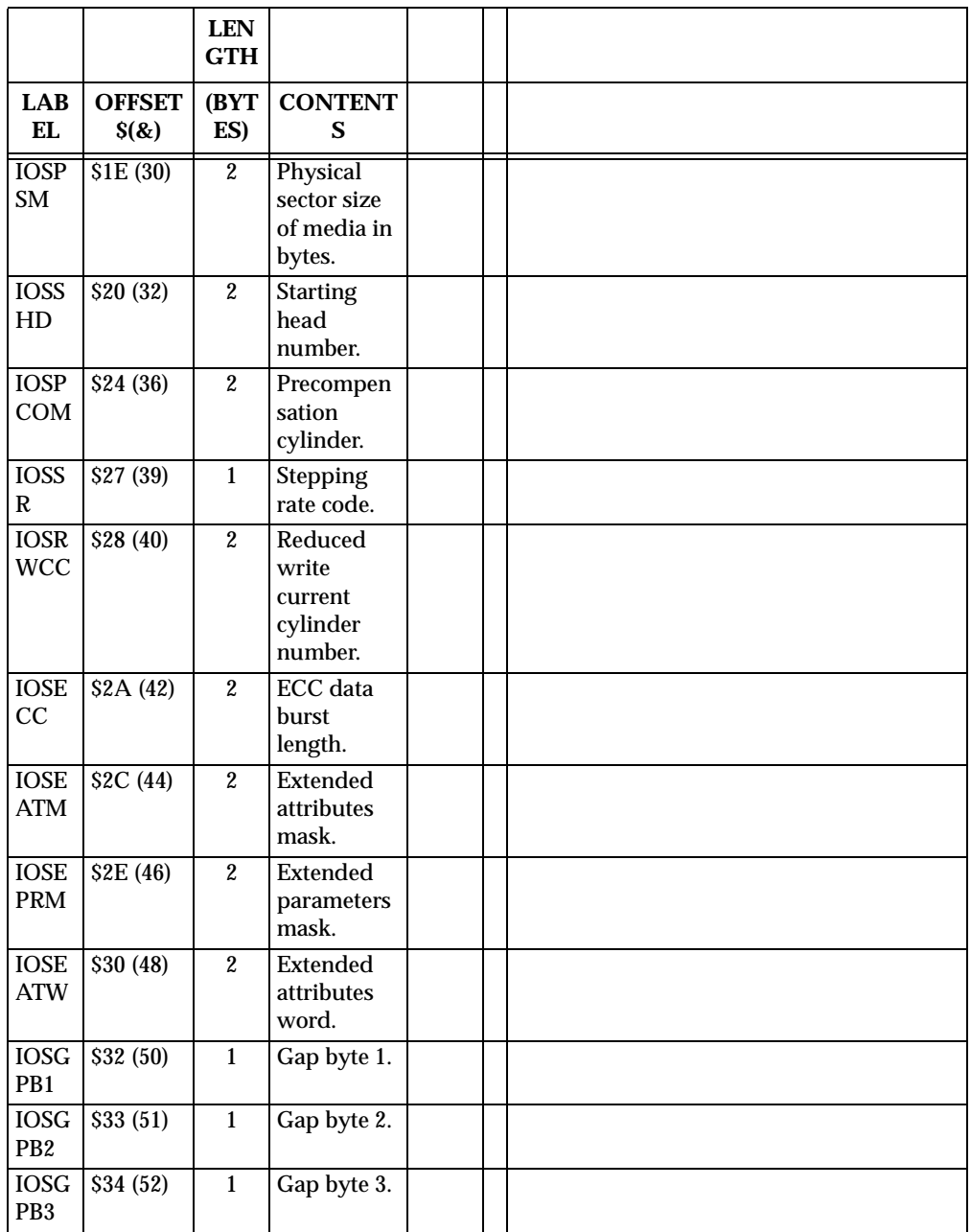

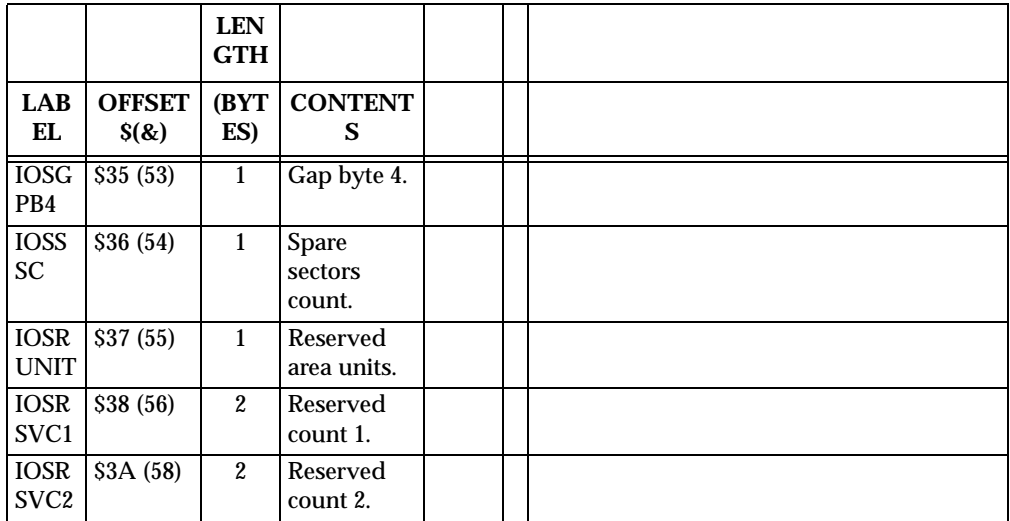

# **IOSATM and IOSEATM**

A "**1**" in a particular bit position indicates that the corresponding attribute from the attributes (or extended attributes) word should be used to update the configuration. A "**0**" in a bit position indicates that the current attribute should be retained.

IOSATM Attribute Mask Bit Definitions

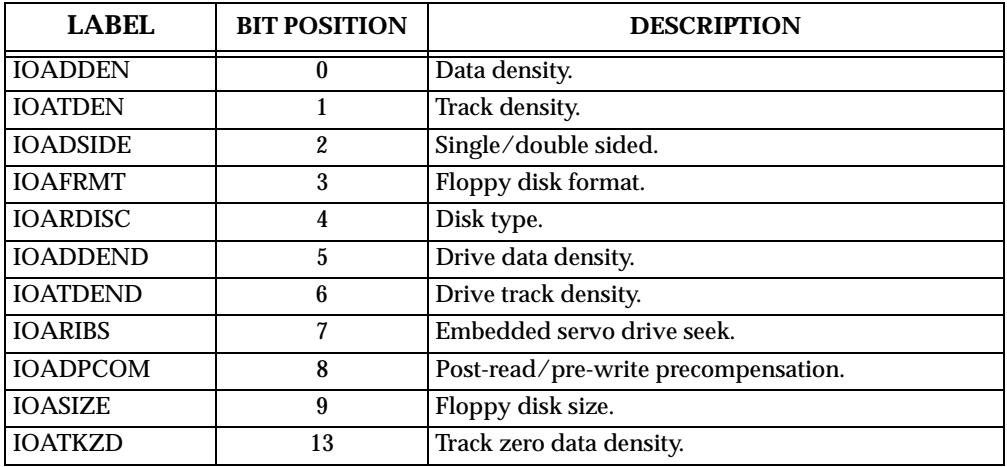

At the present, all IOSEATM bits are undefined and should be set to 0.

# **IOSPRM and IOSEPRM**

A "**1**" in a particular bit position indicates that the corresponding parameter from the configuration area (CFGA) should be used to update the device configuration. A "**0**" in a bit position indicates that the parameter value in the current configuration will be retained.

IOSPRM Parameter Mask Bit Definitions

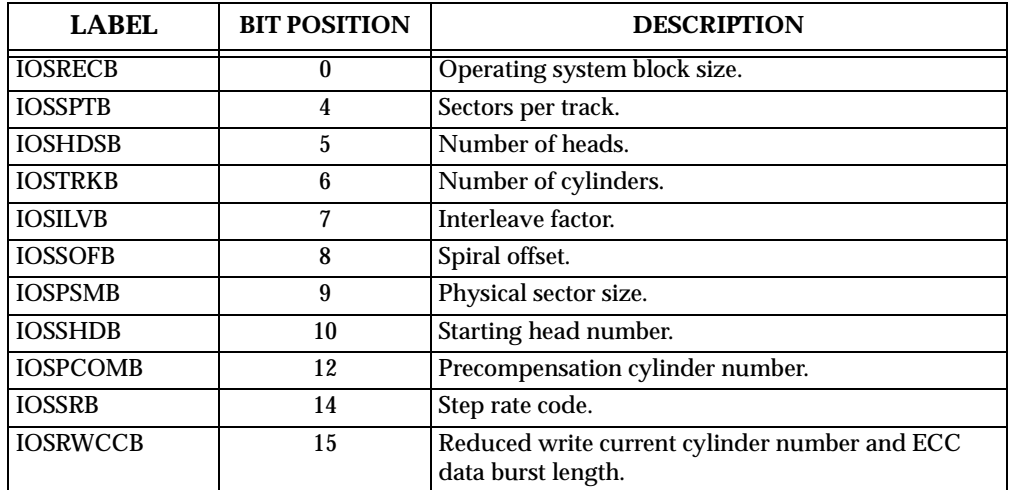

IOSEPRM Parameter Mask Bit Definitions

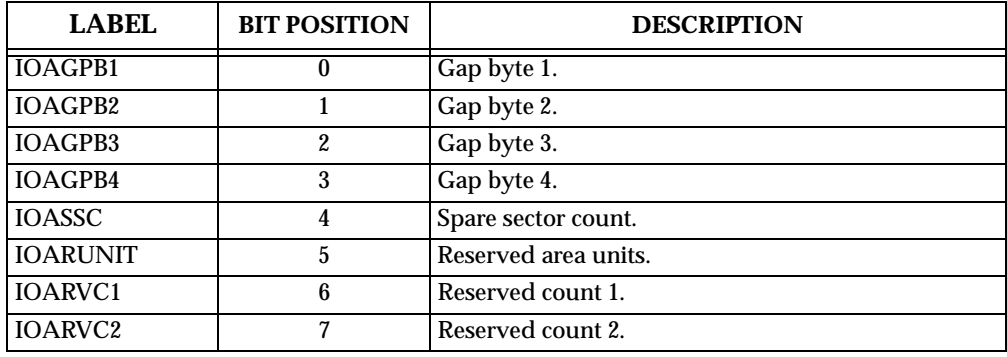

# **IOSATW and IOSEATW**

Contains various flags that specify characteristics of the media and drive.

IOSATW Bit Definitions

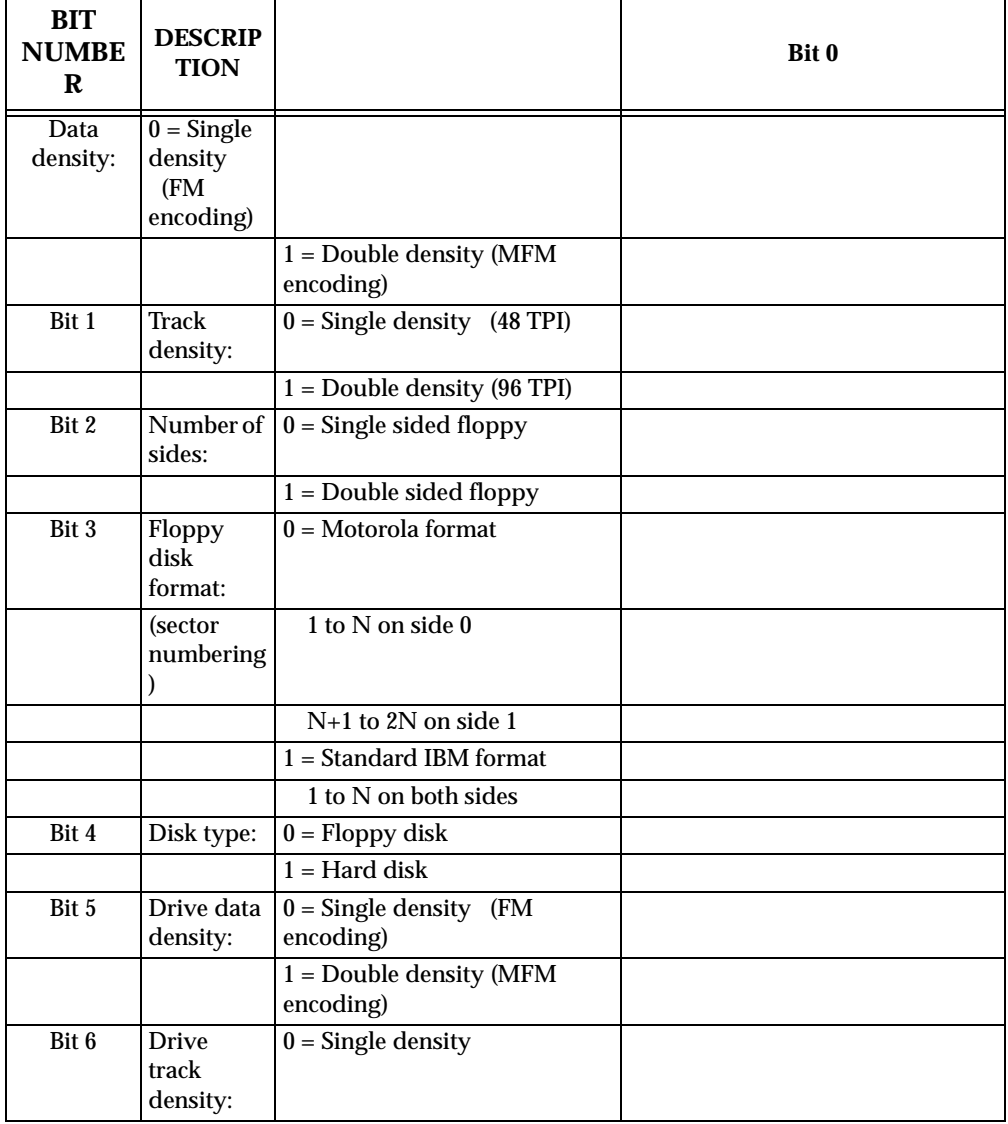

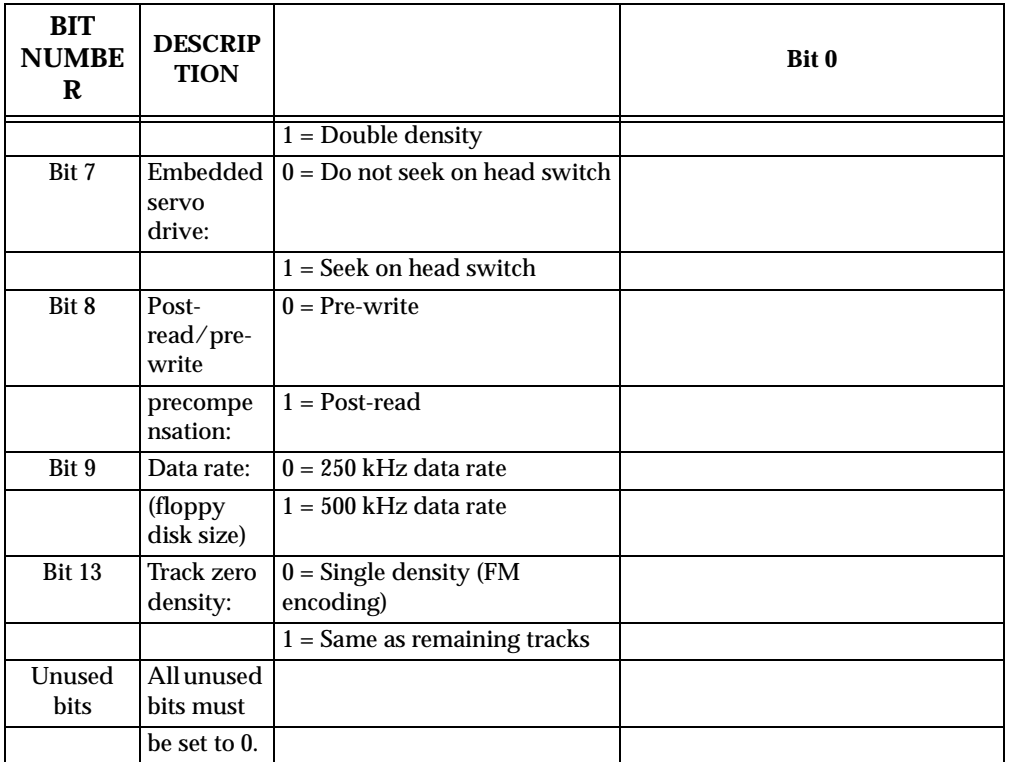

At the present, all IOSEATW bits are undefined and should be set to 0.

Parameter Field Definitions

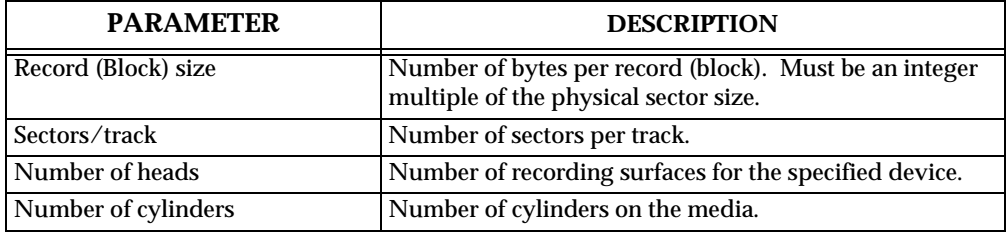

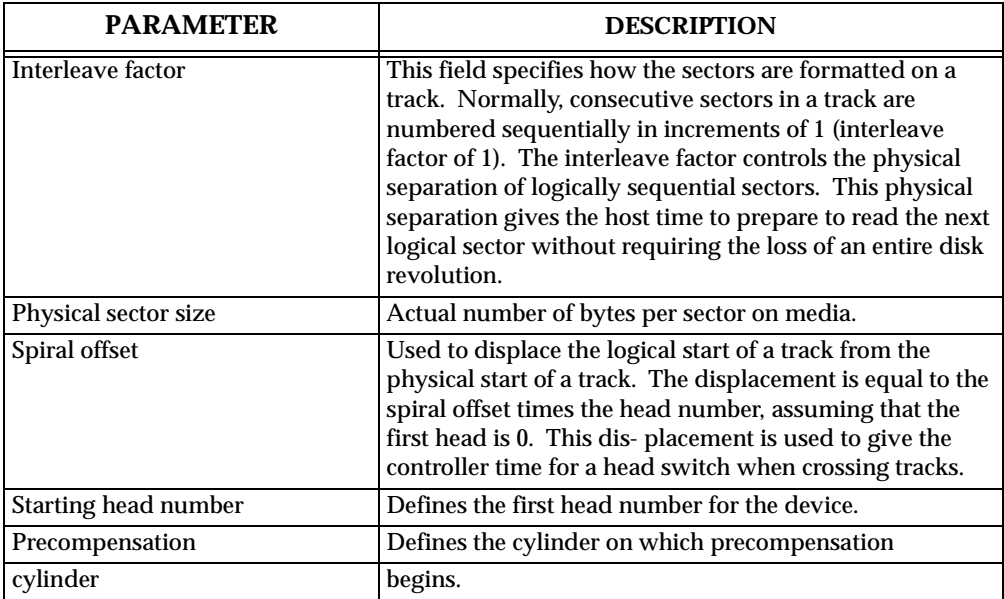

Parameter Field Definitions (cont'd)

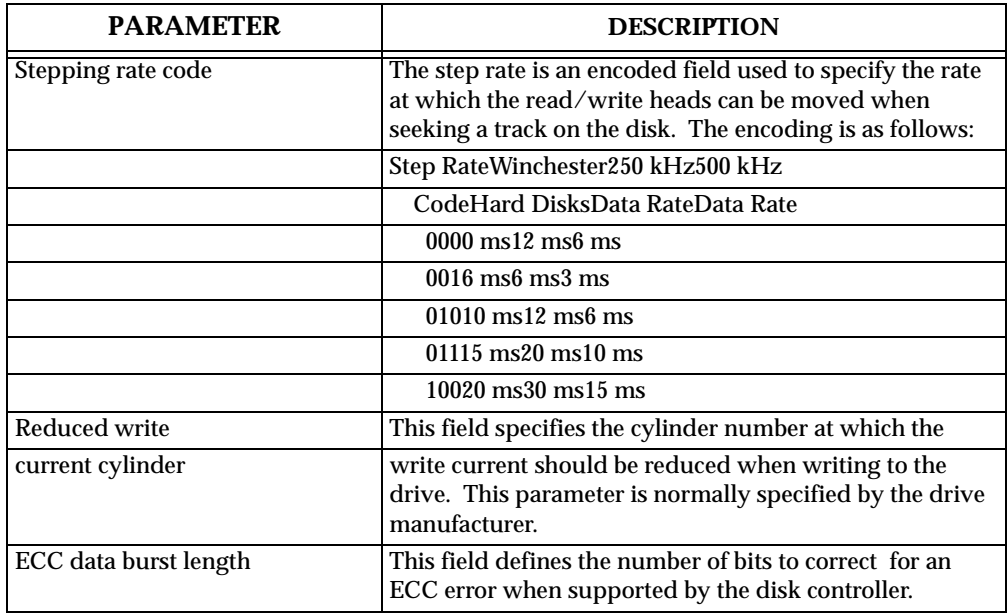

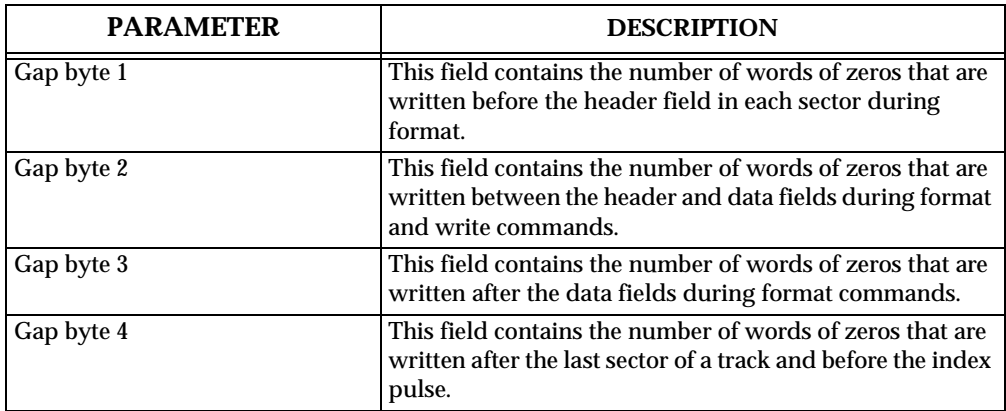

Parameter Field Definitions (cont'd)

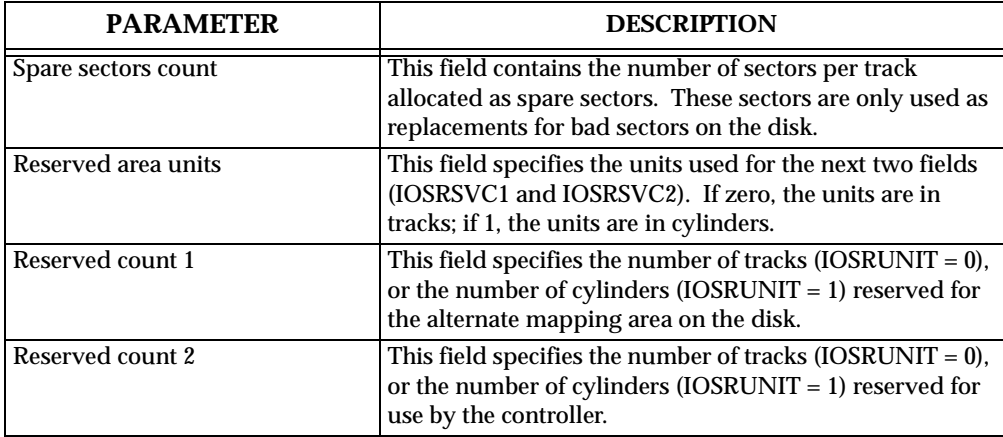

# **Disk/Tape Controller Modules Supported**

The following VMEbus disk/tape controller modules are supported by the 147Bug. The default address for each type of controller is FIRST ADDR and the controller can be addressed by FIRST CLUN during commands **BH**, **BO**, or **IOP**, or during TRAP #15 calls **.DSKRD** or **.DSKWR**. Note that if another one of the same type of controller is used, the second one must have its address changed by its onboard jumpers and/or switches, so that it matches SECOND ADDR and can be called up by SECOND CLUN. Additionally, if a MVME319, MVME320, MVME321, and/or MVME327A are/is used, the 147Bug firmware automatically assigns the highest priority one to its default conditions (FIRST CLUN and FIRST ADDR), and also automatically assigns the other(s) to the next available higher CLUN. The priority for assigning CLUN \$00 is: first MVME147/MVME147S, MVME327A, MVME321, MVME320, MVME319, MVME360, MVME350, then MVME323.

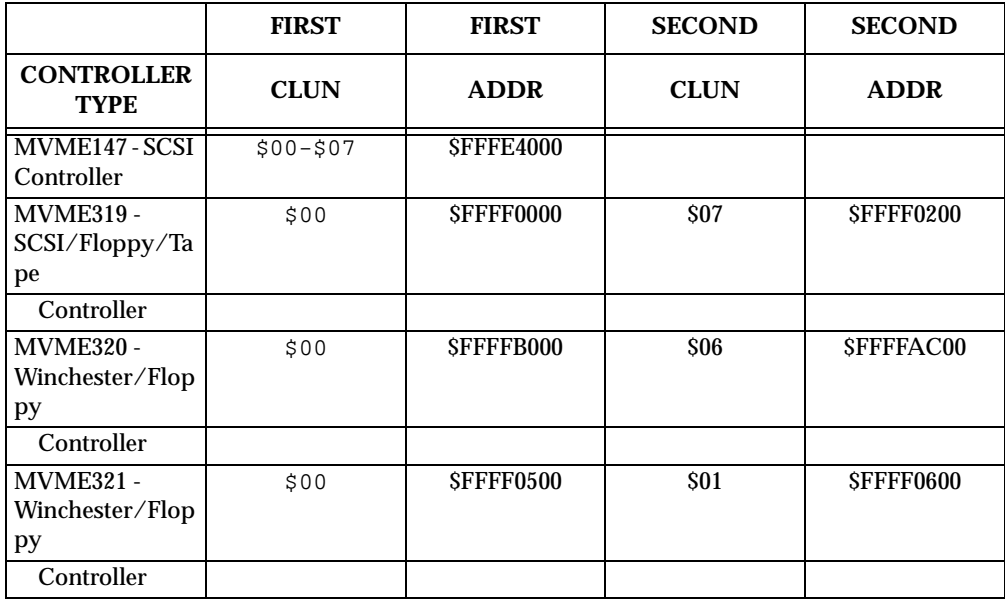

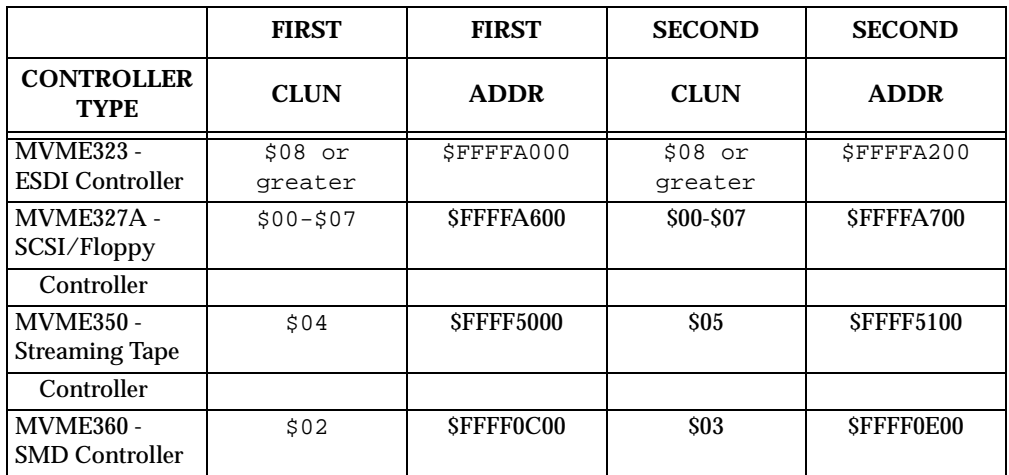

# **Disk/Tape Controller Default Configurations**

Controller SCSI Address 0-7 (NOTE 1) Controller Type: MVME147 - SCSI Controller Address: \$FFFE4000 Number of Devices: Up to 64 (8 per SCSI controller)

Controller SCSI Address 0-7 (NOTE 1) Controller Type: MVME327A - SCSI Controller Address: \$FFFFA600 Number of Devices: Up to 64 (8 per SCSI controller)

Controller Controller Type: MVME327A - Local Floppy Controller Address: \$FFFFA600 Number of Devices: 2

Controller SCSI Address 0-7 (NOTE 1) Controller Type: MVME327A - SCSI Controller Address: \$FFFFA700 Number of Devices: Up to 64 (8 per SCSI controller)

**E**

```
Controller
Controller Type: MVME327A - Local Floppy
Controller Address: $FFFFA700
Number of Devices: 2
Controller
Controller Type : MVME319
Controller Address: $FFFF0000
Number of Devices : 8
Devices : DLUN 0 = 40Mb Winchester hard drive (NOTE 2) \overline{B} : DLUN 1 = 40Mb Winchester hard drive (NOTE 2) WIN40
                     : DLUN 2 = 40Mb Winchester hard drive (NOTE 2) WIN40
                     : DLUN 3 = 40Mb Winchester hard drive (NOTE 2) WIN40
                     : DLUN 4 = 8" DS/DD Motorola format floppy driveFLP8
                     : DLUN 5 = 8" DS/DD Motorola format floppy driveFLP8
                     : DLUN 6 = 5-1/4" DS/DD 96 TPI floppy drive FLP5
                     : DLUN 7 = 5-1/4" DS/DD 96 TPI floppy drive FLP5
Controller
Controller Type : MVME319
Controller Address: $FFFF0200
Number of Devices : 8
Devices : DLUN 0 = 40Mb Winchester hard drive (NOTE 2) \overline{a} : DLUN 1 = 40Mb Winchester hard drive (NOTE 2) WIN40
                     : DLUN 2 = 40Mb Winchester hard drive (NOTE 2) WIN40
                     : DLUN 3 = 40Mb Winchester hard drive (NOTE 2) WIN40
                     : DLUN 4 = 8" DS/DD Motorola format floppy driveFLP8
                     : DLUN 5 = 8" DS/DD Motorola format floppy driveFLP8
                    : DLUN 6 = 5-1/4" DS/DD 96 TPI floppy drive FLP5
                    : DLUN 7 = 5-1/4" DS/DD 96 TPI floppy drive FLP5
Controller
Controller Type : MVME320
Controller Address: $FFFFB000
Number of Devices : 4
Devices : DLUN 0 = 40Mb Winchester hard driveWIN40
                     : DLUN 1 = 40Mb Winchester hard driveWIN40
                     : DLUN 2 = 5-1/4" DS/DD 96 TPI floppy driveFLP5
                     : DLUN 3 = 5-1/4" DS/DD 96 TPI floppy driveFLP5
```

```
Controller
Controller Type : MVME320
Controller Address: $FFFFAC00
Number of Devices : 4
Devices : DLUN 0 = 40Mb Winchester hard diskWIN40
                     : DLUN 1 = 40Mb Winchester hard diskWIN40
                     : DLUN 2 = 5-1/4" DS/DD 96 TPI floppy driveFLP5
                     : DLUN 3 = 5-1/4" DS/DD 96 TPI floppy driveFLP5
Controller
Controller Type : MVME321
Controller Address: $FFFF0500
Number of Devices : 8
Devices : DLUN 0 = 40Mb Winchester hard driveWIN40
                     : DLUN 1 = 40Mb Winchester hard driveWIN40
                     : DLUN 2 = 40Mb Winchester hard driveWIN40
                     : DLUN 3 = 40Mb Winchester hard driveWIN40
                     : DLUN 4 = 5-1/4" DS/DD 96 TPI floppy driveFLP5
                     : DLUN 5 = 5-1/4" DS/DD 96 TPI floppy driveFLP5
                     : DLUN 6 = 5-1/4" DS/DD 96 TPI floppy driveFLP5
                     : DLUN 7 = 5-1/4" DS/DD 96 TPI floppy driveFLP5
Controller
Controller Type : MVME321
Controller Address: $FFFF0600
Number of Devices : 8
Devices : DLUN 0 = 40Mb Winchester hard driveWIN40
                     : DLUN 1 = 40Mb Winchester hard driveWIN40
                     : DLUN 2 = 40Mb Winchester hard driveWIN40
                     : DLUN 3 = 40Mb Winchester hard driveWIN40
                     : DLUN 4 = 5-1/4" DS/DD 96 TPI floppy driveFLP5
                     : DLUN 5 = 5-1/4" DS/DD 96 TPI floppy driveFLP5
                     : DLUN 6 = 5-1/4" DS/DD 96 TPI floppy driveFLP5
                     : DLUN 7 = 5-1/4" DS/DD 96 TPI floppy driveFLP5
Controller
Controller Type : MVME323
Controller Address: $FFFFA000
Number of Devices : 4
Devices : DLUN 0 = CDC WREN III 182Mb ESDI hard driveWREN
                    : DLUN 1 = CDC WREN III 182Mb ESDI hard driveN
                    : DLUN 2 = CDC WREN III 182Mb ESDI hard drive
                    : DLUN 3 = CDC WREN III 182Mb ESDI hard drive
```

```
Controller
Controller Type : MVME323
Controller Address: $FFFFA200
Number of Devices : 4
Devices : DLUN 0 = CDC WREN III 182Mb ESDI hard driveWREN
                   : DLUN 1 = CDC WREN III 182Mb ESDI hard driveN
                   : DLUN 2 = CDC WREN III 182Mb ESDI hard drive
                   : DLUN 3 = CDC WREN III 182Mb ESDI hard drive \overline{N}Controller
Controller Type : MVME350
Controller Address: $FFFF5000
Number of Devices : 1
Devices : DLUN 0 = QIC-02 Streaming Tape Drive
Controller
Controller Type : MVME350
Controller Address: $FFFF5100
Number of Devices : 1
Devices : DLUN 0 = QIC-02 Streaming Tape Drive
Controller
Controller Type : MVME360
Controller Address: $FFFF0C00
Number of Devices : 4 (NOTE 3)
Devices : DLUN 0 = 2333K Fuji SMD driveFJI20
                    : DLUN 1 = null device (SMD half)SMDHALF
                    : DLUN 2 = 2322K Fuji SMD driveFJI10
                    : DLUN 3 = null device (SMD half)SMDHALF
Controller
Controller Type : MVME360
Controller Address: $FFFF0E00
Number of Devices : 4 (NOTE 3)
Devices : DLUN 0 = 2322K Fuji SMD driveFJI10V
                    : DLUN 1 = null device (SMD half)SMDHALF
                    : DLUN 2 = 80Mb Fixed CMD drive FXCMD80
                    : DLUN 3 = 16Mb Removable CMD driveRMCMD16
```
- **N** 1. Controllers/devices are accessed via the SCSI interface on the
- **OT** MVME147/MVME147S/MVME327A. A SCSI controller is required to interface
- **ES:** between the SCSI bus and the devices.

Typical SCSI bus assignments:

SCSI Address 0 = 182Mb CDC WREN III

SCSI Address 1 = 150Mb MICROPOLIS

SCSI Address 2 = 300Mb CDC WREN IV

SCSI Address 3 = 80Mb SEAGATE

SCSI Address 4 = ARCHIVE Streaming Tape Drive

SCSI Address 5 = ARCHIVE Streaming Tape Drive

SCSI Address 6 = OMTI/TEAC floppy controller

SCSI Address 7 = MVME147/MVME327 controller

- 2. Devices 0 through 3 are accessed via the SCSI interface on the MVME319. An ADAPTEC ACB-4000 Winchester Disk Controller module is required to interface between the SCSI bus and the disk drive. Refer to the MVME319 User's Manual for further information.
- 3. Only two physical SMD drives may be connected to an MVME360 controller, but the drive may be given two DLUNs, as is the case for DLUN 3.

# **F DISK COMMUNICATION STATUS CODES**

The status word returned by the disk TRAP #15 routines flags an error condition if it is nonzero. The most significant byte of the status word reflects controller independent errors, and they are generated by the disk trap routines. The least significant byte reflects controller dependent errors, and they are generated by the controller. The status word is shown below:

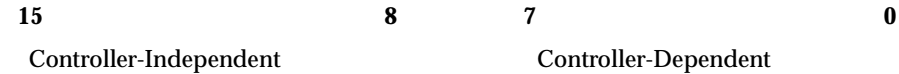

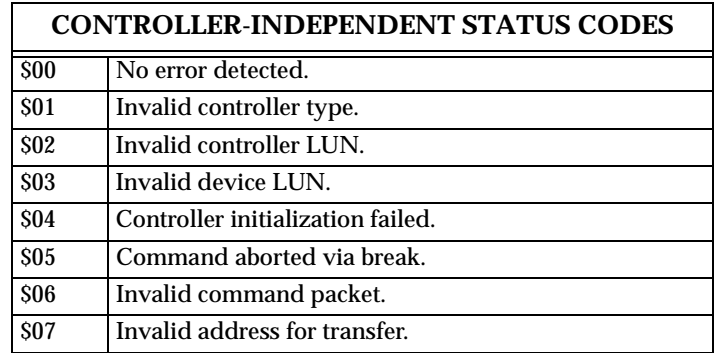

MVME147 SCSI Packet Status Codes

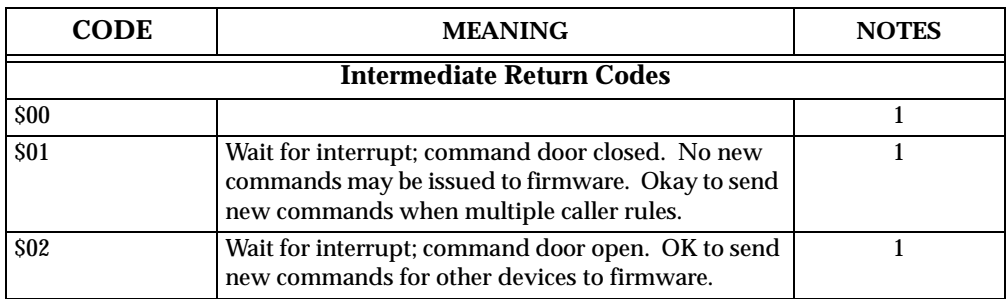

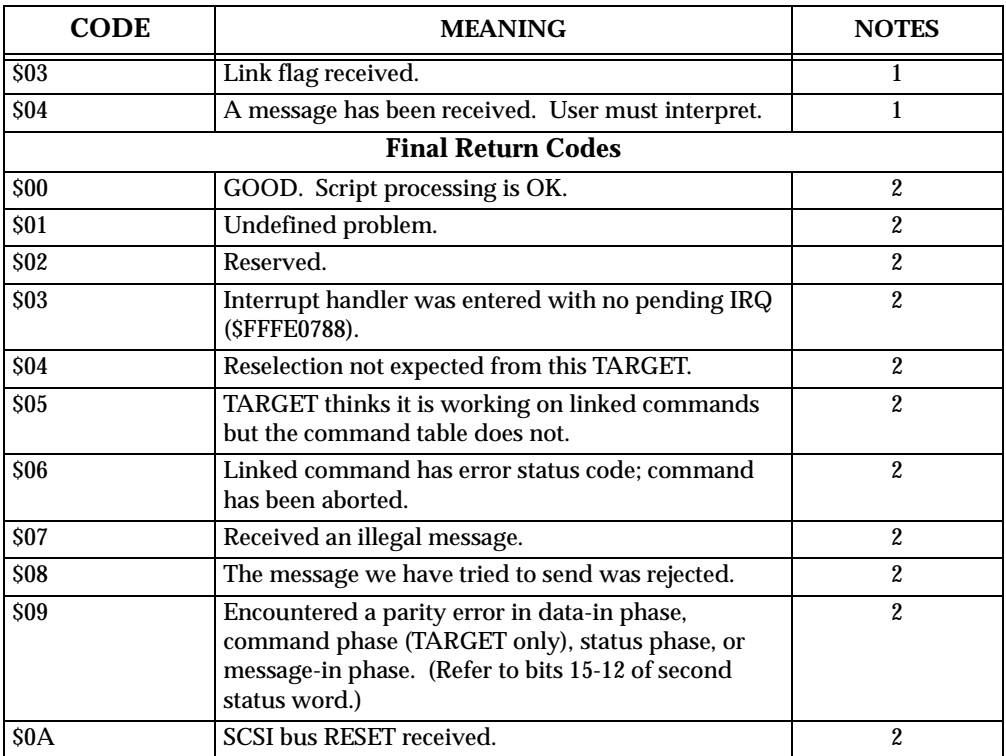

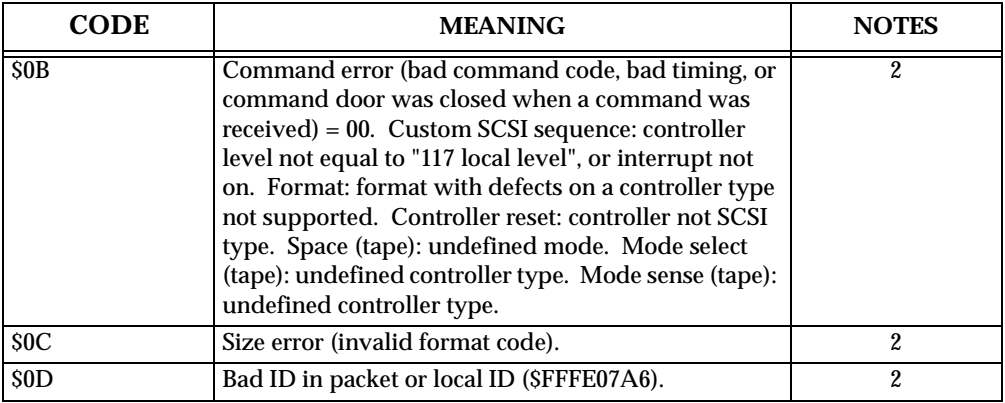

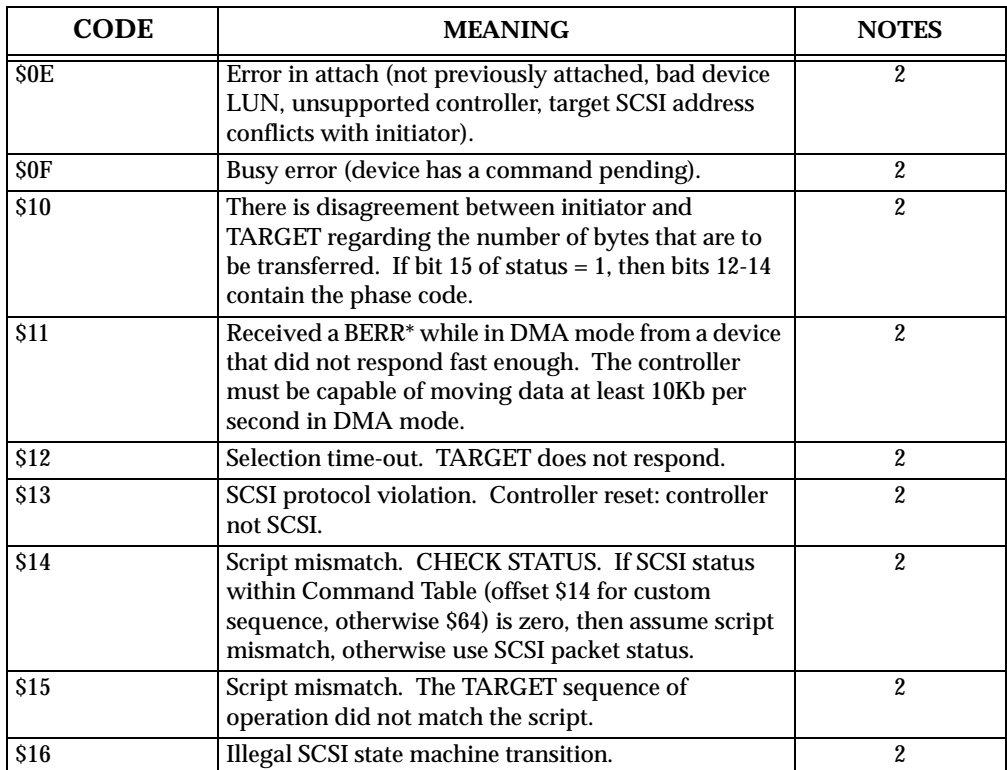

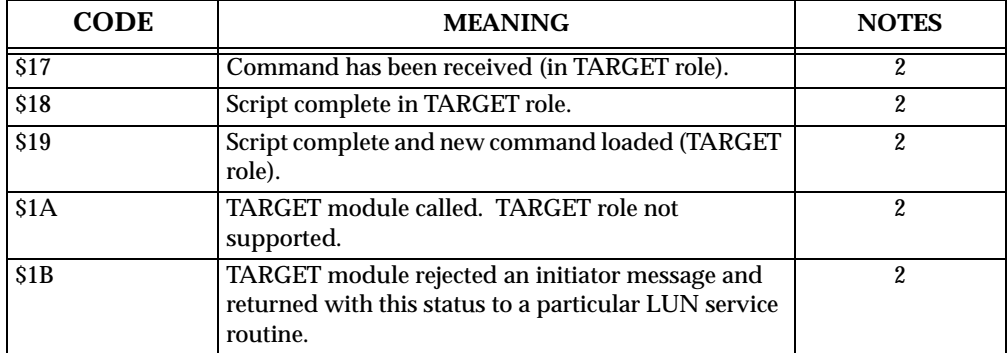

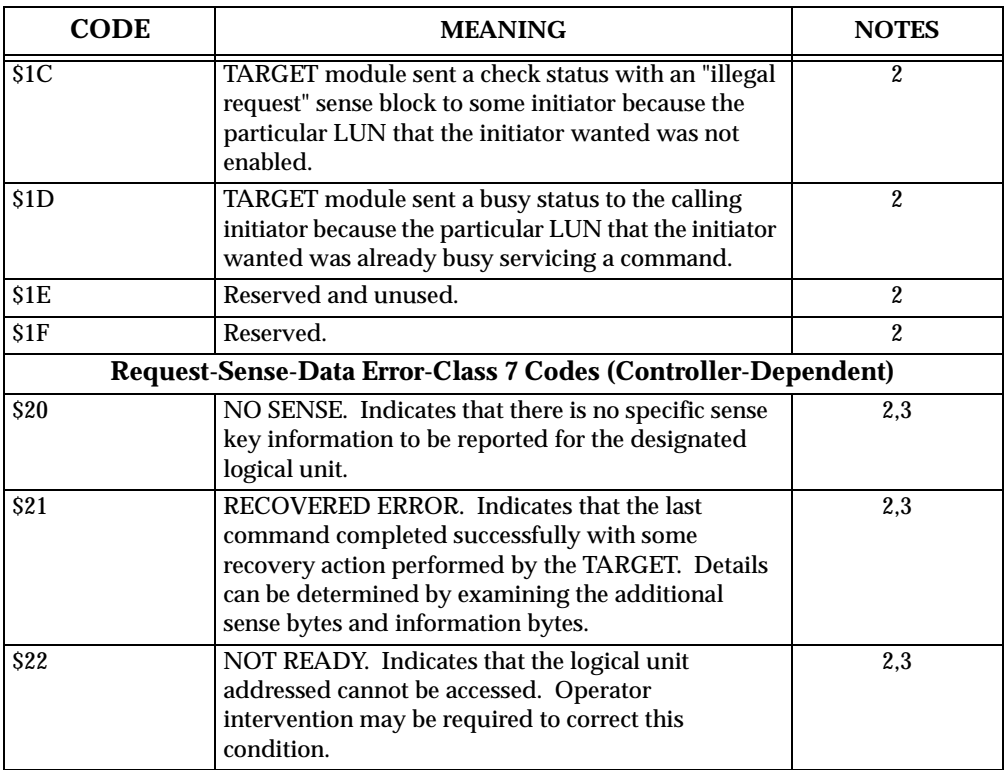

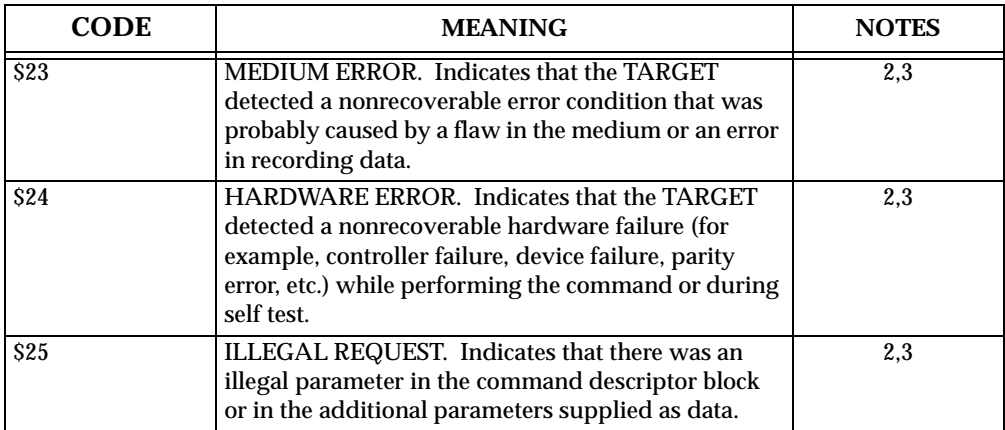

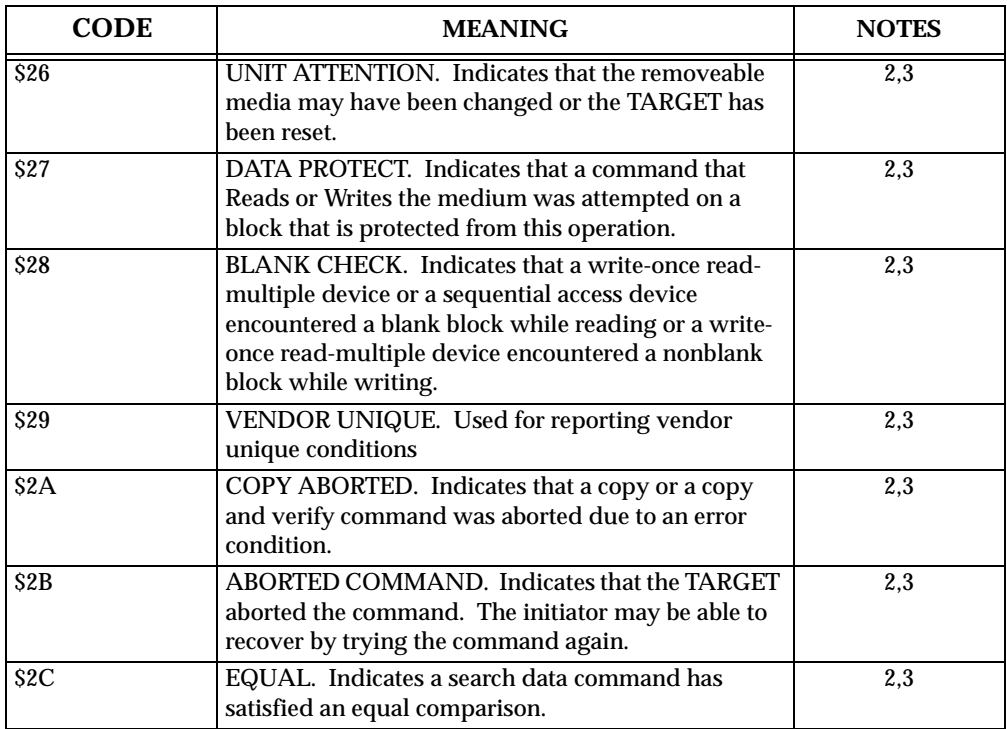

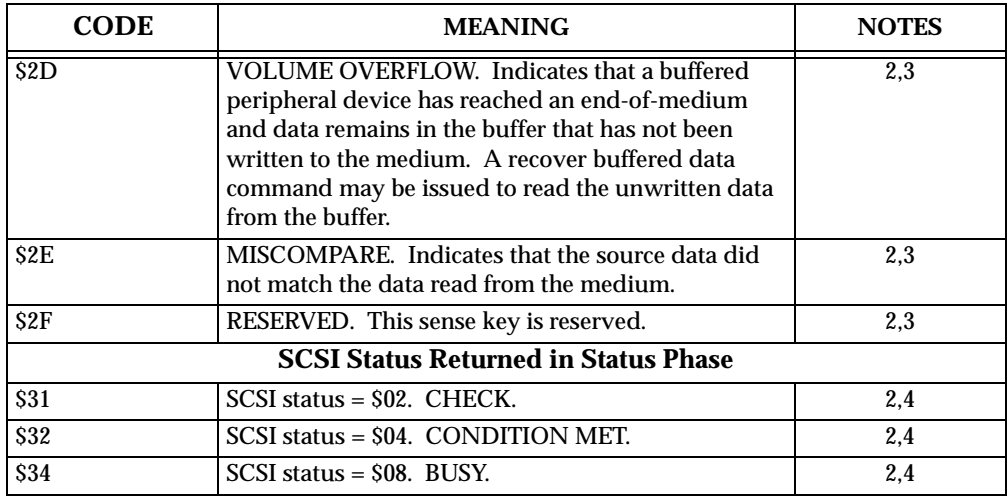

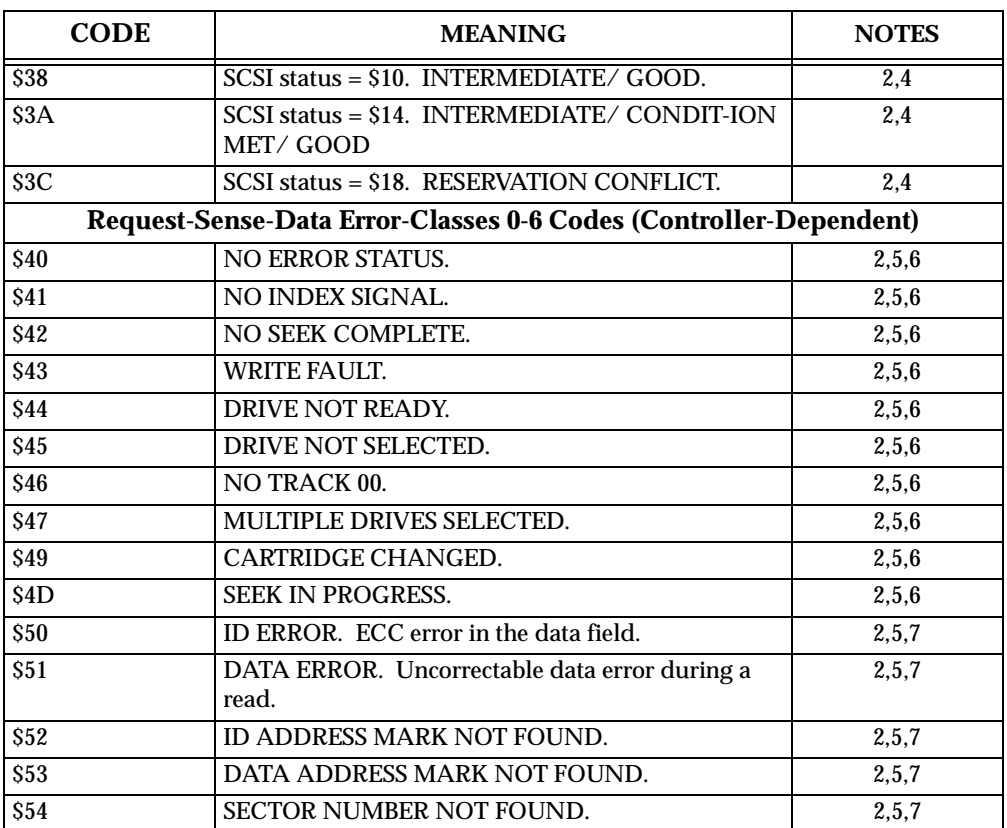

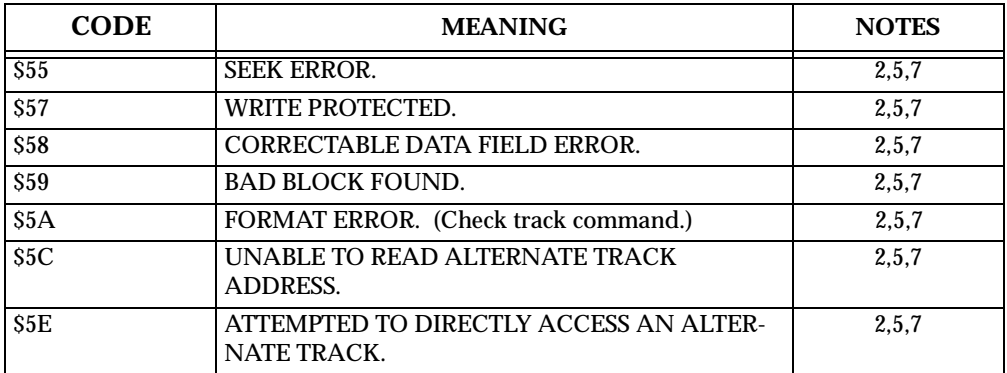

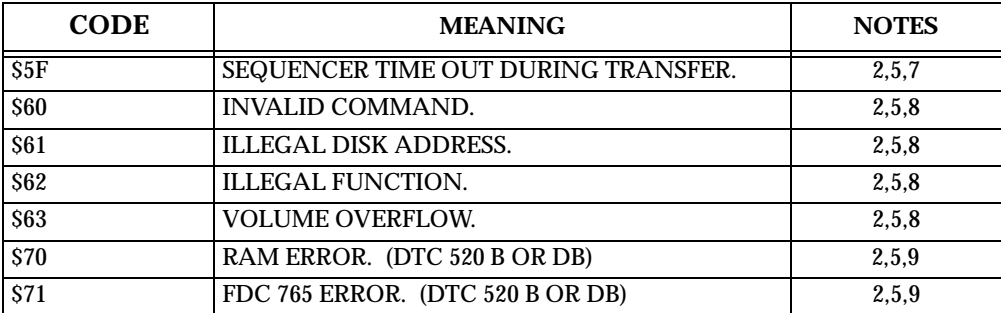

**NOTE** 1. Intermediate return codes. Bit 15=1, actual word=\$80xx, \$90xx, etc.

**S:**

- 2. Final return codes.
- 3. Sense key status codes for request-sense-data error -- class 7. An offset of \$20 is added to all sense key codes.
- 4. The SCSI status sent from the controller is ANDed with \$1E, shifted right one bit, and \$30 added.
- 5. Sense key status codes for request-sense-data error -- classes 0-6. An offset of \$40 is added to all sense key codes.
- 6. Drive error codes.
- 7. Controller error codes.
- 8. Command errors.
- 9. Miscellaneous errors.

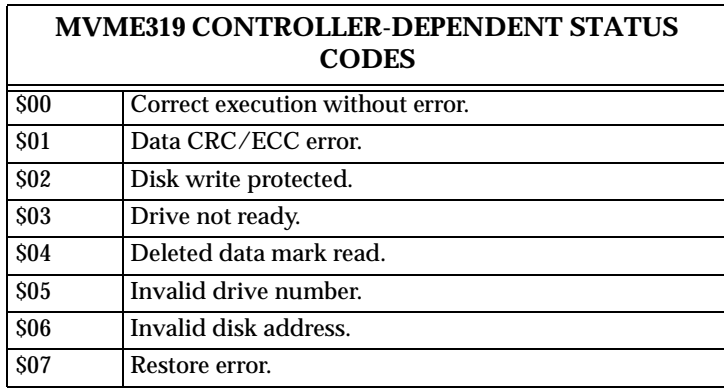

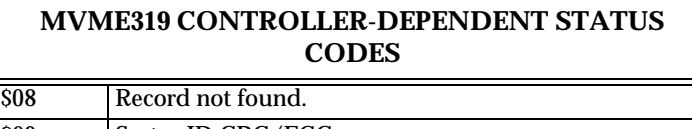

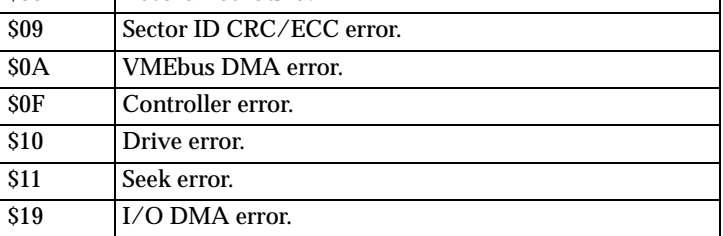

# **MVME320 CONTROLLER-DEPENDENT STATUS CODES**

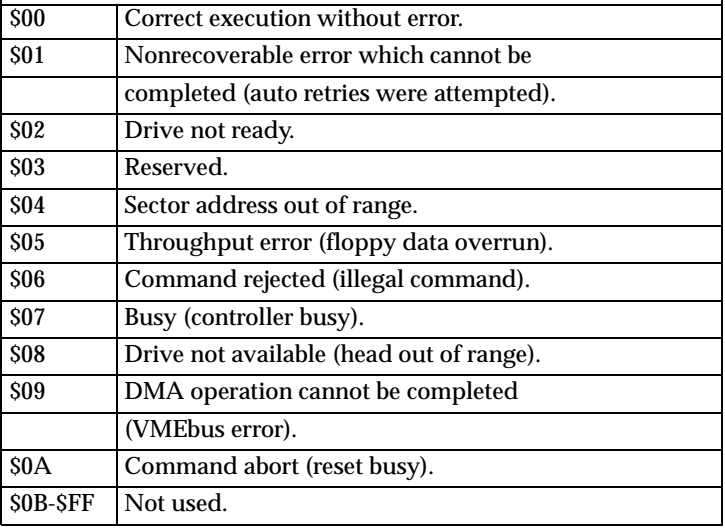

## **MVME321 CONTROLLER-DEPENDENT STATUS CODES General Error Codes** \$00 Correct execution without error. \$17 Timeout.

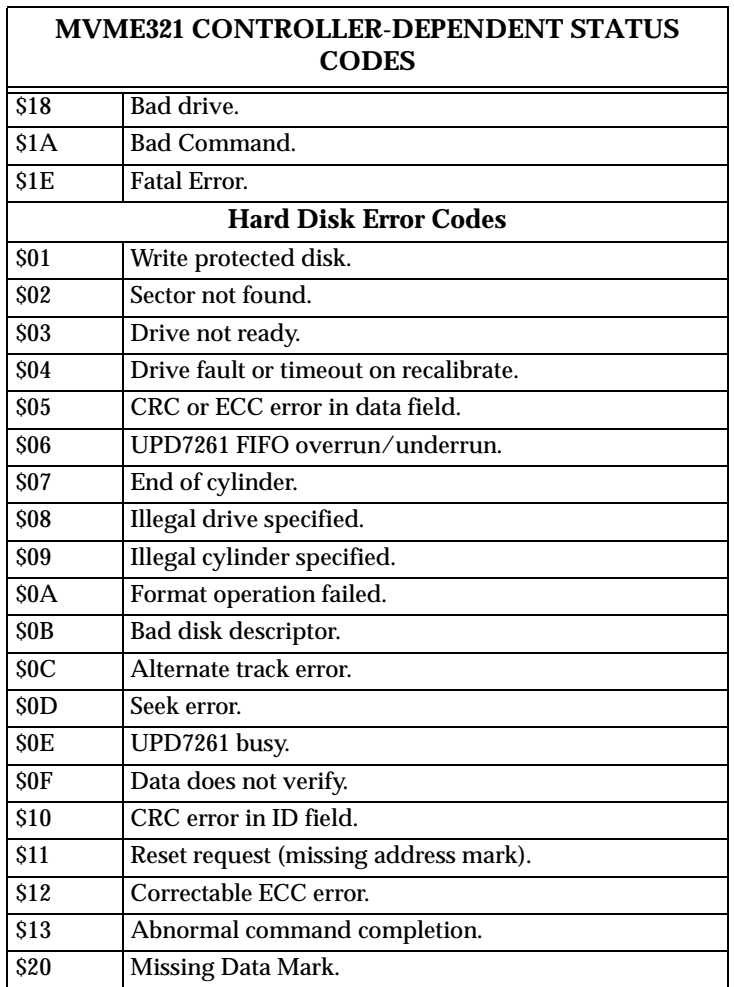

# **MVME321 CONTROLLER-DEPENDENT STATUS**

#### **MVME321 CONTROLLER-DEPENDENT STATUS CODES (cont'd)**

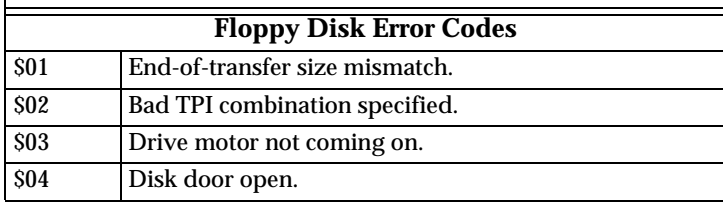

#### **MVME321 CONTROLLER-DEPENDENT STATUS CODES (cont'd)**

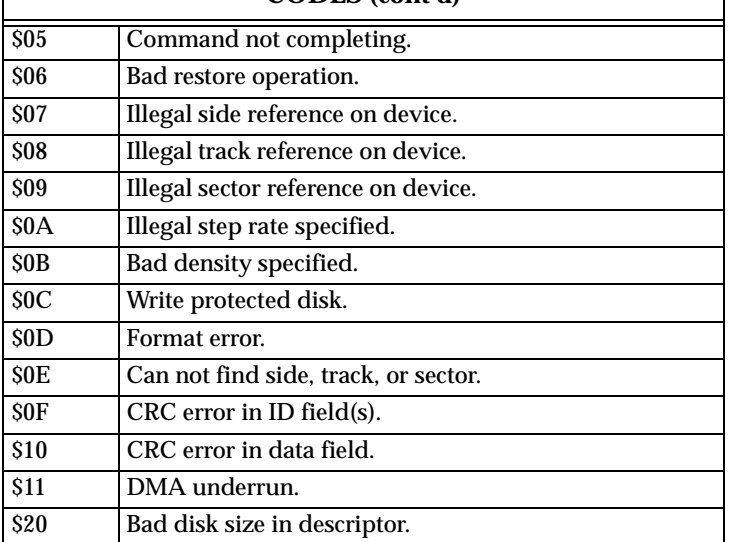

#### **MVME323 CONTROLLER-DEPENDENT STATUS CODES** \$00 Correct execution without error. \$10 Disk not ready. \$11 Not used. \$12 Seek error. \$13 ECC code error-data field. \$14 Invalid command code. \$15 | Illegal fetch and execute command. \$16 Invalid sector in command. \$17 Illegal memory type.

#### **MVME323 CONTROLLER-DEPENDENT STATUS CODES (cont'd)**

\$18 Bus time-out.

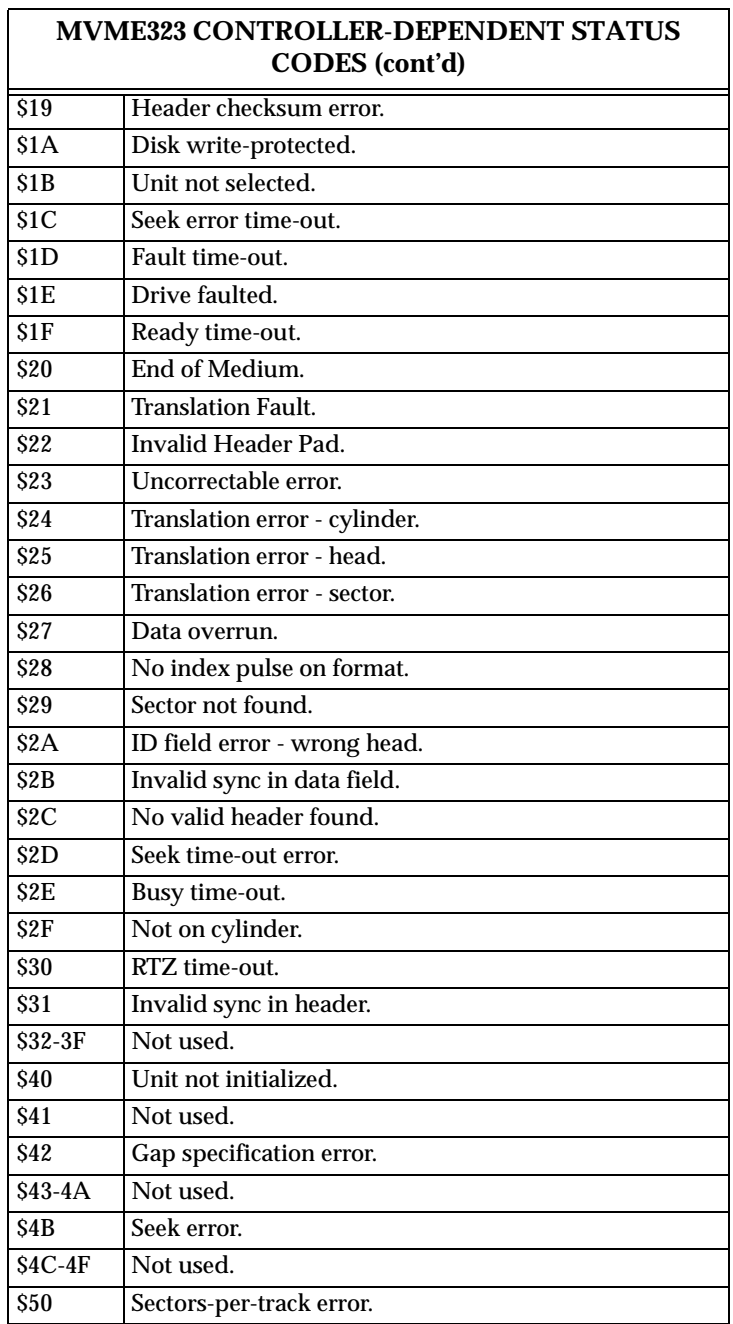

# **MVME323 CONTROLLER-DEPENDENT STATUS**

#### **MVME323 CONTROLLER-DEPENDENT STATUS CODES (cont'd)**

\$51 Bytes-per-sector specification error.

#### **MVME323 CONTROLLER-DEPENDENT STATUS CODES (cont'd)**

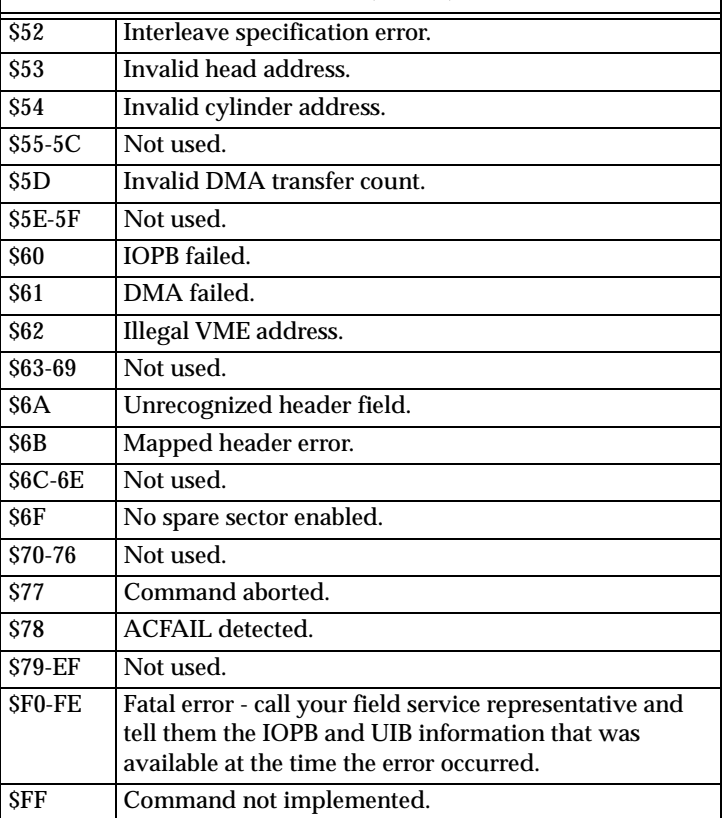

#### **MVME327A CONTROLLER-DEPENDENT STATUS CODES**

\$00 Correct execution without error. **\$01-0F Command Parameter Errors**
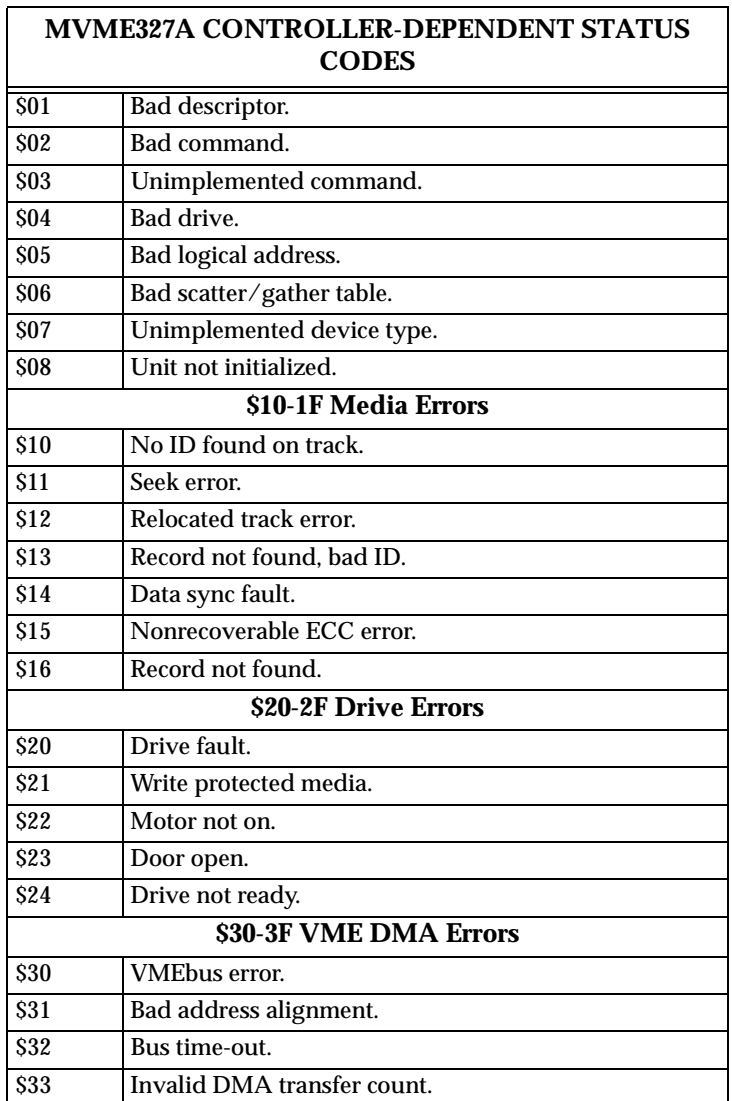

## **MVME327A CONTROLLER-DEPENDENT STATUS CODES (cont'd) \$40-4F Disk Format Errors**

Not enough alternate tracks.

\$41

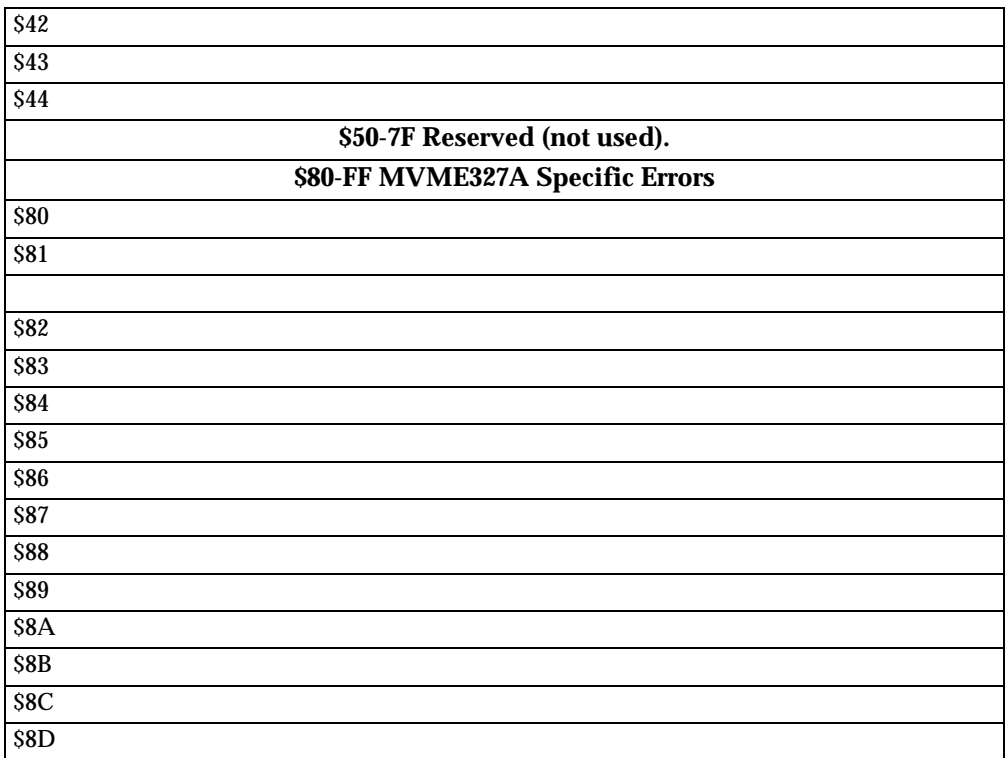

## **MVME327A CONTROLLER-DEPENDENT STATUS CODES (cont'd)**

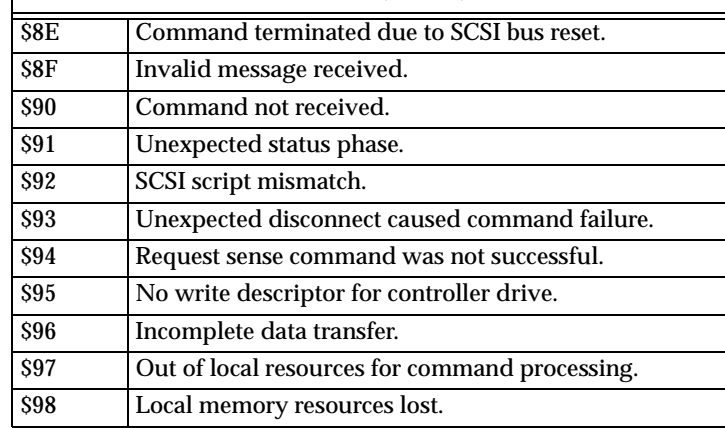

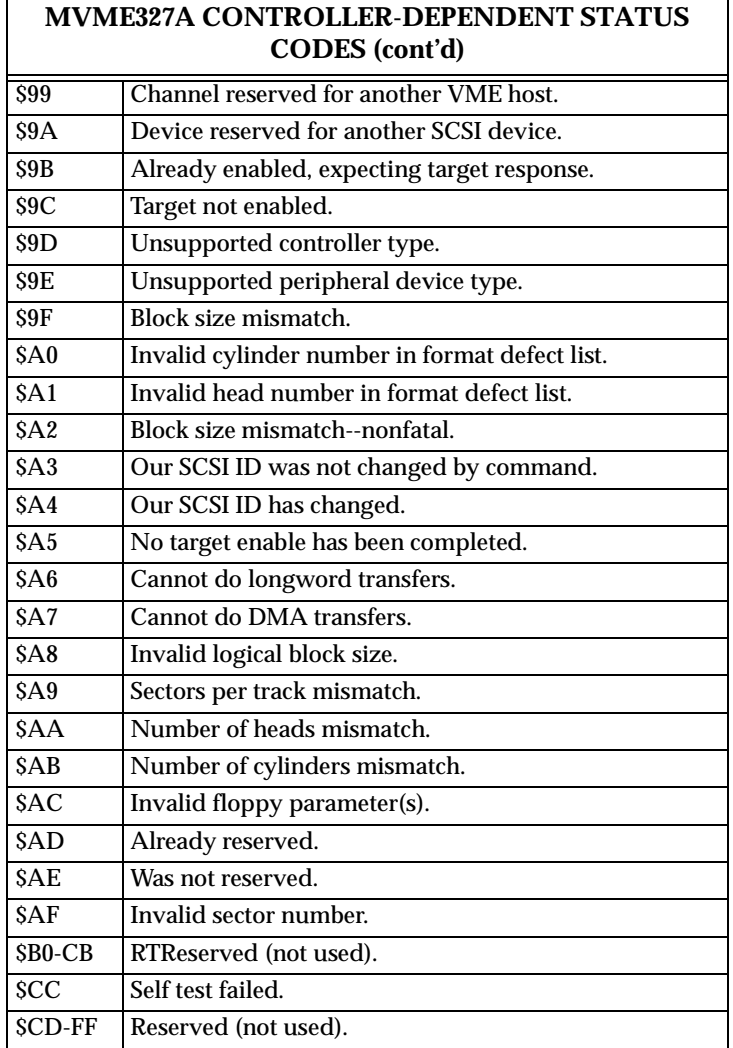

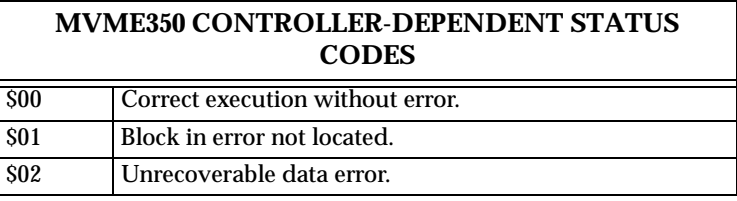

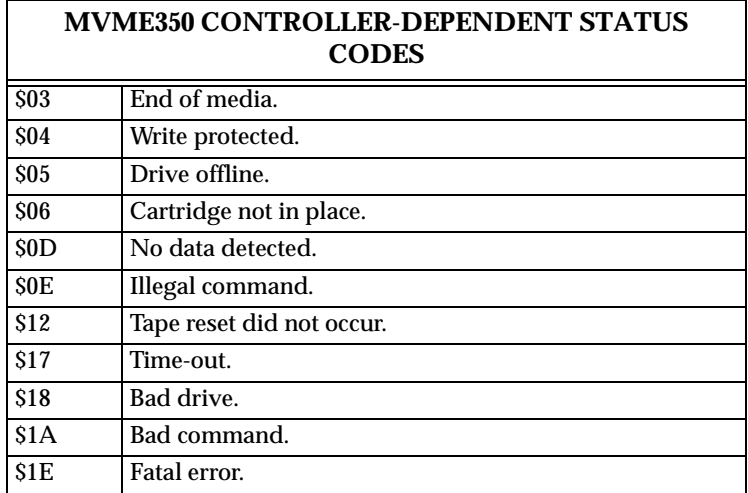

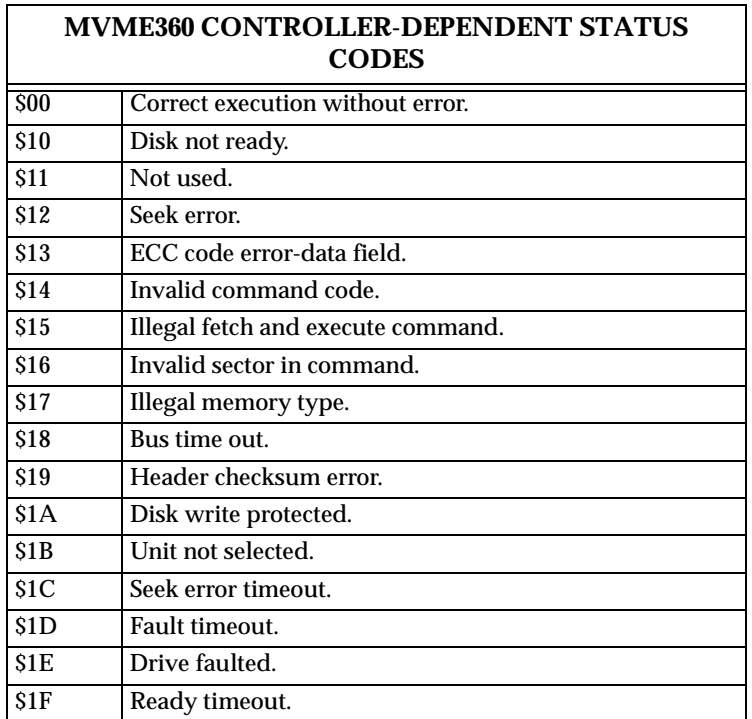

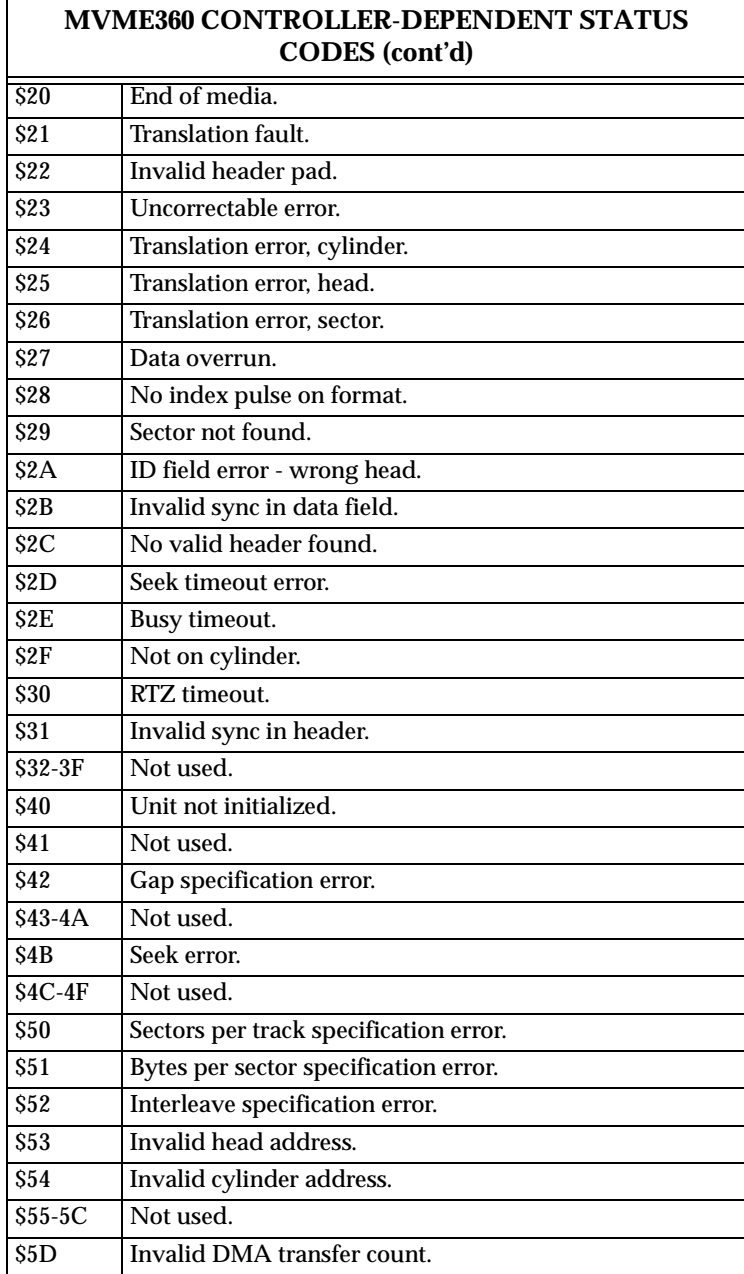

## **MVME360 CONTROLLER-DEPENDENT STATUS CODES (cont'd)**

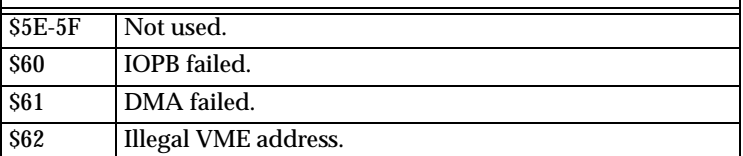

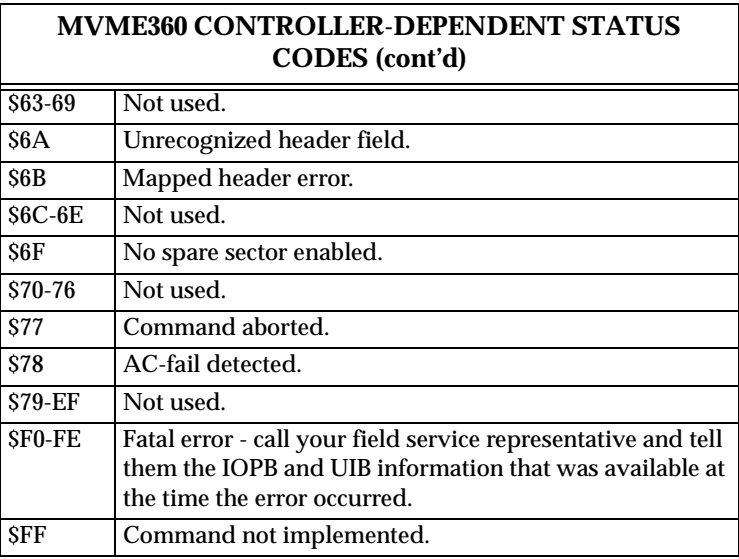